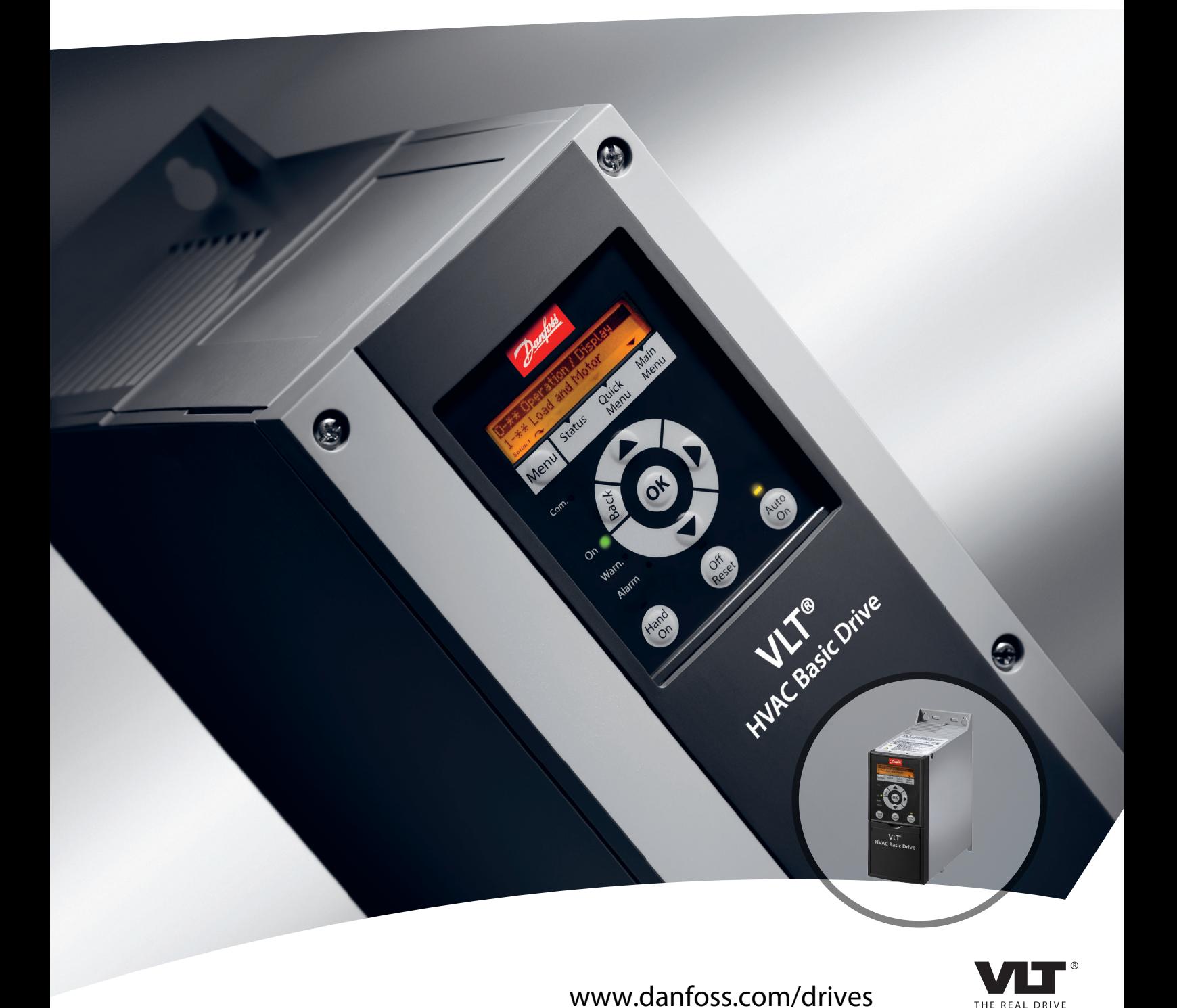

# **Руководство по проектированию FC 101 VLT**® **HVAC Basic Drive**

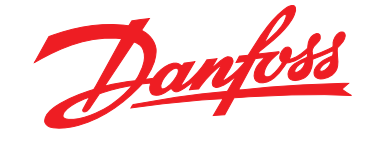

**Оглавление Руководство по проектированию VLT**® **HVAC Basic Drive FC 101**

Danfoss

### **Оглавление**

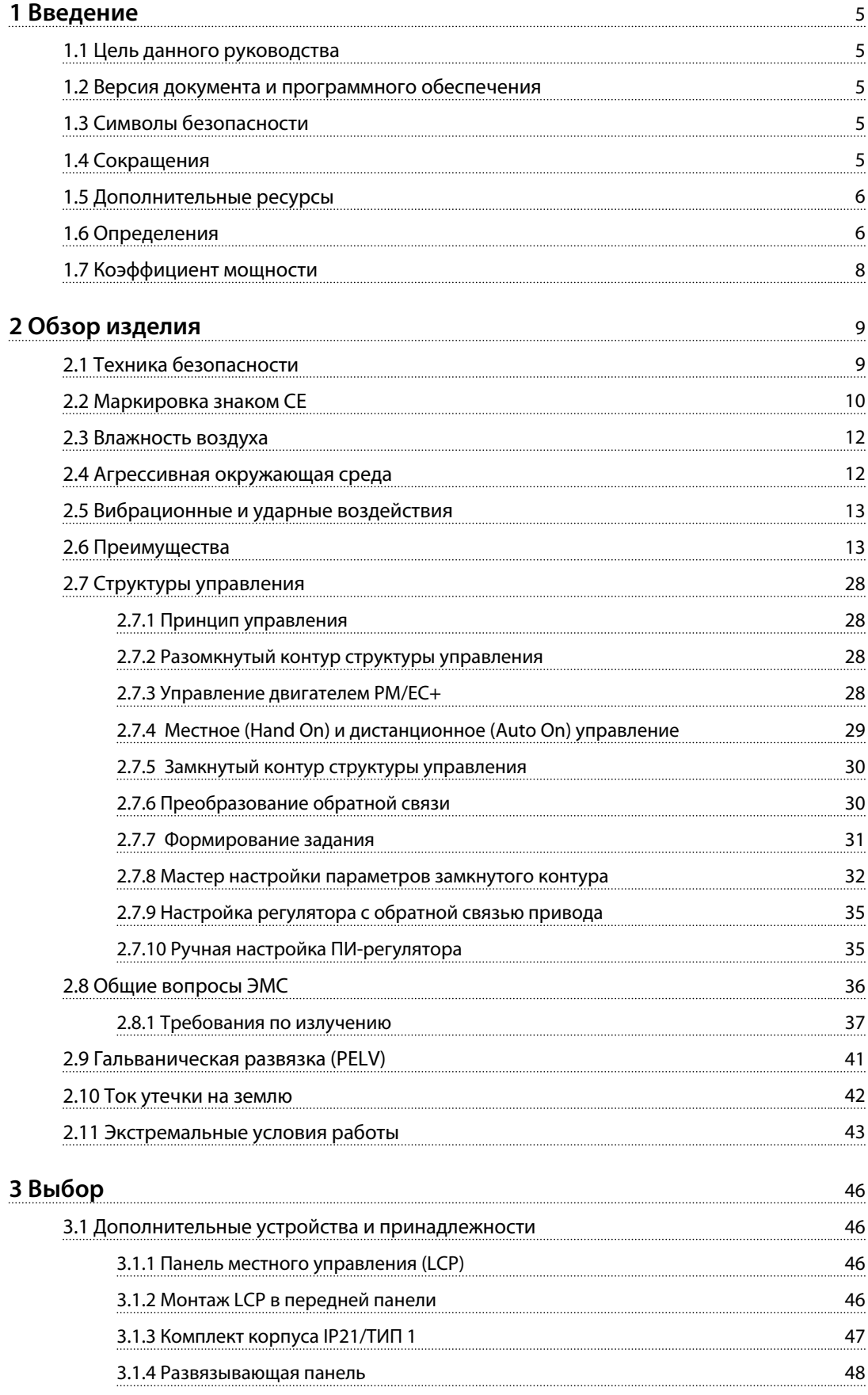

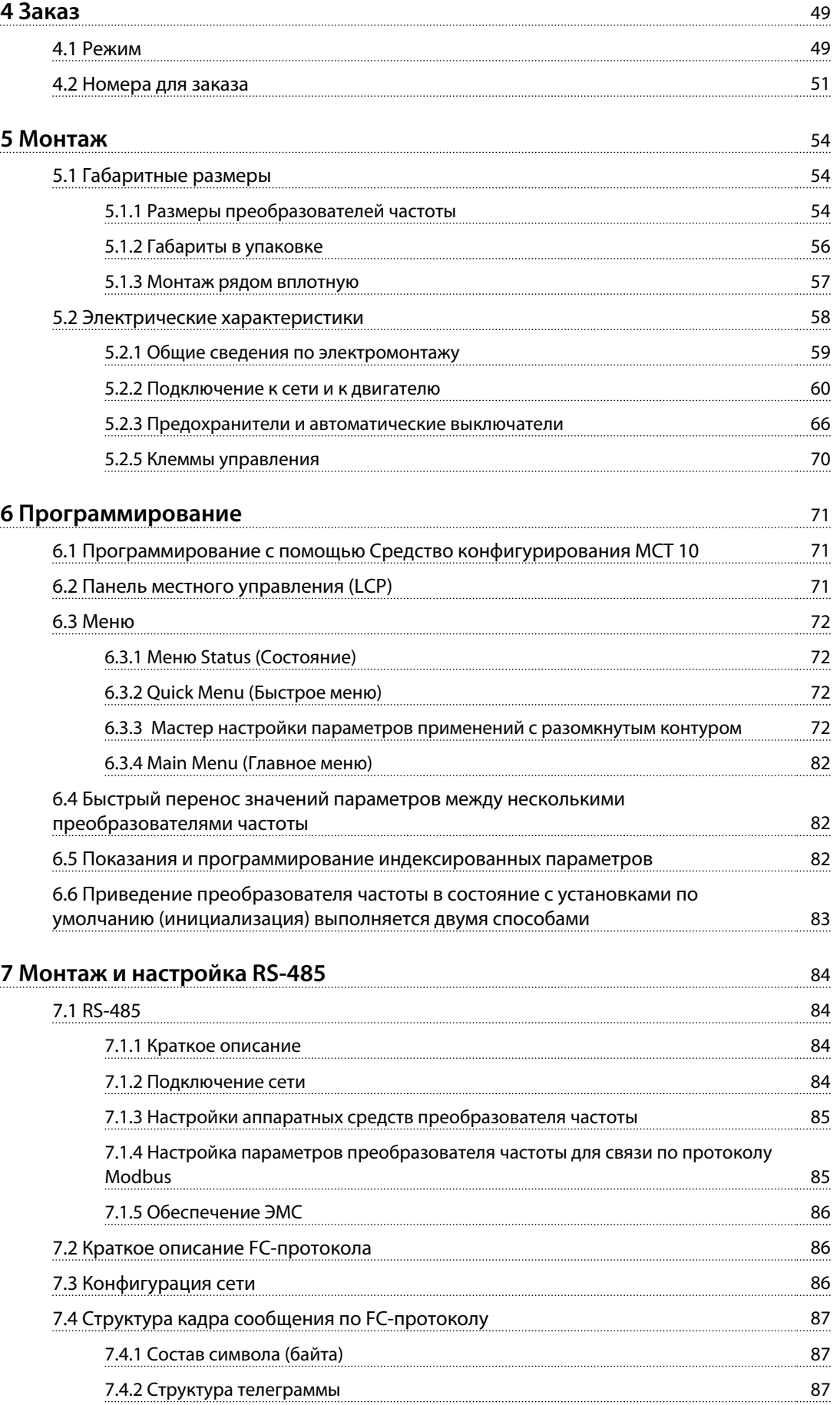

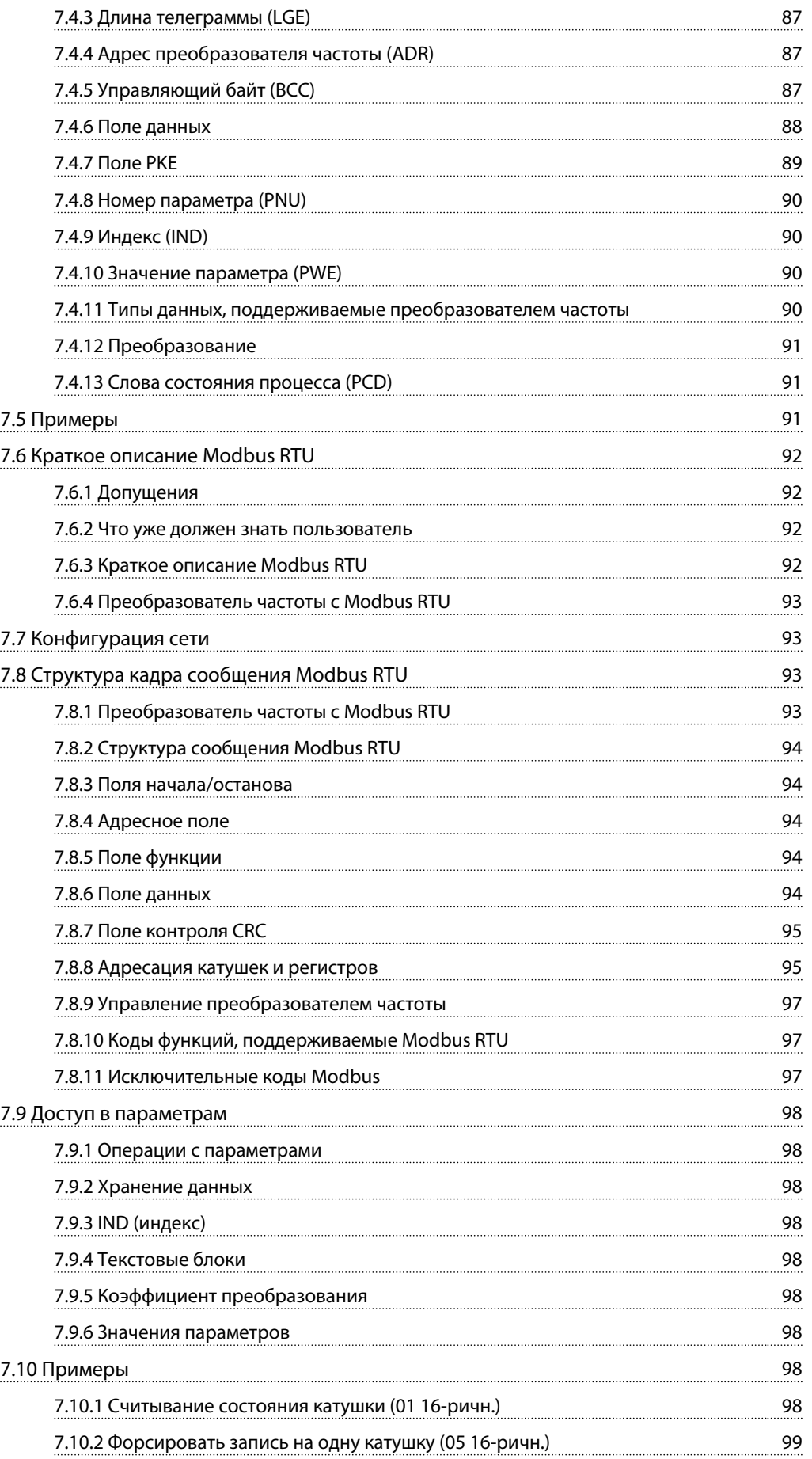

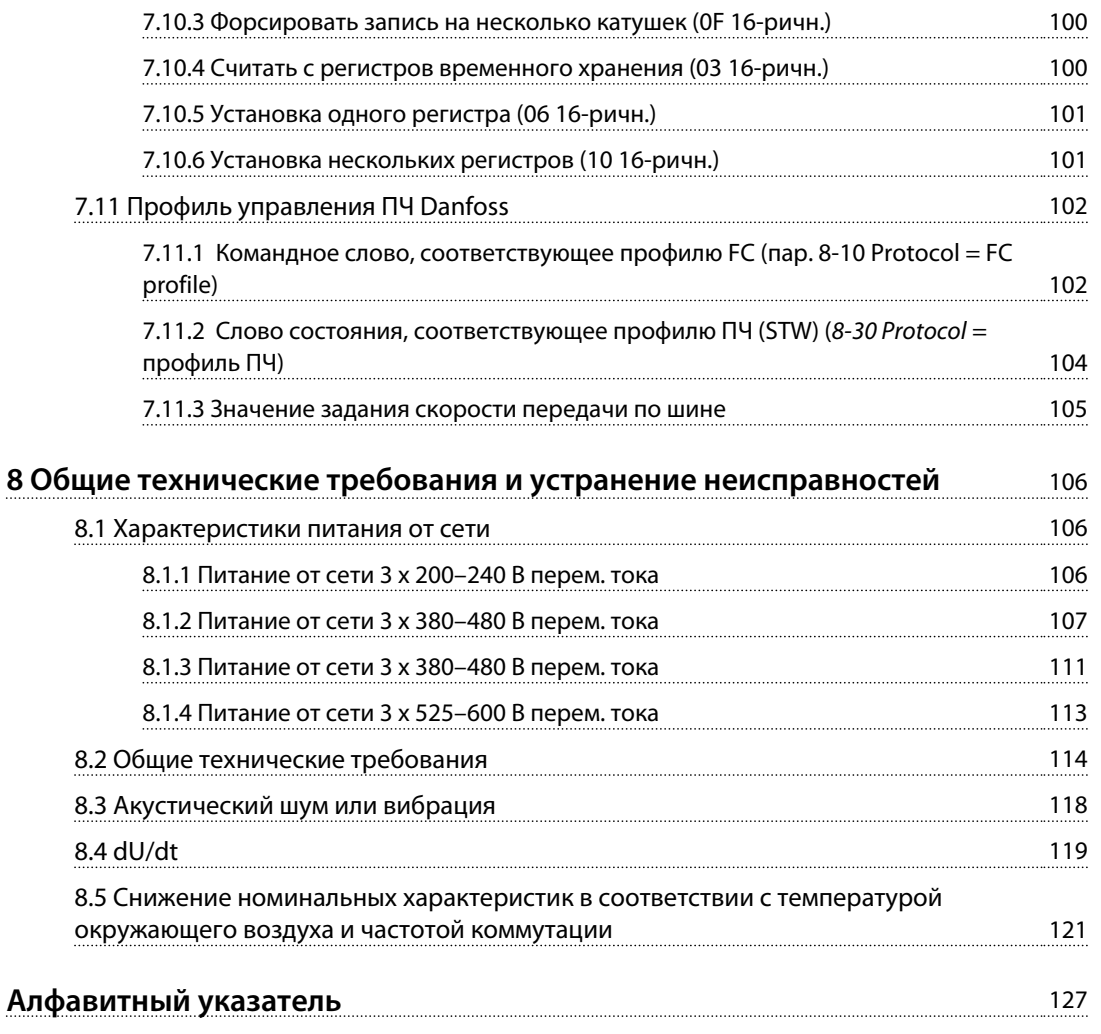

### <span id="page-6-0"></span>**Введение Руководство по проектированию VLT**® **HVAC Basic Drive FC 101**

### 1 Введение

### 1.1 Цель данного руководства

Настоящее руководство по проектированию содержит сведения о выборе, вводе в эксплуатацию и заказе преобразователя частоты. В руководстве также представлена информация о механическом и электрическом монтаже.

Руководство по проектированию предназначено для использования квалифицированным персоналом. Чтобы обеспечить профессиональное и безопасное использование преобразователя частоты, прочтите Руководство по проектированию и следуйте ему; в частности, обратите внимание на указания по технике безопасности и общие предупреждения.

### 1.2 Версия документа и программного обеспечения

Данное руководство регулярно пересматривается и обновляется. Все предложения по его улучшению будут приняты и рассмотрены. В *Таблица 1.1* указаны версия документа и соответствующая версия ПО.

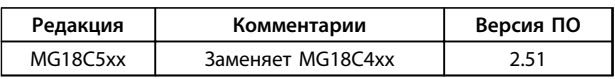

**Таблица 1.1 Версия документа и программного обеспечения**

### 1.3 Символы безопасности

В этом документе используются следующие символы.

### **ВНИМАНИЕ!**

**Указывает на потенциально опасную ситуацию, при которой существует риск летального исхода или серьезных травм.**

## **ПРЕДУПРЕЖДЕНИЕ**

**Указывает на потенциально опасную ситуацию, при которой существует риск получения незначительных травм или травм средней тяжести. Также может использоваться для обозначения потенциально небезопасных действий.**

### *УВЕДОМЛЕНИЕ*

**Указывает на важную информацию, в том числе о такой ситуации, которая может привести к повреждению оборудования или другой собственности.**

### 1.4 Сокращения

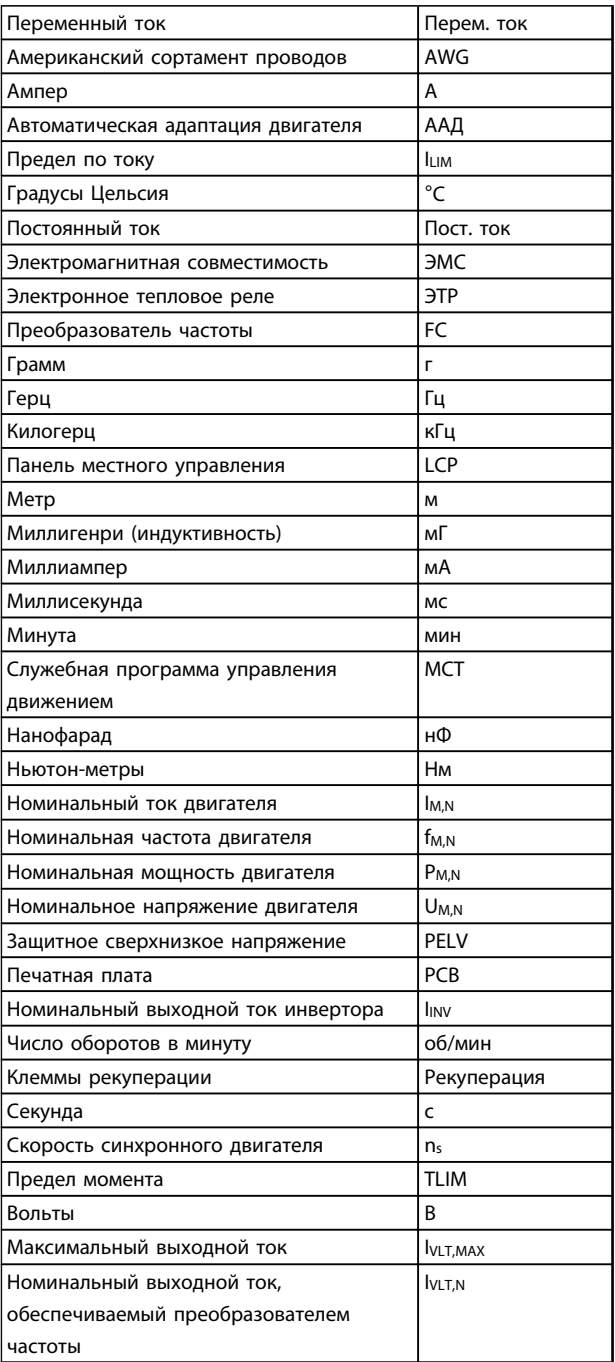

**Таблица 1.2 Сокращения**

### <span id="page-7-0"></span>1.5 Дополнительные ресурсы

- **•** *Краткое руководство по VLT*® *HVAC Basic Drive FC 101.*
- **•** *Руководство по программированию VLT*® *HVAC Basic Drive FC 101* содержит сведения по программированию и включает полные описания параметров.
- **•** *Руководство по проектированию VLT*® *HVAC Basic Drive FC 101* содержит всю техническую информацию о преобразователе частоты, проектировании под нужды заказчика и областях применения.
- **•** Служебная программа настройки *Средство конфигурирования MCT 10* позволяет пользователю настраивать преобразователь частоты с ПК на базе ОС Windows™.
- **•** Энергосберегающее ПО Danfoss VLT® Energy Box с веб-сайта [www.danfoss.com/BusinessAreas/](http://www.danfoss.com/BusinessAreas/DrivesSolutions,) [DrivesSolutions,](http://www.danfoss.com/BusinessAreas/DrivesSolutions,) выберите PC Software Download (Загрузка ПО для ПК).

Программное обеспечение VLT® Energy Box позволяет сравнить энергопотребление вентиляторов и насосов HVAC, использующих преобразователи частоты Danfoss, и альтернативных методов управления расходом. Данный инструмент можно использовать для планирования с наибольшей возможной точностью затрат, накоплений и окупаемости преобразователей частоты Danfoss на вентиляторах и насосах HVAC.

Техническую литературу Danfoss можно найти в печатном виде в местном торговом представительстве Danfoss или на веб-сайте [www.danfoss.com/BusinessAreas/DrivesSolutions/](http://www.danfoss.com/BusinessAreas/DrivesSolutions/Documentations/Technical+Documentation.htm) [Documentations/Technical+Documentation.htm](http://www.danfoss.com/BusinessAreas/DrivesSolutions/Documentations/Technical+Documentation.htm)

### 1.6 Определения

### **Преобразователь частоты**

**IVITMAX** Максимальный выходной ток.

**IVLT,N** Номинальный выходной ток, обеспечиваемый преобразователем частоты.

**UVLT, MAX** Максимальное выходное напряжение.

### **Вход**

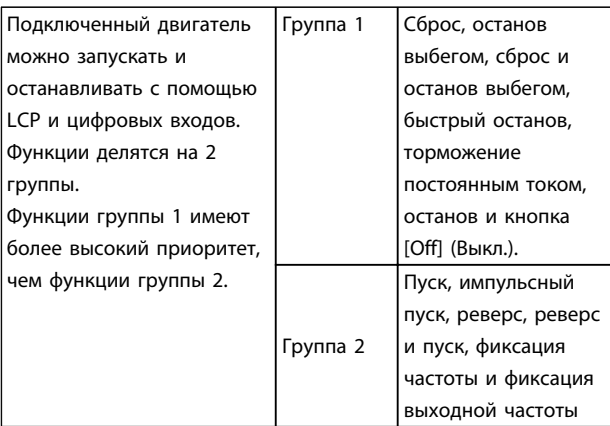

<u>Danfoss</u>

#### **Таблица 1.3 Команды управления**

### **Двигатель**

#### **fJOG**

Частота двигателя в случае активизации функции фиксации частоты (через цифровые клеммы).

### **fM**

Частота двигателя.

### **fMAX**

Максимальная частота двигателя.

### **fMIN**

Минимальная частота двигателя.

### **fM,N**

Номинальная частота двигателя (данные с паспортной таблички).

### **IM**

Ток двигателя.

### **IM,N**

Номинальный ток двигателя (данные с паспортной таблички).

### **nM,N**

Номинальная скорость двигателя (данные из паспортной таблички).

### **PM,N**

Номинальная мощность двигателя (данные с паспортной таблички).

### **U<sup>M</sup>**

Мгновенное значение напряжения двигателя.

### **UM,N**

Номинальное напряжение двигателя (данные с паспортной таблички).

### **Введение Руководство по проектированию VLT**® **HVAC Basic Drive FC 101**

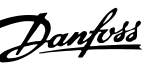

#### **Момент опрокидывания**

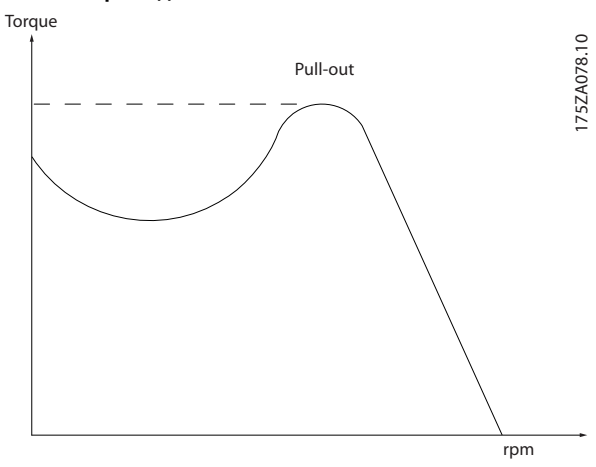

**Рисунок 1.1 Момент опрокидывания**

### **ηVLT**

КПД преобразователя частоты определяется отношением выходной мощности к входной.

### **Команда запрещения пуска**

Команда останова, которая относится к группе команд управления 1, см. *[Таблица 1.3](#page-7-0)*.

#### **Команда останова**

См. команды управления.

### **Задания**

### **Аналог. задание**

Сигнал, подаваемый на аналоговые входы 53 или 54, может представлять собой напряжение или ток.

### **Задание по шине**

Сигнал поступает на порт последовательного канала связи (порт FC).

### **Предустановленное задание**

Предварительно установленное задание, значение которого может находиться в диапазоне от -100 до +100 % от диапазона задания. Через цифровые входы можно выбрать восемь предустановленных заданий.

### **RefMAX**

Определяет зависимость между входным заданием при 100 % от значения полной шкалы (обычно 10 В, 20 мА) и результирующим заданием. Максимальное значение задания устанавливается в *3-03 Maximum Reference*.

### **RefMIN**

Определяет зависимость между входным заданием при значении 0 % (обычно 0 В, 0 мА, 4 мА) и результирующим заданием. Минимальное значение задания устанавливается в *3-02 Minimum Reference*.

### **Разное**

### **Аналоговые входы**

Аналоговые входы используют для управления различными функциями преобразователя частоты. Предусмотрено два вида аналоговых входов: вход по току 0–20 мА и 4–20 мА вход напряжения, 0–10 В пост. тока.

### **Аналоговые выходы**

Аналоговые выходы могут выдавать сигнал 0–20 мА, 4–20 мА или цифровой сигнал.

### **Автоматическая адаптация двигателя (ААД)**

Алгоритм ААД определяет электрические параметры подключенного двигателя, находящегося в остановленном состоянии.

### **Цифровые входы**

Цифровые входы могут быть использованы для управления различными функциями преобразователя частоты.

### **Цифровые выходы**

Преобразователь частоты имеет 2 полупроводниковых выхода, способных выдавать сигналы 24 В пост. тока (ток до 40 мА).

### **Выходы реле**

Преобразователь частоты имеет два программируемых релейных выхода.

#### **ЭТР**

Электронное тепловое реле вычисляет тепловую нагрузку исходя из текущей нагрузки и времени. Служит для оценки температуры двигателя.

#### **Инициализация**

Если выполняется инициализация (*14-22 Operation Mode*), программируемые параметры преобразователя частоты возвращаются к установкам по умолчанию. Инициализация; *14-22 Operation Mode* не инициализирует параметры связи.

### **Прерывистый рабочий цикл**

Под прерывистым рабочим циклом понимают последовательность рабочих циклов. Каждый цикл состоит из периода работы под нагрузкой и периода работы вхолостую. Работа может иметь либо периодический, либо непериодический характер.

### **LCP**

Панель местного управления (LCP) обеспечивает полный интерфейс для управления преобразователем частоты и его программирования. Панель управления съемная и с помощью дополнительного монтажного комплекта устанавливаться на расстоянии до 3 метров от преобразователя частоты, например, на лицевой панели.

### **Младший бит**

Младший значащий бит.

**MCM**

## <span id="page-9-0"></span>**1 1**

Сокращение Mille Circular Mil (млн круглых мил), американской единицы для измерения сечения проводов. 1 МСМ = 0,5067 мм<sup>2</sup>.

**Старший бит**

Старший значащий бит.

### **Оперативные/автономные параметры**

Оперативные параметры вступают в действие сразу же после изменения их значений. Для активизации автономных параметров нажмите [OK].

### **ПИ-регулятор**

ПИ-регулятор поддерживает необходимую скорость, давление, температуру и т.д. путем регулирования выходной частоты так, чтобы она соответствовала изменяющейся нагрузке.

### **RCD**

Датчик остаточного тока

### **Набор параметров**

Значения параметров можно сохранять в двух наборах. Возможен переход между двумя наборами параметров и редактирование одного набора параметров во время действия другого набора параметров.

### **Компенсация скольжения**

Преобразователь частоты компенсирует скольжение двигателя путем повышения частоты в соответствии с измеряемой нагрузкой двигателя, обеспечивая почти полное постоянство скорости вращения двигателя.

### **Программируемый логический контроллер (SLC)**

Контроллер SLC — это последовательность заданных пользователем действий, которые выполняются в случае, если этот контроллер признает соответствующие, определенные пользователем события истинными.

### **Термистор**

Терморезистор, устанавливаемый там, где требуется контроль температуры (в преобразователе частоты или в двигателе).

### **Отключение**

Состояние, вводимое в аварийной ситуации, например, в случае перегрева преобразователя частоты или когда преобразователь частоты защищает двигатель, технологический процесс или механизм. Перезапуск не допускается до тех пор, пока причина неисправности не будет устранена и состояние отключения не будет отменено выполнением функции сброса или, в некоторых случаях, посредством запрограммированного автоматического сброса. Отключение не может быть использовано для обеспечения безопасности персонала.

### **Отключение с блокировкой**

Состояние, вводимое в аварийной ситуации, когда преобразователь частоты осуществляет защиту собственных устройств и требует физического вмешательства, например, при возникновении короткого замыкания на его выходе. Отключение с блокировкой может быть отменено выключением сети питания, устранением причины неисправности и новым подключением преобразователя частоты. Перезапуск не допускается до тех пор, пока состояние отключения не будет отменено выполнением функции сброса или, в некоторых случаях, посредством запрограммированного автоматического сброса. Отключение не может быть использовано для обеспечения безопасности персонала.

Danfoss

### **Характеристики переменного крутящего момента:**

Характеристики переменного крутящего момента, используемые для управления насосами и вентиляторами.

### **VVCplus**

В сравнении с обычным регулированием соотношения напряжение/частота Voltage Vector Control (VVCplus) обеспечивает улучшение динамики и устойчивости как при изменении задания скорости, так и при изменениях момента нагрузки.

### 1.7 Коэффициент мощности

Коэффициент мощности — это отношение  $I_1$  к  $I_{\text{p}\phi\phi}$ .

Коэффициент мощности $=\frac{1.3 \times U \times I \times COS} {1.3 \times U \times I}$ эфф.

Коэффициент мощности для 3-фазного устройства управления:

 $=\frac{I_1 \times cos\varphi 1}{I_3\varphi\varphi}=\frac{I_1}{I_3\varphi\varphi}$ . поскольку соѕ $\varphi 1=1$ 

Коэффициент мощности показывает, в какой мере преобразователь частоты нагружает питающую сеть. Чем ниже коэффициент мощности, тем больше IRMS при одной и той же мощности преобразователя (кВт).

### $I$ *эфф.* = $\sqrt{l_1^2 + l_5^2 + l_7^2 + \ldots + l_n^2}$

Кроме того, высокий коэффициент мощности показывает, что токи различных гармоник малы. Дроссели постоянного тока, встроенные в преобразователь частоты, повышают коэффициент мощности, доводя тем самым до минимума нагрузку на питающую сеть.

### <span id="page-10-0"></span>2 Обзор изделия

### 2.1 Техника безопасности

### 2.1.1 Замечания по технике безопасности

## **ВНИМАНИЕ!**

### **ОПАСНОЕ НАПРЯЖЕНИЕ**

**Напряжение преобразователя частоты опасно, если он подключен к сети. Неправильный монтаж двигателя, преобразователя частоты или периферийной шины может привести к повреждению оборудования, серьезным травмам или летальному исходу. Поэтому следует выполнять указания настоящего руководства, а также следовать государственным и местным правилам и нормам по технике безопасности.**

### **Правила техники безопасности**

- 1. При выполнении ремонтных работ преобразователь частоты должен быть отключен от сети питания. Убедитесь в том, что сеть питания переменного тока отключена и что выдержано необходимое время перед снятием двигателя и разъемов сетевого питания.
- 2. Кнопка [Off/Reset] (Выкл./Сброс) не отключает оборудование от сети и, следовательно, не может использоваться в качестве защитного выключателя.
- 3. Следует правильно выполнять защитное заземление: пользователь должен быть защищен от напряжения питания, а двигатель — от перегрузок в соответствии с действующими государственными и местными нормами.
- 4. Токи утечки на землю превышают 3,5 мА.
- 5. Защита от перегрузки устанавливается с помощью *1-90 Motor Thermal Protection*. Если требуется предусмотреть эту функцию, установите для *1-90 Motor Thermal Protection* значение *[4], [6], [8], [10] ETR trip* или *[3], [5], [7], [9]ETR warning.*

Примечание. Эта функция инициализируется при номинальной частоте двигателя и при токе двигателя, равном номинальному току, умноженному на 1,16. Для Северной Америки: функции защиты с помощью электронного теплового реле (ЭТР) обеспечивают защиту двигателя от перегрузки по классу 20 согласно требованиям NEC.

- 6. Запрещается разъединять разъемы электродвигателя и сетевого питания, пока преобразователь частоты подключен к сети. Перед снятием двигателя и отсоединением сетевых разъемов убедитесь в том, что сетевое питание отключено и что выдержана необходимая пауза.
- 7. Прежде чем приступать к ремонтным работам, убедитесь, что все входы напряжения отсоединены и что после этого прошло достаточно времени.

### **Монтаж на больших высотах над уровнем моря ПРЕДУПРЕЖДЕНИЕ**

**в случае высоты над уровнем моря более 2 км обратитесь в Danfoss по вопросам требований PELV.**

### **ВНИМАНИЕ!**

### **НЕПРЕДНАМЕРЕННЫЙ ПУСК**

- **1. Когда преобразователь частоты подключен к сети, двигатель можно остановить с помощью цифровых команд, команд, поступающих по шине, заданий или местного останова. Этих функций останова недостаточно, чтобы избежать случайного пуска и предотвратить травмы персонала вследствие случайного пуска.**
- **2. Во время изменения параметров двигатель может запуститься. Поэтому, прежде чем приступать к изменению данных, всегда нажимайте кнопку останова [Off/Reset] (Выкл./Сброс).**
- **3. Остановленный двигатель может запуститься либо из-за неисправности электроники в преобразователе частоты, либо при исчезновении временной перегрузки или отказа в питающей электросети или в цепи подключения двигателя.**

### **ВНИМАНИЕ!**

### **ВЫСОКОЕ НАПРЯЖЕНИЕ!**

**Подключенные к сети переменного тока преобразователи частоты находятся под высоким напряжением. Монтаж, пусконаладочные работы и обслуживание должны осуществляться только квалифицированным персоналом. Несоблюдение этого требования может привести к летальному исходу или получению серьезных травм.**

<u>Danfoss</u>

<span id="page-11-0"></span>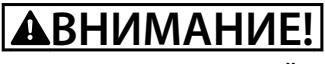

### **НЕПРЕДНАМЕРЕННЫЙ ПУСК**

**Если преобразователь частоты подключен к сети питания переменного тока, двигатель может включиться в любое время. Преобразователь частоты, двигатель и любое исполнительное оборудование должны быть в состоянии эксплуатационной готовности. Неготовность оборудования к работе при подключении преобразователя частоты к сети питания переменного тока может привести к летальному исходу, получению серьезных травм или к повреждению оборудования.**

### **| АВНИМАНИЕ!|**

### **ВРЕМЯ РАЗРЯДКИ**

**В преобразователях частоты установлены конденсаторы постоянного тока, которые остаются заряженными даже после отключения сетевого питания. Во избежание связанных с электрическим током опасностей отключите от преобразователя частоты сеть переменного тока, любые двигатели с постоянными магнитами и источники питания сети постоянного тока, в том числе резервные аккумуляторы, ИБП и подключения к сети постоянного тока других преобразователей частоты. Перед выполнением работ по обслуживанию и ремонту следует дождаться полной разрядки конденсаторов. Время ожидания указано в таблице** *Время разрядки***. Несоблюдение такого периода ожидания после отключения питания перед началом обслуживания или ремонта может привести к летальному исходу или серьезным травмам.**

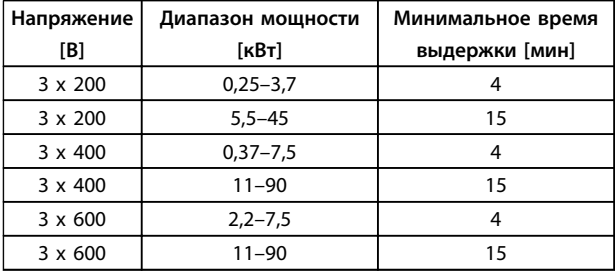

**Таблица 2.1 Время разрядки**

### 2.1.2 Указания по утилизации

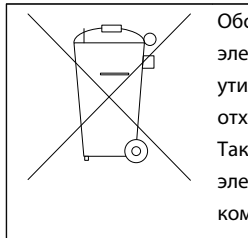

Оборудование, содержащее электрические компоненты, нельзя утилизировать вместе с бытовыми отходами. Такое оборудование вместе с электрическими и электронными компонентами следует утилизировать в соответствии с действующими местными нормами и правилами.

Danfoss

### 2.2 Маркировка знаком CE

### 2.2.1 Соответствие требованиям CE и маркировка CE

### **Что такое соответствие требованиям CE и маркировка CE?**

Целью маркировки СЕ является устранение технических препятствий при движении товаров внутри Европейской ассоциации свободной торговли (ЕАСТ) и Европейского союза (ЕС). ЕС ввел знак СЕ как простой способ показать, что изделие удовлетворяет требованиям соответствующих директив ЕС. Знак СЕ ничего не говорит о технических условиях или качестве изделия. Требования к преобразователю частоты определяют три директивы ЕС:

**Директива о машинном оборудовании (98/37/EEC)** Все машины с опасными подвижными частями подпадают под действие директивы по машинному оборудованию, вступившей в силу с 1 января 1995 г. Поскольку преобразователь частоты, в основном, является электрическим устройством, он не подпадает под действие данной директивы. Однако если преобразователь частоты поставляется для использования в составе механического оборудования, Danfoss предоставляет информацию по вопросам безопасности, связанным с преобразователем частоты. Компания Danfoss делает это посредством декларации изготовителя.

**Директива о низковольтном оборудовании (73/23/ЕЕС)** В соответствии с директивой по низковольтному оборудованию, вступившей в действие с 1 января 1997 г., преобразователи частоты должны иметь маркировку знаком СЕ. Директива относится ко всем электрическим устройствам и оборудованию, в которых используются напряжения в диапазонах 50–1000 В перем. тока или 75–1500 В пост. тока. Компания Danfoss ставит знак СЕ согласно этой директиве и по запросу предоставляет декларацию соответствия.

<u>Danfoss</u>

**2 2**

### **Директива по ЭМС (89/336/ЕЕС)**

ЭМС — это аббревиатура для термина «электромагнитная совместимость». Электромагнитная совместимость означает, что взаимные помехи между различными компонентами и устройствами не влияют на работу оборудования.

Директива ЭМС вступила в действие 1 января 1996 г. Компания Danfoss ставит знак СЕ согласно этой директиве и по запросу предоставляет декларацию соответствия. Чтобы правильно выполнить монтаж в соответствии с требованиями по ЭМС, обратитесь к указаниям, приведенным в этом Руководстве по проектированию. Кроме того, Danfoss указывает, каким стандартам соответствуют наши изделия. Компания Danfossпредлагает фильтры, упомянутые в технических характеристиках, и предоставляем другие виды поддержки для достижения наилучших показателей по ЭМС.

В большинстве случаев преобразователь частоты используется специалистами отрасли как многофункциональный компонент более крупного устройства, системы или установки Следует отметить, что ответственность за конечные характеристики ЭМС оборудования, системы или установки возлагается на организацию, отвечающую за их монтаж.

### 2.2.2 Что означает маркировка СЕ

В документе ЕС *«Руководящие принципы применения Директивы Совета 89/336/EEC»* в указаны три типовых назначения преобразователя частоты. Сведения о сфере действия требований по ЭМС и маркировке CE см. в *глава 2.2.3 Преобразователь частоты Danfoss и маркировка знаком CE*.

1. Преобразователь частоты продается напрямую непосредственным пользователям. Например, преобразователь частоты поступает в продажу как комплектующее изделие для сборки системы силами заказчика. Конечный потребитель не обязательно должен быть специалистом. Он самостоятельно устанавливает преобразователь частоты на домашнем станке, в кухонном оборудовании и т. д. Для таких применений преобразователь частоты должен иметь маркировку знаком CE в соответствии с директивой по ЭМС.

- 2. Преобразователь частоты предназначен для монтажа в установке. Установку создают специалисты. Такой установкой может быть производственная установка или отопительная/ вентиляционная установка, спроектированная и смонтированная специалистами. В соответствии с директивой по ЭМС, знак СЕ не должен наноситься ни на преобразователь частоты, ни на готовую установку. Однако устройство должно соответствовать основным требованиям по ЭМС этой директивы. Это обеспечивается путем применения компонентов, приспособлений и систем, имеющих маркировку знаком CE в соответствии с директивой по ЭМС.
- 3. Преобразователь частоты предназначен для использования в качестве составной части законченной системы. Система продается в виде комплекта, например системы кондиционирования воздуха. Готовая система в целом должна иметь маркировку знаком CE в соответствии с директивой по ЭМС. Изготовитель может обеспечить маркировку знаком CE в соответствии с директивой по ЭМС путем использования компонентов с маркировкой CE или испытывая систему на ЭМС. Если используются только компоненты с маркировкой знаком CE, не требуется подвергать испытаниям всю систему.

### 2.2.3 Преобразователь частоты Danfoss и маркировка знаком CE

Маркировка знаком CE является преимуществом, когда она используется по своему первоначальному предназначению, т. е. для облегчения торговли в пределах ЕС и ЕАСТ.

Однако, маркировка CE может распространяться на различные технические требования. Необходимо проверять, что реально подразумевается под знаком CE.

Сфера охвата может быть весьма различной, и поэтому знак CE может ввести в заблуждение монтажника в отношении обеспечения безопасности при использовании преобразователя частоты как компонента системы или устройства.

<span id="page-13-0"></span>Компания Danfoss наносит маркировку СЕ на изготавливаемые ею преобразователи частоты в соответствии с директивой по низковольтному оборудованию. Это означает, что при правильной установке преобразователя частоты компания Danfoss гарантирует его соответствие директиве по низковольтному оборудованию. Компания Danfoss предоставляет декларацию о соответствии маркировки СЕ требованиям директивы по низковольтному оборудованию.

Знак CE также относится к директиве по ЭМС при условии, что выполнены требования ЭМС по монтажу и фильтрации. С этими условиями компания предоставляет декларацию соответствия директиве по ЭМС.

Руководство по проектированию содержит подробные указания, обеспечивающие выполнение монтажа в соответствии с требованиями по ЭМС. Кроме того, компания Danfoss определяет, какие ее изделия соответствуют указанным требованиям.

Компания Danfoss предоставляет другие виды помощи, которые будут способствовать получению наилучших результатов по ЭМС.

### 2.2.4 Соответствие директиве по ЭМС 89/336/EEC

В большинстве случаев преобразователь частоты используется специалистами отрасли как многофункциональный компонент более крупного устройства, системы или установки Следует отметить, что ответственность за конечные характеристики ЭМС оборудования, системы или установки возлагается на организацию, отвечающую за их монтаж. В помощь монтажникам компания Danfoss подготовила руководящие указания по монтажу системы силового привода с обеспечением ЭМС. Системы силовых приводов соответствуют стандартам и уровням испытаний, предусмотренным для этих систем, при условии надлежащего соблюдения инструкции по монтажу с обеспечением ЭМС.

### 2.3 Влажность воздуха

Конструкция преобразователя частоты удовлетворяет требованиям стандарта IEC/EN 60068-2-3 и п. 9.4.2.2 стандарта EN 50178 при 50 °

### 2.4 Агрессивная окружающая среда

Преобразователь частоты содержит множество механических и электронных компонентов. Все они в определенной степени подвержены воздействию окружающей среды.

Danfoss

### **АПРЕДУПРЕЖДЕНИЕ**

**Преобразователь частоты не должен устанавливаться в местах, где в воздухе содержатся капли жидкости, твердые частицы или газы, способные воздействовать на электронные устройства и вызывать их повреждение. Если не приняты необходимые защитные меры, возрастает опасность неполадок и, таким образом, сокращается срок службы преобразователя частоты.**

Жидкости могут переноситься по воздуху и конденсироваться в преобразователе частоты, вызывая коррозию компонентов и металлических деталей. Пар, масло и морская вода могут привести к коррозии компонентов и металлических деталей. При таких условиях эксплуатации используйте оборудование в корпусах со степенью защиты IP54. В качестве дополнительной меры защиты можно использовать печатные платы с покрытием, которые поставляются по заказу (для некоторых типоразмеров входят в стандартный комплект поставки).

Находящиеся в воздухе твердые частицы, например частицы пыли, могут вызывать механические, электрические и тепловые повреждения преобразователя частоты. Типичным показателем высокого уровня загрязнения воздуха твердыми частицами является наличие частиц пыли вокруг вентилятора преобразователя частоты. В запыленной среде следует использовать оборудование в корпусах со степенью защиты IP54, а оборудование со степенью защиты IP20/ТИП 1 должно устанавливаться в шкафах.

В условиях высокой температуры и влажности коррозионные газы, такие как соединения серы, азота и хлора, вызывают химические процессы в компонентах преобразователя частоты.

Возникающие химические реакции быстро воздействуют на электронные компоненты и приводят к их повреждению. В таких условиях следует устанавливать оборудование в шкафах с вентиляцией свежим воздухом, благодаря которой агрессивные газы будут удаляться из преобразователя частоты. Средством дальнейшей защиты в таких зонах является нанесение покрытия на печатные платы, что можно заказать дополнительно.

### <span id="page-14-0"></span>*УВЕДОМЛЕНИЕ*

**Установка преобразователей частоты в агрессивной среде увеличивает опасность остановок преобразователя и значительно уменьшает срок его службы.**

Перед установкой преобразователя частоты проверьте окружающий воздух на содержание жидкостей, частиц и газов. Это производится наблюдением состояния установок, уже работающих в этих условиях. Типичными признаками присутствия вредных взвешенных жидкостей является наличие на металлических частях воды, масла или коррозии.

На монтажных шкафах и на имеющемся электрическом оборудовании часто можно видеть чрезмерное количество пыли. Одним из признаков наличия агрессивных газов в воздухе является потемнение медных шин и концов кабелей имеющихся установок.

### 2.5 Вибрационные и ударные воздействия

Преобразователь частоты испытан в соответствии с методикой, основанной на стандартах, указанных в *Таблица 2.2*.

Преобразователь частоты удовлетворяет требованиям, предъявляемым к блокам, монтируемым на стене или на полу в производственных помещениях, а также в щитах управления, закрепляемым болтами на стене или на полу.

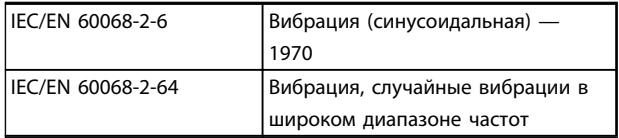

**Таблица 2.2 Стандарты**

### 2.6 Преимущества

### 2.6.1 Использование преобразователя частоты для управления вентиляторами и насосами

Преимуществом преобразователя частоты является то, что центробежные вентиляторы и насосы регулируются с учетом законов пропорциональности для таких вентиляторов и насосов. Дополнительные сведения см. в *[глава 2.6.3 Пример энергосбережения](#page-15-0)*.

### 2.6.2 Явное преимущество энергосбережение

Явное преимущество использования преобразователя частоты для управления скоростью вентиляторов или насосов заключается в достигаемом сбережении электроэнергии.

По сравнению с другими системами и технологиями управления, преобразователь частоты является энергетически оптимальной системой управления вентиляторами и насосами.

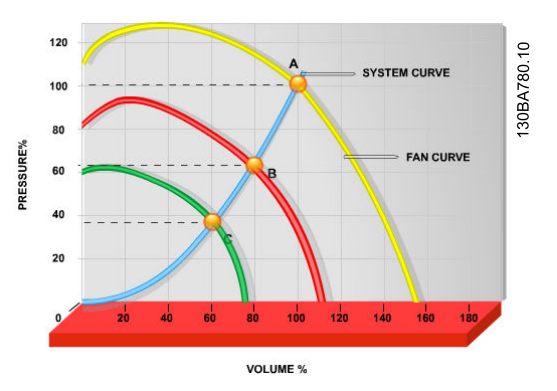

**Рисунок 2.1 Кривые вентиляторов (A, B и C) в случае их уменьшенной производительности**

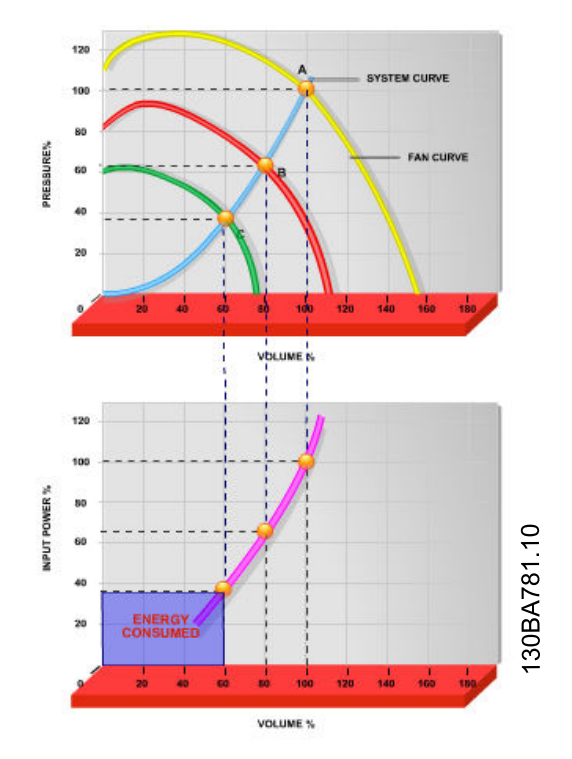

**Рисунок 2.2 Если использовать преобразователи частоты для снижения мощности вентиляторов до 60 %, в типовых условиях применения можно сэкономить до 50 % электроэнергии.**

### <span id="page-15-0"></span>2.6.3 Пример энергосбережения

Как показано на *Рисунок 2.3*, управление расходом осуществляется с помощью изменения количества оборотов в минуту. При уменьшении скорости только на 20 % относительно номинальной скорости расход уменьшается также на 20 %. Это происходит потому, что расход прямо пропорционален числу оборотов. В то же время, потребление электроэнергии снижается на 50 %. Если от рассматриваемой системы требуется обеспечивать 100-процентный расход лишь в течение нескольких дней в году, а в остальное время расход составляет менее 80 %, количество сэкономленной электроэнергии даже превышает 50 %.

| На Рисунок 2.3 показана зависимость расхода, давления и |                              |  |
|---------------------------------------------------------|------------------------------|--|
| энергопотребления от числа оборотов.                    |                              |  |
| $Q =$ расход                                            | Р = мощность                 |  |
| $Q_1$ = номинальный расход                              | $P_1$ = номинальная мощность |  |
| $Q_2$ = пониженный расход                               | $P_2$ = пониженная мощность  |  |
| Н = давление                                            | n = регулируемая скорость    |  |
|                                                         | вращения                     |  |
| $H_1$ = номинальное                                     | $n_1$ = номинальная скорость |  |
| давление                                                | вращения                     |  |
| $H_2$ = пониженное давление                             | $n_2$ = пониженная скорость  |  |
|                                                         | вращения                     |  |

**Таблица 2.3 Законы пропорционального управления**

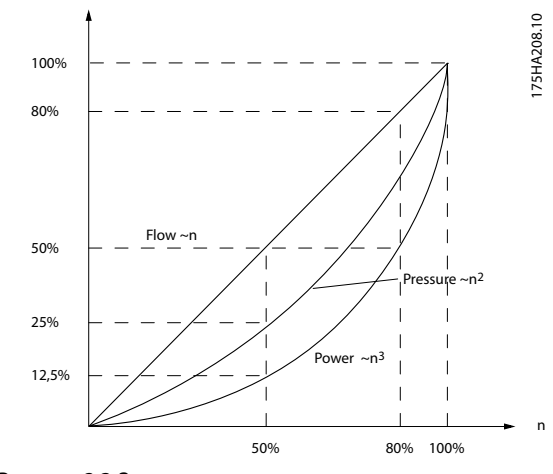

**Рисунок 2.3 Законы пропорционального управления**

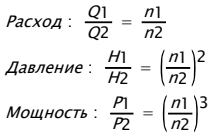

### 2.6.4 Сравнение энергосбережения

Решение с использованием преобразователя частоты от компании Danfoss обеспечивает существенное энергосбережение по сравнению с традиционными решениями по энергосбережению. Это связано с тем, что преобразователь частоты способен управлять скоростью вентилятора в зависимости от термической нагрузки на систему, а также тем, что преобразователь частоты оборудован встроенным устройством, позволяющим преобразователю функционировать в качестве Системы управления зданием (BMS).

Danfoss

На *[Рисунок 2.5](#page-16-0)* показаны типичные показатели энергосбережения, которых можно достичь с помощью 3 широко известных решений, когда нагрузка на вентилятор уменьшается до 60 %. Как показано на графике, в типичных условиях применения экономия электроэнергии может достигать 50 % и более.

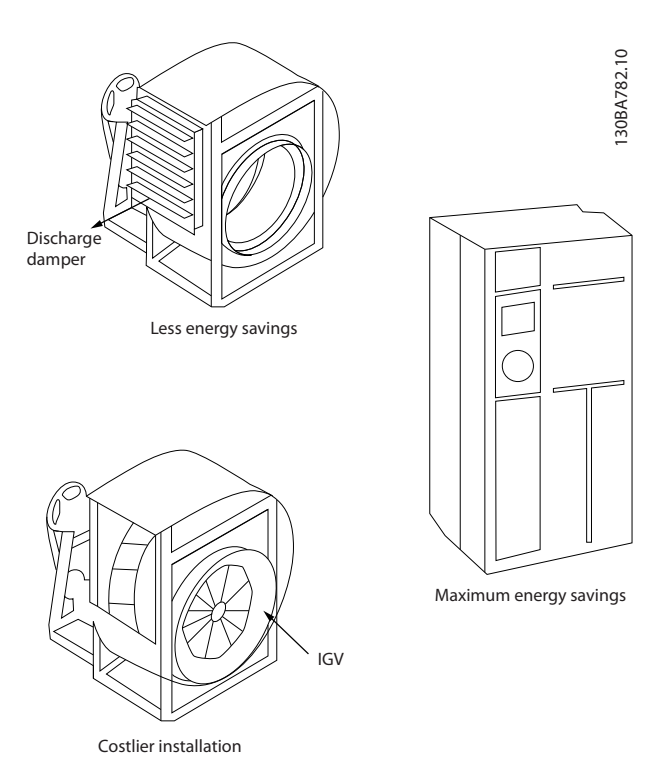

**Рисунок 2.4 Три распространенных системы энергосбережения**

<span id="page-16-0"></span>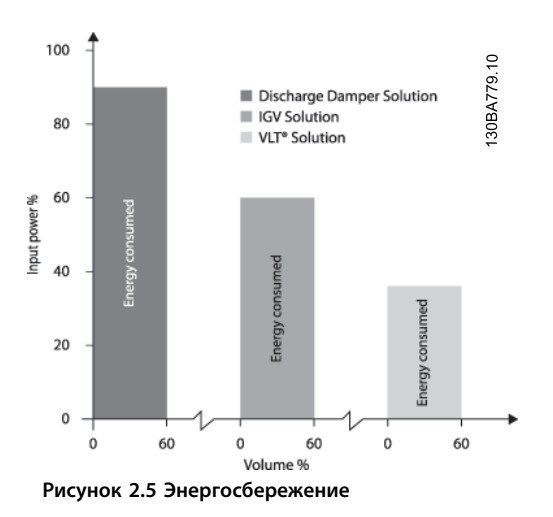

Заслонки разряда в некоторой степени уменьшают потребление электроэнергии. Входные лопатки обеспечивают сокращение потребления электроэнергии на 40 %, но их установка стоит дорого. Решение с использованием преобразователя частоты от компании Danfoss позволяет сократить потребление электроэнергии более чем на 50 %. К тому же его легко устанавливать.

### 2.6.5 Пример расхода, изменяющегося в течение 1 года

Этот пример рассчитан на основании характеристик насоса, полученных из листа его технических данных. Полученные результаты показывают, что при данном распределении расхода экономия за год превышает 50 %. Срок окупаемости зависит от стоимости одного киловатт-часа и стоимости преобразователя частоты. В данном примере срок окупаемости составляет меньше года, в отличие от систем с клапанами и постоянной скоростью.

### **Энергосбережение**

Pshaft= выходная мощность на валу

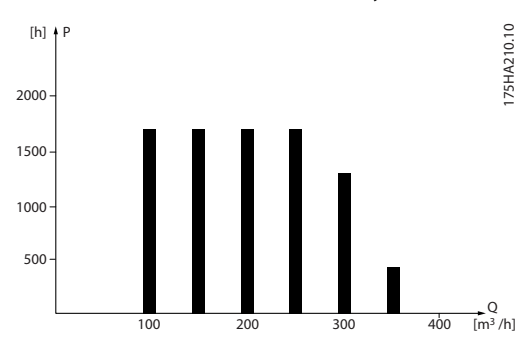

**Рисунок 2.6 Распределение расхода в течение 1 года**

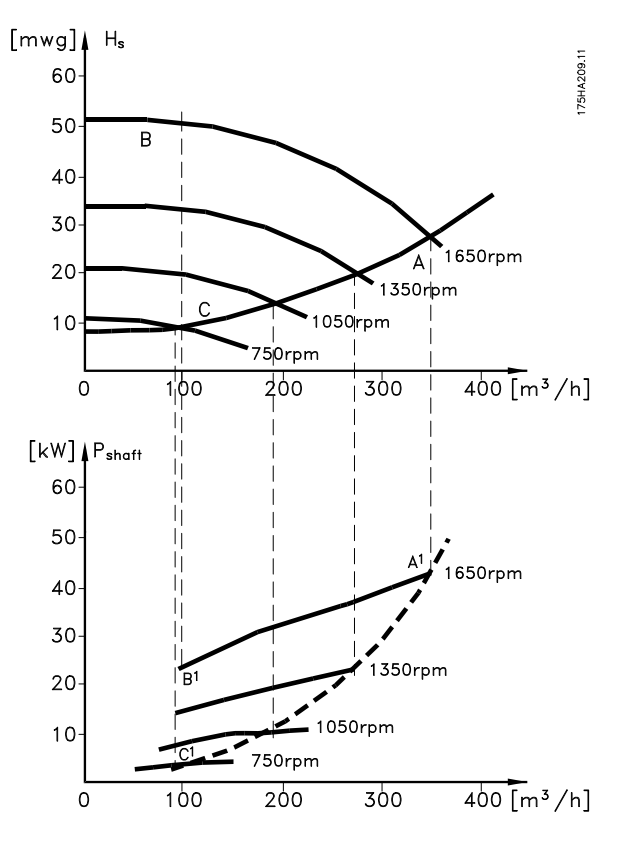

**Рисунок 2.7 Энергия**

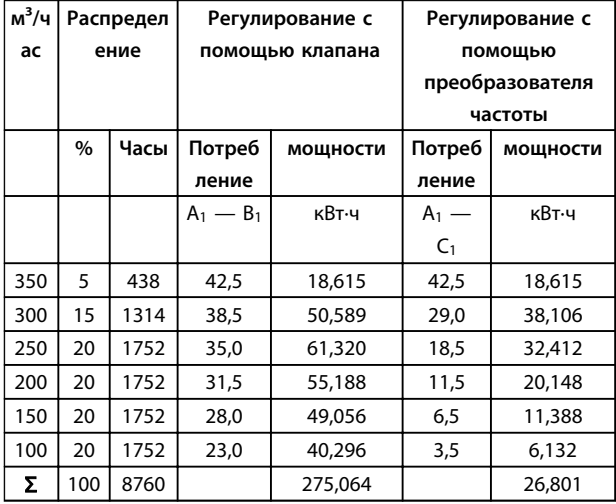

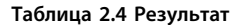

### 2.6.6 Более высокое качество управления

Если для регулирования расхода или давления в системе используется преобразователь частоты, достигается более высокое качество управления. Преобразователь частоты может изменять скорость вращения вентилятора или насоса, обеспечивая плавное регулирование расхода и давления.

**2 2**

Кроме того, преобразователь частоты способен быстро адаптировать скорость вращения вентилятора или насоса к новым значениям расхода или давления в системе.

Простое управление процессом (расход, уровень или давление) с использованием встроенного ПИрегулятора.

### 2.6.7 Пускатель типа «звезда/ треугольник» или устройство плавного пуска не требуется

Для пуска мощных двигателей во многих странах используются устройства ограничения пускового тока. В более традиционных системах используется пускатель с переключением обмоток двигателя со звезды на треугольник или устройство плавного пуска. Такие пускатели двигателя не требуются, если используется преобразователь частоты.

Как показано на рисунке *Рисунок 2.8*, преобразователь частоты не потребляет ток, превышающий номинальный.

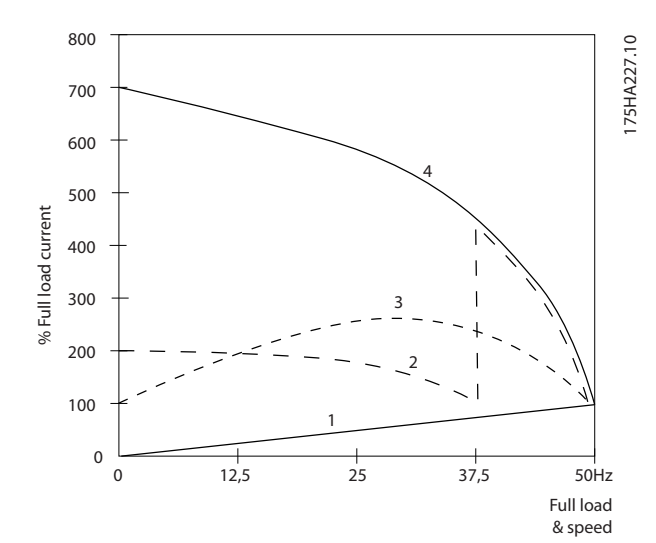

**Рисунок 2.8 Пусковой ток**

| 1 VLT® HVAC Basic Drive FC 101        |  |  |
|---------------------------------------|--|--|
| 2 Пускатель типа «звезда/треугольник» |  |  |
| 3 Устройство плавного пуска           |  |  |
| 4  Пуск непосредственно от сети       |  |  |

**Таблица 2.5 Пояснения к** *Рисунок 2.8*

### 2.6.8 Использование преобразователя частоты позволяет экономить деньги

Как показывает пример *глава 2.6.9 Без преобразователя частоты*, при использовании преобразователя частоты оказывается ненужным большое количество оборудования. Можно рассчитать стоимость монтажа двух разных систем. Согласно примеру, обе системы имеют приблизительно одинаковую стоимость.

### 2.6.9 Без преобразователя частоты

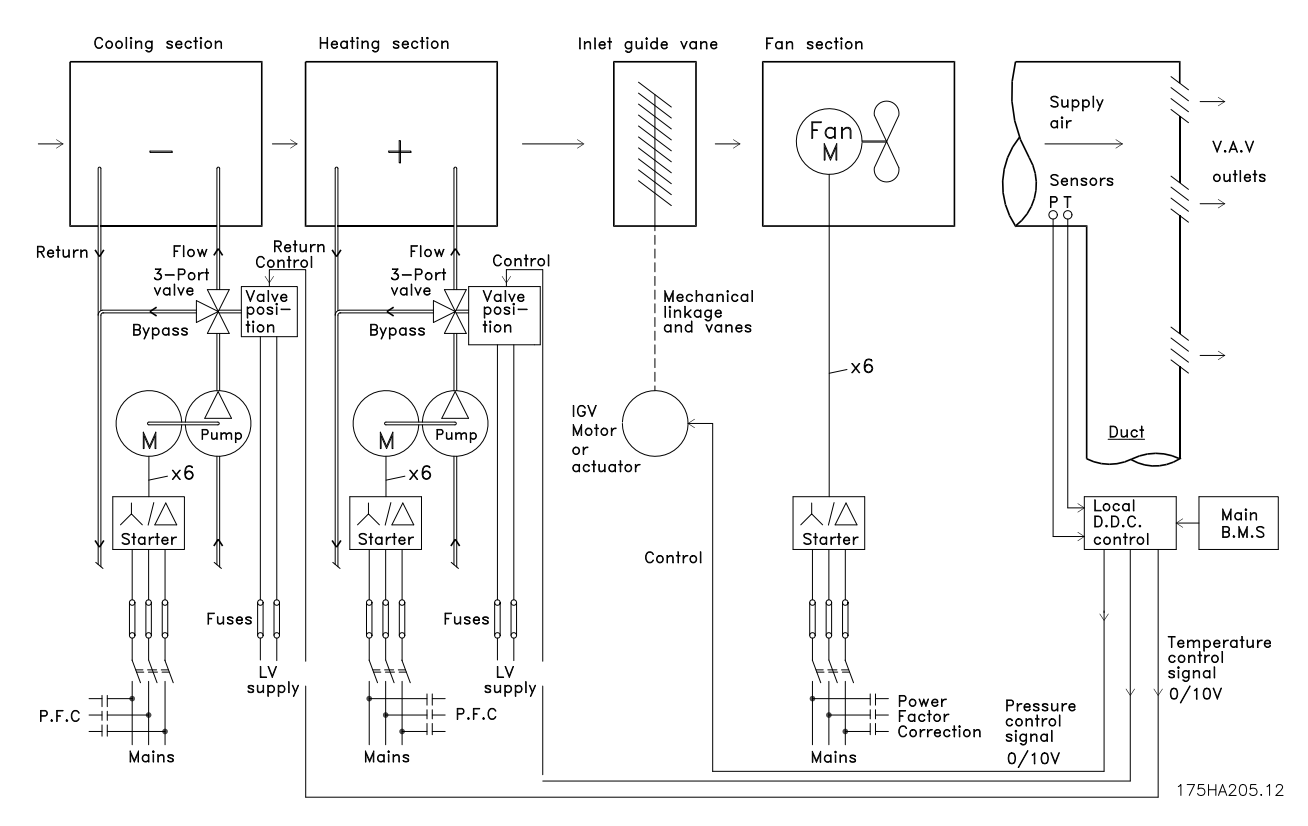

**Рисунок 2.9 Традиционная система вентиляции**

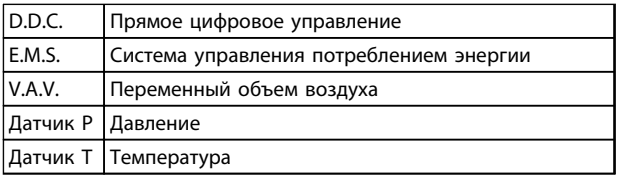

**Таблица 2.6 Сокращения, используемые в** *Рисунок 2.9*

### 2.6.10 С преобразователем частоты

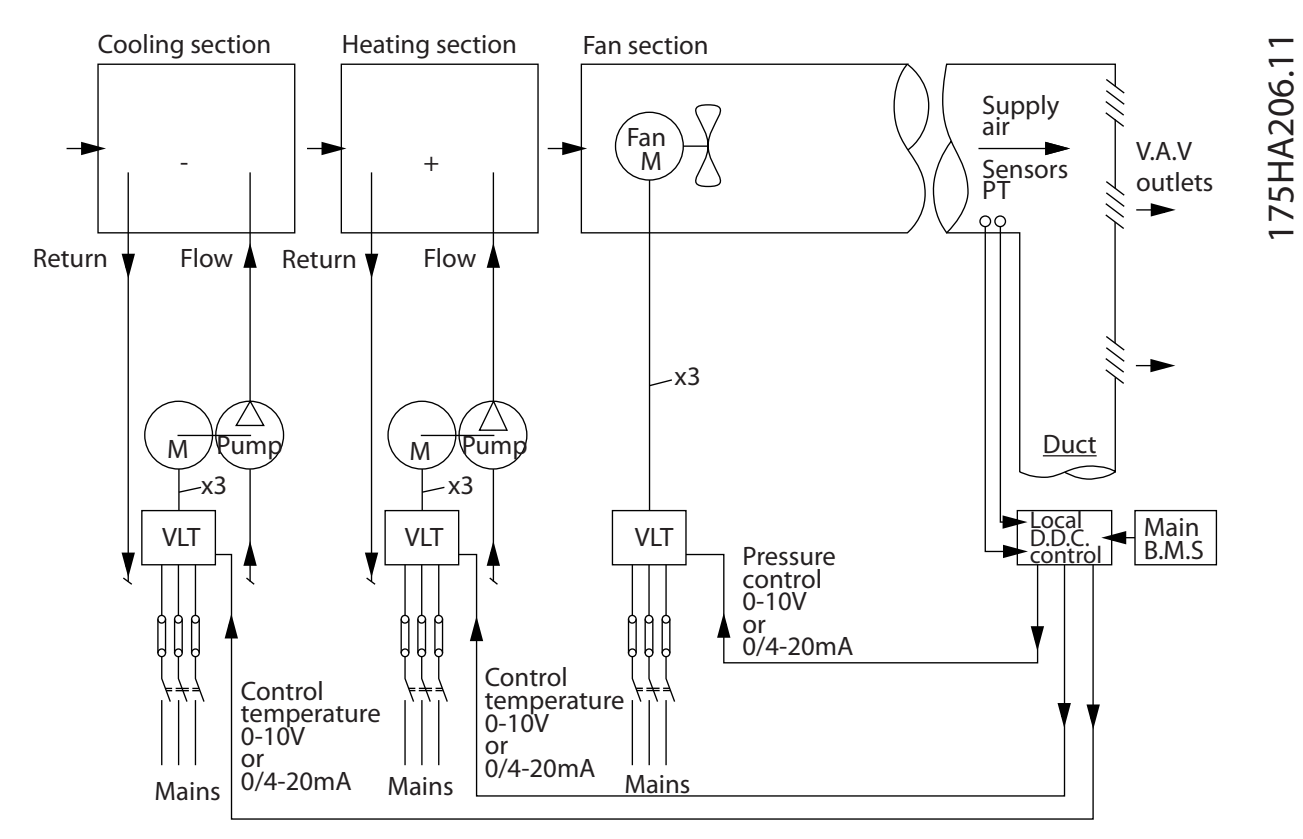

**Рисунок 2.10 Система вентиляторов, управляемая преобразователями частоты**

| D.D.C.             | Прямое цифровое управление              |
|--------------------|-----------------------------------------|
| E.M.S.             | Система управления потреблением энергии |
| IV.A.V.            | Переменный объем воздуха                |
| Датчик Р  Давление |                                         |
|                    | Датчик Т  Температура                   |

**Таблица 2.7 Сокращения, используемые в** *Рисунок 2.10*

### 2.6.11 Примеры применения

На следующих страницах показаны типичные примеры применения в системах отопления, вентиляции и кондиционирования воздуха (HVAC).

Для получения дополнительных сведений о конкретном применении запросите у поставщика оборудования Danfoss информационный листок с полным описанием данного применения. Перечисленные ниже примечания по применению можно загрузить на веб-сайте Danfoss [www.danfoss.com/BusinessAreas/DrivesSolutions/Documentations/](http://www.danfoss.com/BusinessAreas/DrivesSolutions/Documentations/Technical+Documentation.htm) [Technical+Documentation.htm](http://www.danfoss.com/BusinessAreas/DrivesSolutions/Documentations/Technical+Documentation.htm)

### **Переменный объем воздуха**

Запросите *Привод для... усовершенствования вентиляционных систем с переменным объемом воздуха, MN60A*.

### **Постоянный объем воздуха**

Запросите *Привод для... усовершенствования вентиляционных систем с постоянным объемом воздуха, MN60B.*

### **Вентилятор градирни**

Запросите *Привод для... усовершенствования управления вентилятором на градирнях, MN60C.*

### **Насосы конденсаторов**

Запросите *Привод для... усовершенствования водонасосных систем конденсаторов, MN60F.*

### **Обзор изделия Руководство по проектированию VLT**® **HVAC Basic Drive FC 101**

### **Первичные насосы**

Запросите *Привод для... усовершенствования первичной перекачки в первично-вторичных насосных системах, MN60D.*

### **Вторичные насосы**

Запросите *Привод для... усовершенствования вторичной перекачки в первично-вторичных насосных системах, MN60E*.

### 2.6.12 Переменный объем воздуха

Системы VAV (системы с переменным объемом воздуха) используются как для управления вентиляцией, так и для регулирования температуры в соответствии с потребностями здания. Наиболее энергетически эффективными системами кондиционирования воздуха зданий считаются централизованные системы VAV. Применение централизованных систем вместо распределенных может обеспечить более высокую эффективность. Эффективность достигается за счет использования более мощных вентиляторов и охладителей, которые имеют более высокий КПД, чем маломощные электродвигатели и распределенные охладители с воздушным охлаждением. Снижение требований к техническому обслуживанию также способствует экономии.

### 2.6.13 Решение с использованием VLT

Хотя заслонки и входные направляющие устройства поддерживают постоянное давление в системе воздуховодов, применение преобразователя частоты экономит гораздо больше энергии и упрощает всю установку. Вместо того чтобы создавать искусственное падение давления или снижать КПД вентилятора для обеспечения необходимого расхода и давления в системе, преобразователь частоты уменьшает скорость вращения вентилятора. Центробежные устройства, какими являются вентиляторы, действуют по законам центробежных сил. Это означает, что

вентиляторы уменьшают создаваемые ими давление и расход при снижении скорости вращения. Это существенно уменьшает энергопотребление.

Чтобы исключить необходимость использования дополнительных регуляторов, можно использовать ПИ-регулятор VLT® HVAC Basic Drive.

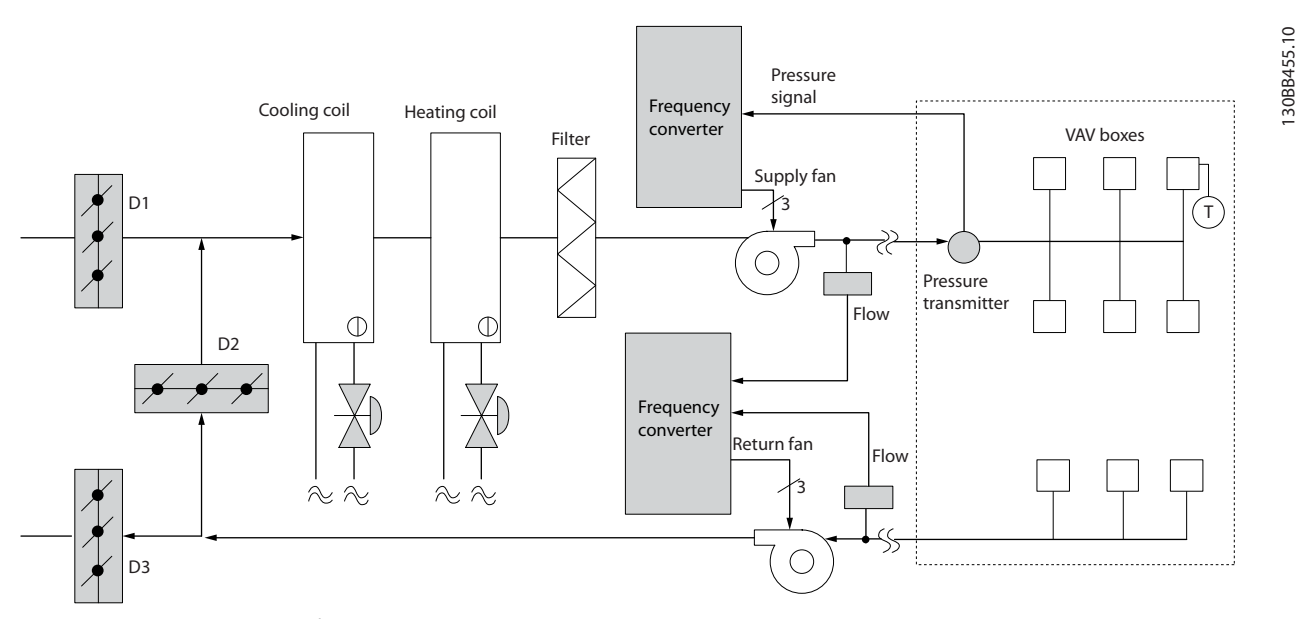

**Рисунок 2.11 Переменный объем воздуха**

**2 2**

### 2.6.14 Постоянный объем воздуха

Системы с постоянным объемом воздуха (CAV) — это централизованные системы вентиляции, используемые обычно для подачи в большие общие зоны минимального количества свежего кондиционированного воздуха. Они предшествовали системам VAV и поэтому также используются в более старых многозонных торговых зданиях. Эти системы подогревают определенные количества свежего воздуха с помощью устройств обработки воздуха (AHU), имеющих нагревательный змеевик; они также часто используются для кондиционирования воздуха зданий и имеют охлаждающий змеевик. Чтобы обеспечить выполнение требований по обогреву и охлаждению в отдельных зонах, часто дополнительно используются вентиляторные доводчики.

### 2.6.15 Решение с использованием VLT

При установке преобразователя частоты можно получить значительную экономию энергии путем обеспечения надлежащего регулирования параметров воздуха в здании. Для подачи сигналов обратной связи в преобразователи частоты могут использоваться датчики температуры и датчики CO2. Независимо от того, что контролируется температура, качество воздуха или оба этих параметра, работой системы CAV можно управлять исходя из фактических условий в здании. С уменьшением количества людей в контролируемой зоне потребность в свежем воздухе снижается. Датчик CO2 обнаруживает понижение уровня углекислого газа и уменьшает скорость вращения приточных вентиляторов. Вытяжной вентилятор обеспечивает поддержание статического давления на уровне уставки или постоянство разности между поступающим и уходящим потоками воздуха.

При регулировании температуры, что чаще всего применяется в системах кондиционирования воздуха, изменения температуры наружного воздуха, а также изменения количества людей в регулируемой зоне влекут за собой изменения требований к охлаждению. Когда температура падает ниже установленного значения, приточный вентилятор может уменьшить свою скорость вращения. Вытяжные вентиляторы обеспечивают поддержание заданного статического давления. Благодаря уменьшению расхода воздуха уменьшается и энергия, используемая для подогрева или охлаждения свежего воздуха, также способствуя энергосбережению.

Благодаря некоторым особенностям специализированного преобразователя частоты Danfoss HVAC можно улучшить эксплуатационные характеристики системы CAV. Одной из проблем при управлении системой вентиляции является низкое качество воздуха. Можно запрограммировать минимальную частоту таким образом, чтобы сохранять минимальное количество подаваемого воздуха вне зависимости от сигнала обратной связи или сигнала задания. Преобразователь частоты также содержит ПИ-регулятор, который позволяет контролировать как температуру, так и качество воздуха. Даже если требования по температуре удовлетворяются, преобразователь частоты будет подавать достаточно воздуха для выполнения требований, определяемых датчиком качества воздуха. Регулятор способен контролировать и сравнивать два сигнала обратной связи, чтобы управлять вытяжным вентилятором путем поддержания постоянной разности потоков воздуха в приточном и вытяжном воздуховодах.

### **Обзор изделия Руководство по проектированию VLT**® **HVAC Basic Drive FC 101**

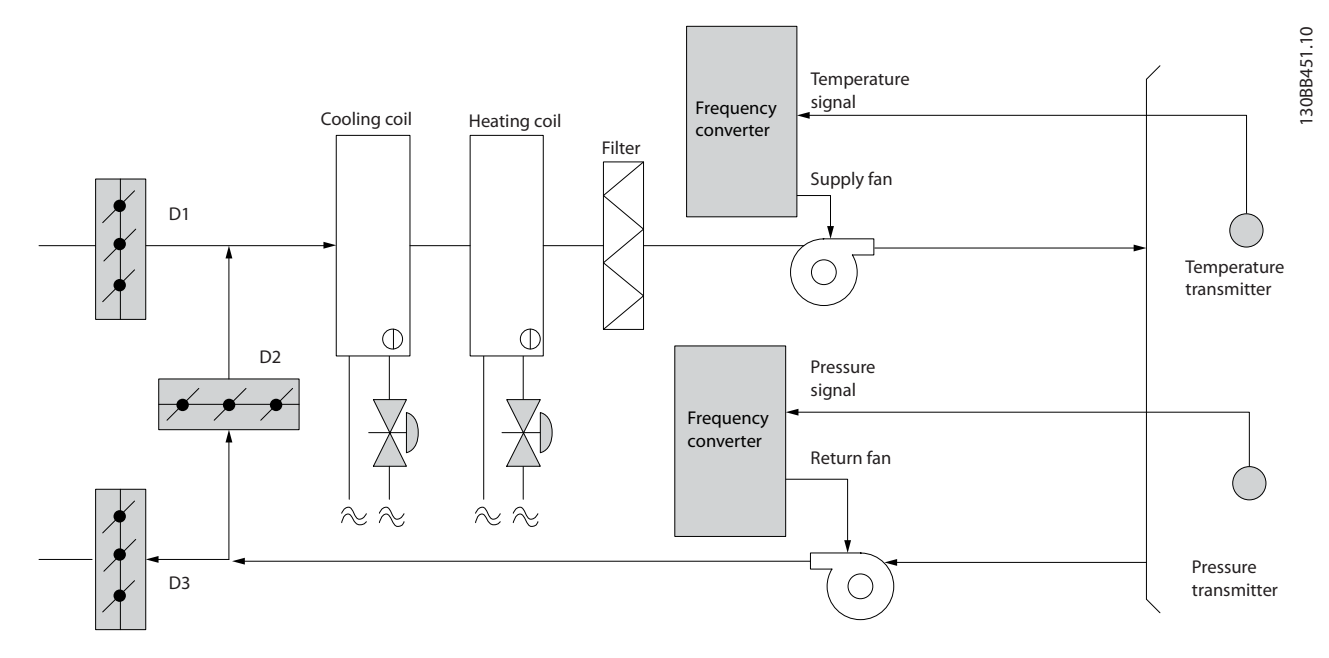

**Рисунок 2.12 Постоянный объем воздуха**

### 2.6.16 Вентилятор градирни

Для охлаждения конденсаторной воды в охлаждающих системах с водяным охлаждением используются вентиляторы градирни. Охлаждающие системы с водяным охлаждением — наиболее эффективные средства для получения охлажденной воды. Они на 20 % эффективнее охлаждающих систем с воздушным охлаждением. В зависимости от климата, градирни часто оказываются наиболее экономичными средствами охлаждения конденсаторной воды, поступающей из охлаждающих систем.

Они охлаждают конденсаторную воду за счет испарения.

Конденсаторная вода разбрызгивается в градирне на ее заполнитель, что увеличивает площадь поверхности испарения. Вентилятор градирни продувает воздух через заполнитель и разбрызгиваемую воду, способствуя испарению. Испарение отбирает энергию из воды, понижая ее температуру. Охлажденная вода собирается в резервуаре градирни, откуда снова перекачивается в конденсаторы охлаждающих систем, и цикл повторяется.

### 2.6.17 Решение с использованием VLT

С помощью преобразователя частоты можно регулировать скорость вращения вентиляторов градирни для поддержания температуры охлаждающей воды в конденсаторе. Преобразователи частоты можно также использовать для включения и выключения вентилятора по мере необходимости.

Благодаря некоторым особенностям специализированных преобразователей частоты Danfoss HVAC можно улучшить эксплуатационные характеристики вентиляторов градирни. Когда скорость вращения вентиляторов градирни падает ниже определенного значения, влияние вентиляторов на охлаждение воды резко уменьшается. Также и в случае использования с преобразователем частоты вентилятора, снабженного коробкой скоростей, может потребоваться минимальная скорость равная 40–50 %.

Для поддержания минимальной частоты, даже если обратная связь или задание скорости требуют более низких скоростей, предусмотрено программирование этой минимальной частоты заказчиком.

Кроме того, имеется стандартная функция программирования преобразователя частоты на переход в режим ожидания или останов вентилятора до того момента, когда потребуется более высокая скорость. Иногда вентиляторы градирни имеют нежелательные частоты, на которых возможна вибрация. Эти частоты легко исключить путем программирования пропускаемых диапазонов частот.

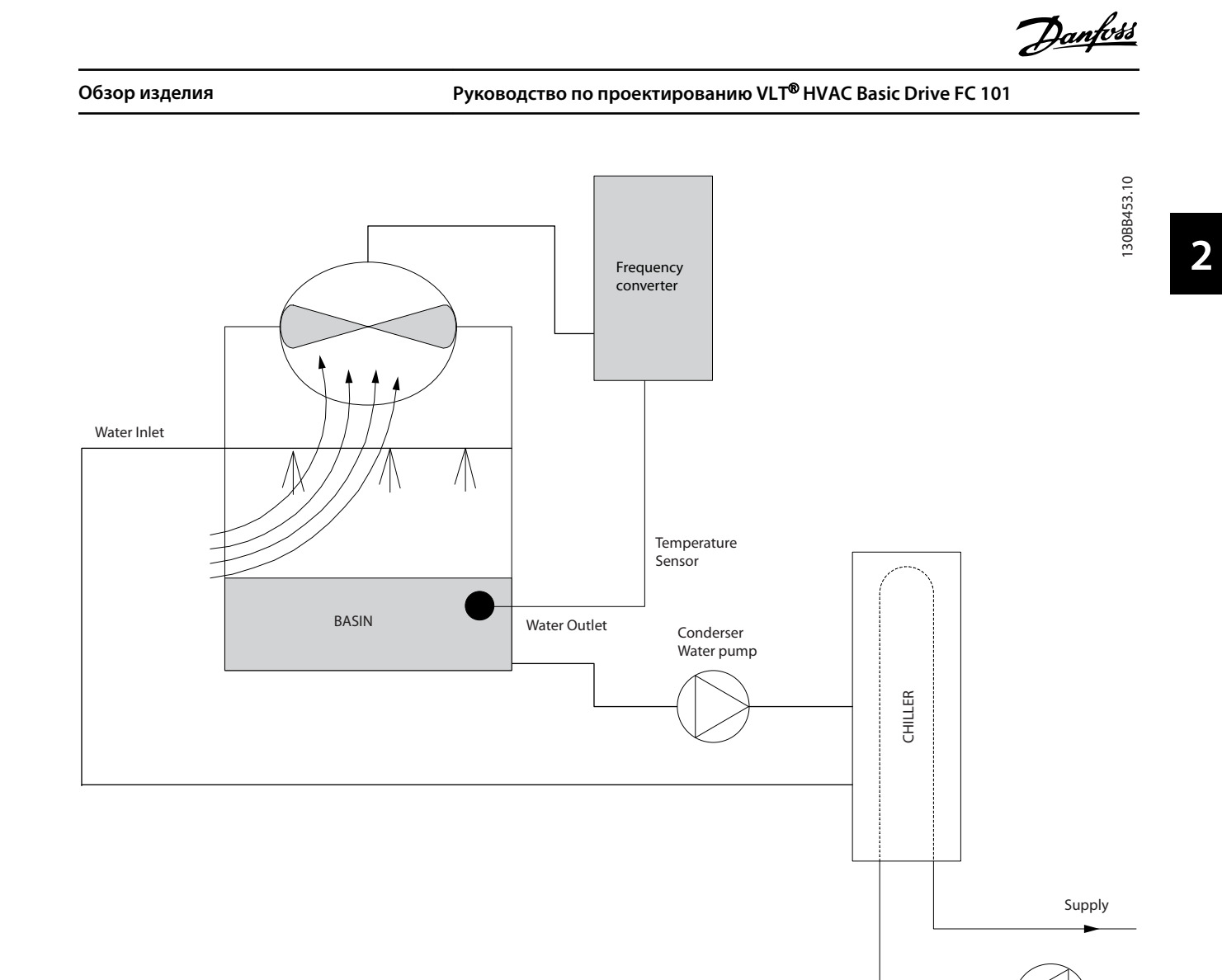

**Рисунок 2.13 Вентилятор градирни**

### 2.6.18 Насосы конденсаторов

Насосы конденсаторной воды используются главным образом для циркуляции воды через конденсаторную секцию охладителей с водяным охлаждением и связанную с ними градирню. Конденсаторная вода отбирает тепло из конденсаторной секции охладителя и выпускает его в атмосферу в градирне. Эти системы используются в качестве наиболее эффективных средств создания охлажденной воды: они на 20 % эффективнее охладителей с воздушным охлаждением.

### 2.6.19 Решение с использованием VLT

Преобразователи частоты могут работать с насосами конденсаторной воды без выполнения балансировки насосов с помощью дроссельного клапана или подгонки крыльчатки насоса.

Использование преобразователя частоты вместо дроссельного клапана по существу экономит энергию, которая была бы поглощена клапаном. Эта экономия может достигать 15–20 % и более. Подгонка крыльчатки насоса необратима, и если условия изменяются и требуется более высокий расход, крыльчатку приходится менять.

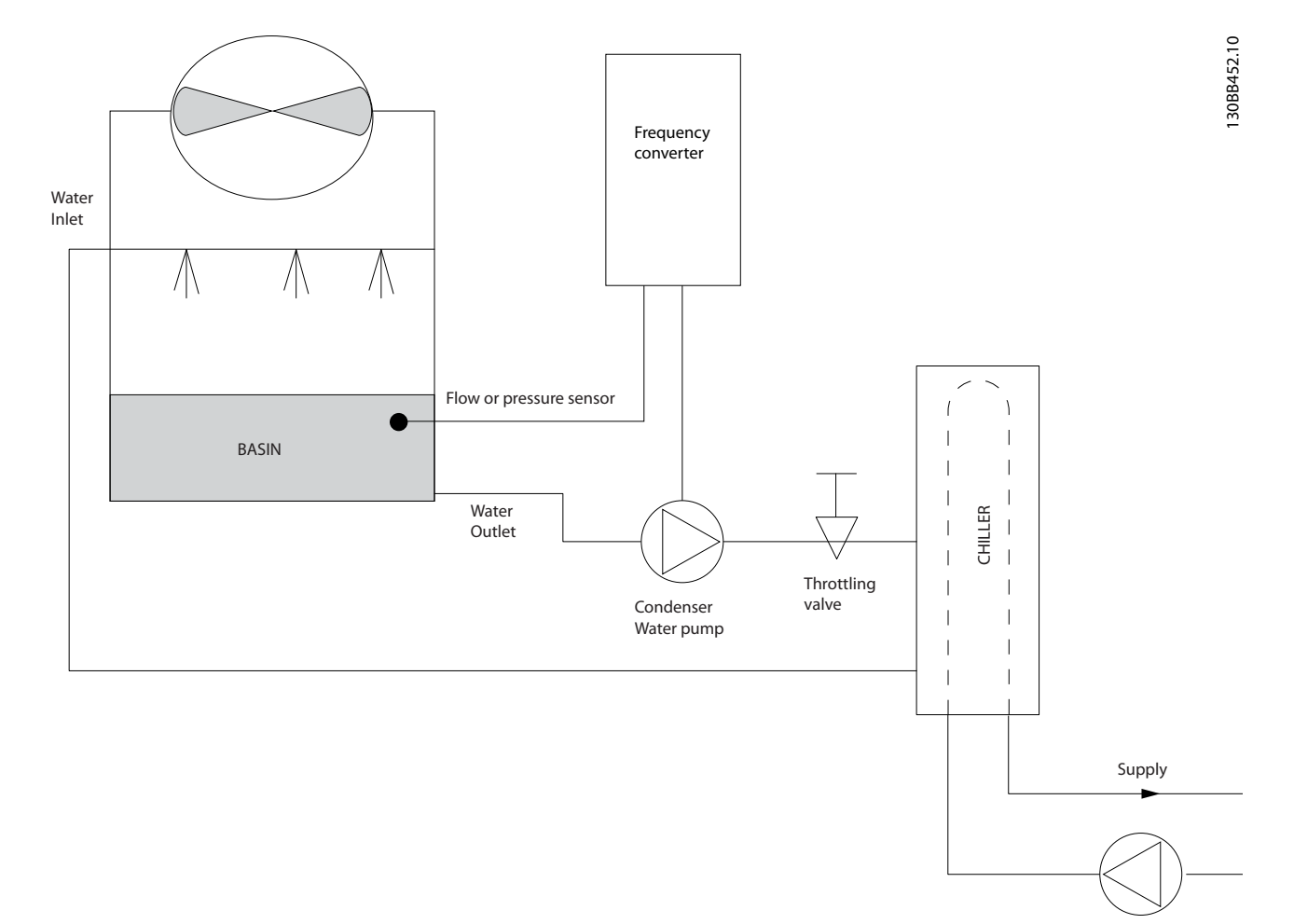

**Рисунок 2.14 Насосы конденсаторов**

### 2.6.20 Первичные насосы

В первично-вторичных насосных системах первичные насосы могут использоваться для поддержания постоянного потока через устройства, на эксплуатацию и управление которыми неблагоприятно влияет переменный расход. Метод первичной/вторичной перекачки отделяет «первичный» технологический контур от «вторичного» распределительного контура. Это позволяет таким устройствам как охладители иметь постоянный расчетный расход и нормально работать при изменении расхода в остальной части системы.

Когда скорость потока (расход) в испарителе охладителя снижается, охлажденная вода начинает переохлаждаться. В этом случае охладитель стремится уменьшить охлаждающую способность. Если расход падает достаточно сильно или слишком быстро, охладитель не может в полной мере сбросить свою нагрузку, и защита охладителя отключает охладитель, при этом требуется ручной сброс. Такая ситуация обычна для больших установок, не имеющих первичновторичных насосных систем, особенно если установки содержат два и более охладителей, работающих параллельно.

### 2.6.21 Решение с использованием VLT

В зависимости от размера системы и размера первичного контура, энергопотребление первичного контура может стать существенным.

В первичную систему можно добавить преобразователь частоты, чтобы заменить дроссельный клапан и/или подгонку крыльчаток, что ведет к сокращению эксплуатационных расходов. Распространены два способа управления:

### **Расходомер**

Поскольку требуемый расход известен и постоянен, то для непосредственного управления насосом можно установить на выпуске каждого охладителя расходомер. При использовании ПИ-регулятора преобразователь частоты будет всегда поддерживать надлежащий расход, даже компенсируя изменяющееся сопротивление первичного трубопроводного контура, когда охладители и их насосы включаются и выключаются.

### **Определение локальной скорости**

Оператор просто уменьшает выходную частоту до достижения расчетного расхода.

Использование преобразователя частоты для уменьшения скорости насоса весьма подобно подгонке крыльчатки насоса, за исключением того, что оно не требует трудозатрат, и КПД насоса остается более высоким. Балансировочный контактор просто уменьшает скорость насоса до тех пор, пока не будет достигнут надлежащий расход, после чего скорость остается неизменной. Насос работает на этой скорости при каждом включении охладителя. Поскольку первичный контур не имеет управляющих клапанов или иных устройств, которые могли бы вызвать изменение характеристики системы, а рассогласование из-за включения и выключения насосов и охладителей обычно мало, эта фиксированная скорость остается соответствующей требованиям. Если в будущем потребуется увеличить расход, можно просто увеличить скорость вращения насоса с помощью преобразователя частоты, а не приобретать новую крыльчатку насоса.

**2 2**

### **Обзор изделия Руководство по проектированию VLT**® **HVAC Basic Drive FC 101**

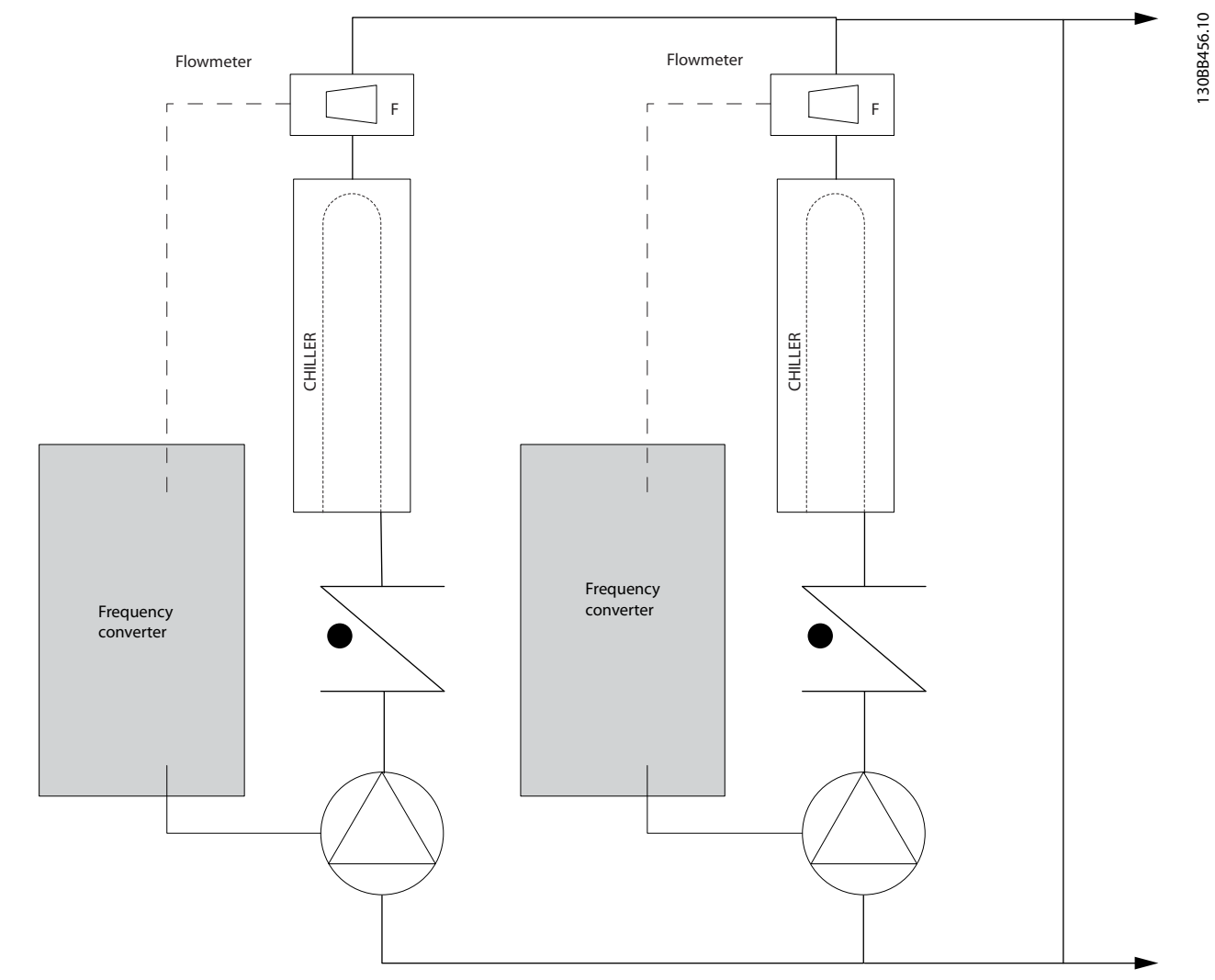

**Рисунок 2.15 Первичные насосы**

### 2.6.22 Вторичные насосы

Вторичные насосы в первично-вторичной насосной системе охлажденной воды используются для распределения охлажденной воды из первичного технологического контура к нагрузкам. Первично-вторичная насосная система используется для гидравлического отделения одного трубопроводного контура от другого. В этом случае первичный насос используется для поддержания постоянного расхода через охладители, в то время как вторичные насосы изменяют величину расхода и обеспечивают лучшее управление и экономию энергии. Если технология первичного/вторичного контуров не используется, и система имеет конструкцию с переменным

объемом, то при достаточно сильном или слишком быстром уменьшении расхода охладитель не способен надлежащим образом сбросить свою нагрузку. Защита от низкой температуры испарителя в охладителе отключает охладитель, при этом требуется ручной сброс. Такая ситуация обычна для больших установок, особенно если установки содержат два и более охладителей, работающих параллельно.

### 2.6.23 Решение с использованием VLT

Хотя первично-вторичная система с двухходовыми клапанами улучшает энергосбережение и облегчает управление системой, настоящее энергосбережение и полное управление достигаются с помощью преобразователей частоты. При правильном расположении датчика добавление преобразователя частоты позволяет изменять скорость насосов таким образом, чтобы следовать характеристике системы, а не характеристике насоса.

Это устраняет ненужные затраты энергии и в значительной степени исключает возможное превышение давления, в том числе в системах с двухходовыми клапанами.

Когда контролируемые нагрузки оказываются в норме, двухходовые клапаны закрываются. Это увеличивает перепад давления, измеряемый на нагрузке и двухходовом клапане. Когда перепад давления начинает расти, вращение насоса замедляется, чтобы сохранить контрольный напор, называемый также уставкой. Эта уставка вычисляется путем суммирования падения давления на нагрузке и на двухходовом клапане в расчетных условиях.

### *УВЕДОМЛЕНИЕ*

**При параллельной работе нескольких насосов максимальное энергосбережение достигается, когда они вращаются с одинаковой скоростью, как при работе от индивидуальных преобразователей частоты, так и от одного преобразователя частоты, управляющего несколькими параллельными насосами.**

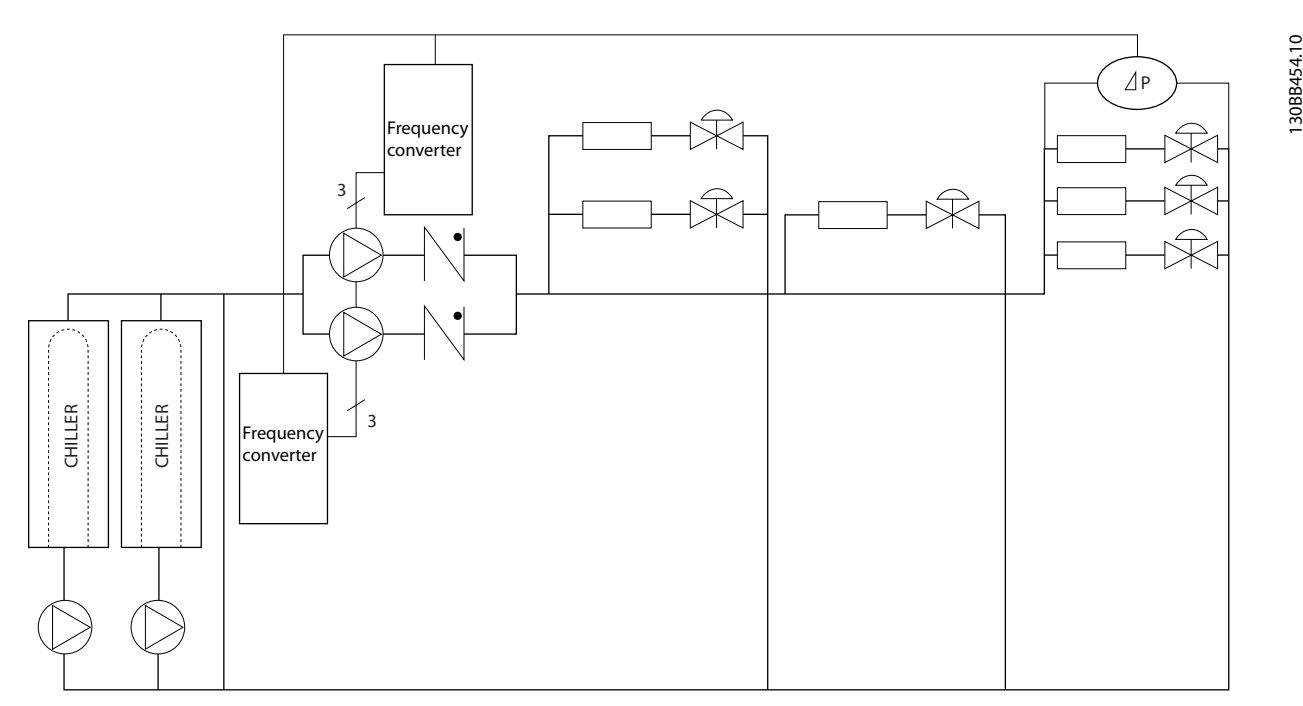

**Рисунок 2.16 Вторичные насосы**

### <span id="page-29-0"></span>2.7 Структуры управления

### 2.7.1 Принцип управления

Если необходимо использовать разомкнутый или замкнутый контур, можно выбрать параметр *1-00 Configuration Mode*.

### 2.7.2 Разомкнутый контур структуры управления

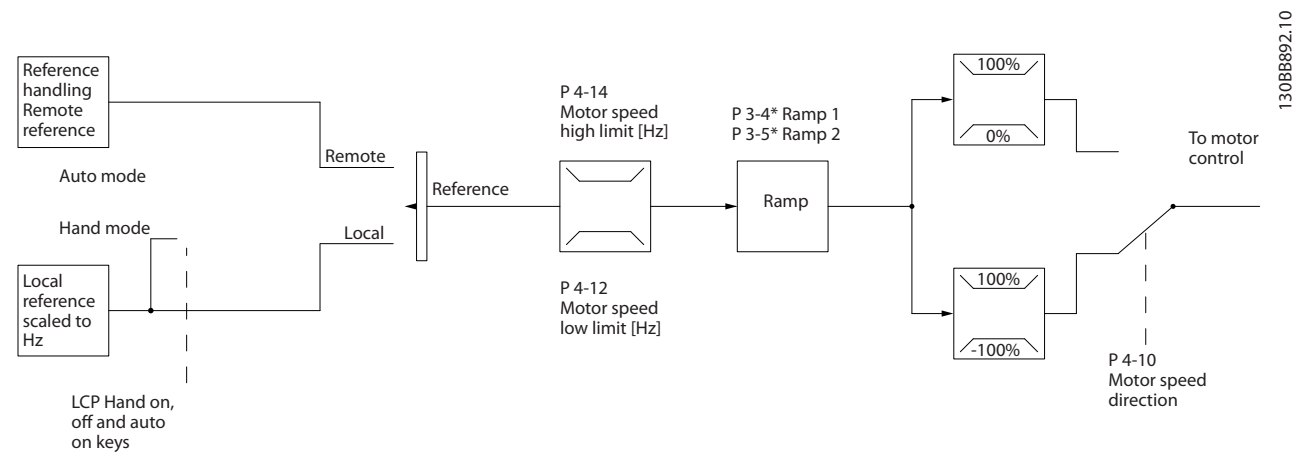

**Рисунок 2.17 Структура разомкнутого контура**

В конфигурации, показанной на *Рисунок 2.17*, для параметра *1-00 Режим конфигурирования* устанавливается значение *[0] Разомкнутый контур*. Результирующее задание от системы формирования задания принимается и передается через схемы ограничения изменения скорости и ограничения скорости и только после этого используется для управления двигателем. Затем выходной сигнал системы управления двигателем ограничивается максимальным частотным пределом.

### 2.7.3 Управление двигателем PM/EC+

Благодаря концепции EC+ компании Danfoss становится возможным использовать двигатели с постоянными магнитами и высоким КПД, имеющие стандартные типоразмеры IEC, под управлением преобразователей частоты Danfoss.

Процедура ввода в эксплуатацию сравнима с существующей процедурой для асинхронных (индукционных) двигателей, использующей стратегию управления для двигателей с постоянными магнитами Danfoss VVC<sup>plus</sup>.

Преимущества для пользователей

- **•** Свободный выбор технологии электродвигателя (двигатель с постоянными магнитами или индукционный двигатель)
- **•** Установка и эксплуатация, знакомая по индукционным двигателям
- **•** Независимость выбора изготовителей при выборе компонентов системы (например двигателей)
- **•** Наилучший КПД системы, обеспечиваемый возможностью выбора наилучших компонентов
- **•** Возможность модернизации существующих установок
- **•** Диапазон мощностей: 45 кВт (200 В), 0,37–90 кВт (400 В), 90 кВт (600 В) для индукционных двигателей и 0,37–22 кВт (400 В) для двигателей с постоянными магнитами.

<span id="page-30-0"></span>Текущие ограничения для двигателей с постоянными магнитами:

- **•** В настоящее время поддерживается мощность до 22 кВт
- **•** Текущие ограничения для неявнополюсных двигателей с постоянными магнитами (PM)
- **•** Использование индуктивно-емкостных фильтров не поддерживается для двигателей с постоянными магнитами
- **•** Алгоритм контроля перенапряжения не поддерживается для двигателей с постоянными магнитами
- **•** Алгоритм кинетического резерва не поддерживается для двигателей с постоянными магнитами
- **•** Сокращенная ААД поддерживается с определением только сопротивления статора Rs в системе
- **•** Нет обнаружения срыва
- **•** Нет функции ЭТР

### 2.7.4 Местное (Hand On) и дистанционное (Auto On) управление

Преобразователь частоты может управляться вручную с панели местного управления (LCP) или дистанционно через аналоговые/цифровые входы или по последовательной шине. При соответствующей установке параметров *0-40 [Hand on] Key on LCP*, *0-44 [Off/Reset] Key on LCP* и *0-42 [Auto on] Key on LCP* можно запускать и останавливать преобразователь частоты с помощью кнопок [Hand ON] (Ручной пуск) и [Off/Reset] (Выкл./Сброс). Аварийная сигнализация может сбрасываться с помощью кнопки [Off/Reset] (Выкл./ Сброс).

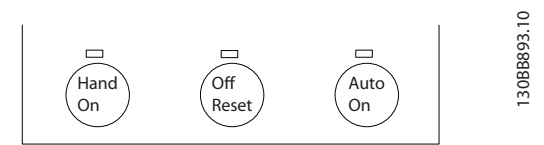

**Рисунок 2.18 Hand (Ручной) Off (Выкл.)**

Местное задание переведет режим настройки в разомкнутый контур, независимо от значения параметра *1-00 Режим конфигурирования*.

Местное задание сохраняется при выключении.

### <span id="page-31-0"></span>2.7.5 Замкнутый контур структуры управления

Внутренний контроллер позволяет преобразователю частоты стать неотъемлемой частью регулируемой системы. Преобразователь частоты получает сигнал обратной связи от датчика, установленного в системе. Затем он сравнивает сигнал обратной связи с величиной задания уставки и определяет рассогласование между этими сигналами, если оно есть. После этого привод изменяет скорость двигателя, чтобы устранить рассогласование.

Рассмотрим, например, насосную систему, в которой скорость насоса необходимо регулировать таким образом, чтобы статическое давление в трубопроводе оставалось постоянным. В качестве задания уставки в преобразователь частоты вводится требуемое значение статического давления. Датчик давления измеряет текущее статическое давление в трубопроводе и подает измеренное значение на преобразователь частоты в качестве сигнала обратной связи. Если сигнал обратной связи больше задания уставки, преобразователь частоты замедляет вращение, снижая давление. Подобным образом, если давление в трубопроводе ниже задания уставки, преобразователь частоты автоматически увеличивает скорость, увеличивая давление, создаваемое насосом.

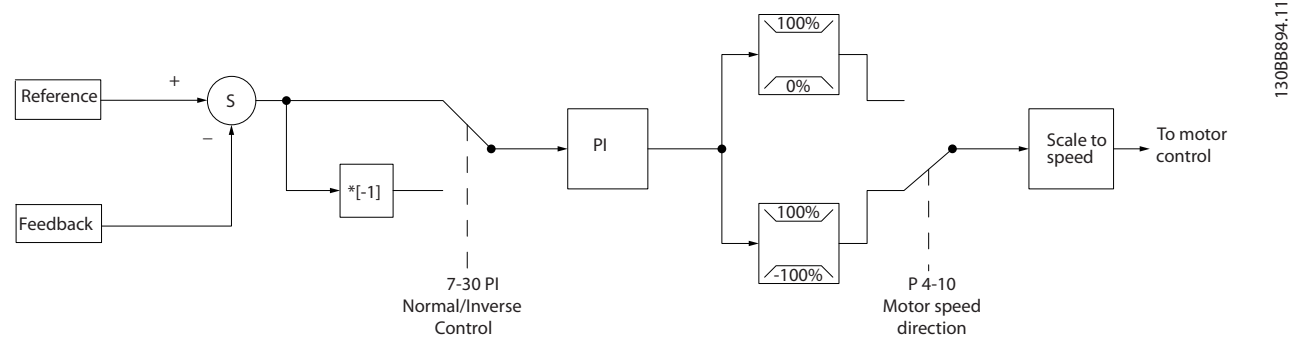

**Рисунок 2.19 Замкнутый контур структуры управления**

Хотя значения по умолчанию для регулятора с обратной связью преобразователя частоты обычно обеспечивают удовлетворительные рабочие характеристики, управление системой часто удается оптимизировать настройкой некоторых параметров такого регулятора.

### 2.7.6 Преобразование обратной связи

В некоторых областях применений может оказаться полезным преобразование сигнала обратной связи. Одним примером такого применения является использование сигнала давления для формирования сигнала обратной связи по расходу. Поскольку квадратный корень из давления пропорционален расходу, то квадратный корень из сигнала давления дает величину, пропорциональную расходу. См. *Рисунок 2.20*.

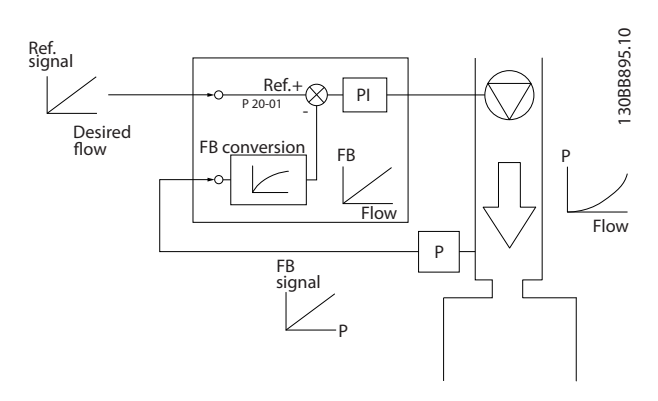

**Рисунок 2.20 Преобразование сигнала обратной связи**

### <span id="page-32-0"></span>2.7.7 Формирование задания

Сведения для работы разомкнутого и замкнутого контура.

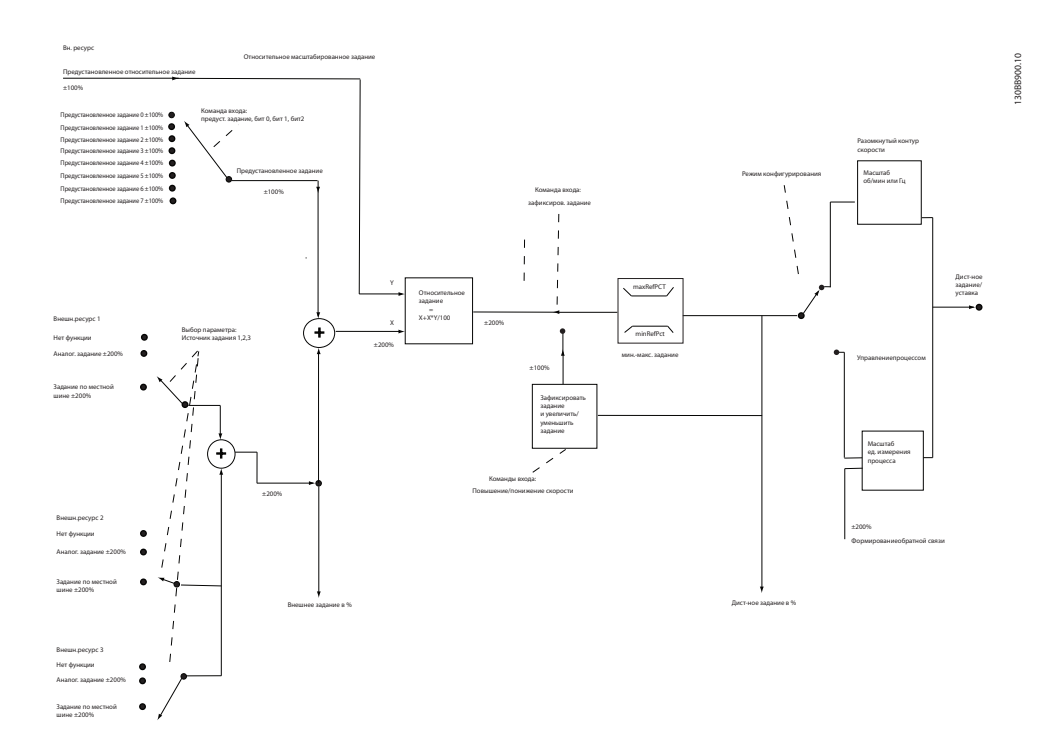

**Рисунок 2.21 Блок-схема дистанционного задания**

Дистанционное задание содержит:

- **•** Предустановленные задания
- **•** Внешние задания (аналоговые входы и задания по последовательной коммуникационной шине)
- **•** Предустановленное относительное задание
- **•** Уставка, управляемая обратной связью

В преобразователе частоты может программироваться до 8 предустановленных заданий. Активное предустановленное задание можно выбрать с помощью цифровых входов или по шине последовательной связи. Задание можно также подать извне, чаще всего с помощью аналогового входа. Этот внешний источник выбирается одним из параметров источника задания 3 (пар. *3-15 Reference 1 Source*, *3-16 Reference 2 Source* и *3-17 Reference 3 Source*). Результирующее внешнее задание образуется суммированием всех источников задания и задания по шине. В качестве активного задания можно выбрать внешнее, предустановленное задание или сумму этих двух заданий. Наконец, задание можно масштабировать с помощью *3-14 Preset Relative Reference*.

Масштабированное задание вычисляется следующим образом:

Задание =  $X + X \times \left(\frac{Y}{100}\right)$ 

Здесь X — внешнее задание, предустановленное задание или их сумма, а Y — *3-14 Preset Relative Reference* в [%].

Если Y в *3-14 Preset Relative Reference* установлено равным 0 %, функция масштабирования не действует на задание.

### <span id="page-33-0"></span>2.7.8 Мастер настройки параметров замкнутого контура

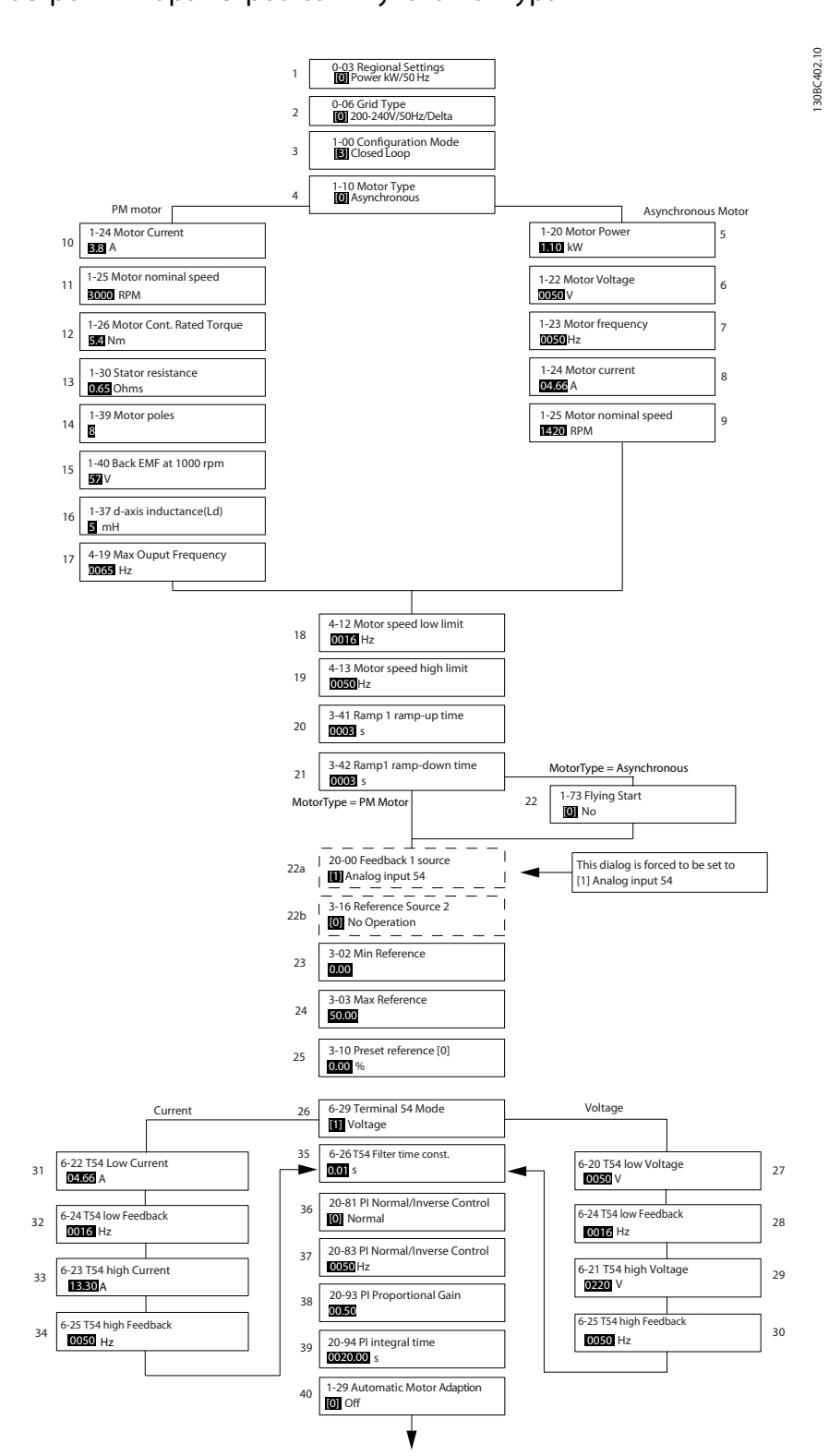

**Рисунок 2.22 Мастер настройки параметров замкнутого контура**

**2 2**

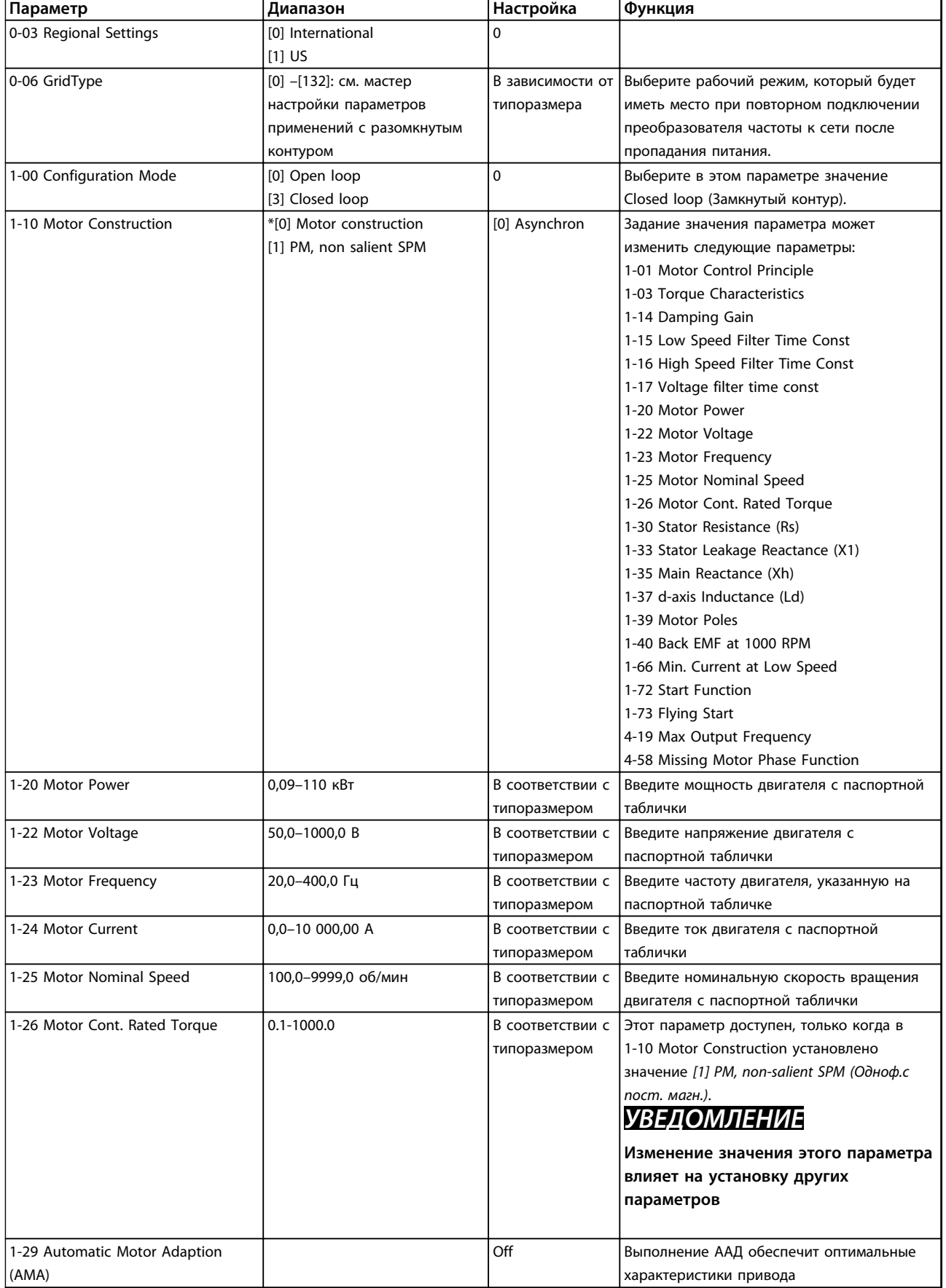

### **Мастер настройки параметров замкнутого контура**

### **Обзор изделия Руководство по проектированию VLT**® **HVAC Basic Drive FC 101**

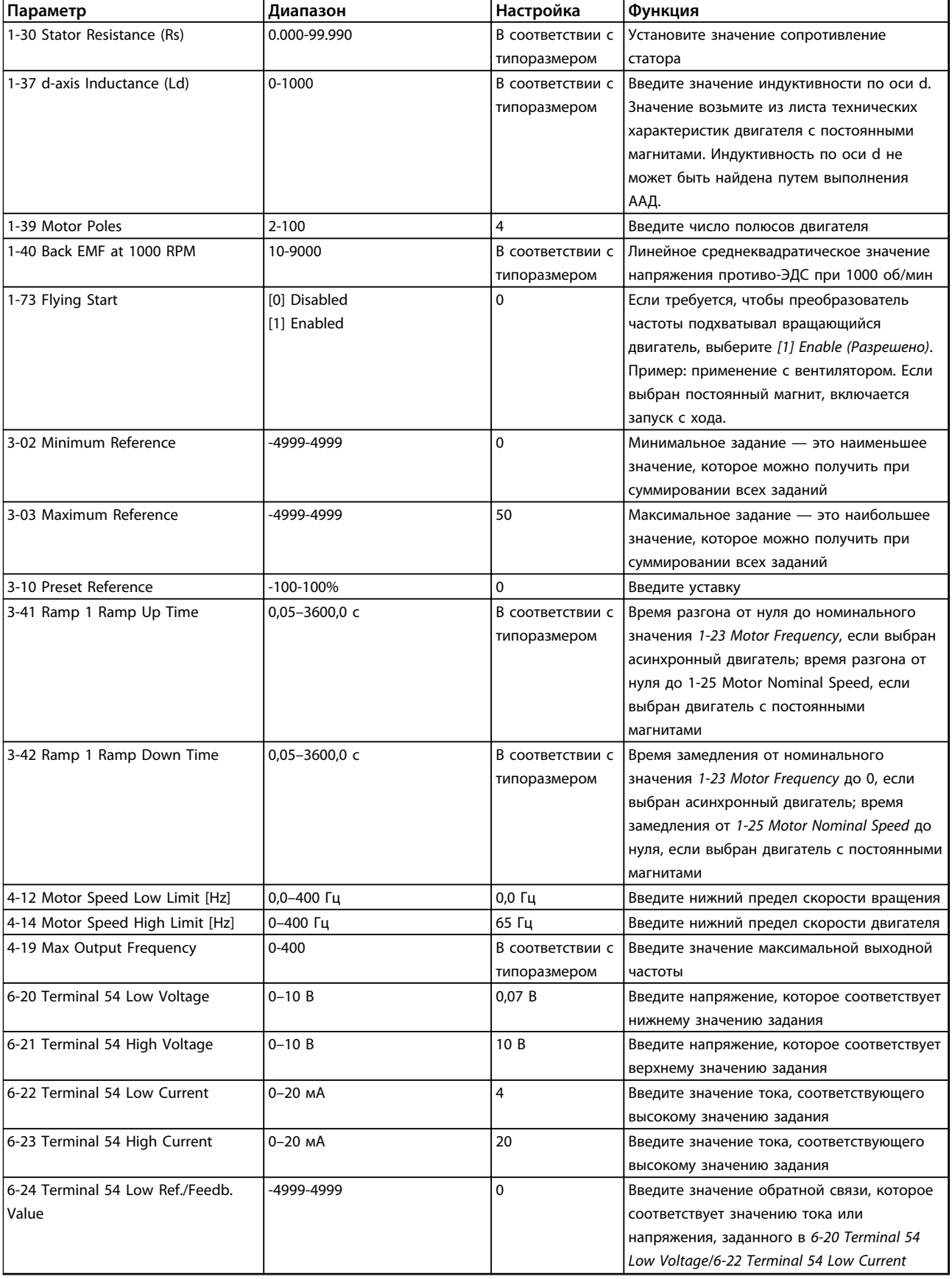
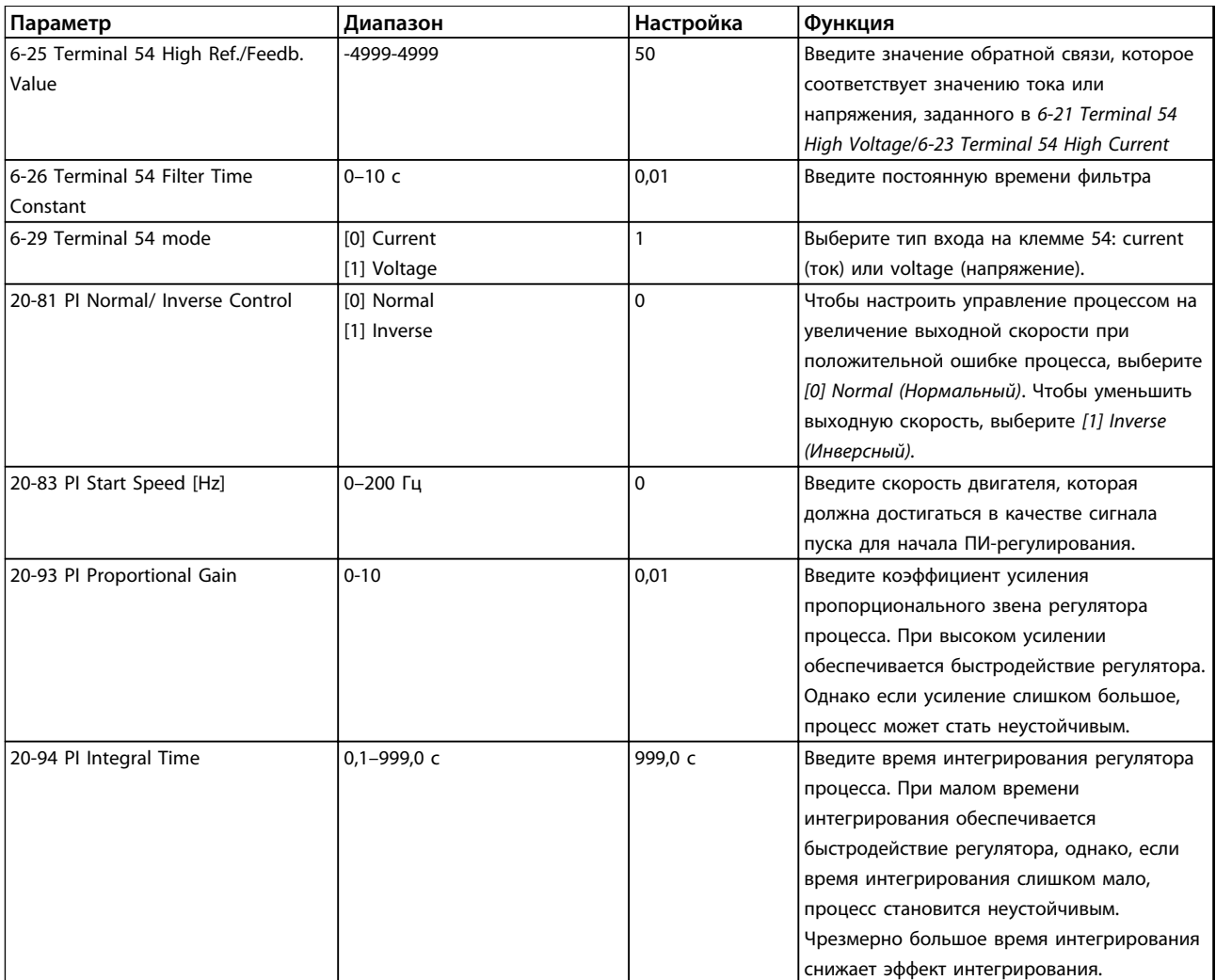

**Таблица 2.8 Мастер настройки параметров замкнутого контура**

# 2.7.9 Настройка регулятора с обратной связью привода

После того как произведена настройка параметров регулятора с обратной связью преобразователя частоты, следует проверить работу регулятора. Во многих случаях можно добиться приемлемой его работы путем установки значений по умолчанию для параметров *20-93 PI Proportional Gain* и *20-94 PI Integral Time*. Однако в некоторых случаях может оказаться полезным оптимизировать значения этих параметров, чтобы обеспечить более быструю реакцию системы, не допуская при этом перерегулирование скорости.

# 2.7.10 Ручная настройка ПИ-регулятора

- 1. Запустите электродвигатель.
- 2. Установите для параметра *20-93 PI Proportional Gain* значение, равное 0,3, и увеличивайте его до тех пор, пока сигнал обратной связи не начнет колебаться. Если необходимо, запустите и остановите преобразователь частоты или произведите ступенчатые изменения задания уставки, чтобы вызвать автоколебания. Затем уменьшайте коэффициент усиления пропорционального звена ПИ-регулятора до стабилизации сигнала обратной связи. Теперь уменьшите коэффициент усиления пропорционального звена на 40–60 %.

<u>Danfoss</u>

Danfoss

3. Установите для параметра *20-94 PI Integral Time* значение, равное 20 с, и уменьшайте его до тех пор, пока сигнал обратной связи не начнет колебаться. Если необходимо, запустите и остановите преобразователь частоты или произведите ступенчатые изменения задания уставки, чтобы вызвать автоколебания. Затем увеличивайте постоянную времени интегрирования ПИ-регулятора до стабилизации сигнала обратной связи. После этого увеличьте постоянную времени интегрирования на 15–50 %.

#### 2.8 Общие вопросы ЭМС

Электрические помехи обычно распространяются по проводящим цепям в диапазоне частот от 150 кГц до 30 МГц. Воздушные помехи из системы преобразователя частоты в диапазоне частот от 30 МГц до 1 ГГц создаются инвертором, кабелем двигателя и двигателем.

Как показано на *Рисунок 2.23*, емкостные токи в кабеле двигателя, связанные с высоким значением скорости изменения напряжения двигателя dV/dt, создают токи утечки.

Применение экранированного кабеля двигателя приводит к увеличению тока утечки (см. *Рисунок 2.23*), поскольку емкостная проводимость на землю таких кабелей больше, чем у неэкранированных. Если ток утечки не фильтруется, он вызывает большие помехи в сети в ВЧ-диапазоне ниже приблизительно 5 МГц. Поскольку ток утечки (I1) возвращается в устройство через экран (I3), то, в соответствии с рисунком внизу, экранированный кабель двигателя принципиально может создавать только небольшое электромагнитное поле (I4).

Экран снижает излучаемые помехи, но увеличивает низкочастотные помехи в сети. Экран кабеля двигателя должен подключаться к корпусу преобразователя частоты и к корпусу двигателя. Наилучшим образом это делается с использованием соединенных с экраном зажимов, позволяющих исключить применение скрученных концов экрана (косичек). Косички увеличивают сопротивление экрана на высоких частотах, что снижает эффект экранирования и увеличивает ток утечки (I4).

Если экранированный кабель используется для периферийной шины, для подключения реле, в качестве кабеля управления, для передачи сигналов и подключения тормоза, экран должен присоединяться к корпусу на обоих концах. Однако в некоторых случаях может потребоваться разрыв экрана, чтобы исключить возникновение контуров тока в экране.

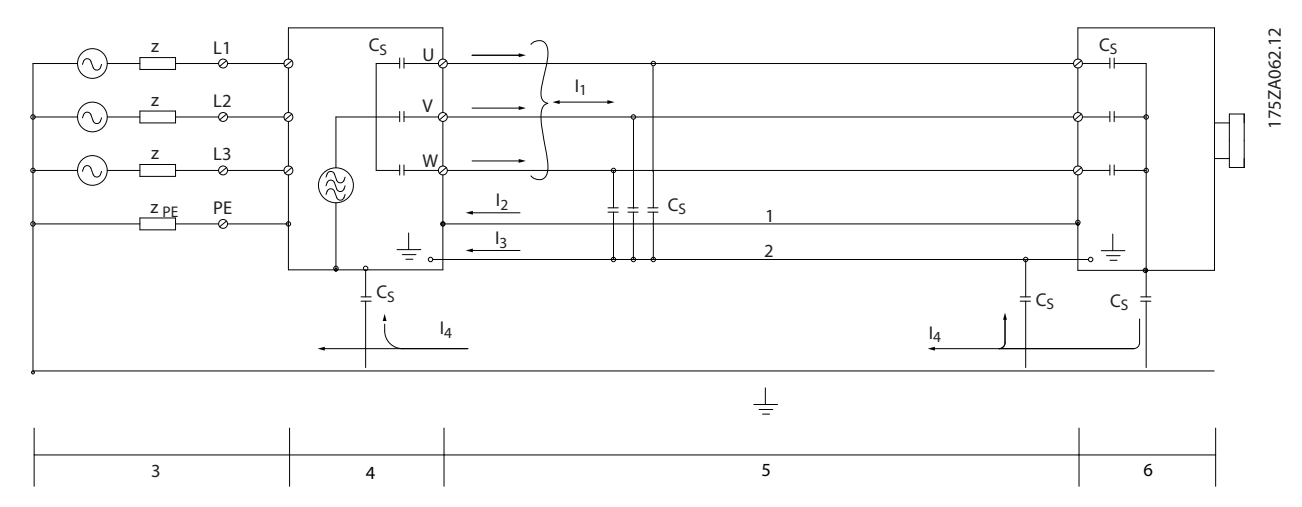

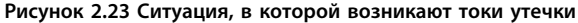

Если экран должен быть расположен на монтажной плате преобразователя частоты, эта плата должна быть металлической, поскольку токи экрана должны передаваться обратно на блок. Кроме того, следует обеспечить хороший электрический контакт монтажной платы с шасси преобразователя частоты через крепежные винты.

При использовании неэкранированного кабеля некоторые требования к излучению помех не могут быть удовлетворены, хотя требования к помехозащищенности выполняются.

Для уменьшения уровня помех, создаваемых всей системой (блоком и установкой), кабели двигателя и тормоза должны быть как можно короче. Не прокладывайте сигнальные кабели чувствительных устройств вдоль кабелей двигателя и тормоза. ВЧ-помехи с частотами выше 50 МГц (распространяющиеся по воздуху) создаются, главным образом, электронными устройствами управления. Для получения подробной информации об ЭМС см. *[глава 5.2.4 Электрический монтаж с учетом требований ЭМС](#page-69-0)*.

# 2.8.1 Требования по излучению

Согласно промышленному стандарту на ЭМС для преобразователей частоты EN/IEC 61800-3:2004, требования по ЭМС зависят от области применения преобразователя частоты. Стандарт на ЭМС выделяет четыре категории применения. Определения этих четырех категорий, а также требования к кондуктивному излучению напряжения питания от сети приведены в *Таблица 2.9*.

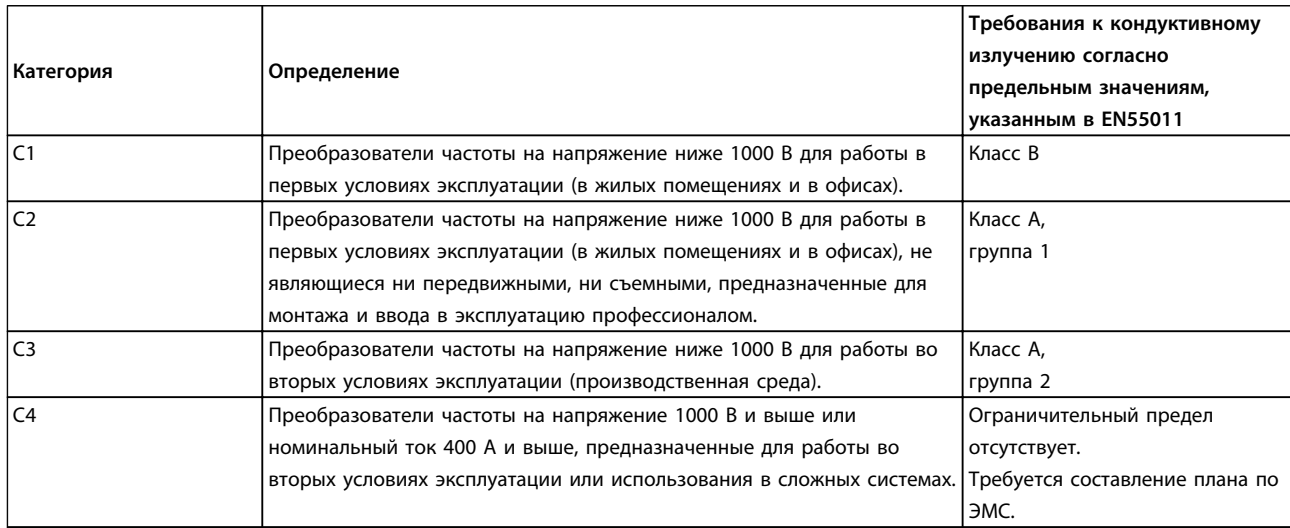

#### **Таблица 2.9 Требования по излучению**

При применении типовых стандартов на излучение (кондуктивное) преобразователи частоты должны соответствовать указанным ниже предельным значениям.

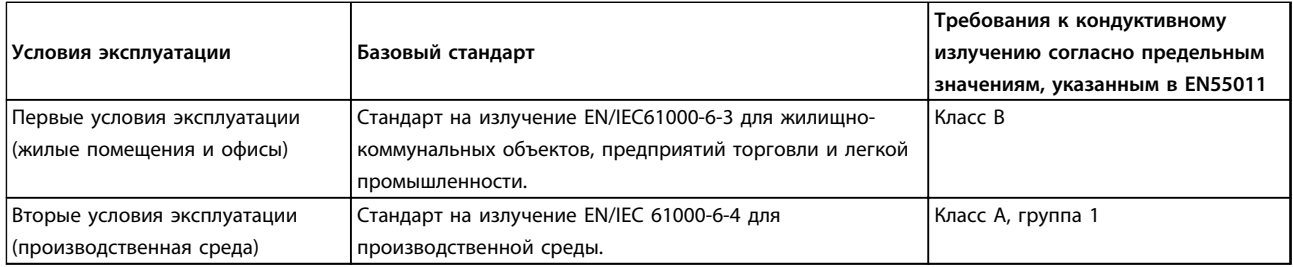

**Таблица 2.10 Предельные значения типовых стандартов на излучение**

# 2.8.2 Результаты испытаний ЭМС

Следующие результаты испытаний были получены на системе, в которую входили преобразователь частоты, экранированный кабель управления и блок управления с потенциометром, а также экранированный кабель двигателя.

Danfoss

 $\overline{\mathbf{I}}$ 

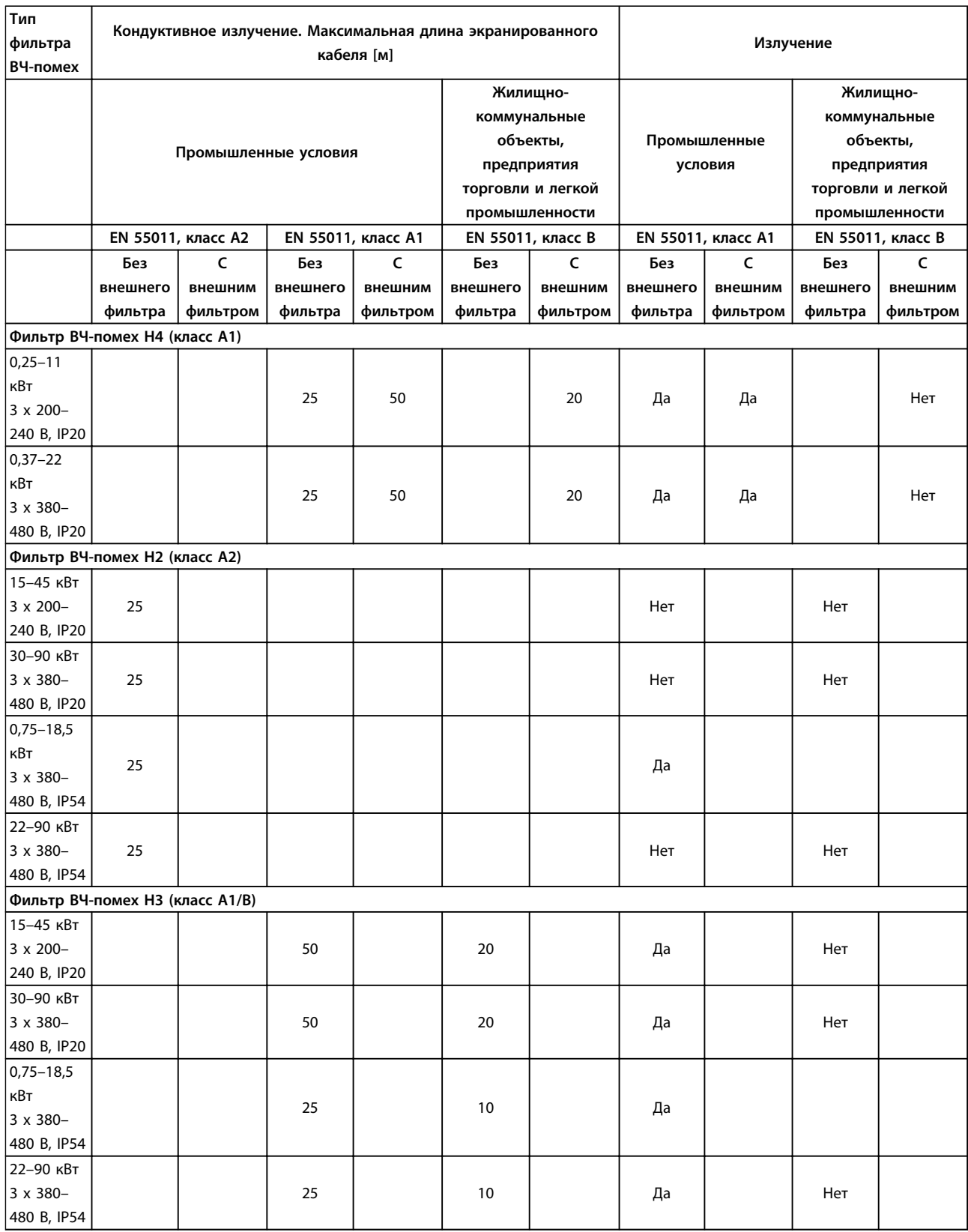

**Таблица 2.11 Результаты испытаний**

#### <span id="page-40-0"></span>2.8.3 Общие вопросы излучения гармоник

Преобразователь частоты потребляет из сети несинусоидальный ток, что увеличивает действующее значение входного тока Iэфф. Несинусоидальный ток можно с помощью анализа Фурье преобразовать и разложить на токи синусоидальной формы различных частот, т. е. токи гармоник I<sub>n</sub> с частотой основной гармоники 50 Гц:

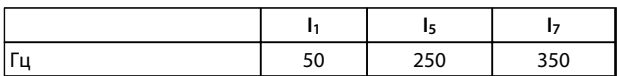

#### **Таблица 2.12 Токи гармоник**

Гармоники не оказывают непосредственного влияния на потребление мощности, но увеличивают тепловые потери в установке (в трансформаторе, в кабелях). Соответственно в установках с довольно большой долей нагрузки, приходящейся на выпрямители, важно поддерживать токи гармоник на низком уровне для исключения перегрузки трансформатора и сильного нагрева кабелей.

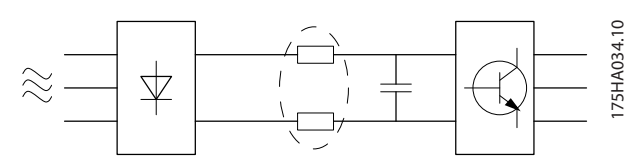

**Рисунок 2.24 Токи гармоник**

# *УВЕДОМЛЕНИЕ*

**Некоторые токи гармоник могут нарушать работу устройств связи, подключенных к тому же трансформатору, что и преобразователь частоты, или вызывать резонанс в батареях конденсаторов, предназначенных для коррекции коэффициента мощности.**

Для обеспечения малых токов гармоник преобразователь частоты в стандартной комплектации оснащен в промежуточной цепи катушками индуктивности. Это обычно снижает входной ток Iэфф на 40 %.

Искажение напряжения питающей сети зависит от величины токов гармоник, которые должны умножаться на импеданс сети для рассматриваемой частоты. Суммарный коэффициент нелинейных искажений напряжения (THD) рассчитывается на основе отдельных гармоник напряжения по следующей формуле:

 $THD\% = \sqrt{U\frac{2}{5}} + U\frac{2}{7} + ... + U\frac{2}{N}$ (UN% от U)

# 2.8.4 Требования к излучению гармоник

**Подключение оборудования к коммунальной электросети.**

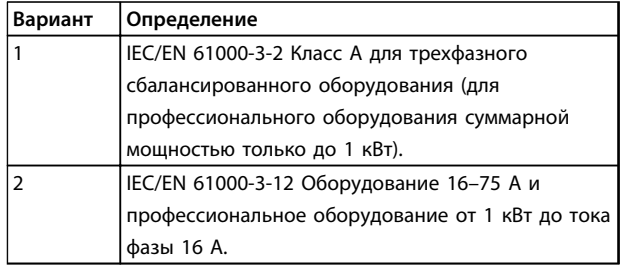

**Таблица 2.13 Подключаемое оборудование**

#### 2.8.5 Результаты проверки на гармоники (излучение)

Мощности до PK75 в T4 и P3K7 в T2 соответствуют классу A стандарта IEC/EN 61000-3-2. Мощности от P1K1 до P18K в T2 и до P90K в T4 соответствуют стандарту IEC/EN 61000-3-12, табл. 4.

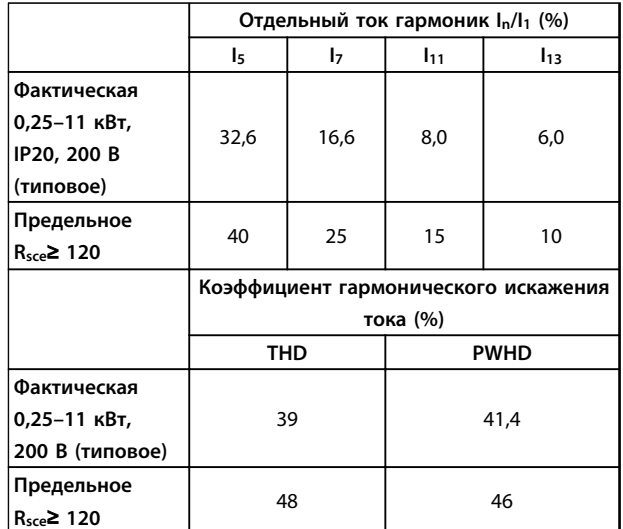

**Таблица 2.14 Ток гармоник 0,25–11 кВт, 200 В**

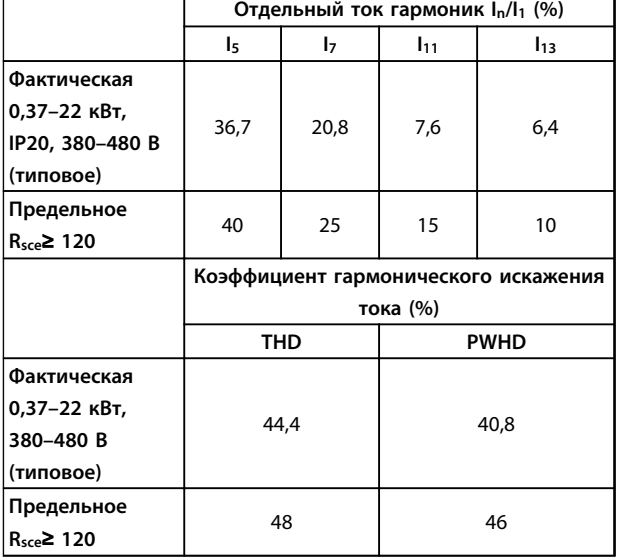

**Таблица 2.15 Ток гармоник 0,37–22 кВт, 380–480 В**

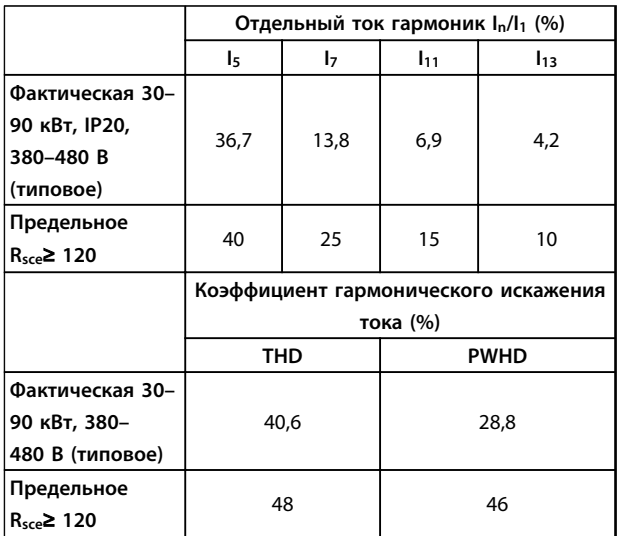

**Таблица 2.16 Ток гармоник 30–90 кВт, 380–480 В**

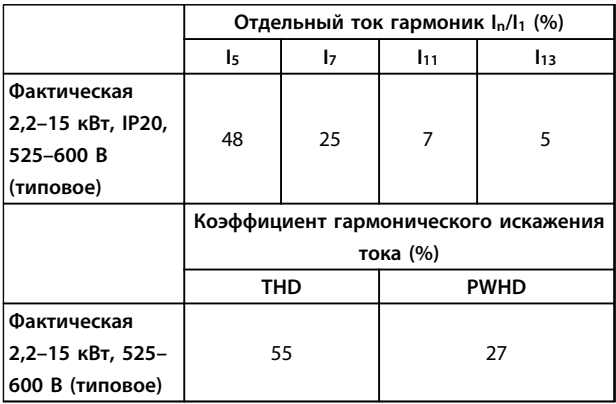

**Таблица 2.17 Ток гармоник 2,2–15 кВт, 525–600 В**

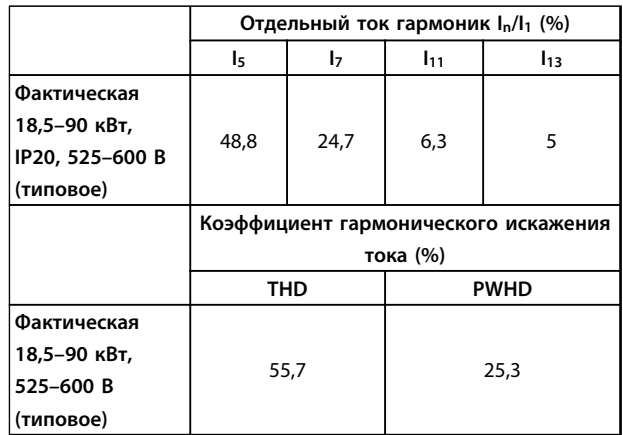

Danfoss

**Таблица 2.18 Ток гармоник 18,5–90 кВт, 525–600 В**

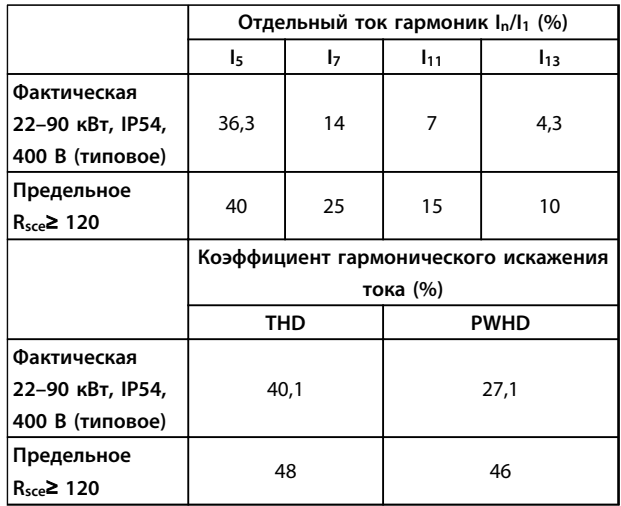

**Таблица 2.19 Ток гармоник 22–90 кВт, 400 В**

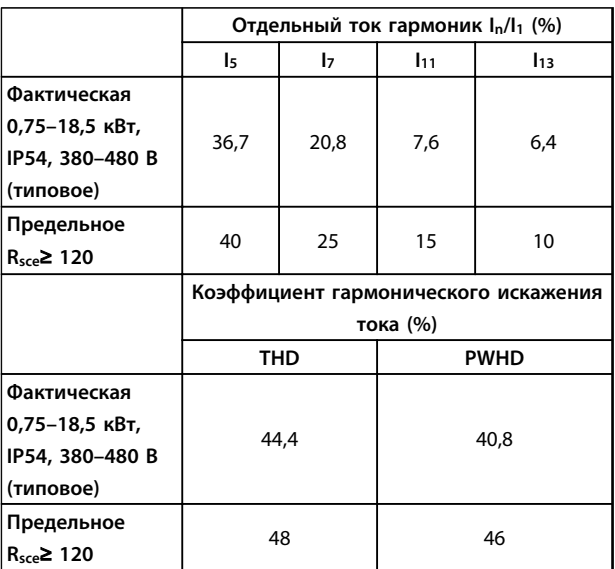

**Таблица 2.20 Ток гармоник 0,75–18,5 кВт, 380–480 В**

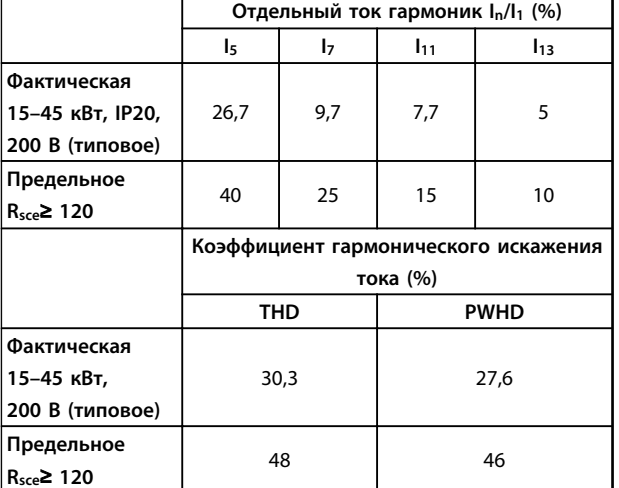

**Таблица 2.21 Ток гармоник 15–45 кВт, 200 В**

При условии, что мощность короткого замыкания источника тока Ssc больше или равна

 $SSC = \sqrt{3} \times RSCE \times Uc$ ети  $\times$  Iоборуд. =  $\sqrt{3} \times 120 \times 400 \times 106$ оруд. в точке подключения источника питания пользователя к сети поставщика электроэнергии (Rsce).

Монтажник или пользователь оборудования обязан обеспечить подключение оборудования только к такому источнику питания, мощность короткого замыкания Ssc которого больше или равна указанной выше мощности, и в случае необходимости должен проконсультироваться с оператором

распределительной сети.

Другие типоразмеры можно подключать к сети общего пользования после консультаций с оператором распределительных сетей.

Соответствие требованиям различных уровней системы: Приведенные в *[Таблица 2.14](#page-40-0)* — *Таблица 2.21* данные по току гармоник даны в соответствии с IEC/EN 61000-3-12 и с учетом стандарта на системы силовых приводов. Они могут использоваться в качестве основы для расчета влияния тока гармоник на систему источника питания и для документирования соответствия с соответствующими региональными требованиями IEEE 519 -1992; G5/4.

# 2.8.6 Требования к помехоустойчивости

Требования к помехоустойчивости для преобразователей частоты зависят от условий эксплуатации. Требования для производственной среды являются более высокими, нежели требования для среды в жилых помещениях или офисах. Все преобразователи частоты Danfoss соответствуют требованиям к производственной среде и, следовательно, отвечают также более низким требованиям к среде в жилых помещениях и офисах с большим запасом по безопасности.

#### 2.9 Гальваническая развязка (PELV)

# 2.9.1 PELV — Защитное сверхнизкое напряжение

PELV обеспечивает защиту с помощью очень низкого напряжения. Защита от поражения электрическим током обеспечена, если электрическое питание имеет изоляцию типа PELV, а монтаж выполнен в соответствии с требованиями, изложенными в местных/ государственных нормативах для источников PELV.

Все клеммы управления и клеммы реле 01–03/04–06 соответствуют требованиям PELV (защитное сверхнизкое напряжение) (не относится к блокам с заземленной ветвью треугольника при напряжении выше 440 В).

Гальваническая (гарантированная) развязка обеспечивается выполнением требований по усиленной изоляции и за счет соответствующих длин путей утечек тока и изоляционных расстояний. Эти требования указаны в стандарте EN 61800-5-1.

Компоненты, обеспечивающие электрическую изоляцию в соответствии с приведенным описанием, отвечают также требованиям к повышенной изоляции и выдерживают соответствующие испытания, как указано в EN 61800-5-1.

Гальваническая развязка PELV показана на *[Рисунок 2.26](#page-43-0)*.

Чтобы обеспечить защиту PELV, все соединения с клеммами управления должны быть выполнены согласно требованиям PELV (например, термистор должен иметь усиленную/двойную изоляцию).

<span id="page-43-0"></span>**Обзор изделия Руководство по проектированию VLT**® **HVAC Basic Drive FC 101**

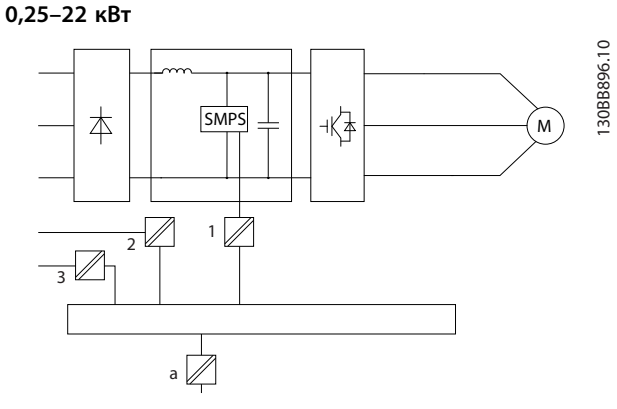

**Рисунок 2.25 Гальваническая развязка**

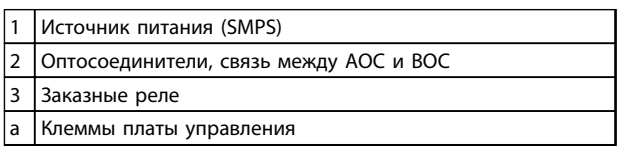

#### **Таблица 2.22 Пояснения к** *Рисунок 2.25*

**30–90 кВт**

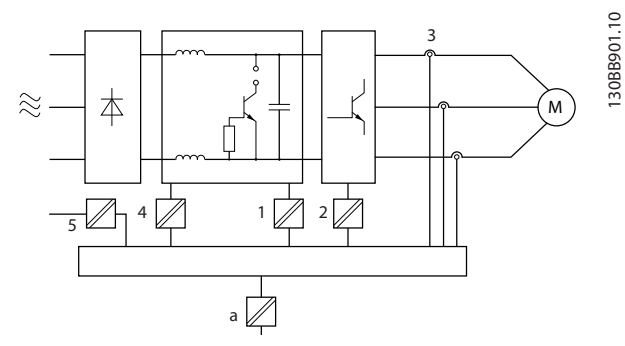

**Рисунок 2.26 Гальваническая развязка**

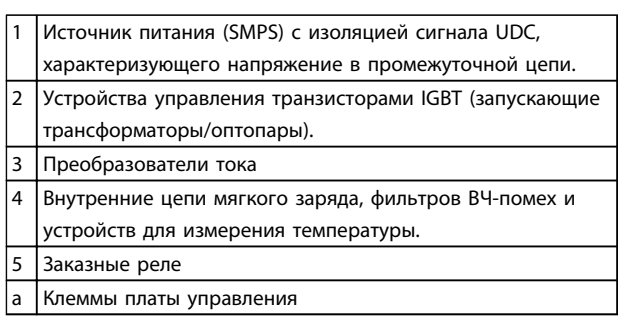

#### **Таблица 2.23 Пояснения к** *Рисунок 2.26*

Функциональная гальваническая развязка (см. *Рисунок 2.25*) предназначена для стандартного интерфейса шины RS 485.

# **ПРЕДУПРЕЖДЕНИЕ**

**Монтаж на большой высоте над уровнем моря в случае высоты над уровнем моря более 2 км обратитесь в Danfoss по вопросам требований PELV.**

<u>Danfoss</u>

# 2.10 Ток утечки на землю

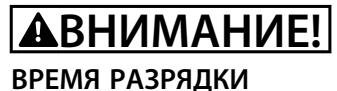

# **Прикосновение к токоведущим частям может**

**привести к смертельному исходу — даже если оборудование отключено от сети.**

**Убедитесь также, что отключены все прочие входные напряжения, такие как системы разделения нагрузки (подключение промежуточной цепи постоянного тока), а также подключение двигателя для кинетического резервирования.**

**Прежде чем касаться токоведущих частей, выдержите паузу не менее той, которая указана в** *[Таблица 2.1](#page-11-0)***. Более короткий промежуток времени допускается только в том случае, если это указано на паспортной табличке конкретного блока.**

# *УВЕДОМЛЕНИЕ*

#### **Ток утечки**

**Ток утечки на землю преобразователя частоты превышает 3,5 мA. Для обеспечения надежности механического крепления заземляющего кабеля сечение кабеля должно быть не менее 10 мм² при использовании медного провода, 16 мм² при использовании алюминиевого провода, или же заземление должно быть выполнено двумя проводами номинального сечения, присоединенными отдельно.**

**Защита с помощью датчика остаточного тока (RCD) Это устройство может создавать постоянный ток в защитном проводнике. Там, где датчик остаточного тока (RCD) используется для защиты в случае прямого или непрямого контакта, на стороне питания должен устанавливаться датчик остаточного тока RCD только типа B. В противном случае, необходимо предпринять другие защитные мероприятия, например, отделение от среды с помощью двойной или усиленной изоляции или изоляция от системы питания с применением трансформатора. См. также примечание** *Защита от поражения электрическим током, MN90G***. Защитное заземление преобразователя частоты и применение датчиков остаточного тока (RCD) должны соответствовать государственным и местным нормам и правилам.**

### 2.11 Экстремальные условия работы

#### **Короткое замыкание (фаза–фаза двигателя)**

Измерение тока в каждой из трех фаз двигателя или в цепи постоянного тока обеспечивает защиту преобразователя частоты от короткого замыкания. Короткое замыкание между двумя выходными фазами приводит к перегрузке инвертора по току. Инвертор отключается отдельно, когда ток короткого замыкания превышает допустимое значение (аварийный сигнал 16 — отключение с блокировкой).

О защите преобразователя частоты от короткого замыкания на выходах разделения нагрузки и торможения см. руководства по проектированию.

#### **Коммутация на выходе**

Коммутация цепей на выходе между двигателем и преобразователем частоты вполне допустима. Никакая коммутация на выходе не может привести к повреждению преобразователя частоты. Однако может появиться сообщение о неисправности.

#### **Перенапряжение, создаваемое двигателем в генераторном режиме**

Напряжение в промежуточной цепи увеличивается, когда двигатель переходит в генераторный режим. Это происходит в следующих случаях.

- 1. Нагрузка раскручивает двигатель (при постоянной выходной частоте преобразователя частоты), то есть нагрузка отдает энергию двигателю.
- 2. В процессе замедления (уменьшения скорости) при большом моменте инерции, низком трении и слишком мало времени для замедления, что недостаточно для рассеивания энергии в виде потерь в преобразователе частоты, двигателе и установке.
- 3. Неверная настройка (*1-62 Slip Compensation*) компенсации скольжения может привести к повышению напряжения в цепи постоянного тока.

Блок управления может пытаться скорректировать изменение скорости, если это возможно (пар. *2-17 Overvoltage Control*).

При достижении определенного уровня напряжения инвертор отключается для защиты транзисторов и конденсаторов промежуточной цепи.

#### **Отключение напряжения сети**

При отключении напряжения сети преобразователь частоты продолжает работать, пока напряжение промежуточной цепи не снизится до минимального уровня, при котором происходит выключение преобразователя; обычно напряжение отключения на 15 % ниже минимально допустимого напряжения питания, на которое рассчитан преобразователь.

Продолжительность работы инвертора при выбеге определяется напряжением сети перед пропаданием питания и нагрузкой двигателя.

### 2.11.1 Тепловая защита двигателя

Этим методом Danfoss предотвращает перегрев двигателя. Это электронная функция, которая имитирует биметаллическое реле на основе внутренних измерений. Характеристика представлена на *Рисунок 2.27*.

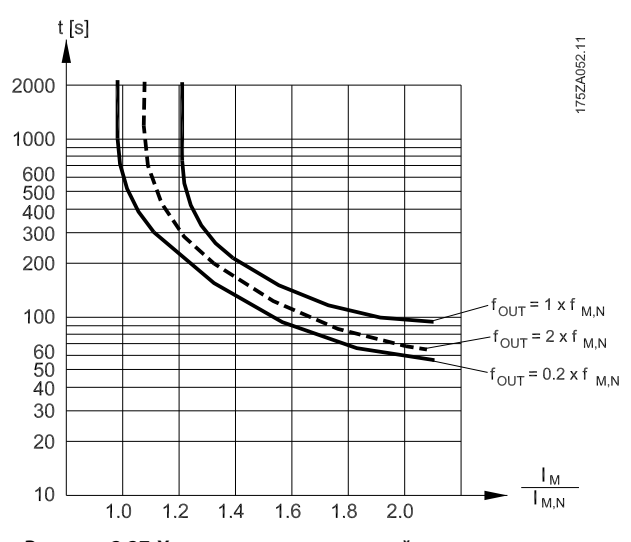

**Рисунок 2.27 Характеристики тепловой защиты двигателя**

На оси X показано соотношение между I<sub>двиг.</sub> и номинальным значением Iдвиг.. По оси Y показано время в секундах перед срабатыванием ЭТР, отключающим преобразователь частоты. На кривых показана характеристическая номинальная скорость: вдвое больше номинальной скорости и 0,2 от номинальной скорости.

Понятно, что при более низкой скорости функция ЭТР срабатывает при более низкой температуре в связи с меньшим охлаждением двигателя. Таким образом двигатель защищен от перегрева даже на малой скорости. Функция ЭТР вычисляет температуру двигателя на основе фактического тока и скорости.

Отключение происходит при сопротивлении термистора более 3 кОм.

Установите термистор (датчик РТС) в двигатель для защиты его обмоток.

Защита двигателя может быть реализована с помощью различных устройств: датчика PTC в обмотках двигателя, механического термовыключателя (типа Klixon), электронного теплового реле (ЭТР).

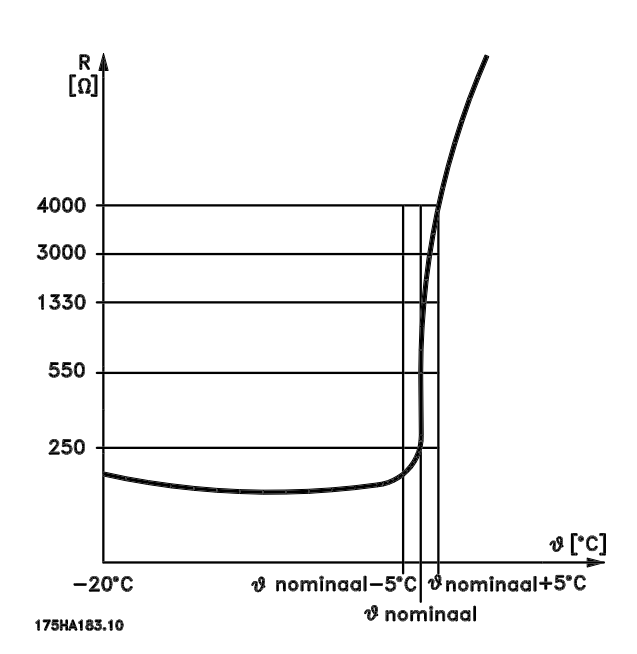

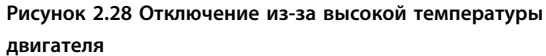

Использование цифрового входа и 10 В в качестве источника питания:

Пример: преобразователь частоты отключается, когда температура двигателя становится слишком высокой. Настройка параметров:

Установите для *1-90 Motor Thermal Protection* значение *[2] Thermistor trip (Отключение по термистору)*

Установите для *1-93 Thermistor Source* значение *[6] Digital Input 29 (Цифровой вход 29)*

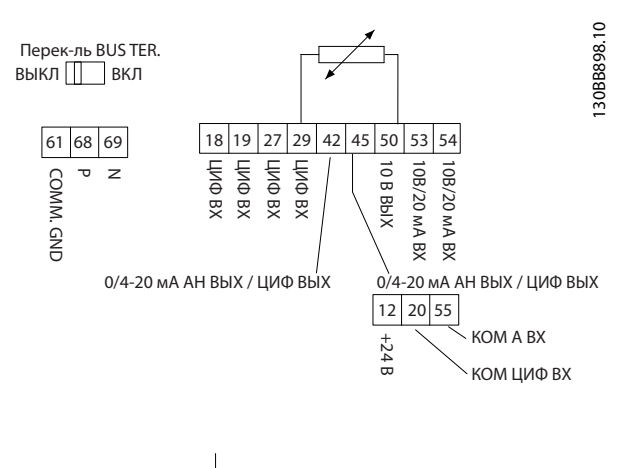

Danfoss

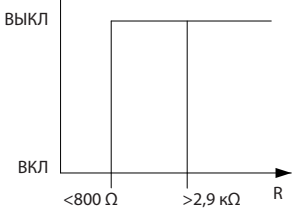

**Рисунок 2.29 Цифровой вход/питание 10 В**

Использование аналогового входа и напряжения 10 В в качестве источника питания:

Пример: преобразователь частоты отключается, когда температура двигателя становится слишком высокой. Настройка параметров:

Установите для *1-90 Motor Thermal Protection* значение *[2] Thermistor trip (Отключение по термистору)* Установите для *1-93 Thermistor Source* значение *[2] Analog Input 54 (Аналоговый вход 54)*.

# *УВЕДОМЛЕНИЕ*

**Не устанавливайте** *Analog Input 54* **в качестве источника задания.**

**Обзор изделия Руководство по проектированию VLT**® **HVAC Basic Drive FC 101**

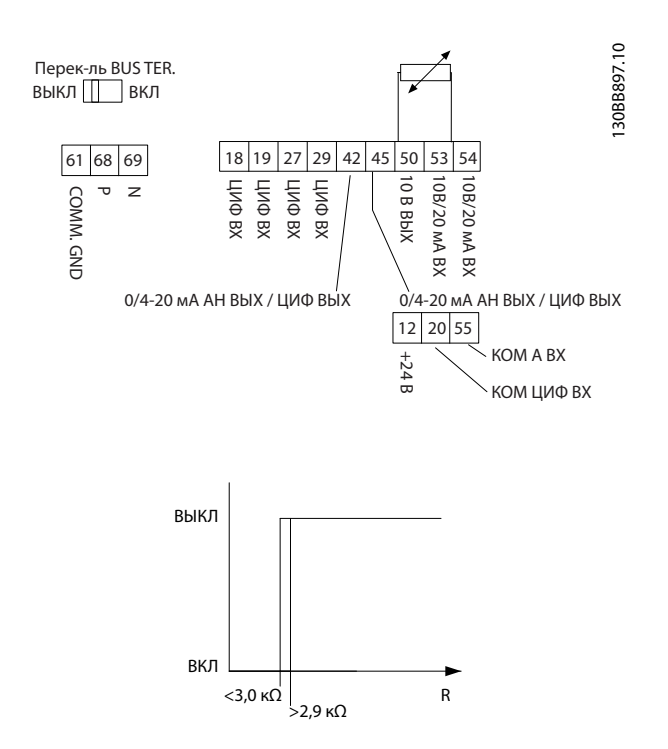

**Рисунок 2.30 Аналоговый вход/питание 10 В**

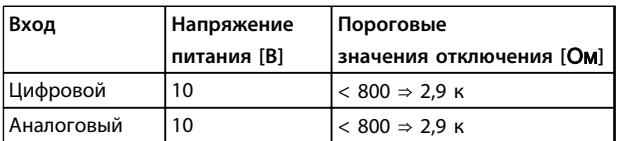

**Таблица 2.24 Напряжение питания**

# *УВЕДОМЛЕНИЕ*

**Убедитесь в том, что выбранное напряжение питания соответствует техническим характеристикам используемого термистора.**

#### **Краткий итог**

Если защита двигателя от перегрева обеспечивается с помощью ЭТР, дополнительной защиты двигателя не требуется. При нагреве двигателя таймер ЭТР определяет время, в течение которого двигатель сможет проработать при повышенной температуре, прежде чем потребуется остановить его для предотвращения перегрева. Если двигатель оказывается перегруженным без достижения температуры перегрева, ЭТР отключает двигатель.

Функция ЭТР включается в параметре *1-90 Motor Thermal Protection*.

# 3 Выбор

# 3.1 Дополнительные устройства и принадлежности

# 3.1.1 Панель местного управления (LCP)

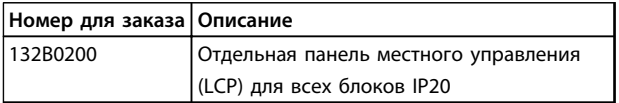

**Таблица 3.1 Номер для заказа**

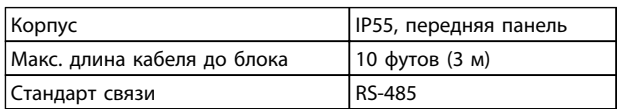

#### **Таблица 3.2 Технические данные**

# 3.1.2 Монтаж LCP в передней панели

#### **Операция 1**

Установите уплотнитель на LCP.

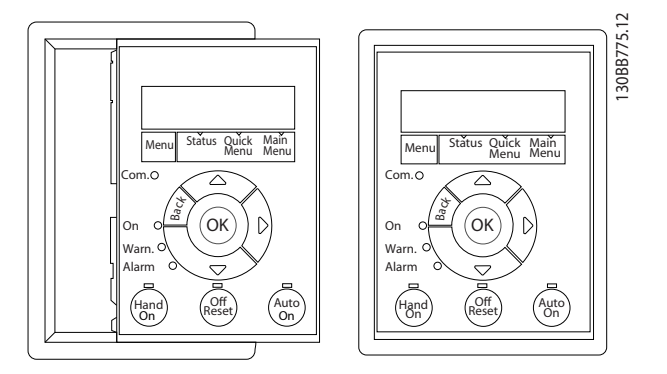

**Рисунок 3.1 Установите уплотнитель**

# **Операция 2**

Установите LCP на панель. См. размеры отверстия на *Рисунок 3.2*.

Danfoss

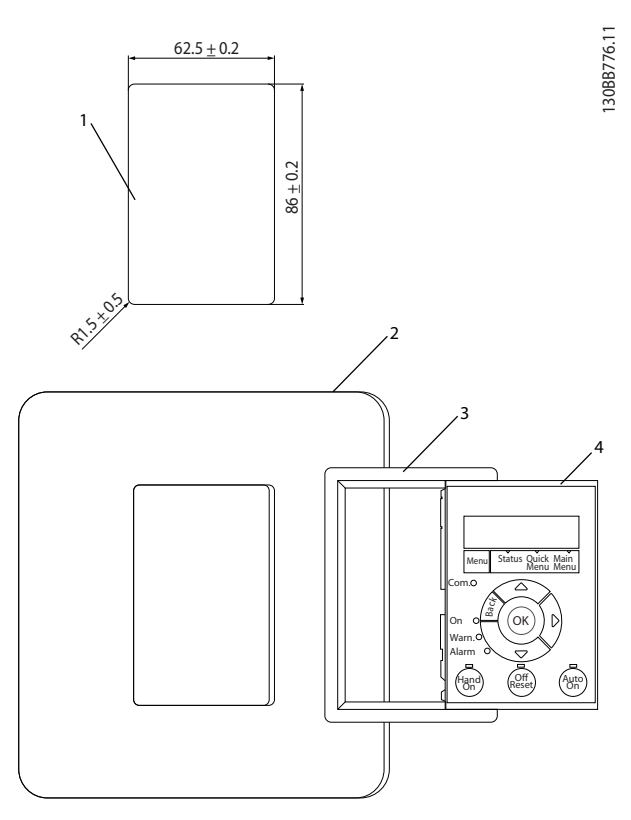

**Рисунок 3.2 Установите LCP на панель.**

#### **Операция 3**

Установите кронштейн на заднюю панель LCP и сдвиньте ее вниз.

Затяните винты и подсоедините гнездовой разъем кабеля к LCP.

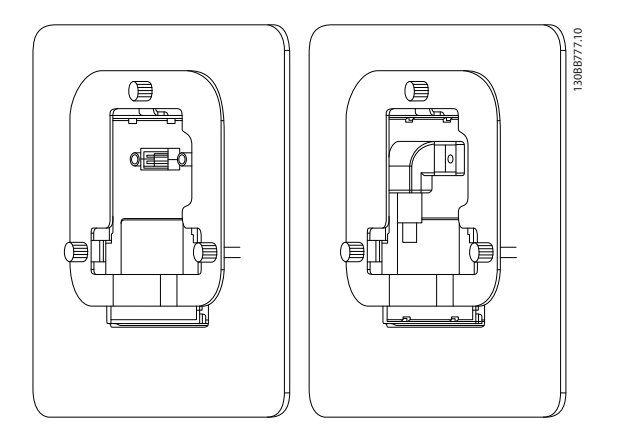

**Рисунок 3.3 Установите кронштейн на LCP**

#### **Операция 4**

Подключите кабель к преобразователю частоты.

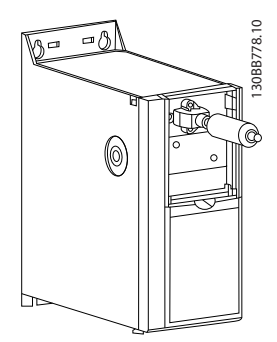

**Рисунок 3.4 Подсоедините кабель**

# *УВЕДОМЛЕНИЕ*

**Используйте самонарезающие винты из комплекта для крепления соединителя к преобразователю частоты с моментом затяжки 1,3 Н·м.**

# 3.1.3 Комплект корпуса IP21/ТИП 1

IP21/ТИП 1 — дополнительный элемент корпуса для блоков IP20.

Если используется комплект принадлежностей для корпуса, блок IP20 должен быть доработан так, чтобы соответствовать корпусу IP21/ТИП 1.

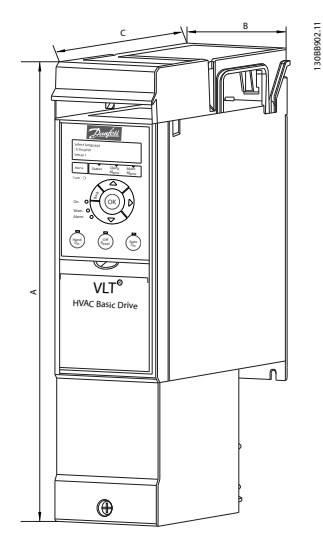

**Рисунок 3.5 H1-H5**

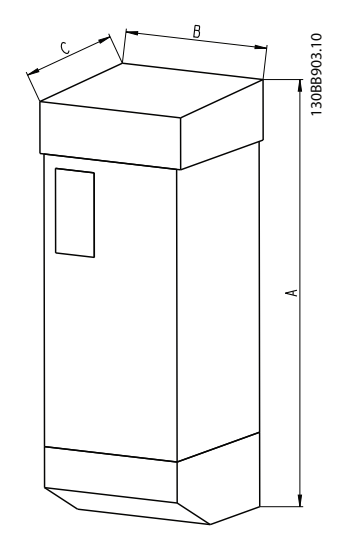

**Рисунок 3.6 Размеры**

# **Выбор Руководство по проектированию VLT**® **HVAC Basic Drive FC 101**

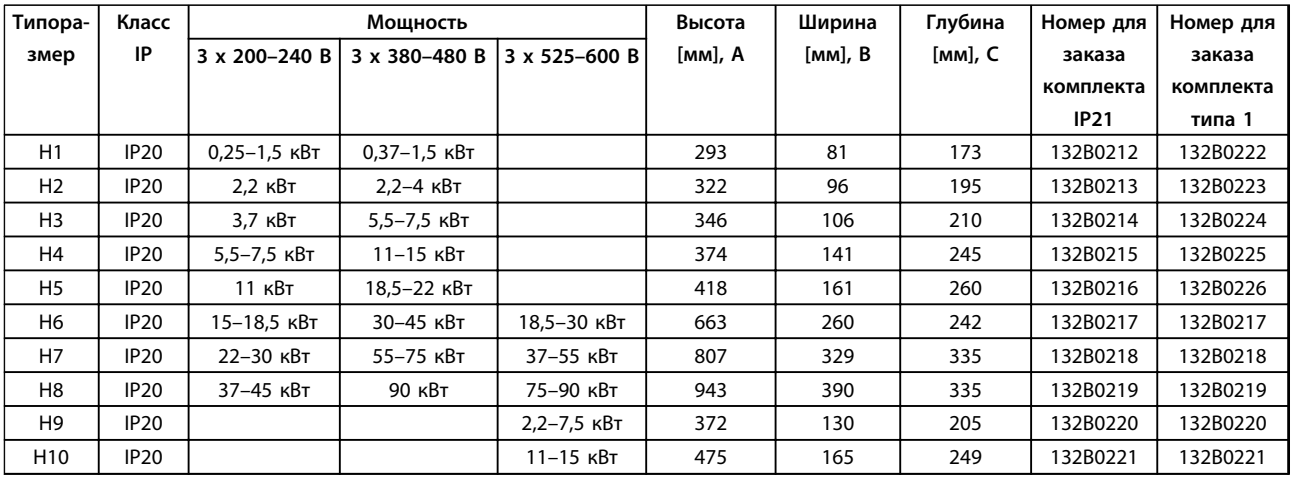

**Таблица 3.3 Характеристики комплектов принадлежностей для корпуса**

# 3.1.4 Развязывающая панель

Для правильной установки в соответствии с требованиями электромагнитной совместимости (ЭМС) используйте развязывающую панель.

Показано на примере корпуса H3.

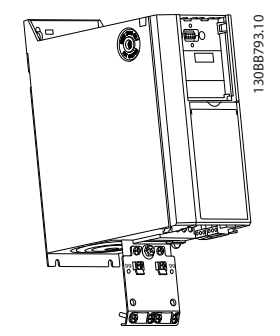

**Рисунок 3.7 Развязывающая панель**

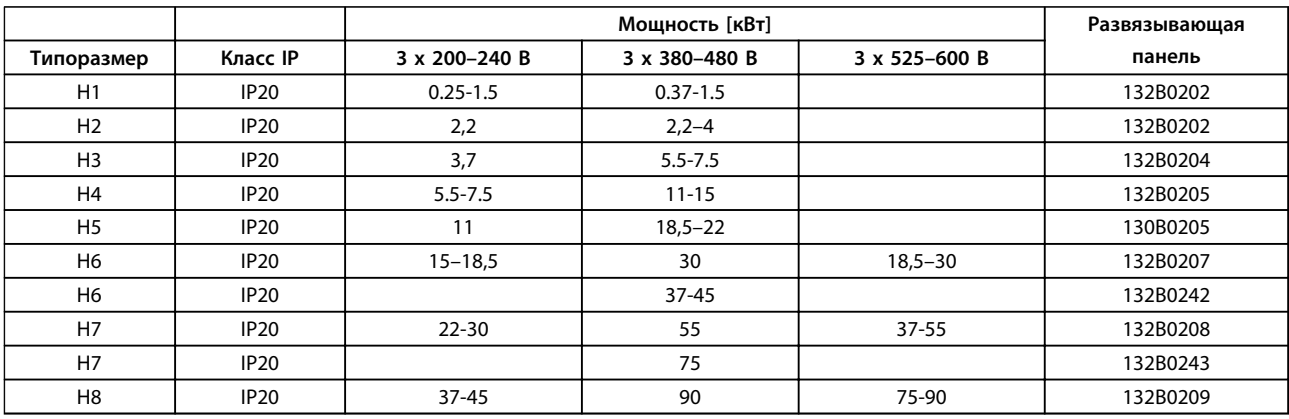

**Таблица 3.4 Характеристики развязывающих панелей**

# *УВЕДОМЛЕНИЕ*

**Для преобразователей частоты H9 и H10 развязывающие панели включены в пакет с принадлежностями.**

# 4 Заказ

### 4.1 Режим

# 4.1.1 Конфигуратор привода

Пользуясь системой номеров для заказа можно спроектировать преобразователь частоты в соответствии с требованиями к основным эксплуатационным характеристикам.

Преобразователи частоты можно заказать в стандартной комплектации или с дополнительными внутренними устройствами с помощью строки кода типа.

#### FC-101PK25T2E20H4XXCXXXSXXXXAXBXCXXXXDX

С помощью конфигуратора привода в сети Интернет можно скомпоновать подходящий преобразователь частоты для соответствующего применения и сформировать строку кода типа. Конфигуратор привода автоматически формирует восьмиразрядный торговый номер для передачи в местное торговое представительство. Кроме того, можно создать список проектов с несколькими изделиями и направить его представителю

по сбыту продукции Danfoss.

Конфигуратор преобразователя частоты можно найти по адресу [www.danfoss.com/drives](http://www.danfoss.com/drives).

# **Заказ Руководство по проектированию VLT**® **HVAC Basic Drive FC 101**

# 4.1.2 Строка кода типа

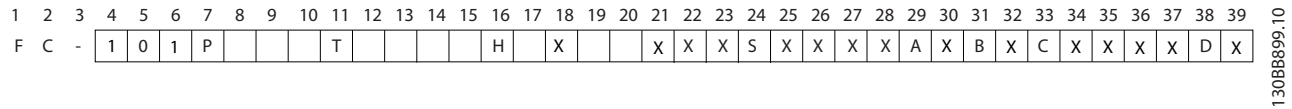

# **Рисунок 4.1 Код типа**

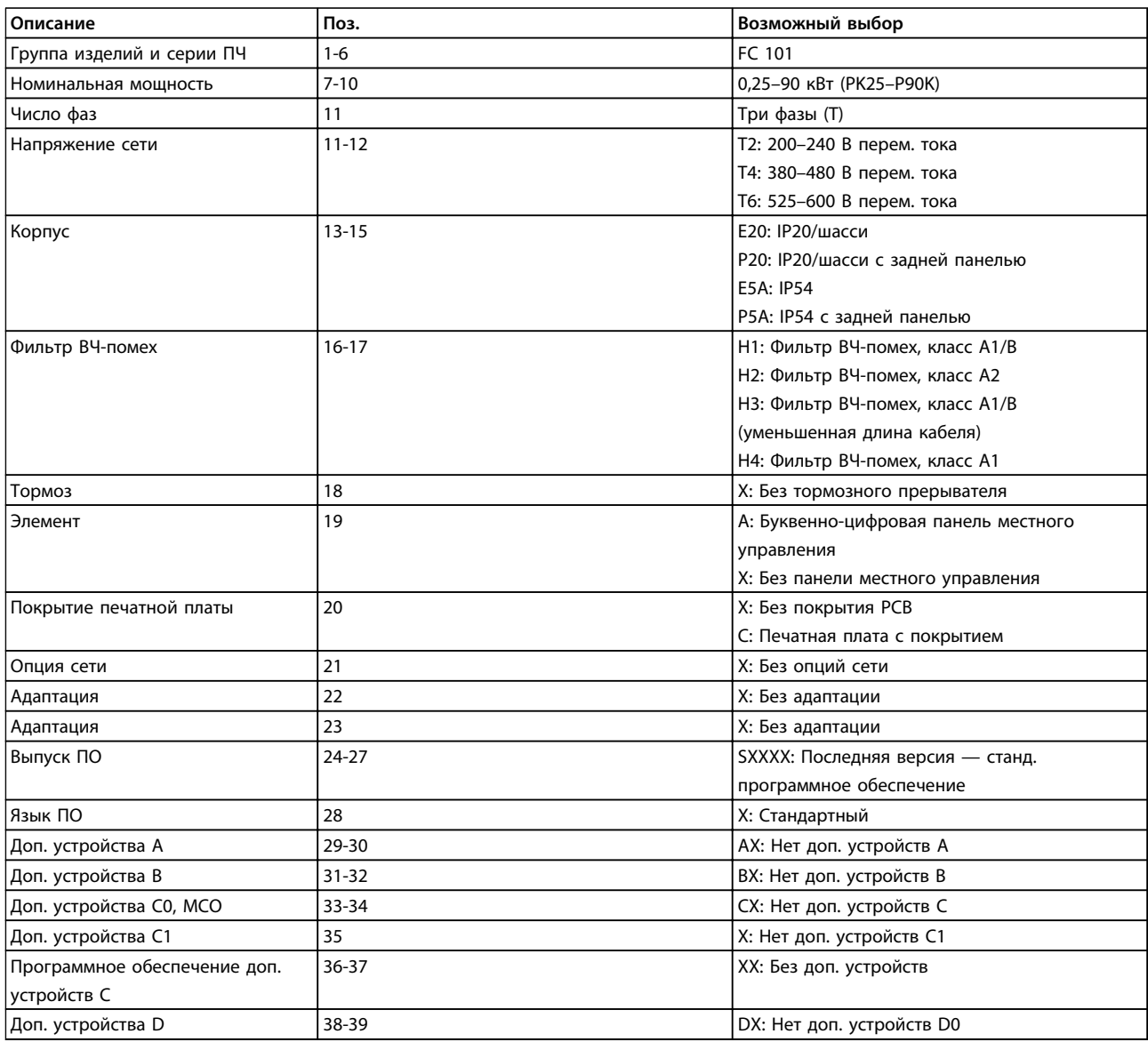

**Таблица 4.1 Описания кода типа**

Danfoss

**4 4**

# 4.2 Номера для заказа

# 4.2.1 Номера для заказа. Дополнительные устройства и принадлежности

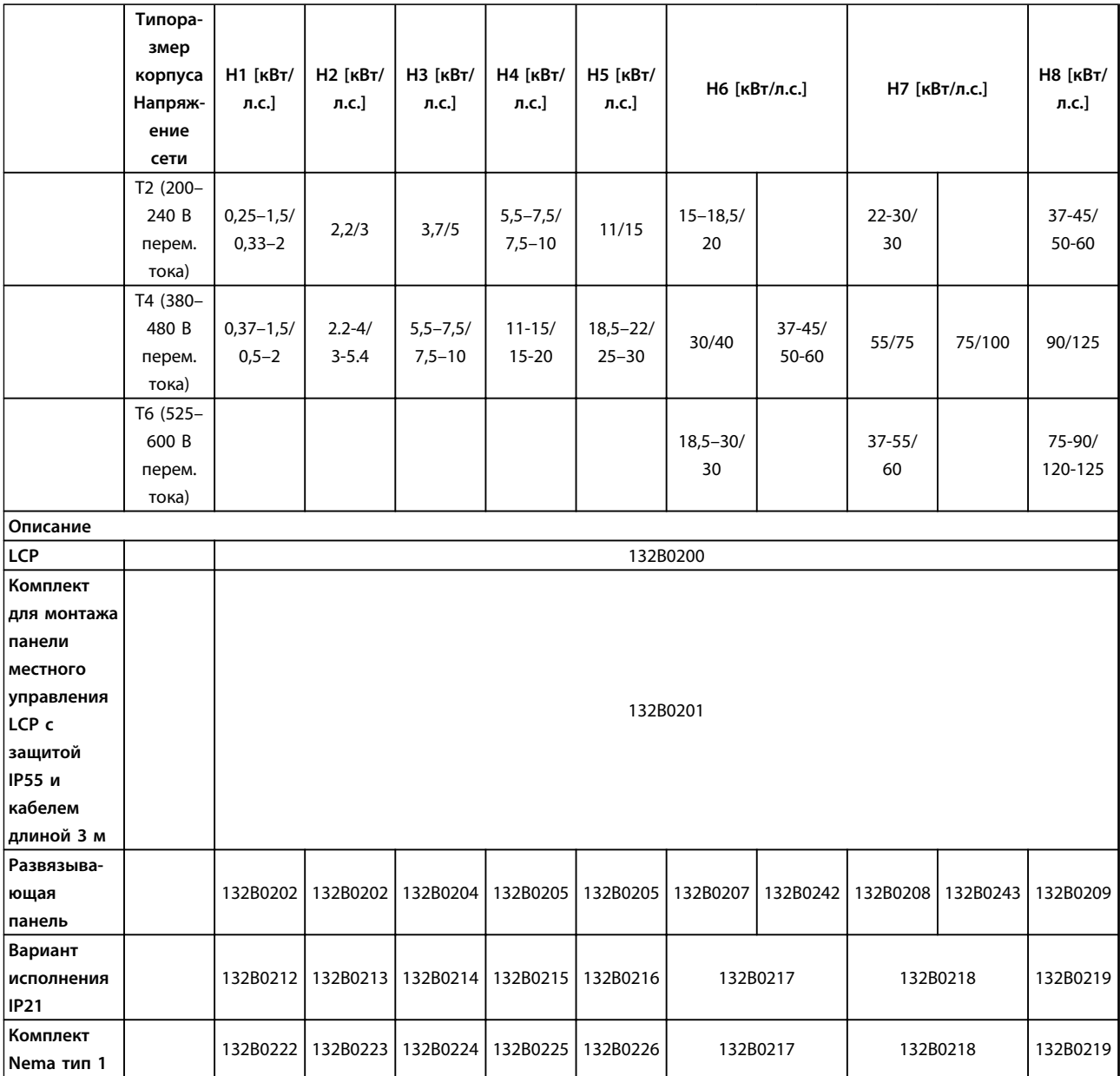

**Таблица 4.2 Дополнительные устройства и принадлежности**

# Danfoss

## **Заказ Руководство по проектированию VLT**® **HVAC Basic Drive FC 101**

# 4.2.2 Фильтры гармоник

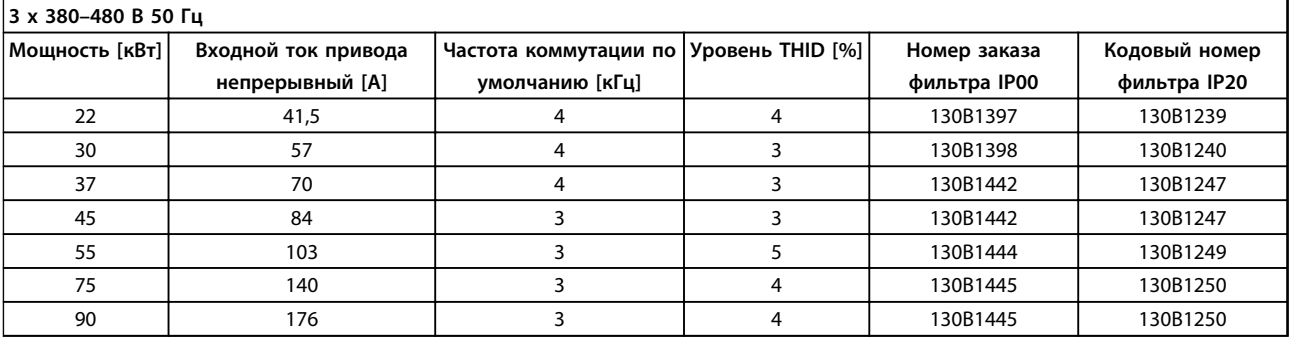

#### **Таблица 4.3 Фильтры AHF (искажение тока 5 %)**

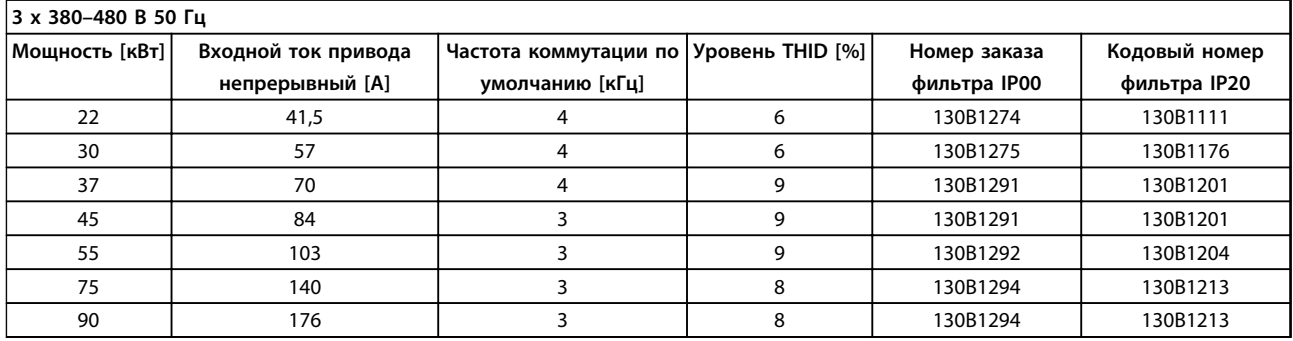

**Таблица 4.4 Фильтры AHF (искажение тока 10 %)**

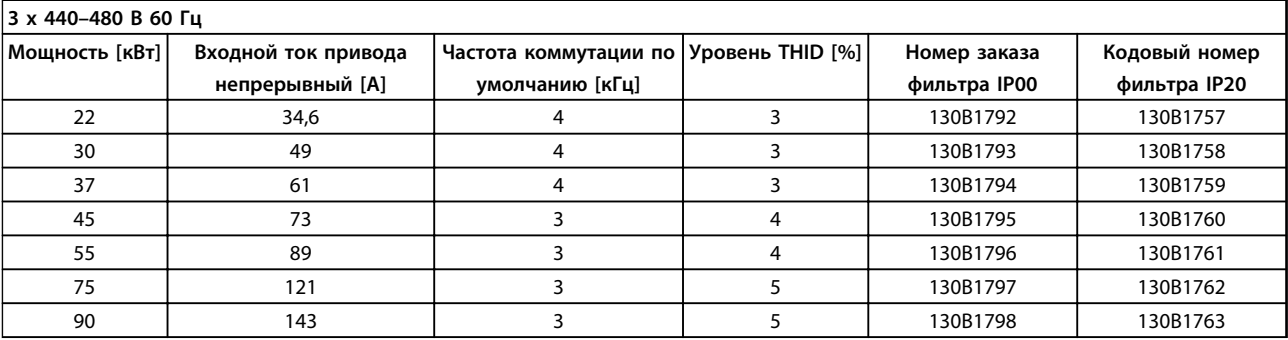

**Таблица 4.5 Фильтры AHF (искажение тока 5 %)**

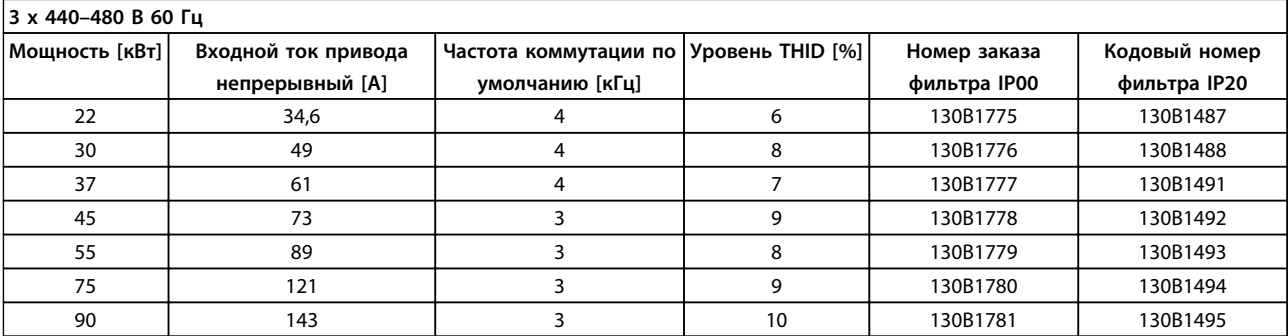

**Таблица 4.6 Фильтры AHF (искажение тока 10 %)**

# 4.2.3 Внешний фильтр ВЧ-помех

Внешние фильтры на соответствие классам A1 (50 метров)/B1 (20 метров)

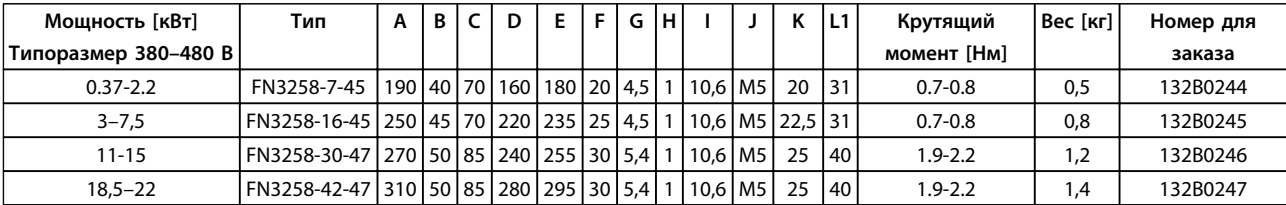

**Таблица 4.7 Сведения о фильтрах ВЧ-помех**

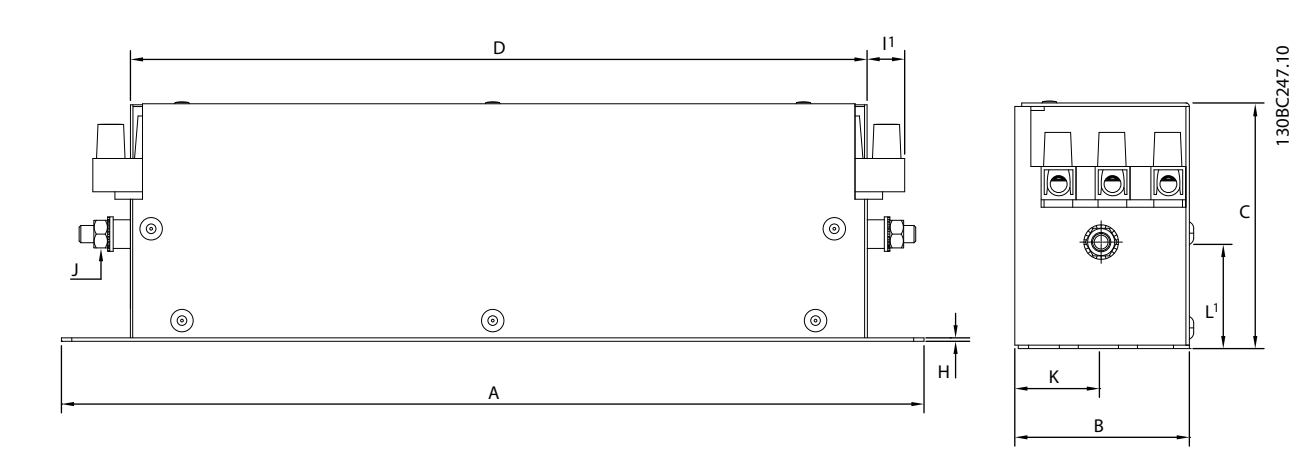

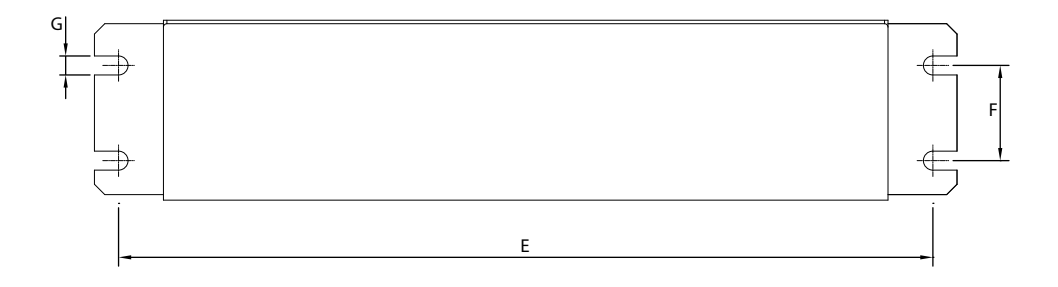

**Рисунок 4.2 Фильтр ВЧ-помех**

Danfoss

# 5 Монтаж

5.1 Габаритные размеры

# 5.1.1 Размеры преобразователей частоты

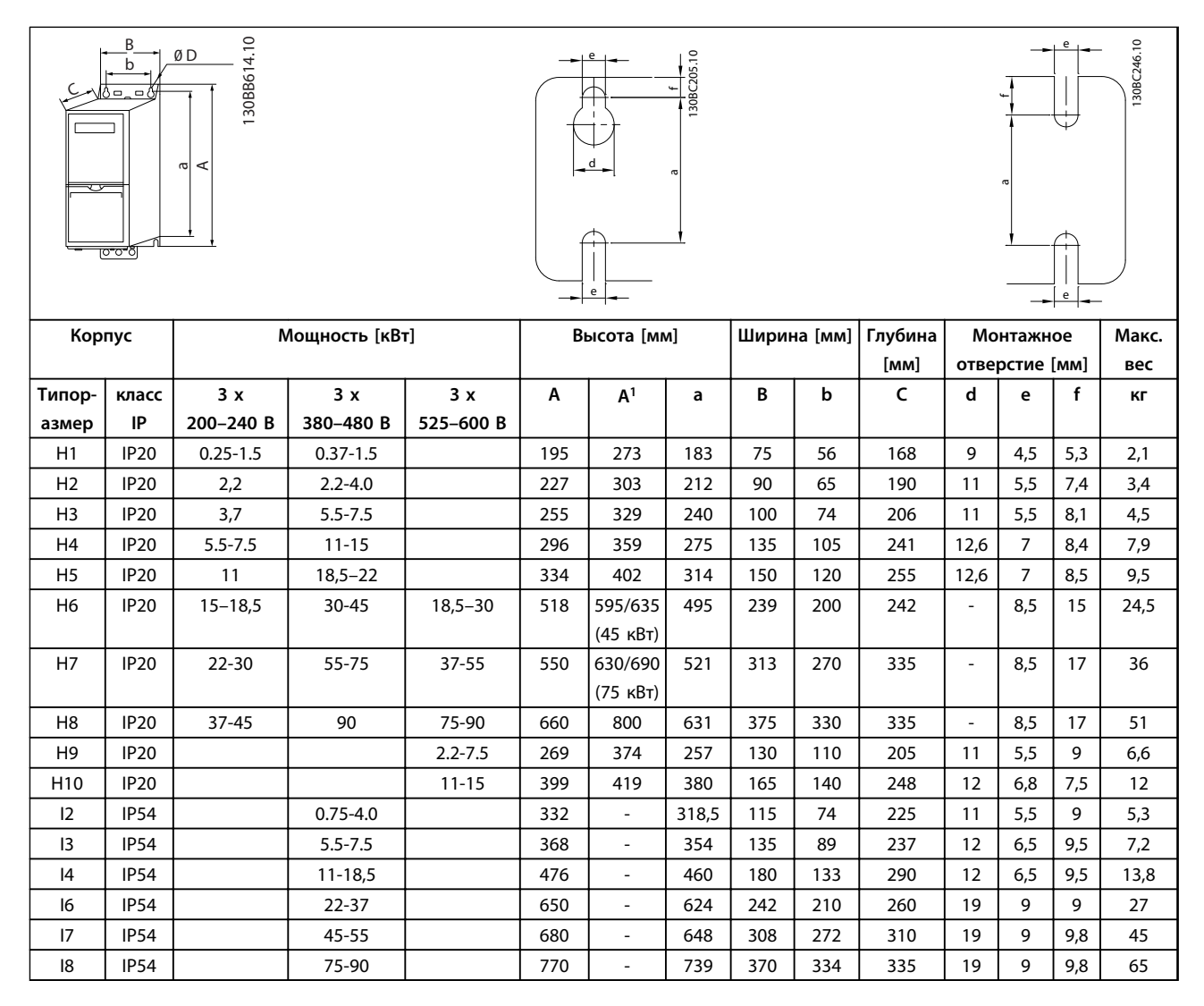

#### **Таблица 5.1 Размеры**

*<sup>1</sup>С развязывающей панелью*

Приведенные размеры относятся к физическим размерам установок. При установке необходимо оставить дополнительное пространство для свободного доступа воздуха под установками и над ними. Количество пространства для свободного доступа воздуха приведено в *Таблица 5.2*:

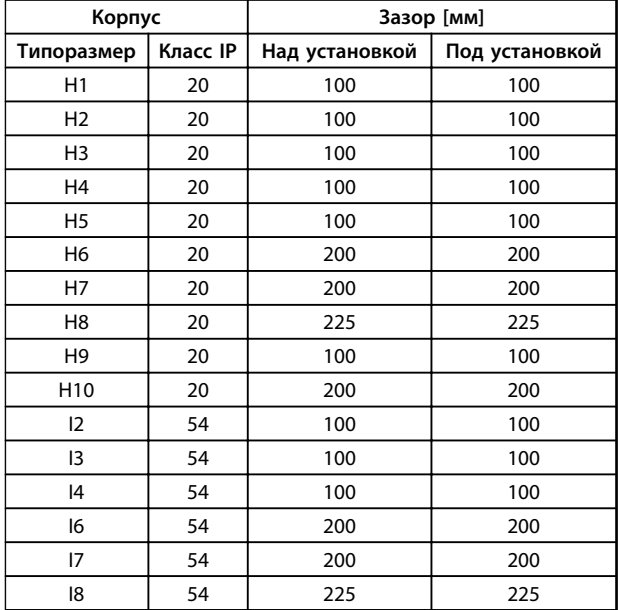

**Таблица 5.2 Необходимый зазор для свободного доступа воздуха**

**5 5**

# 5.1.2 Габариты в упаковке

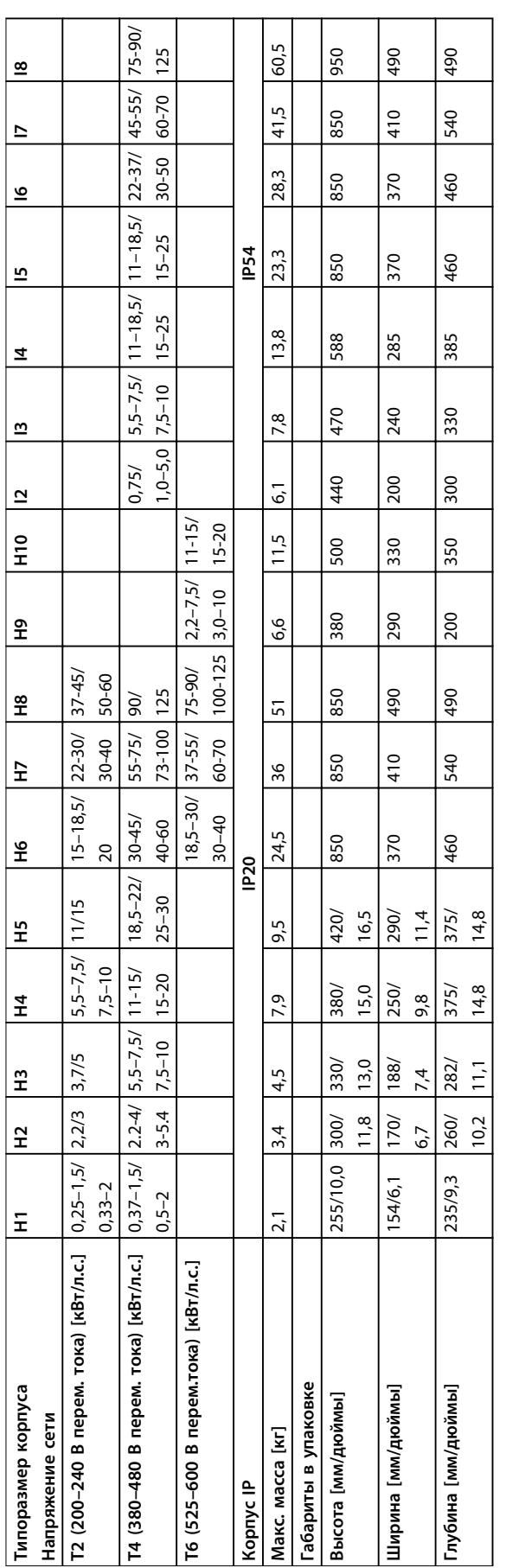

Таблица 5.3 Размеры **Таблица 5.3 Размеры**

# 5.1.3 Монтаж рядом вплотную

Преобразователи частоты можно устанавливать «бок о бок». Для охлаждения требуется свободное пространство над корпусом и под ним.

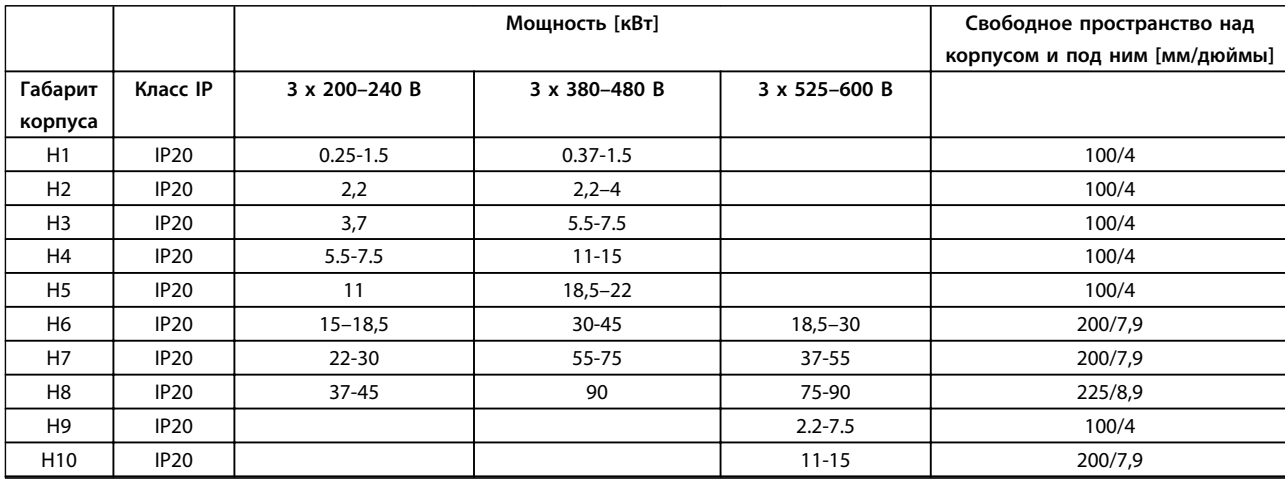

**Таблица 5.4 Зазоры для охлаждения**

# *УВЕДОМЛЕНИЕ*

**С установленным дополнительным комплектом IP21/Nema тип 1 необходимо расстояние 50 мм между блоками.**

#### 5.1.4 Монтаж на месте эксплуатации

Рекомендуется использовать наборы IP21/ТИП 1

Danfoss

## 5.2 Электрические характеристики

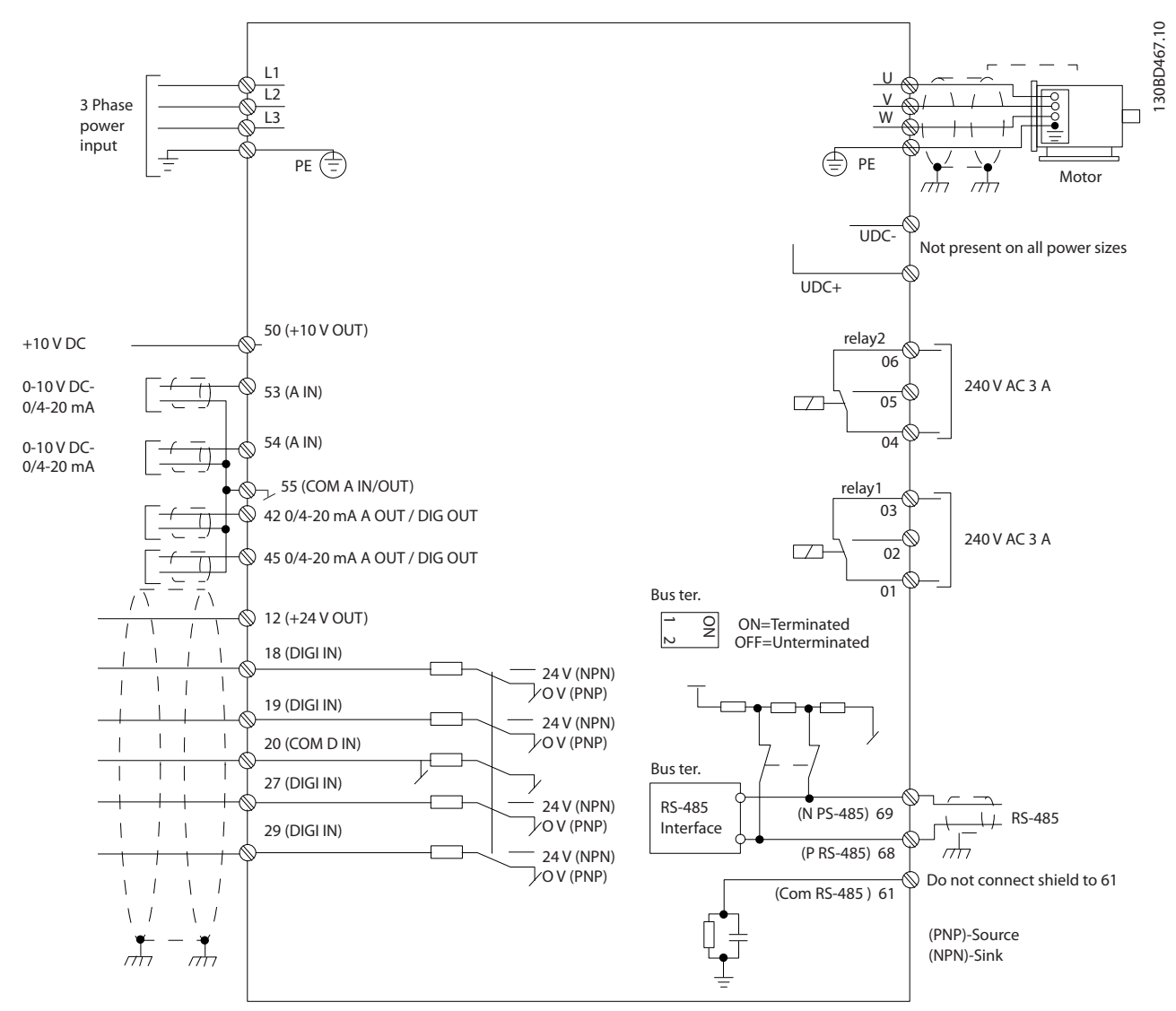

**Рисунок 5.1 Схема основных подключений**

# *УВЕДОМЛЕНИЕ*

**Клеммы UDC- и UDC+ не доступны в следующих блоках: IP20 380–480 В 30–90 кВт IP20 200–240 В 15–45 кВт IP20 525–600 В 2,2–90 кВт IP54 380–480 В 22–90 кВт**

# 5.2.1 Общие сведения по электромонтажу

Вся система кабелей должна соответствовать государственным и местным нормам и правилам в отношении сечения кабелей и температуры окружающей среды. Необходимо использовать медные проводники (рекомендуется 75 °C).

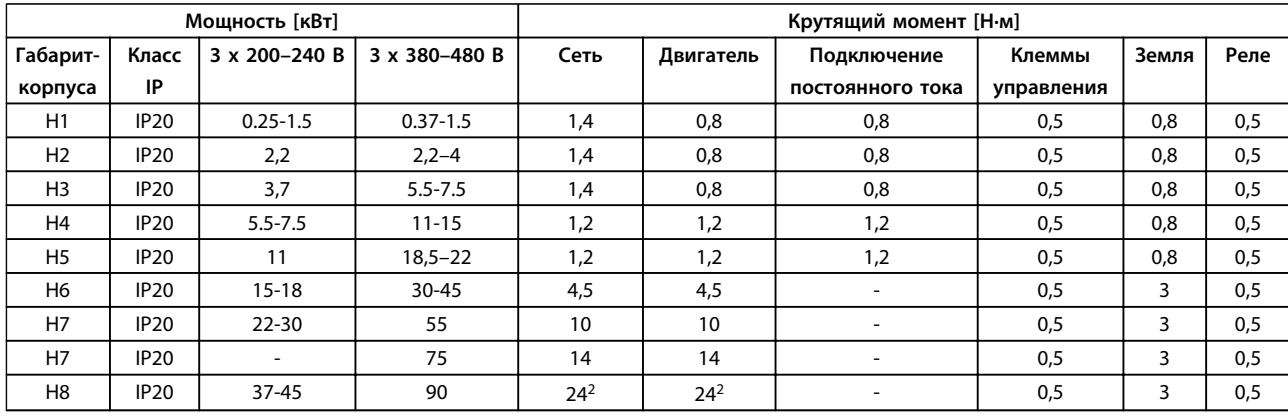

**Таблица 5.5 Корпус H1–H8**

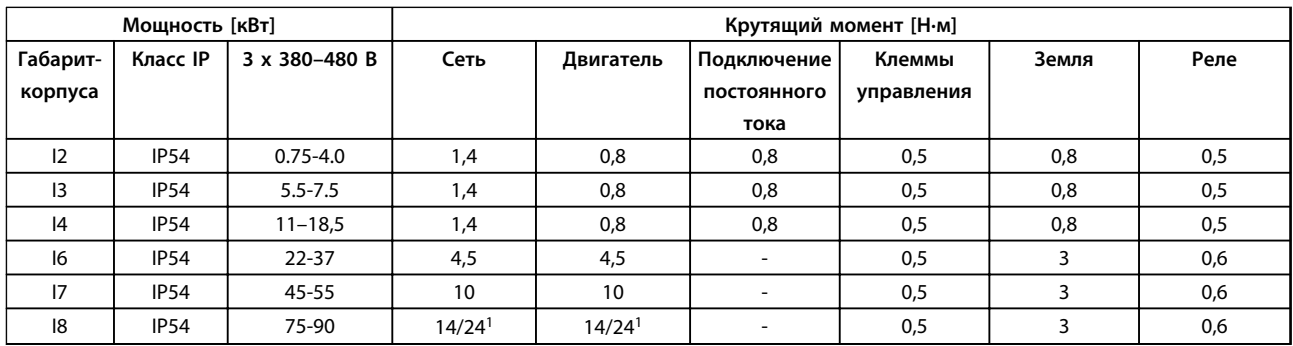

**Таблица 5.6 Корпус I1–I8**

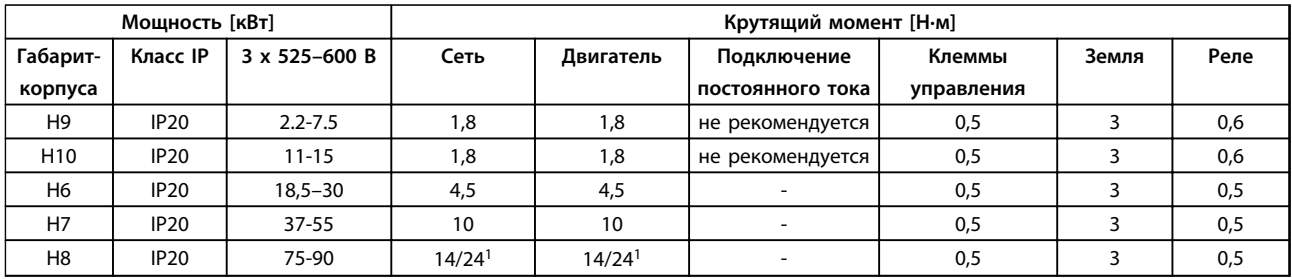

#### **Таблица 5.7 Момент затяжки**

*<sup>1</sup>Сечения кабелей* ≤*95 мм²*

*2 Сечения кабелей > 95 мм²*

#### 5.2.2 Подключение к сети и к двигателю

Преобразователь частоты предназначен для работы со всеми стандартными трехфазными асинхронными двигателями. Сведения о максимальном сечении проводов см. в *[глава 8.2 Общие технические](#page-115-0) [требования](#page-115-0)*.

- **•** Чтобы обеспечить соответствие требованиям ЭМС по излучению, используйте для подключения двигателя экранированный/ защищенный кабель, причем соедините его и с развязывающей панелью, и с металлическим корпусом двигателя.
- **•** Для снижения уровня помех и токов утечки кабель двигателя должен быть как можно короче.
- **•** Подробное описание монтажа развязывающей панели приведено в *Инструкции по монтажу развязывающей панели FC 101.*
- **•** Также см. раздел *Правильная установка в соответствии с требованиями по ЭМС* в *Руководстве по проектированию VLT*® *HVAC Basic*.
- 1. Подключите провода заземления к клемме заземления.
- 2. Подключите двигатель к клеммам U, V и W.
- 3. Подключите провода сети к клеммам L1, L2 и L3 и затяните.

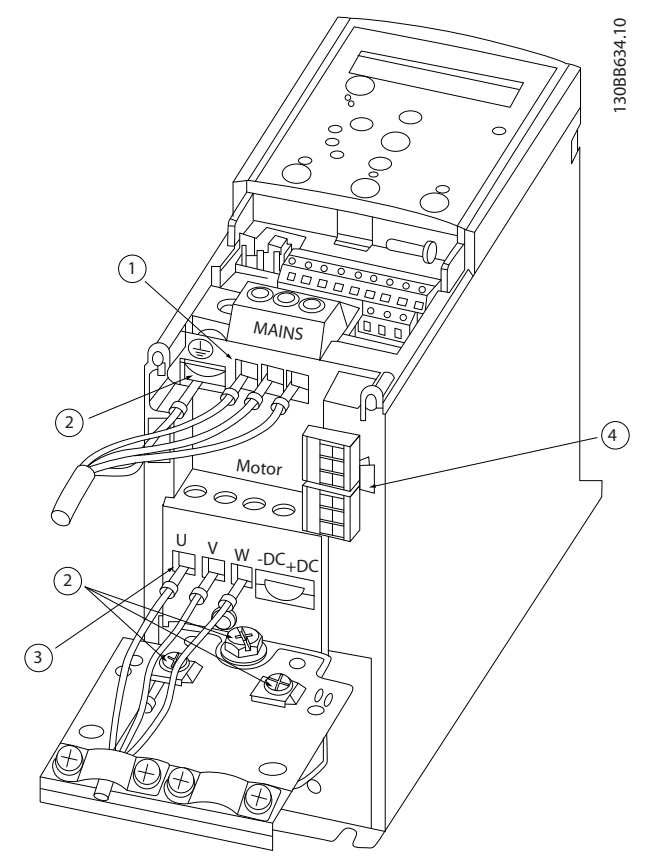

**Рисунок 5.2 Габарит корпуса H1–H5 IP20 200–240 В 0,25–11 кВт и IP20 380–480 В 0,37–22 кВт.**

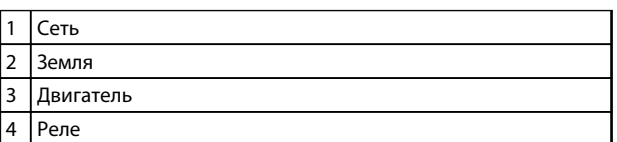

**Таблица 5.8 Пояснения к** *Рисунок 5.2*

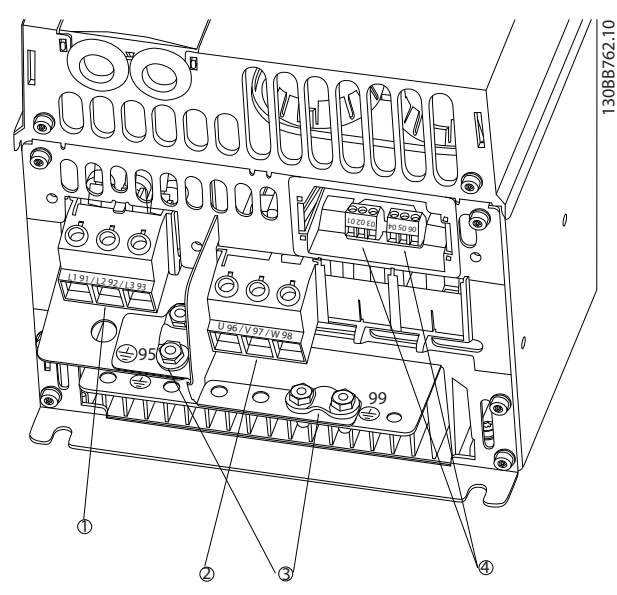

**Рисунок 5.3 Габарит корпуса H6 IP20 380–480 В 30–45 кВт IP20 200–240 В 15–18,5 кВт IP20 525–600 В 22–30 кВт**

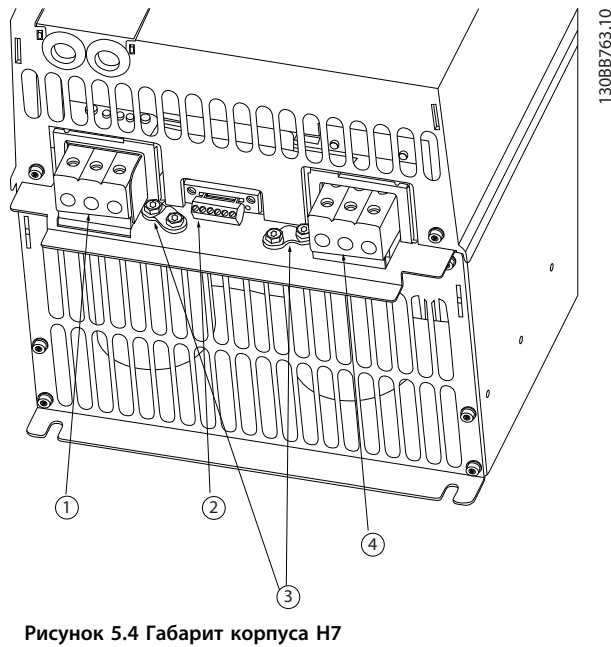

**IP20 380–480 В 55–75 кВт IP20 200–240 В 22–30 кВт IP20 525–600 В 45–55 кВт**

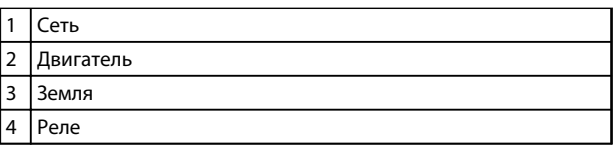

**Таблица 5.9 Пояснения к** *Рисунок 5.3*

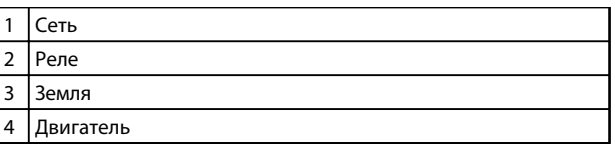

**Таблица 5.10 Пояснения к** *Рисунок 5.4*

### **Монтаж Руководство по проектированию VLT**® **HVAC Basic Drive FC 101**

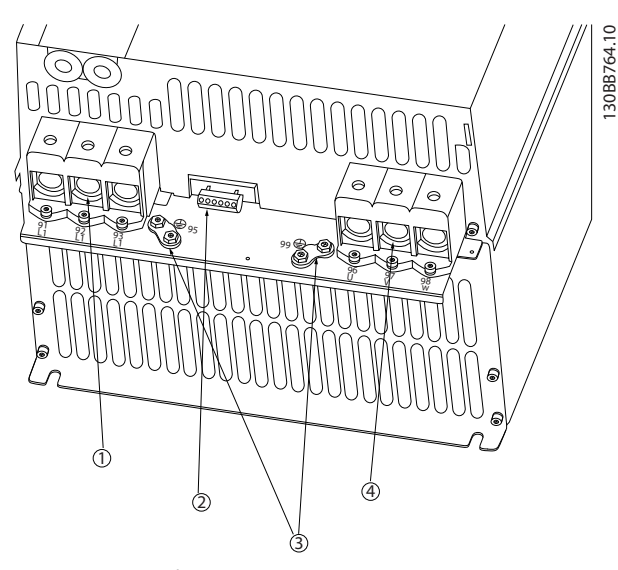

**Рисунок 5.5 Габарит корпуса H8 IP20 380–480 В 90 кВт IP20 200–240 В 37–45 кВт IP20 525–600 В 75–90 кВт**

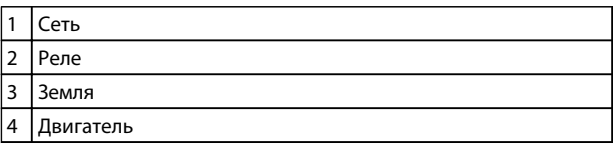

**Таблица 5.11 Пояснения к** 

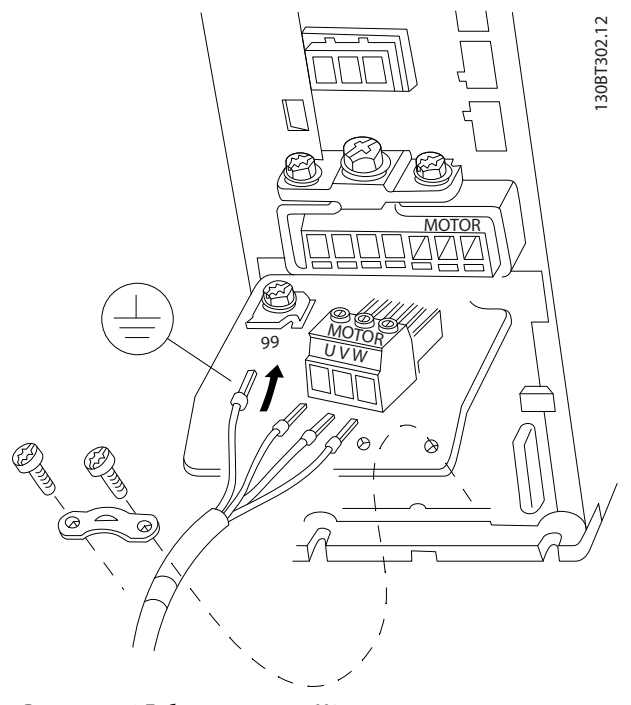

**Рисунок 5.6 Габарит корпуса H9 IP20 600 В 2,2–7,5 кВт**

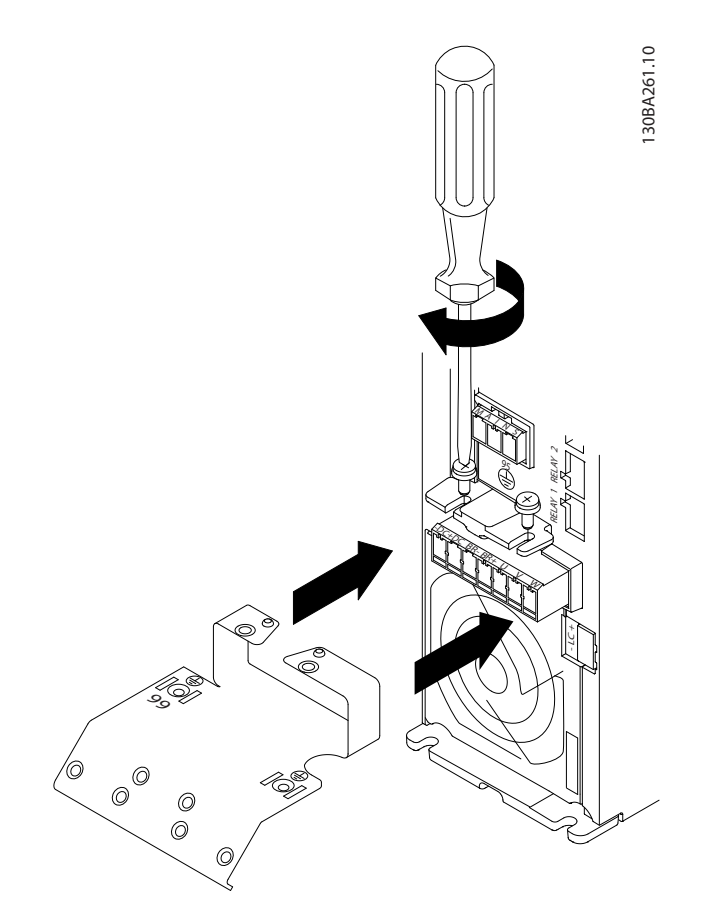

Danfoss

**Рисунок 5.7 Установите два винта в монтажную пластину, задвиньте ее на место и полностью затяните винты.**

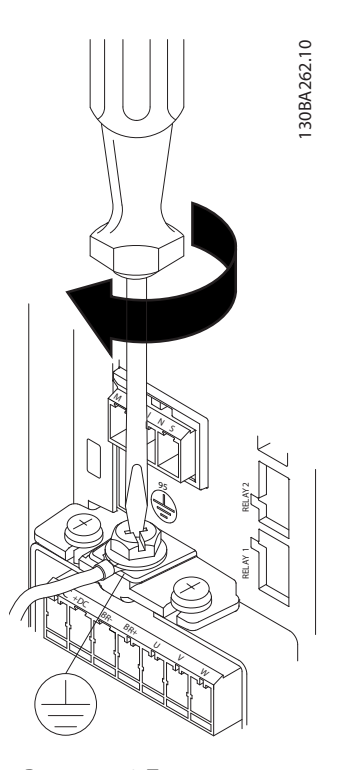

**Рисунок 5.8 При подключении кабелей сначала присоедините и затяните заземляющий провод.**

### **Монтаж Руководство по проектированию VLT**® **HVAC Basic Drive FC 101**

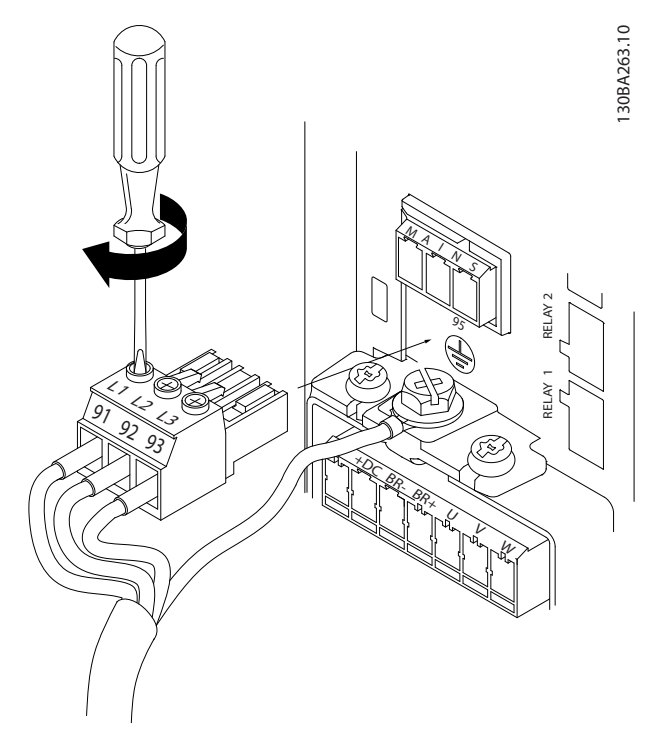

**Рисунок 5.9 Присоедините провода к сетевому разъему и затяните клеммы.**

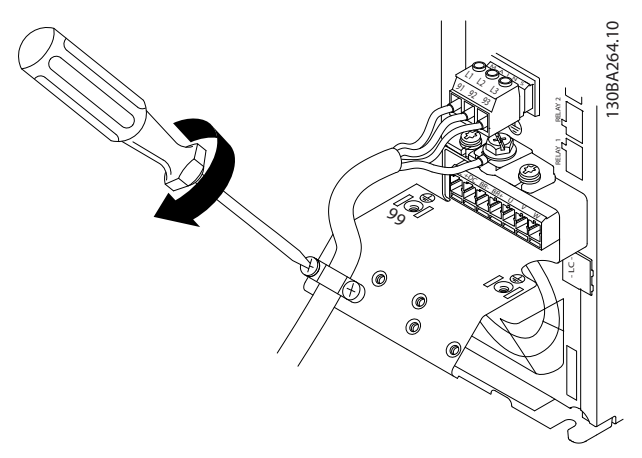

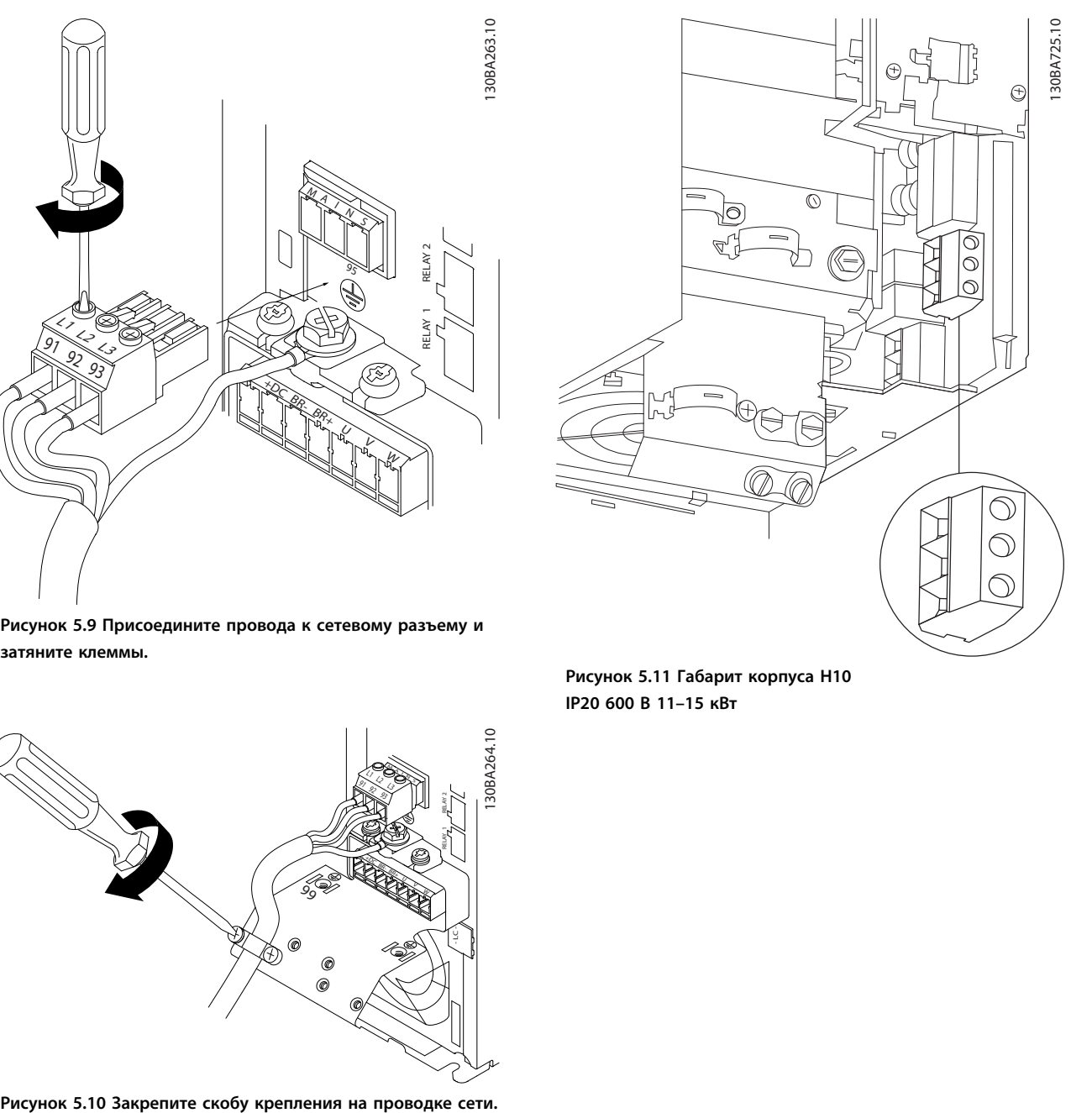

**Рисунок 5.11 Габарит корпуса H10 IP20 600 В 11–15 кВт**

### **Монтаж Руководство по проектированию VLT**® **HVAC Basic Drive FC 101**

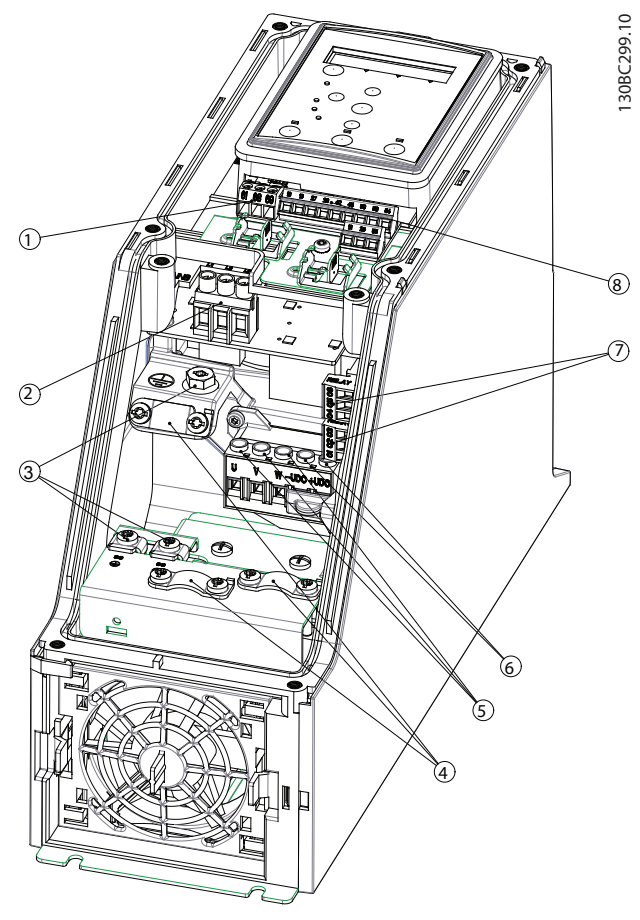

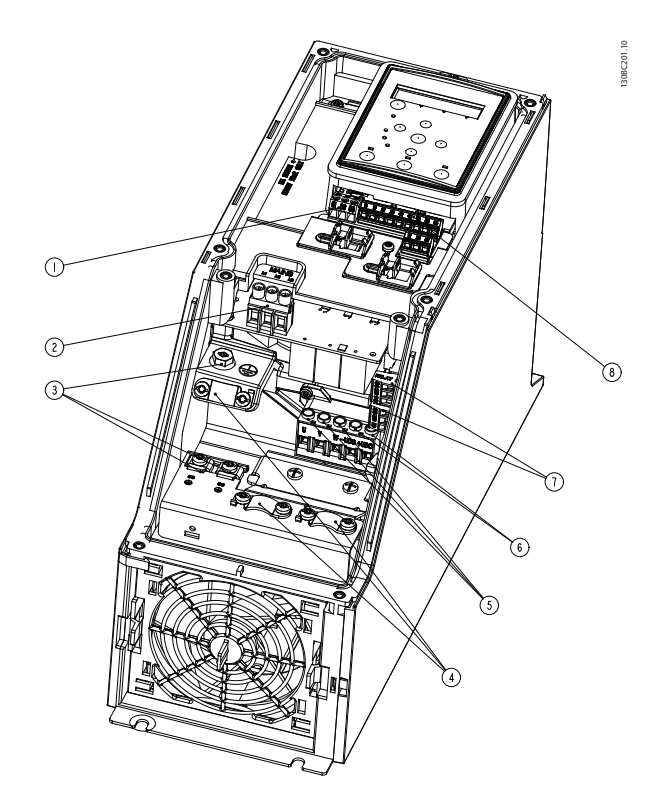

Danfoss

**Рисунок 5.13 Габарит корпуса I3 IP54 380–480 В 5,5–7,5 кВт**

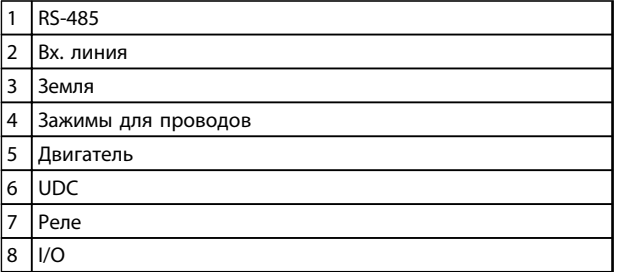

**Таблица 5.13 Пояснения к** *Рисунок 5.13*

**Рисунок 5.12 Габарит корпуса I2 IP54 380–480 В 0,75–4,0 кВт**

| 1              | RS-485              |
|----------------|---------------------|
| $\overline{2}$ | Вх. линия           |
| 3              | Земля               |
| 4              | Зажимы для проводов |
| 5              | Двигатель           |
| 6              | <b>UDC</b>          |
| 7              | Реле                |
| 8              | 1/O                 |

**Таблица 5.12 Пояснения к** *Рисунок 5.12*

130BC203.10

130BC203.10

 $\odot$ 

 $\sqrt{3}$ 

 $\bigcap$ 

### **Монтаж Руководство по проектированию VLT**® **HVAC Basic Drive FC 101**

130BD011.10

130BD011.10

Ծ

 $\odot$ 

 $\circledcirc$ 

(5)

চি

**Рисунок 5.14 Габарит корпуса I4 IP54 380–480 В 0,75–4,0 кВт**

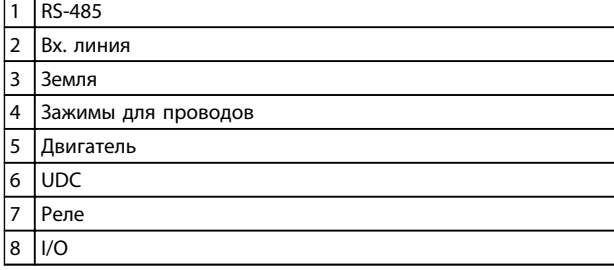

**Таблица 5.14 Пояснения к** *Рисунок 5.14*

**Рисунок 5.15 Габарит корпуса IP54 I2–I3–I4**

130BT325.10 130BT325.10  $\sqrt{a}$ ⊕ 吅  $\overline{\circledcirc}$  $\circ \oslash$  $\circ$  $\odot$  $\overline{\circ}$ ั ≶  $\odot$ (G ٤  $\circ$  $\sigma'$ 'C C **Рисунок 5.17 Габарит корпуса I6**

**IP54 380–480 В 22–37 кВт**

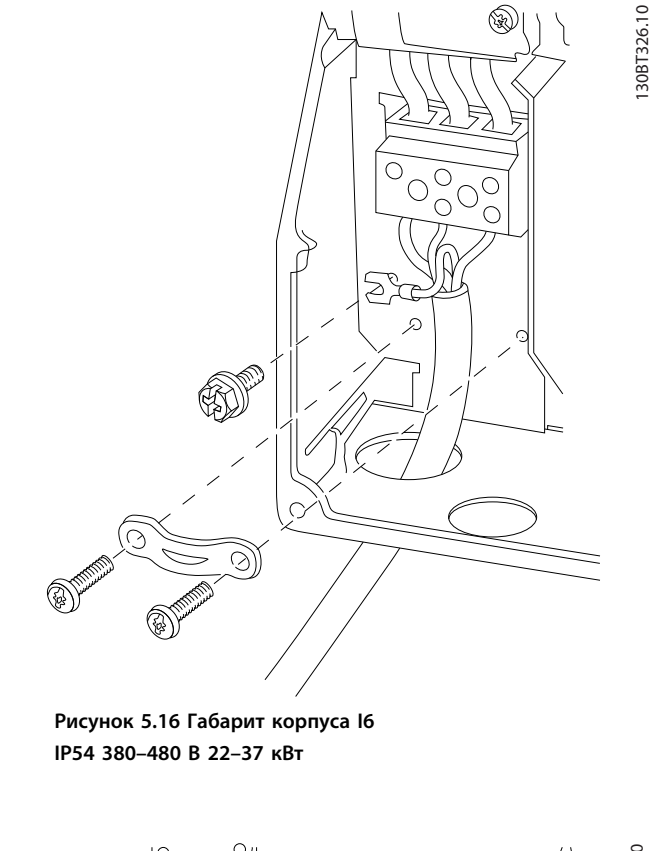

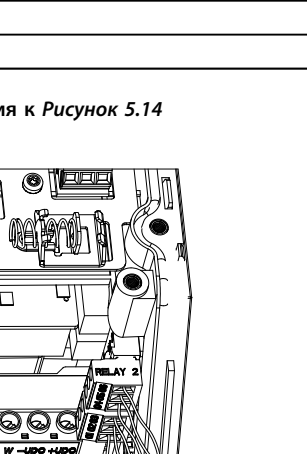

**5 5**

Danfoss

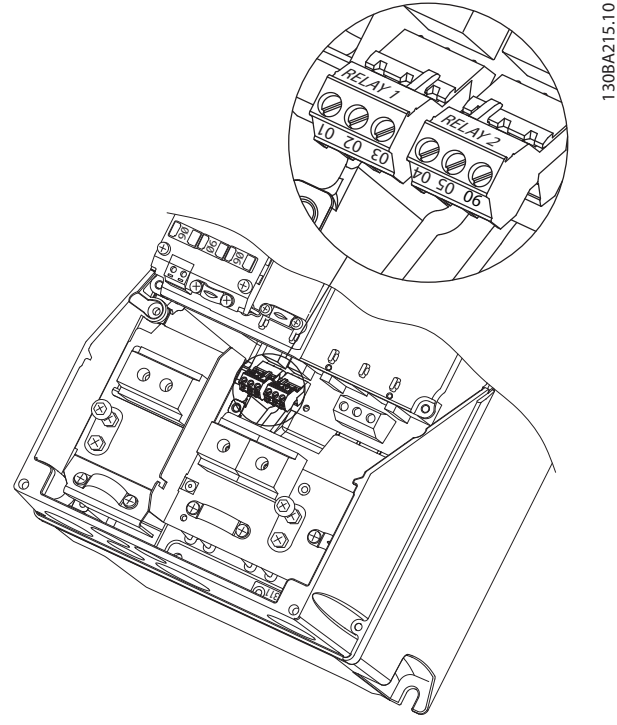

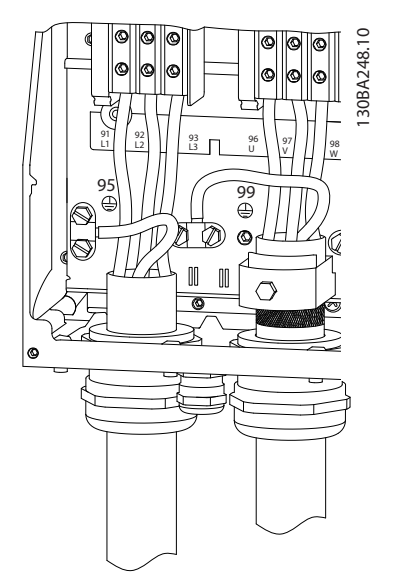

Danfoss

**Рисунок 5.19 Габарит корпуса I7, I8 IP54 380–480 В 45–55 кВт IP54 380–480 В 75–90 кВт**

**Рисунок 5.18 Габарит корпуса I6 IP54 380–480 В 22–37 кВт**

#### 5.2.3 Предохранители и автоматические выключатели

#### **Защита параллельных цепей**

Чтобы защитить установку от перегрузки по току и пожара, все параллельные цепи в установке, коммутационные устройства, механизмы и т. д. должны иметь защиту от короткого замыкания и перегрузки по току в соответствии с государственными/местными правилами.

#### **Защита от короткого замыкания**

Для защиты персонала и оборудования в случае внутренней неисправности в блоке или короткого замыкания в цепи постоянного тока, Danfoss рекомендует применять предохранители, указанные в *[Таблица 5.15](#page-68-0)*. Преобразователь частоты обеспечивает полную защиту от короткого замыкания двигателя.

#### **Защита от перегрузки по току**

Обеспечьте защиту от перегрузки для предотвращения перегрева кабелей в установке. Защита от перегрузки по току должна выполняться в соответствии с местными и государственными правилами. Автоматические выключатели и предохранители должны быть рассчитаны на защиту в цепях, допускающих максимальный симметричный ток 100 000 A (эфф.) при максимальном напряжении 480 В.

#### **Соответствие UL/без соответствия UL**

Используйте автоматические выключатели и предохранители, указанные в *[Таблица 5.15](#page-68-0)*, чтобы обеспечить соответствие требованиям UL или IEC 61800-5-1.

Автоматические выключатели должны быть рассчитаны на защиту в цепях, допускающих максимальный симметричный ток 100 000 A (эфф.) при максимальном напряжении 480 В.

# *УВЕДОМЛЕНИЕ*

**Несоблюдение приведенных рекомендаций может в случае неисправности привести к повреждению преобразователя частоты.**

<span id="page-68-0"></span>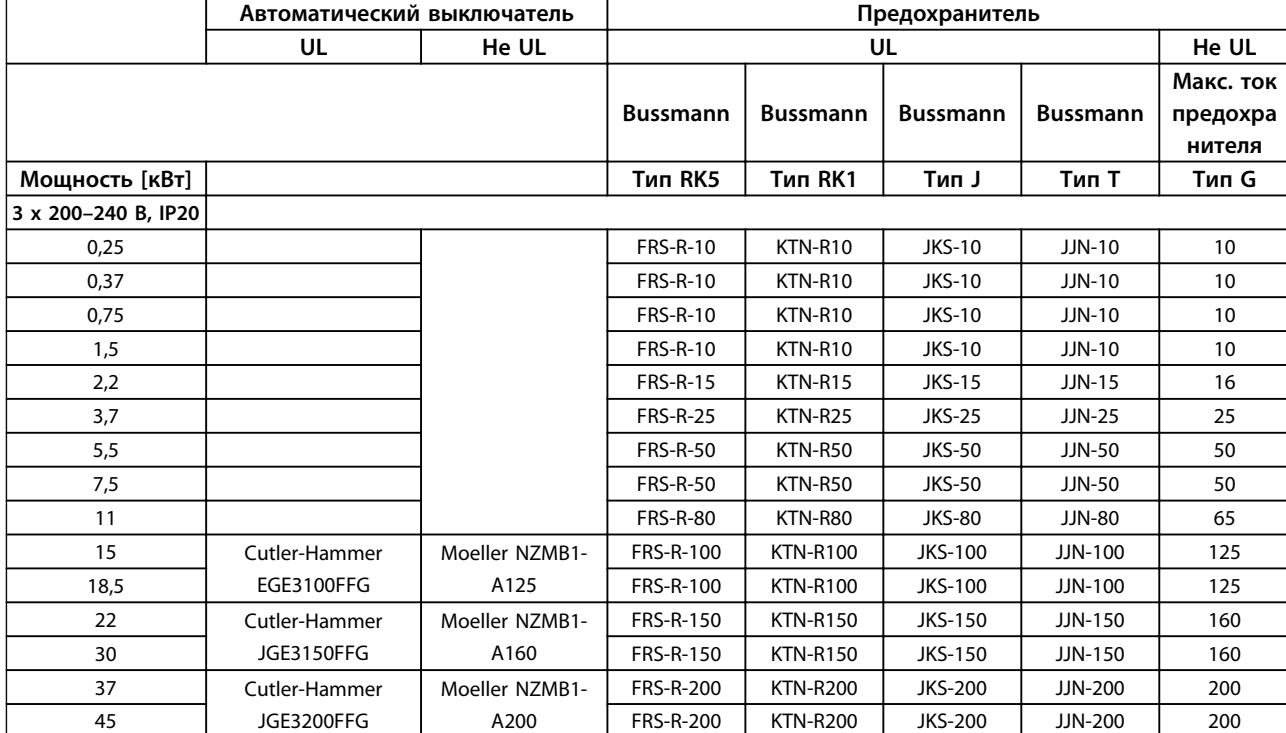

**Таблица 5.15 Автоматические выключатели и предохранители**

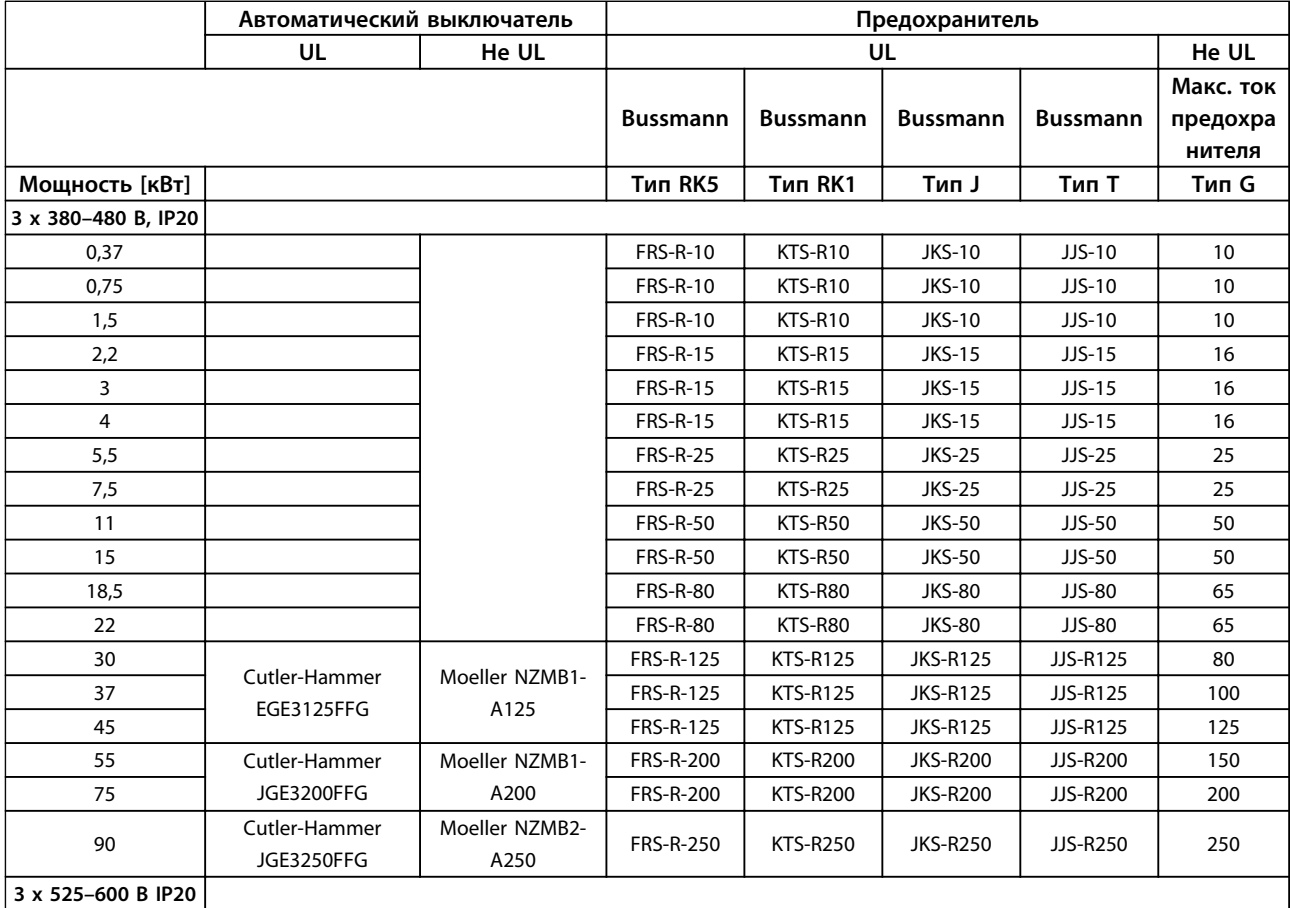

<u>Danfoss</u>

<span id="page-69-0"></span>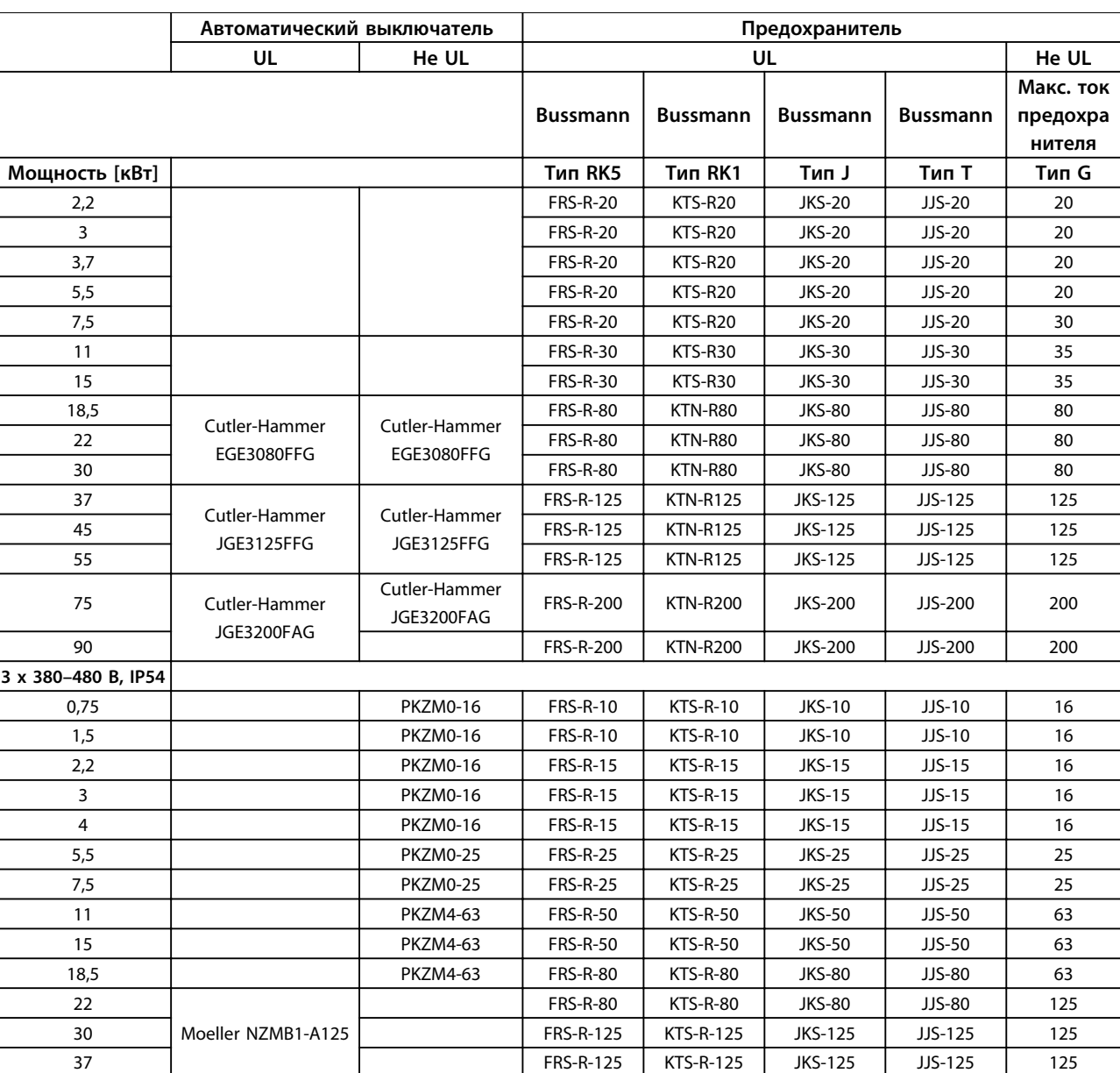

FRS-R-125 KTS-R-125 JKS-125 JJS-125 160

FRS-R-200 KTS-R-200 JKS-200 JJS-200 200

**Таблица 5.16 Автоматические выключатели и предохранители**

Moeller NZMB2-A160

Moeller NZMB2-A250

# 5.2.4 Электрический монтаж с учетом требований ЭМС

Для выполнения требований ЭМС (электромагнитной совместимости) при монтаже следует соблюдать следующие общие правила:

55 FRS-R-200 KTS-R-200 JKS-200 JJS-200 160

90 FRS-R-250 KTS-R-250 JKS-200 JJS-200 200

- **•** В качестве кабелей к двигателю и кабелей управления используйте только экранированные/защищенные кабели.
- **•** Экран соедините с землей на обоих концах.
- **•** Избегайте подключения экрана с помощью скрученных концов (косичек), поскольку это сводит на нет экранирование на высоких частотах. Вместо этого применяйте прилагаемые кабельные зажимы.

45

75

- **•** Между монтажной платой и металлическим шкафом преобразователя частоты необходимо обеспечить с помощью установочных винтов хороший электрический контакт.
- **•** Следует использовать звездообразные шайбы и проводящие монтажные платы.
- **•** В установочных шкафах нельзя применять неэкранированные /незащищенные силовые кабели.

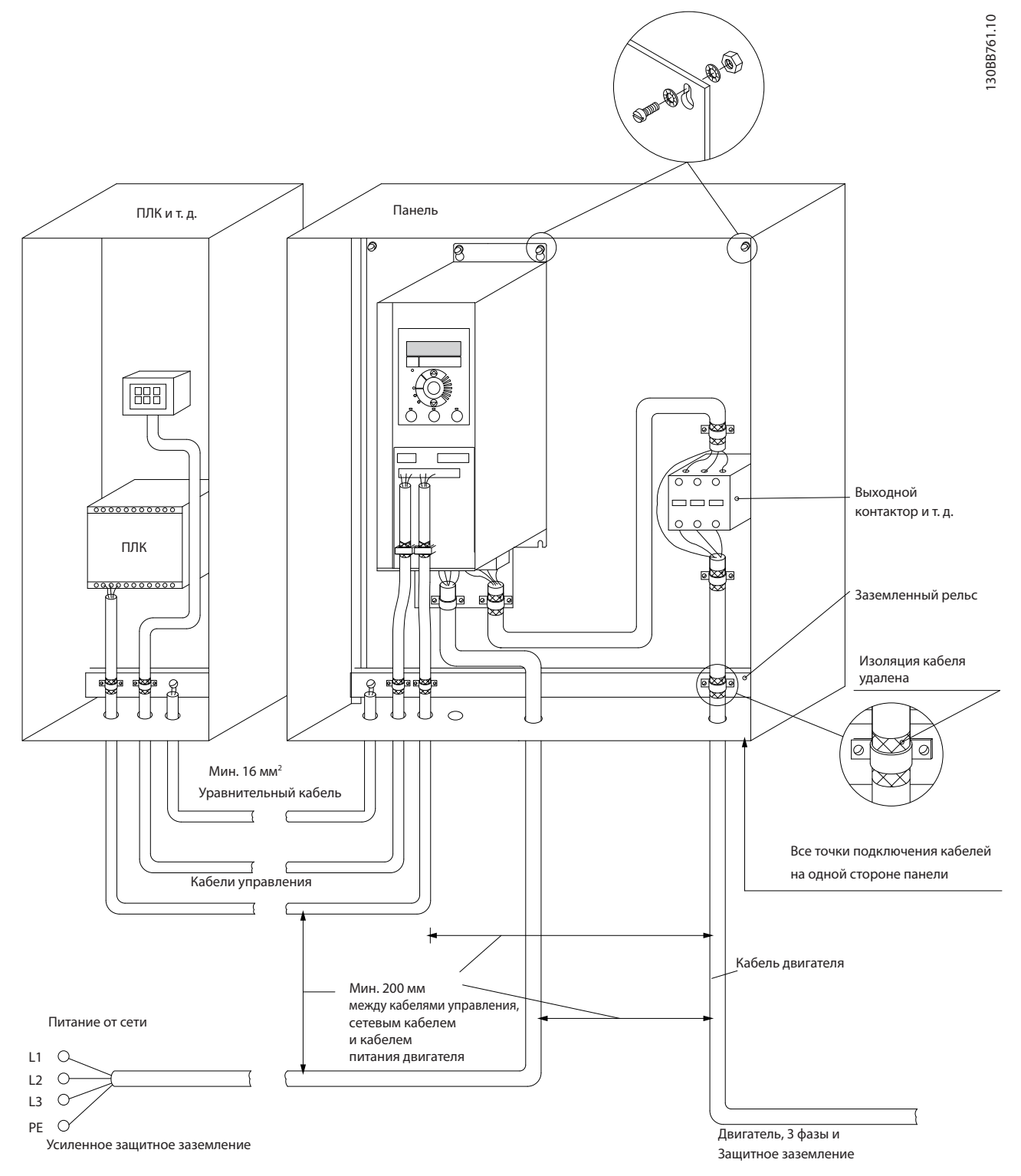

**Рисунок 5.20 Электрический монтаж с учетом требований ЭМС**

# *УВЕДОМЛЕНИЕ*

**В Северной Америке вместо экранированного кабеля используйте металлический кабелепровод.**

#### 5.2.5 Клеммы управления

IP20 200–240 В 0,25–11 кВт и IP20 380–480 В 0,37–22 кВт:

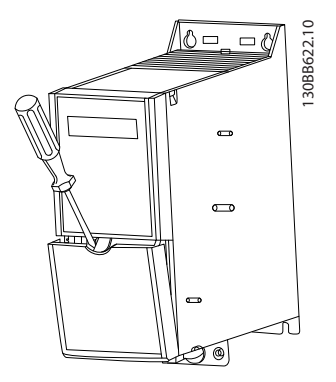

**Рисунок 5.21 Расположение клемм управления**

- 1. Вставьте отвертку под клеммную крышку, чтобы открыть защелку.
- 2. Поверните отвертку и откройте крышку.

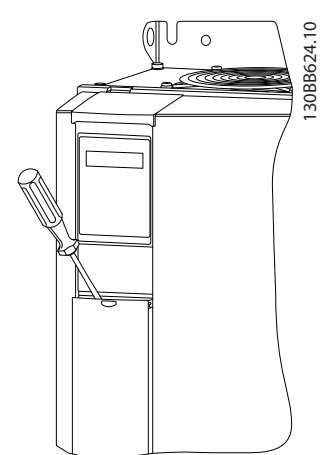

**Рисунок 5.22 IP20 380–480 В 30–90 кВт**

- 1. Вставьте отвертку под клеммную крышку, чтобы открыть защелку.
- 2. Поверните отвертку и откройте крышку.

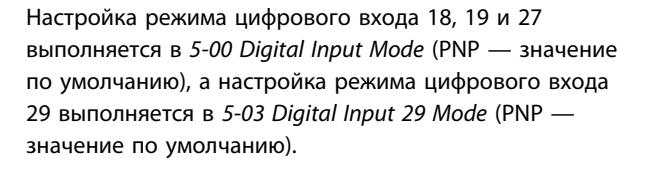

Danfoss

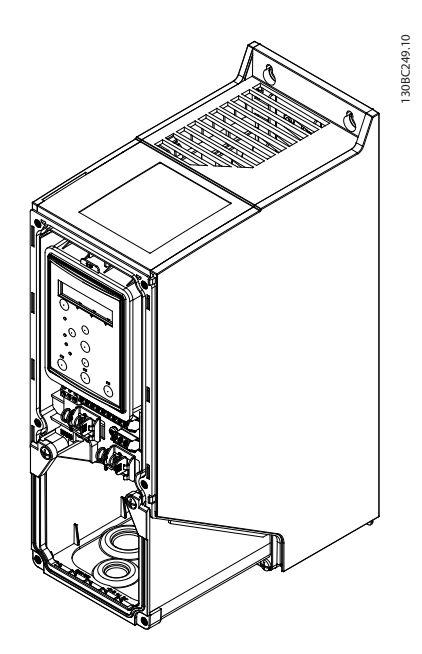

**Рисунок 5.23 IP54 400 В 0,75–7,5 кВт**

1. Снимите переднюю крышку.

#### **Клеммы управления**

Все клеммы управления преобразователя частоты показаны на *Рисунок 5.24*. Для работы преобразователя частоты необходимо подать сигнал пуска (клемма 18), обеспечивающий соединение между клеммой 12–27 и аналоговым заданием (клемма 53 или 54 и 55).

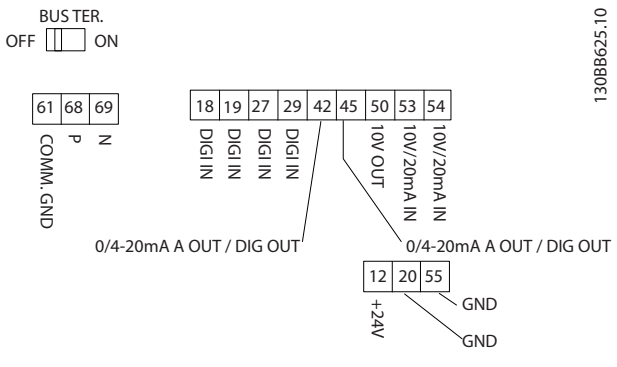

**Рисунок 5.24 Клеммы управления**
# <span id="page-72-0"></span>6 Программирование

### 6.1 Программирование с помощью Средство конфигурирования MCT 10

Преобразователь частоты может быть

запрограммирован с ПК через коммуникационный порт RS-485 с помощью программы настройки Средство конфигурирования MCT 10. Используйте код 130B1000 для заказа программы или загрузите ее с веб-сайта компании: [www.danfoss.com/BusinessAreas/DrivesSo](http://www.danfoss.com/BusinessAreas/DrivesSolutions/softwaredownload)[lutions/softwaredownload](http://www.danfoss.com/BusinessAreas/DrivesSolutions/softwaredownload).

### 6.2 Панель местного управления (LCP)

LCP разделена на четыре функциональные зоны.

- A. Дисплей
- B. Кнопка меню

C. Навигационные кнопки и световые индикаторы (светодиоды)

D. Кнопки управления и световые индикаторы (светодиоды)

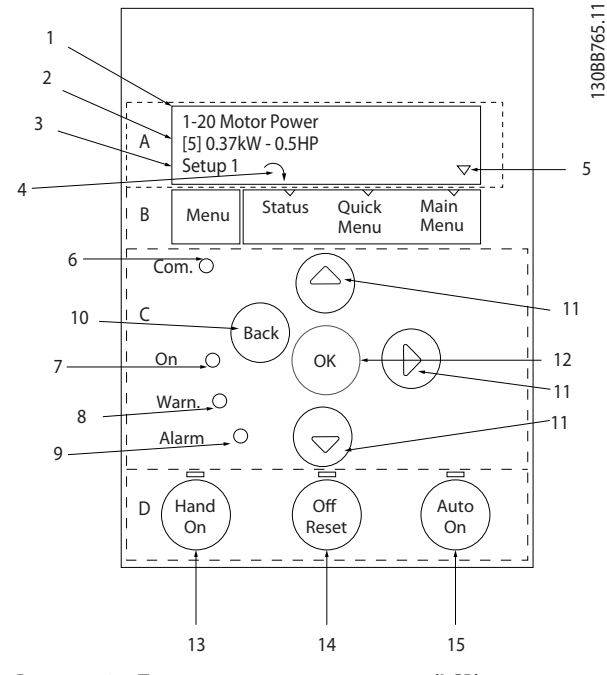

**Рисунок 6.1 Панель местного управления (LCP)**

#### **A. Дисплей**

Жидкокристаллический дисплей имеет фоновую подсветку и две буквенно-цифровые строки. Все данные отображаются на LCP.

Дисплей используется для отображения информации.

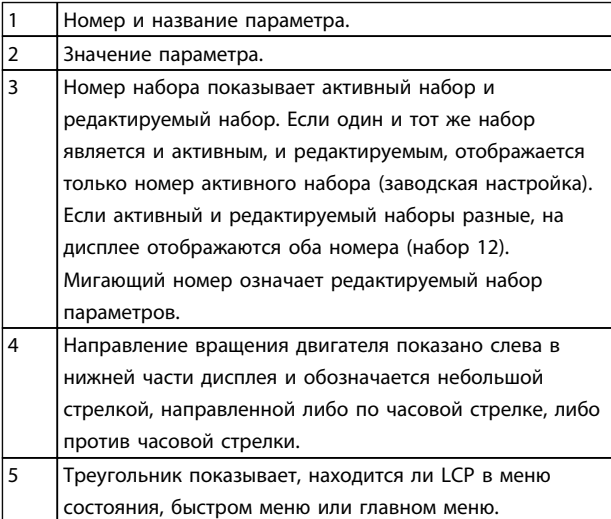

**Таблица 6.1 Пояснения к** *Рисунок 6.1*

#### **B. Кнопка меню**

Используйте кнопку [Menu] для выбора между меню состояния, быстрым меню или главным меню.

#### **C. Навигационные кнопки и световые индикаторы (светодиоды)**

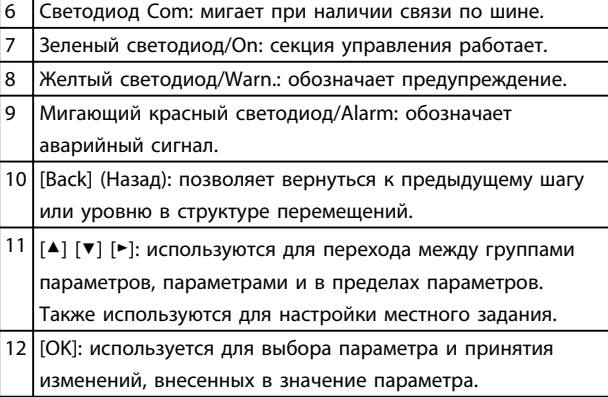

**Таблица 6.2 Пояснения к** *Рисунок 6.1*

#### **D. Кнопки управления и световые индикаторы (светодиоды)**

13 [Hand On] (Ручной пуск): используется для пуска двигателя и позволяет управлять преобразователем частоты с LCP.

# *УВЕДОМЛЕНИЕ*

**Цифровой вход клеммы 27 (***5-12 Terminal 27 Digital Input***) по умолчанию настроен на инверсный останов выбегом. Это означает, что при помощи кнопки [Hand On] невозможно запустить двигатель при отсутствии напряжения 24 В на клемме 27. Подключите клемму 12 к клемме 27.**

- 14 [Off/Reset] (Выкл./Сброс): останавливает подключенный двигатель. В аварийном режиме выполняется сброс сигнализации.
- 15 [Auto On] (Автоматический пуск): позволяет управлять преобразователем частоты через клеммы управления или последовательную связь.

**Таблица 6.3 Пояснения к** *[Рисунок 6.1](#page-72-0)*

### 6.3 Меню

### 6.3.1 Меню Status (Состояние)

В меню Status (Состояние) можно выбрать:

- **•** частоту двигателя [Гц], *16-13 Frequency*
- **•** ток двигателя [A], *16-14 Motor current*
- **•** задание скорости двигателя в процентах [%], *16-02 Reference [%]*
- **•** обратная связь, *16-52 Feedback[Unit]*
- **•** мощность двигателя (кВт) (если в *0-03 Regional Settings* выбрано значение *[1] North America*, мощность двигателя отображается в л. с., а не в кВт), используйте *16-10 Power [kW]* для выбора кВт, *16-11 Power [hp]* — для выбора л. с
- **•** вывод показаний по выбору пользователя, *16-09 Custom Readout*

### 6.3.2 Quick Menu (Быстрое меню)

Используйте меню быстрой настройки преобразователя частоты для программирования наиболее распространенных функций VLT® HVAC Basic Drive. [Quick Menu] (Быстрое меню) содержит следующие пункты:

**•** Мастер настройки параметров применений с разомкнутым контуром

**•** Closed Loop Set-up Wizard (Мастер настройки параметров замкнутого контура)

<u>Danfoss</u>

- **•** Motor Set-up (Настройка двигателя)
- **•** Внесенные изменения

### 6.3.3 Мастер настройки параметров применений с разомкнутым контуром

Встроенное меню мастера инструктирует специалиста в ходе настройки преобразователя частоты для работы в применении с разомкнутым контуром. В качестве приложения разомкнутого контура используется приложение с пусковым сигналом, аналоговым заданием (напряжение и ток), а также дополнительно с сигналами реле (но без сигнала обратной связи с применяемым процессом).

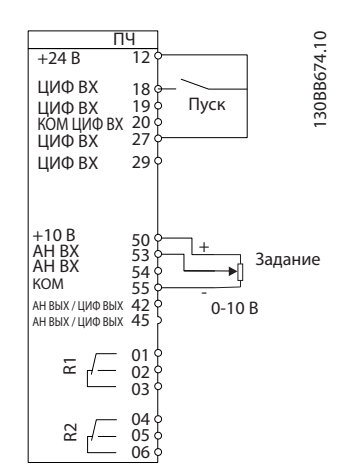

**Рисунок 6.2 Настройка преобразователя частоты**

Первый раз мастер запускается после включения питания и отображается до изменения любого параметра. При помощи быстрого меню мастер можно запустить снова. Нажмите кнопку [OK] и запустите мастер. При нажатии кнопки [Back] (Назад) возвращается экран состояния.

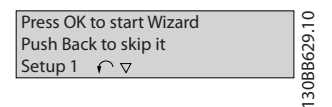

**Рисунок 6.3 Мастер**

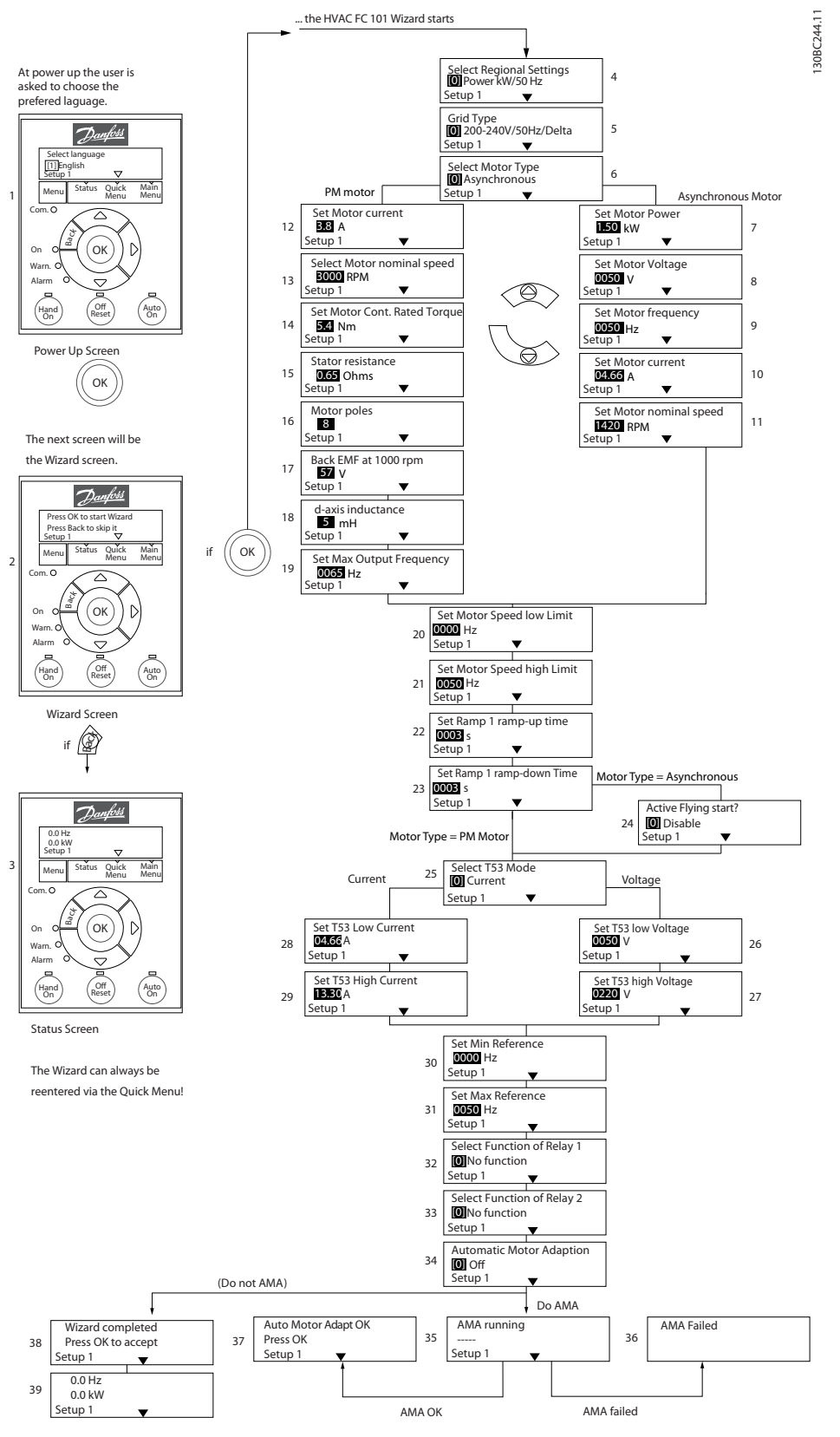

**Рисунок 6.4 Мастер настройки параметров разомкнутого контура**

Danfoss

### **Мастер настройки параметров применений с разомкнутым контуром**

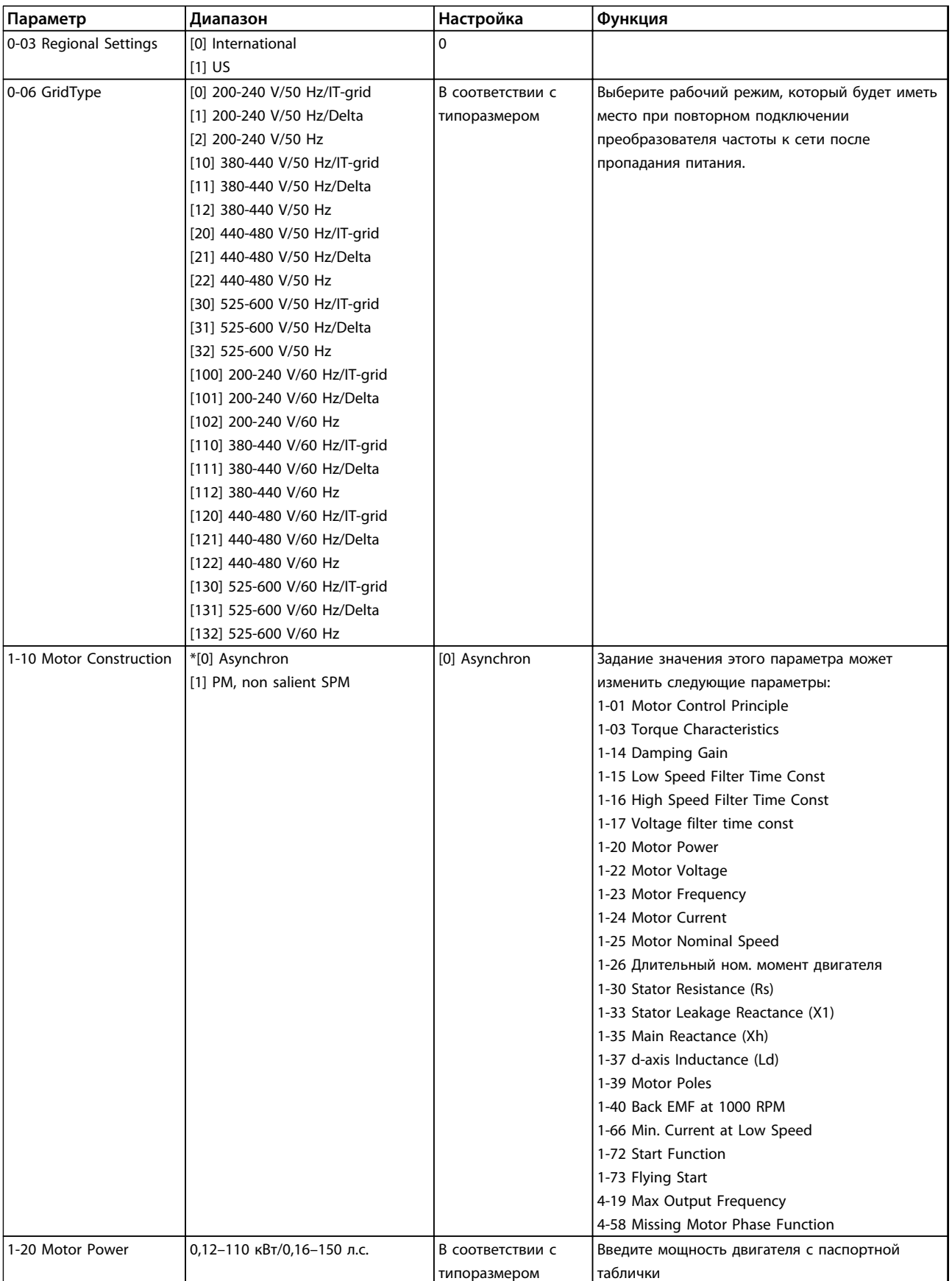

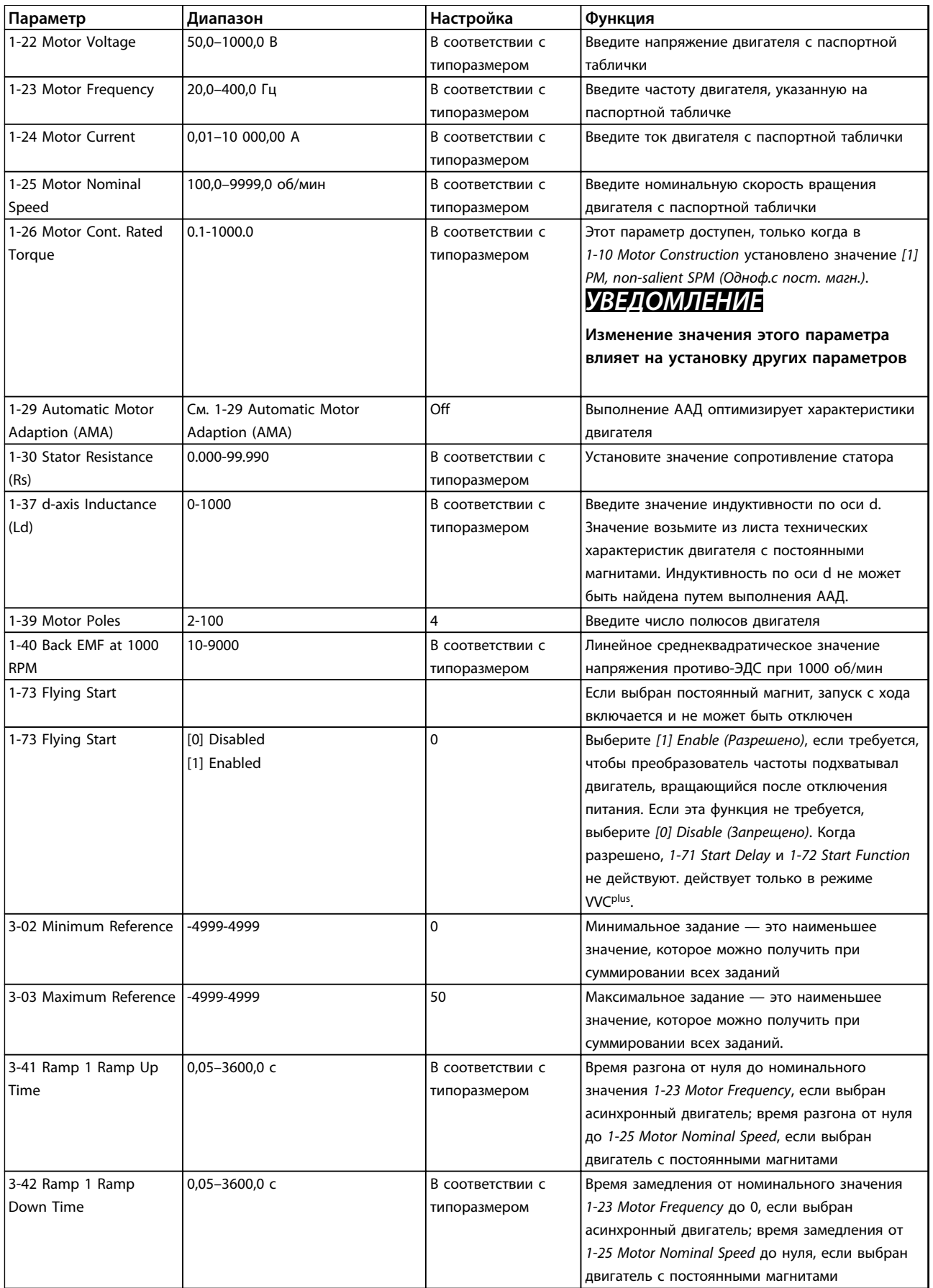

Danfoss

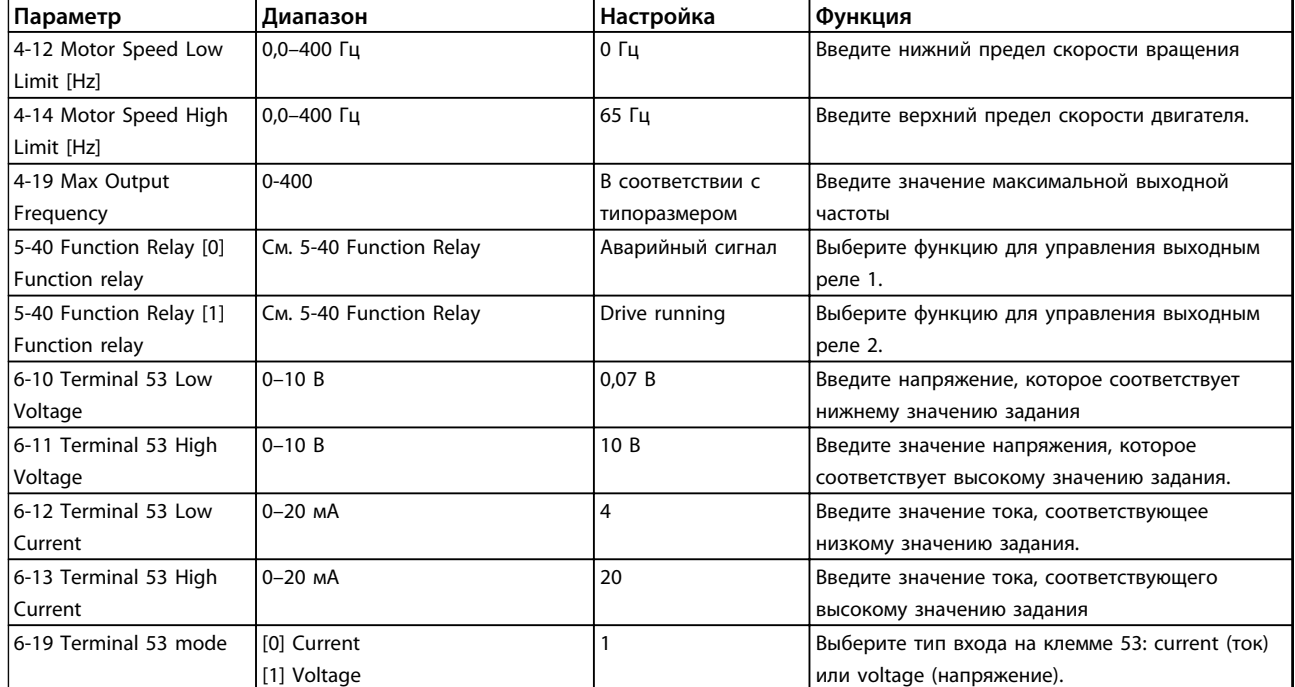

**Таблица 6.4 Применение с разомкнутым контуром**

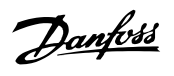

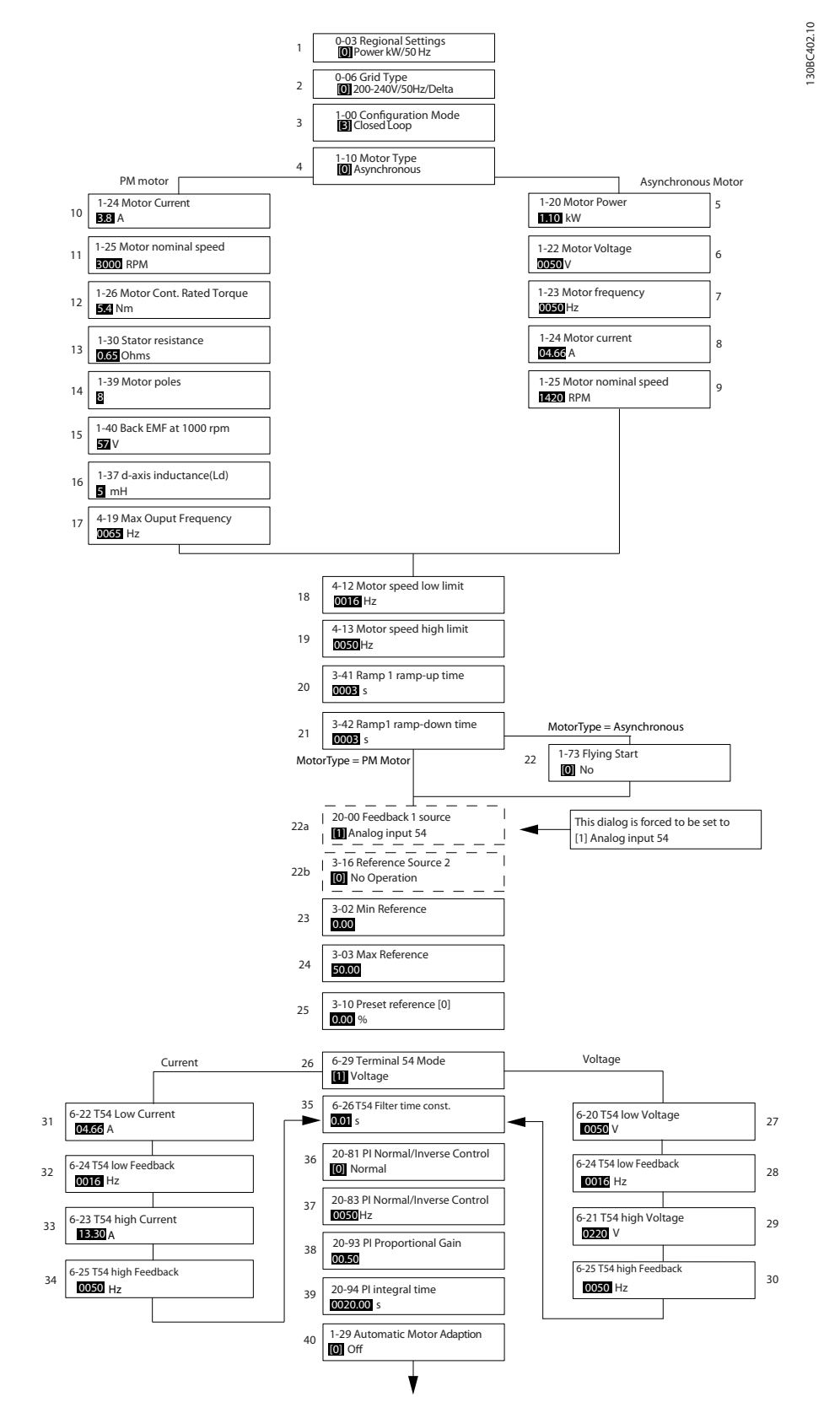

**Рисунок 6.5 Мастер настройки параметров замкнутого контура**

Danfoss

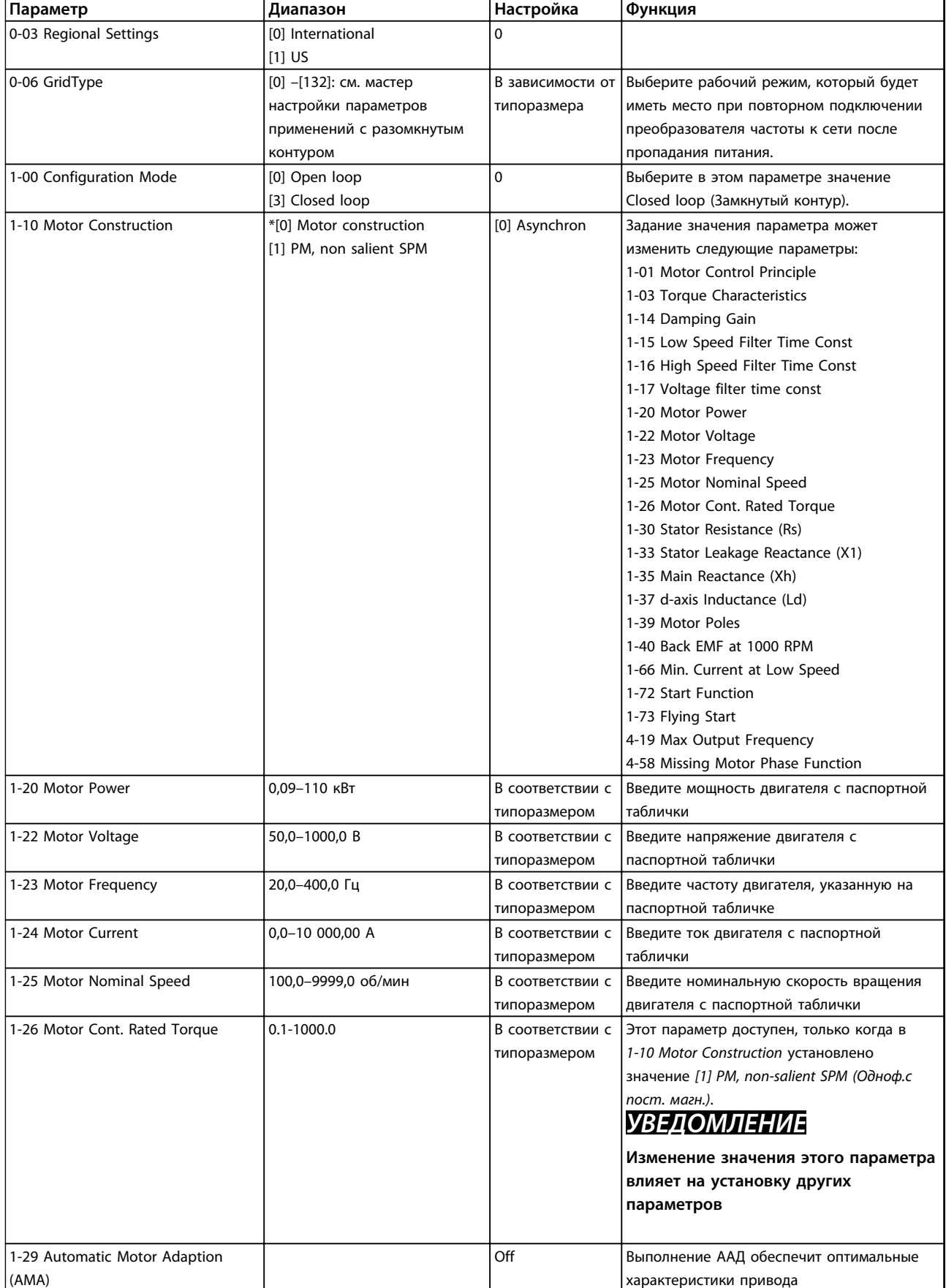

### **Мастер настройки параметров замкнутого контура**

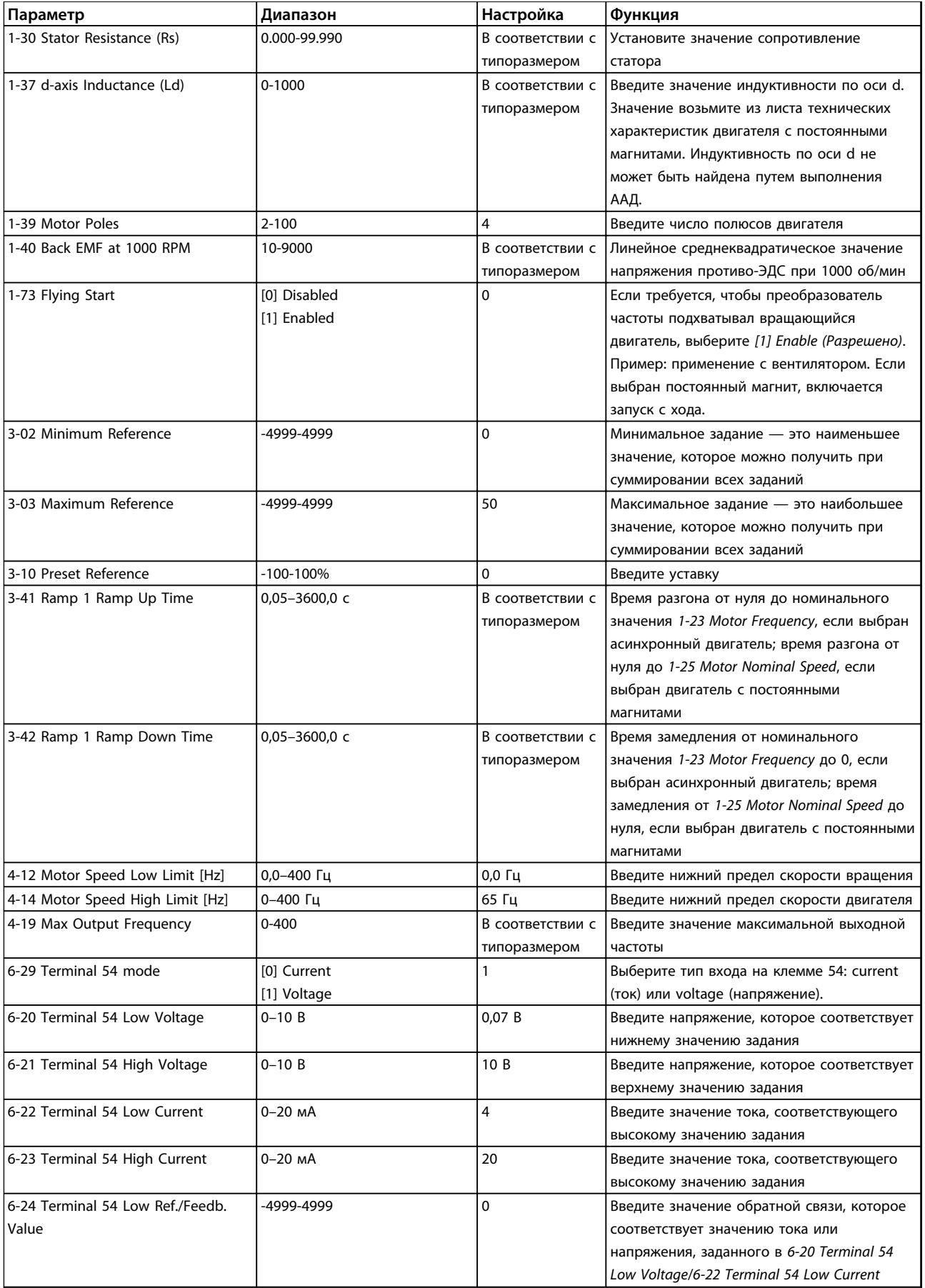

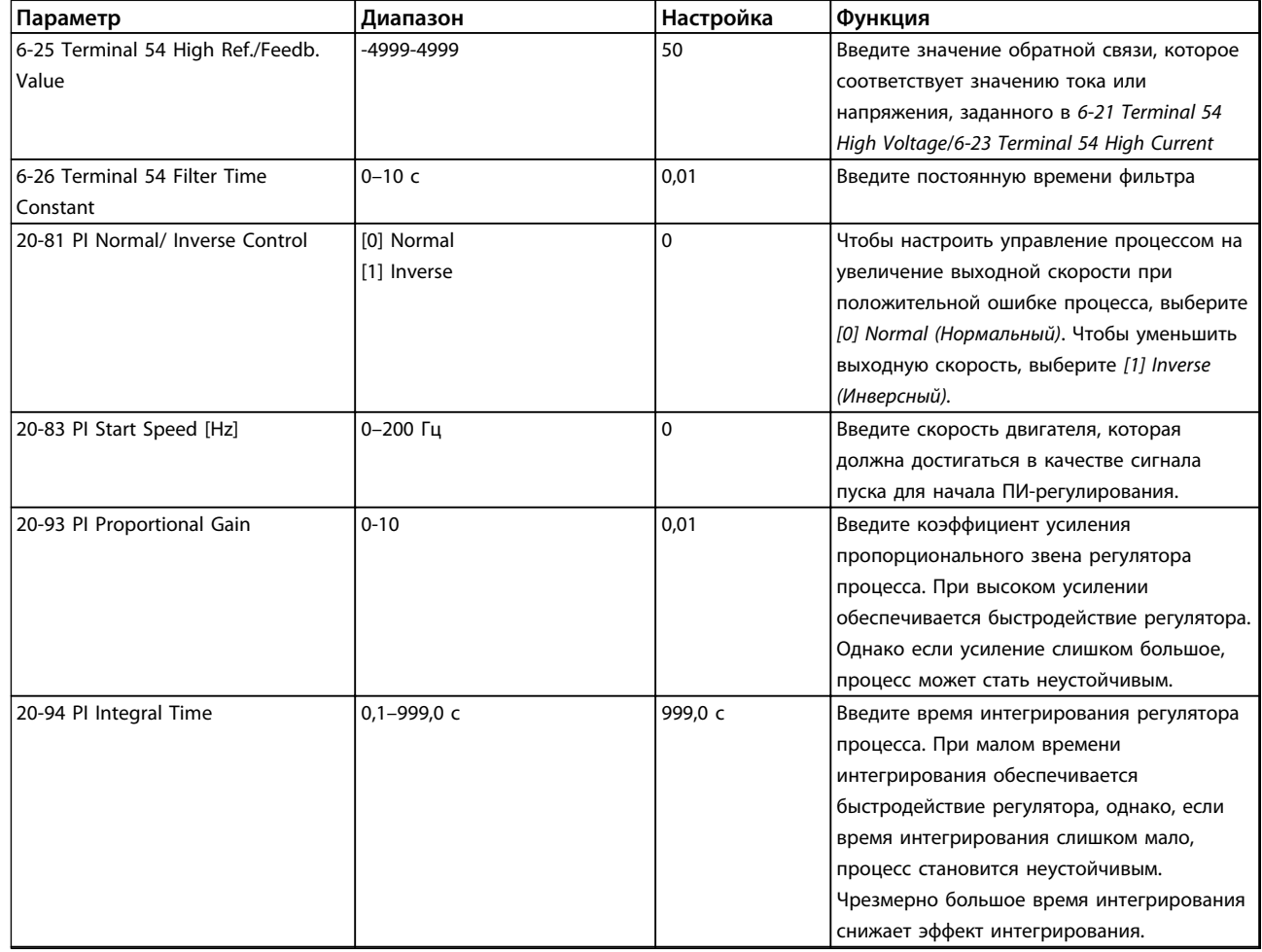

**Таблица 6.5 Применение с замкнутым контуром**

### **Настройка двигателя**

При помощи быстрого меню настройки двигателя можно выбрать необходимые параметры двигателя.

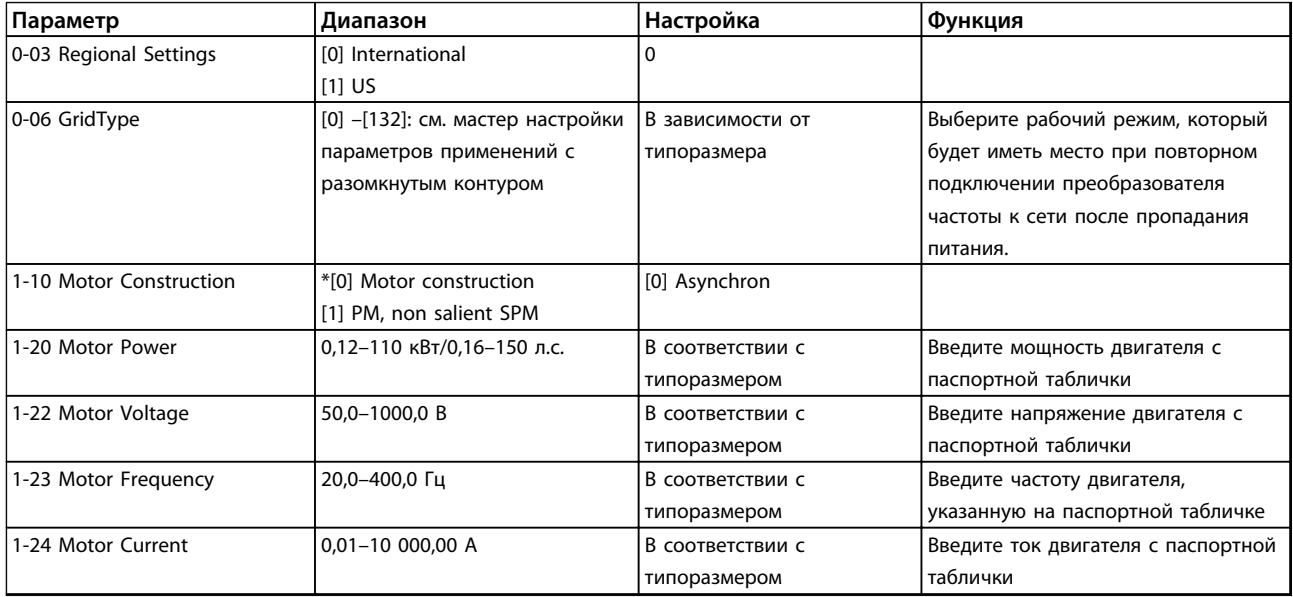

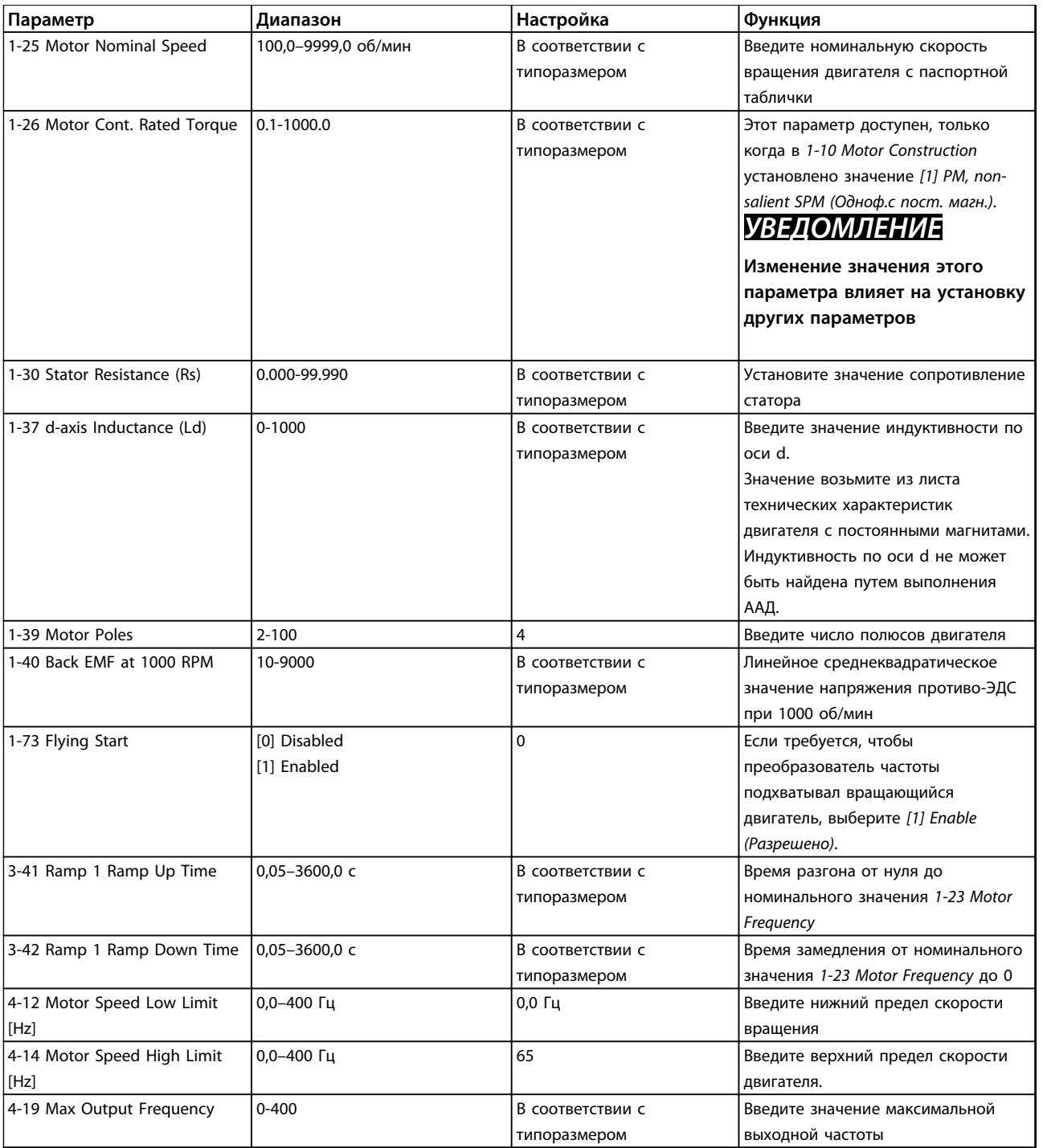

#### **Таблица 6.6 Параметры двигателя**

#### **Внесенные изменения**

В списках внесенных изменений указаны все параметры, которые были изменены относительно заводских установок. В списках внесенных изменений указаны только измененные параметры в текущем изменяемом наборе.

Если значение параметра было возвращено к значению заводской установки, такой параметр НЕ указывается в списках *внесенных изменений*.

- 1. Для входа в быстрое меню нажимайте кнопку [Menu] (Меню) до перемещения индикатора на дисплее на Quick Menu (Быстрое меню).
- 2. С помощью клавиш [▲] [▼] выберите мастер настройки разомкнутого или замкнутого контура, параметры двигателя или список внесенных изменений, затем нажмите [OK].
- 3. Для перехода между параметрами в меню нажимайте кнопки со стрелками [▲] [▼].
- 4. Чтобы выбрать параметр, нажмите кнопку [OK].
- 5. Для изменения значения параметра нажимайте кнопки со стрелками [▲] [▼].
- 6. Чтобы принять новое значение, нажмите кнопку [OK].
- 7. Двойное нажатие кнопки [Back] (Назад) позволяет перейти в меню Status (Состояние), а нажатие кнопки [Menu] (Меню) позволяет перейти в Main Menu (Главное меню).

### 6.3.4 Main Menu (Главное меню)

Кнопка [Main Menu] (Главное меню) используется для доступа ко всем параметрам и программирования всех параметров. Параметры в главном меню свободно открываются только если не установлен пароль с помощью *0-60 Main Menu Password*.

Для большинства применений VLT® HVAC Basic Drive нет необходимости в вызове параметров главного меню, так как быстрое меню обеспечивает наиболее простой и удобный доступ к стандартным параметрам.

Main Menu (Главное меню) обеспечивает доступ ко всем параметрам.

- 1. Нажимайте кнопку [Menu] (Меню) до перемещения индикатора на дисплее на Main Menu (Главное меню).
- 2. Для перехода между группами параметров используются кнопки со стрелками [▲] [▼].
- 3. Чтобы выбрать группу параметров, нажмите кнопку [OK].
- 4. Для перехода между параметрами в группе используются кнопки со стрелками [▲] [▼].
- 5. Чтобы выбрать параметр, нажмите кнопку [OK].
- 6. Для установки/изменения значения параметра используются кнопки со стрелками [▲] [▼].

Кнопка [Back] (Назад) используется для перехода на один уровень назад.

### 6.4 Быстрый перенос значений параметров между несколькими преобразователями частоты

После завершения настройки преобразователя частоты компания Danfoss рекомендует сохранить данные в LCP или на ПК с помощью средства конфигурирования Средство конфигурирования MCT 10.

Danfoss

## **Перенос данных из преобразователя частоты в LCP: ВНИМАНИЕ!**

**Перед выполнением этой операции остановите двигатель.**

- 1. Перейдите к параметру *0-50 LCP Copy*
- 2. Нажмите [OK]
- 3. Выберите *[1] All to LCP*
- 4. Нажмите [OK]

Подключите LCP к другому преобразователю частоты и скопируйте в него значения параметров.

# **Пересылка данных из LCP в преобразователь частоты: ВНИМАНИЕ!**

**Перед выполнением этой операции остановите двигатель.**

- 1. Перейдите к *0-50 LCP Copy*
- 2. Нажмите [OK]
- 3. Выберите *[2] All from LCP*
- 4. Нажмите [OK]

### 6.5 Показания и программирование индексированных параметров

Выберите параметр, нажмите [OK], затем используйте [▲]/[▼] для выбора индексированных значений. Чтобы изменить значение параметра, выберите индексированное значение и нажмите кнопку [OK]. Для изменения значения используйте кнопки [▲]/[▼]. Чтобы принять новое значение, нажмите кнопку [OK]. Для отмены нажмите кнопку [Cancel] (Отмена). Чтобы выйти из параметра, нажмите кнопку [Back] (Назад).

### 6.6 Приведение преобразователя частоты в состояние с установками по умолчанию (инициализация) выполняется двумя способами

#### **Рекомендуемый порядок инициализации (с применением** *14-22 Operation Mode***)**

- 1. Выберите *14-22 Operation Mode*.
- 2. Нажмите [OK].
- 3. Выберите *[2] Initialisation* и нажмите [OK].
- 4. Отключите сетевое питание и подождите, пока выключится дисплей.
- 5. Вновь подключите преобразователь к сети сброс преобразователя частоты произведен.

#### **Инициализация не затрагивает следующие параметры:**

- 8-30 Protocol
- 8-31 Address
- 8-32 Baud Rate
- 8-33 Parity / Stop Bits
- 8-35 Minimum Response Delay
- 8-36 Maximum Response Delay
- 8-37 Maximum Inter-char delay
- 8-70 BACnet Device Instance
- 8-72 MS/TP Max Masters
- 8-73 MS/TP Max Info Frames
- 8-74 "I am" Service
- 8-75 Intialisation Password
- 15-00 Operating hours до 15-05 Over Volt's
- 15-03 Power Up's
- 15-04 Over Temp's
- 15-05 Over Volt's
- 15-30 Alarm Log: Error Code
- 15-4\* Drive identification parameters (Идентиф. привода)
- 1-06 Clockwise Direction

#### **2-пальцевая инициализация**

- 1. Выключите питание преобразователя частоты.
- 2. Нажмите [OK] и [Menu] (Меню).
- 3. Включите питание преобразователя частоты, удерживая кнопки в течение 10 с.
- 4. Настройки преобразователя частоты сброшены, за исключением следующих параметров:

15-00 Operating hours

- 15-03 Power Up's
- 15-04 Over Temp's
- 15-05 Over Volt's

15-4\* Drive identification parameters (Идентиф. привода)

Инициализация параметров подтверждается аварийным сигналом AL80 на дисплее после цикла питания.

# 7 Монтаж и настройка RS-485

### 7.1 RS-485

### 7.1.1 Краткое описание

RS-485 представляет собой двухпроводный интерфейс шины, совместимый с топологией многоабонентской сети, в которой узлы могут подключаться как шина или через ответвительные кабели от общей магистральной линии. Всего к одному сегменту сети может быть подключено до 32 узлов.

Сегменты сети разделены ретрансляторами.

## *УВЕДОМЛЕНИЕ*

**Каждый ретранслятор действует как узел внутри сегмента, в котором он установлен. Каждый узел в составе данной сети должен иметь уникальный адрес, не повторяющийся в остальных сегментах.**

Замкните каждый сегмент на обоих концах, используя либо конечный переключатель (S801) преобразователей частоты, либо оконечную резисторную схему со смещением. Всегда используйте экранированную витую пару (STP) и следуйте общепринятым способам монтажа. Важно обеспечить низкий импеданс при заземлении экрана в каждом узле, в том числе на высоких частотах. Для этого присоедините экран к земле по большой поверхности, например с помощью кабельного зажима или проводящего кабельного уплотнения. Может потребоваться применение кабелей выравнивания потенциалов с целью создания одинакового потенциала по всей сети, особенно в установках с кабелями большой длины.

Для предотвращения несогласования импедансов всегда используйте во всей сети кабели одного типа. Подключайте двигатель к преобразователю частоты экранированным кабелем.

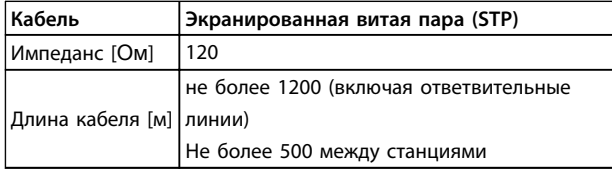

**Таблица 7.1 Кабель**

### 7.1.2 Подключение сети

**Подключите преобразователь частоты к сети RS-485 следующим образом (см. также** *Рисунок 7.1***):**

1. Подключите сигнальные провода к клеммам 68 (P+) и 69 (N-) на главной плате управления преобразователя частоты.

Danfoss

2. Подключите экран кабеля к кабельным зажимам.

# *УВЕДОМЛЕНИЕ*

**Для снижения помех между проводниками рекомендуется использовать экранированные кабели и витые пары.**

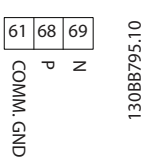

**Рисунок 7.1 Подключение сети**

### 7.1.3 Настройки аппаратных средств преобразователя частоты

Для замыкания шины RS-485 используйте оконечный dip-переключатель на главной плате управления преобразователя частоты.

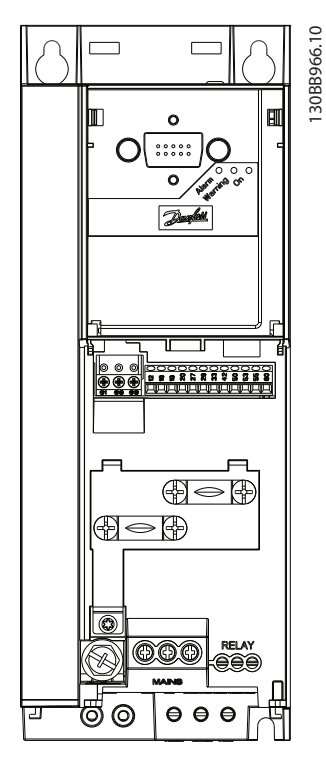

**Рисунок 7.2 Заводская установка переключателя**

Заводская установка DIP-переключателя: OFF (ВЫКЛ.).

### 7.1.4 Настройка параметров преобразователя частоты для связи по протоколу Modbus

Danfoss

Настройка связи через интерфейс RS-485

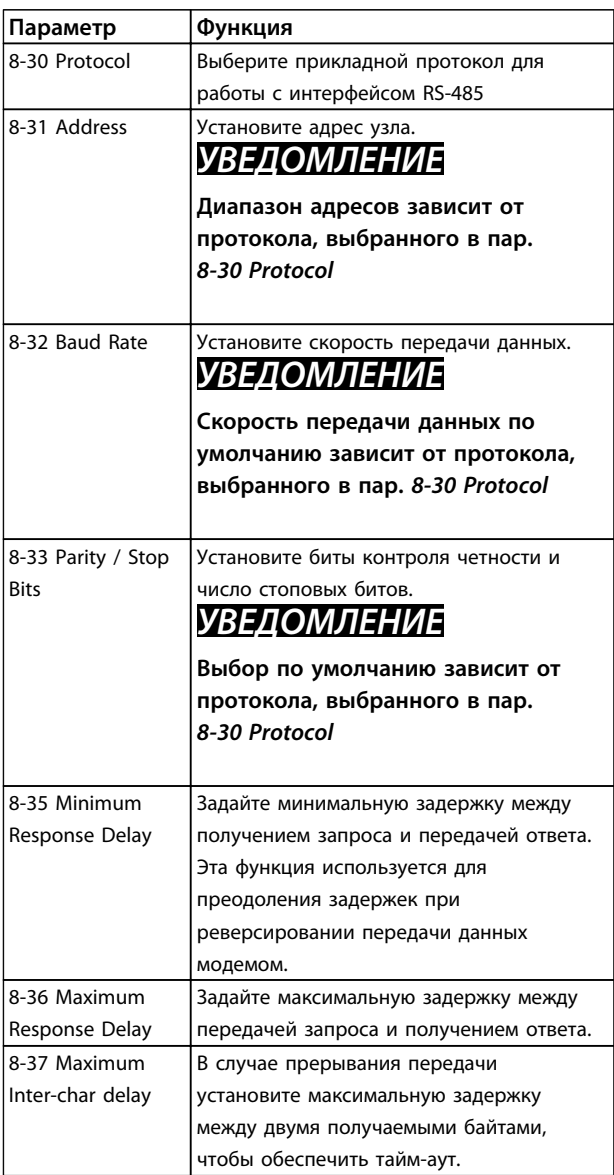

**Таблица 7.2 Настройка параметров связи по протоколу Modbus**

Компания Danfoss рекомендует предпринять следующие меры по обеспечению ЭМС, позволяющие устранить помехи в сети RS-485.

# *УВЕДОМЛЕНИЕ*

**Соблюдайте соответствующие государственные и местные нормы и правила, касающиеся, например, подключения защитного заземления. Кабель связи RS-485 должен прокладываться на удалении от кабелей двигателя и тормозного резистора, чтобы предотвратить взаимные ВЧ-помехи между кабелями. Обычно достаточно расстояния 200 мм, однако компания Danfoss рекомендует предусматривать максимально возможное расстояние между кабелями. Особенно там, где кабели проложены параллельно на большом протяжении. В местах, где пересечение кабелей неизбежно, кабель RS-485 должен пересекаться с кабелями двигателя и тормозного резистора под углом 90**°**.**

### 7.2 Краткое описание FC-протокола

FC-протокол, также называемый шиной FC или стандартной шиной, является стандартной периферийной шиной Danfoss. Он определяет способ доступа к данным по принципу «главное устройство подчиненное устройство» для связи по шине последовательной связи.

К шине можно подключить одно главное и до 126 подчиненных устройств. Главное устройство выбирает подчиненные устройства по символу адреса в телеграмме. Подчиненное устройство не может передавать сообщение по собственной инициативе, для этого требуется запрос; также невозможен обмен сообщениями между подчиненными устройствами. Связь осуществляется в полудуплексном режиме. Функция главного устройства не может быть передана другому узлу (система с одним главным устройством).

Физическим уровнем является RS-485, т. е. используется порт RS-485, встроенный в преобразователь частоты. FC-протокол поддерживает разные форматы телеграмм:

- **•** Укороченный формат из 8 байтов для данных процесса.
- **•** Удлиненный формат из 16 байтов, который также включает канал параметров.
- **•** Формат, используемый для текстов.

### 7.2.1 ПЧ с Modbus RTU

Протокол FC обеспечивает доступ к командному слову и заданию по шине преобразователя частоты.

Danfoss

Командное слово позволяет главному устройству Modbus управлять несколькими важными функциями преобразователя частоты.

- **•** Пуск
- **•** Останов преобразователя частоты различными способами:
	- **•** Останов выбегом
	- **•** Быстрый останов
	- **•** Останов торможением постоянным током
	- **•** Нормальный останов (изменением скорости)
- **•** Возврат в исходное состояние (сброс) после аварийного отключения
- **•** Работа с различными предустановленными скоростями
- **•** Работа в обратном направлении
- **•** Изменение активного набора параметров
- **•** Управление двумя реле, встроенными в преобразователь частоты

Для регулирования скорости обычно используется задание по шине. Также возможен доступ к параметрам, чтение их значений и, где предусмотрено, запись значений в параметры. Это допускает диапазон вариантов управления, включая управление уставкой преобразователя частоты, когда используется его внутренний ПИ-регулятор.

### 7.3 Конфигурация сети

### 7.3.1 Настройка преобразователя частоты

Чтобы ввести в действие FC-протокол для преобразователя частоты, установите следующие параметры.

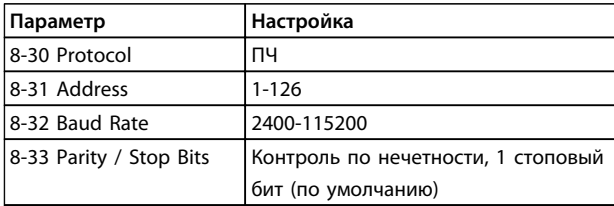

**Таблица 7.3**

### 7.4 Структура кадра сообщения по FCпротоколу

### 7.4.1 Состав символа (байта)

Каждый передаваемый символ начинается со стартового бита. Затем 8 бит данных передаются согласно байту. Каждый символ защищается с помощью четности битов. Этот бит устанавливается равным «1» после подтверждения четности. Четность достигается, когда суммарное число двоичных единиц в 8 битах данных и бит четности являются четными. Символ завершается стоповым битом, так что общее число битов равно 11.

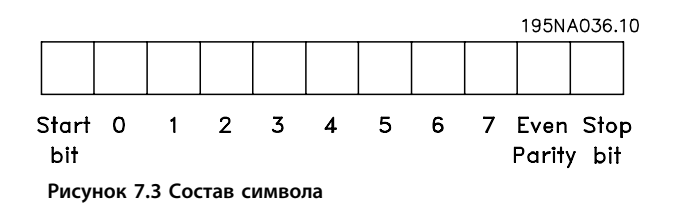

### 7.4.2 Структура телеграммы

Каждая телеграмма имеет свою структуру:

- $1<sub>1</sub>$ Первый символ (STX)=02 16-ричн.
- $\overline{2}$ . Байт, указывающий длину телеграммы (LGE)
- $\overline{3}$ . Байт, указывающий адрес преобразователя частоты (ADR)

Затем следует несколько байтов данных (переменное число, зависящее от типа телеграммы).

Телеграмма завершается управляющим байтом (ВСС).

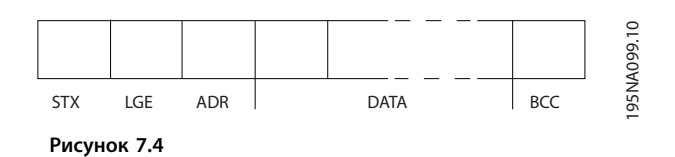

# 7.4.3 Длина телеграммы (LGE)

Длина телеграммы - это число байтов данных в сумме с байтом адреса ADR и управляющим байтом ВСС.

Danfoss

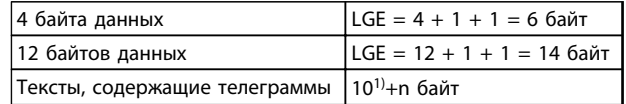

#### Таблица 7.4 Длина телеграммы

 $1)$  Здесь 10 соответствует фиксированным символам, а «n» переменная величина (зависящая от длины текста).

### 7.4.4 Адрес преобразователя частоты  $(ADR)$

#### Формат адреса 1-126

Бит 7 = 1 (действует формат адреса 1-126)

Биты 0-6 = адрес преобразователя частоты 1-126

Биты 0-6 = 0: циркулярная рассылка

В своей ответной телеграмме главному устройству подчиненное устройство посылает адресный байт без изменения

### 7.4.5 Управляющий байт (ВСС)

Контрольная сумма вычисляется как функция «исключающее ИЛИ». До получения первого байта телеграммы расчетная контрольная сумма (BCS) равна 0. **Монтаж и настройка RS-485 Руководство по проектированию VLT**® **HVAC Basic Drive FC 101**

### 7.4.6 Поле данных

Состав блоков данных зависит от типа телеграммы. Существуют телеграммы трех типов, тип телеграммы относится как к управляющим телеграммам (главное⇒подчиненное), так и к ответным телеграммам (подчиненное⇒главное).

3 типа телеграмм:

#### **Блок данных процесса (PCD)**

PCD образуется блоком данных, состоящим из 4 байтов (2 слов), и содержит:

- **•** Командное слово и значение задания (от главного к подчиненному)
- **•** Слово состояния и текущую выходную частоту (от подчиненного устройства к главному)

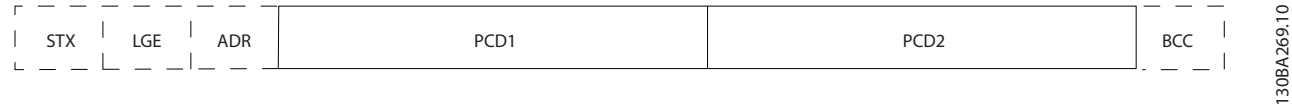

#### **Рисунок 7.5 Блок обработки**

#### **Блок параметров**

Блок параметров используется для пересылки параметров между главным и подчиненным устройствами. Блок данных состоит из 12 байтов (6 слов) и содержит также блок данных процесса.

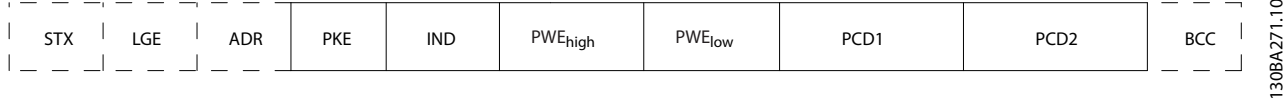

**Рисунок 7.6 Блок параметров**

### **Текстовый блок**

Текстовый блок используется для чтения или записи текстов посредством блока данных.

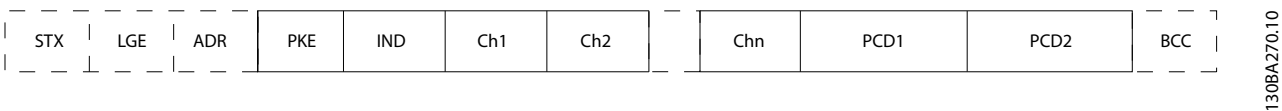

**Рисунок 7.7 Текстовый блок**

**Монтаж и настройка RS-485 Руководство по проектированию VLT**® **HVAC Basic Drive FC 101**

### 7.4.7 Поле PKE

Поле PKE содержит два субполя: поле команды параметров + ответа (AK) и поле номера параметра (PNU):

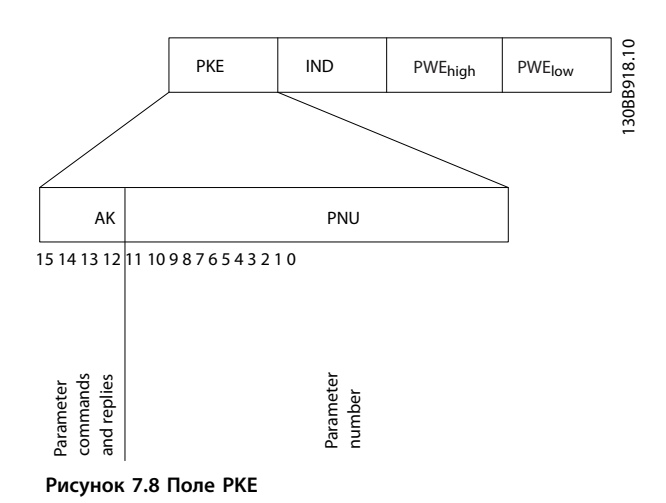

В битах 12–15 пересылаются команды параметров от главного устройства к подчиненному и возвращаются обработанные ответы подчиненного устройства главному.

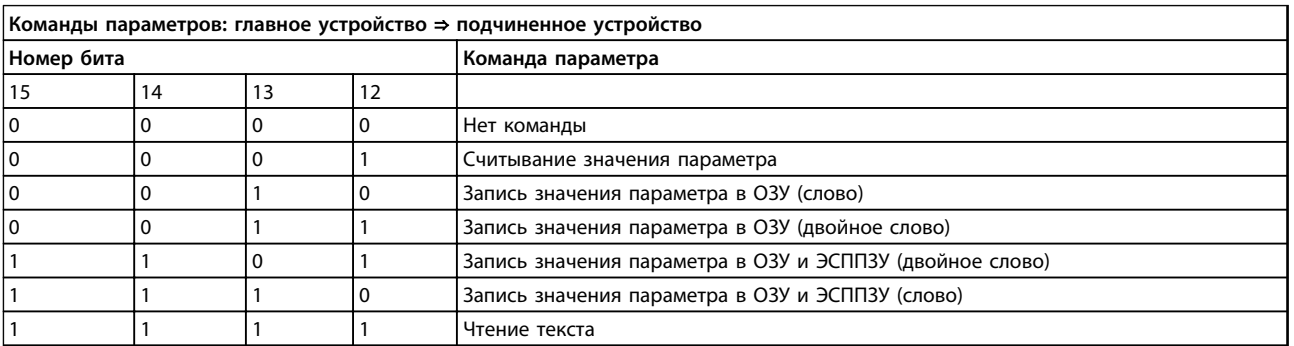

**Таблица 7.5 Команды параметров**

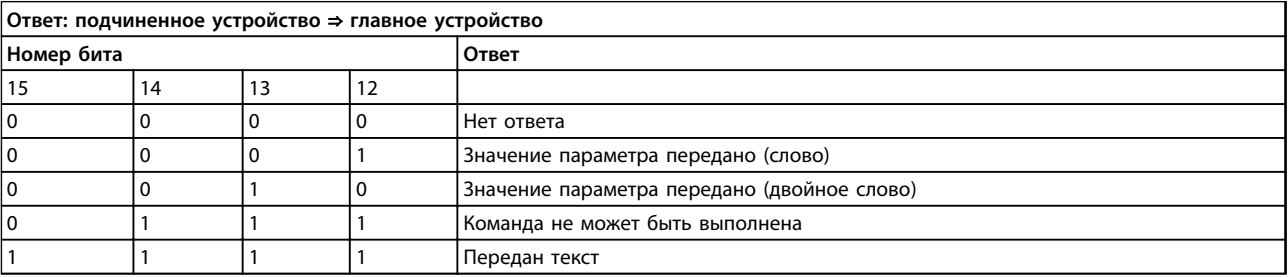

**Таблица 7.6 Ответ**

Если команда не может быть выполнена, подчиненное устройство посылает ответ:

0111 Команда не может быть выполнена

- и направляет в значении параметра следующее сообщение о неисправности:

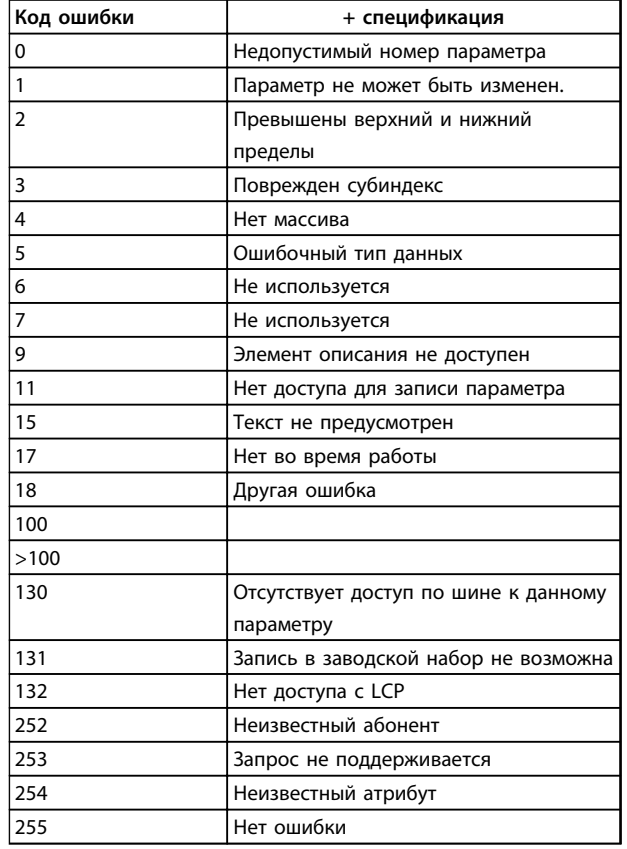

Таблица 7.7 Отчет подчиненного устройства

### 7.4.8 Номер параметра (PNU)

В битах 0-11 пересылаются номера параметров. Функция соответствующего параметра определена в описании параметров в глава 6 Программирование.

### 7.4.9 Индекс (IND)

Индекс используется с номером параметра для доступа к чтению/записи параметров, которые имеют индекс, например 15-30 Alarm Log: Error Code. Индекс состоит из 2 байтов: младшего и старшего.

В качестве индекса используется только младший байт.

### 7.4.10 Значение параметра (PWE)

Блок значения параметра состоит из 2 слов (4 байтов), и его значение зависит от поданной команды (АК). Если блок PWE не содержит значения параметра, главное устройство подсказывает его. Чтобы изменить значение параметра (записать), запишите новое значение в блок PWE и отправьте его от главного устройства в подчиненное.

Danfoss

Если подчиненное устройство реагирует на запрос параметра (команда чтения), текущее значение параметра в блоке PWE передается и возвращается главному устройству. Если параметр содержит несколько вариантов данных, например, 0-01 Language, выберите значение данных, введя значение в блок PWE. Последовательная связь позволяет только считывать параметры, содержащие данные типа 9 (текстовая строка).

#### 15-40 FC Type-15-53 Power Card Serial Number содержат данные типа 9.

Например, размера блока и диапазон напряжения сети можно посмотреть в 15-40 FC Type. При пересылке текстовой строки (чтение) длина телеграммы переменная, поскольку тексты имеют разную длину. Длина телеграммы указывается во втором байте телеграммы (LGE). При использовании передачи текста символ индекса определяет, является ли команда командой чтения или записи.

Чтобы прочесть текст с помощью блока PWE, для команды параметра (АК) следует задать 16-ричное значение «F». Старший бит символа индекса должен быть равен «4».

### 7.4.11 Типы данных, поддерживаемые преобразователем частоты

Без знака означает, что в телеграмме отсутствует знак операции.

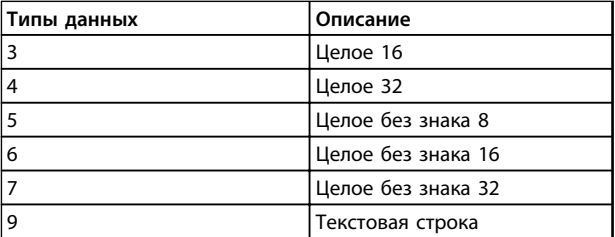

Таблица 7.8 Типы данных

### 7.4.12 Преобразование

Различные атрибуты каждого параметра указаны в разделе Перечни параметров в Руководстве по программированию. Значения параметров передаются только как целые числа. Поэтому для передачи дробной части числа используются коэффициенты преобразования.

Коэффициент преобразования 4-12 Motor Speed Low Limit [Hz] равен 0,1.

Если нужно предварительно установить минимальную частоту равной 10 Гц, то должно быть передано число 100. Коэффициент преобразования 0,1 означает, что переданная величина умножается на 0,1. Таким образом, величина 100 будет восприниматься как 10,0.

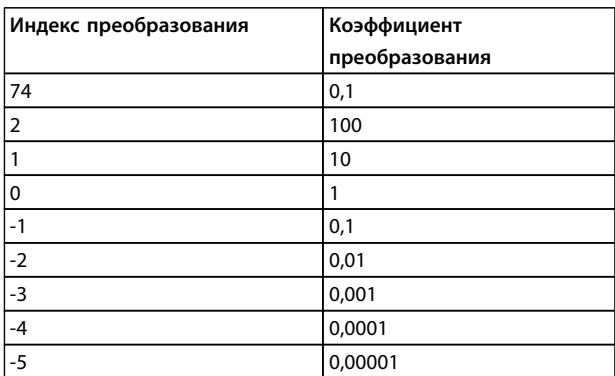

Таблица 7.9 Преобразование

### 7.4.13 Слова состояния процесса (PCD)

Блок слов состояния процесса разделен на два блока по 16 бит, которые всегда поступают в определенной последовательности.

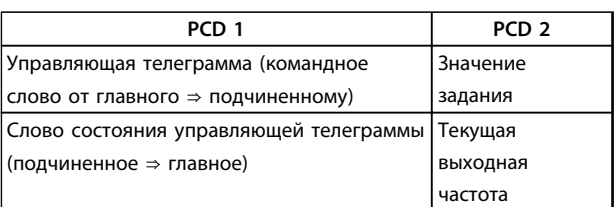

Таблица 7.10 Слова состояния процесса (PCD)

### 7.5 Примеры

### 7.5.1 Запись значения параметра

Измените значение 4-14 Motor Speed High Limit [Hz], чтобы оно составило 100 Гц. Запишите данные в ЭСППЗУ.

 $PKE = E19E$  16-ричн. — Запись одного слова в 4-14 Motor Speed High Limit [Hz]:

> $IND = 0000 16$ -DW4H.  $PWEHIGH = 0000 16$ -ричн.  $PWELOW = 03E8 16-pичH.$

Значение данных 1000, соответствующее 100 Гц, см. глава 7.4.12 Преобразование.

Телеграмма имеет вид:

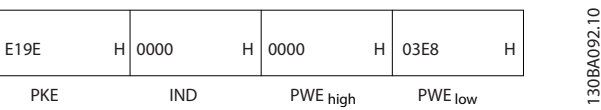

Рисунок 7.9 Телеграмма

# **УВЕДОМЛЕНИЕ**

4-14 Motor Speed High Limit [Hz] представляет собой одно слово, а командой параметра для записи в ЭСППЗУ является «Е». Параметр 4-14 равен 19Е (в шестнадцатеричном виде).

Ответ подчиненного устройства главному устройству:

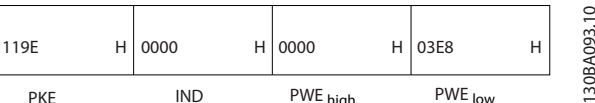

Рисунок 7.10 Ответ главного устройства

Danfoss

MG18C550 - Bep. 2014-01-14

### 7.5.2 Считывание значения параметра

Прочтите значение в 3-41 Ramp 1 Ramp Up Time

PKE = 1155 16-ричн. - чтение значения параметра в 3-41 Ramp 1 Ramp Up Time  $IND = 0000 16$ -ричн. РWЕнісн=0000 (16-ричн.) PWELow=0000 (16-ричн.)

| 1155       | H | $\vert$ 0000 | 0000     | Н | 0000    | Н | ≘<br>094.<br>ßA |
|------------|---|--------------|----------|---|---------|---|-----------------|
| <b>PKE</b> |   | IND          | PWE high |   | PWE low |   | c<br>ᡢ          |

Рисунок 7.11 Телеграмма

Если значение 3-41 Ramp 1 Ramp Up Time равно 10 секундам, ответ от подчиненного устройства главному имеет вид:

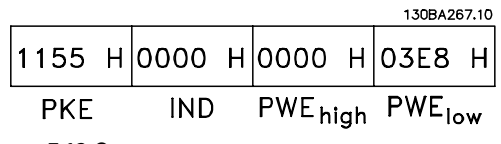

Рисунок 7.12 Ответ

3E8 16-ричн. соответствует десятичному числу 1000. Индекс преобразования для 3-41 Ramp 1 Ramp Up Time равен -2, то есть 0,01.

3-41 Ramp 1 Ramp Up Time относится к типу Без знака 32.

### 7.6 Краткое описание Modbus RTU

### 7.6.1 Допущения

Danfoss предполагает, что установленный контроллер поддерживает интерфейсы, описанные в этом документе, и что все требования и ограничения, предусмотренные в контроллере и преобразователе частоты, строго соблюдаются.

### 7.6.2 Что уже должен знать пользователь

MODBUS RTU (Remote Terminal Unit = дистанционный терминал) предназначен для осуществления связи с любым контроллером, который поддерживает интерфейсы, указанные в настоящем документе. Предполагается, что пользователь полностью осведомлен о возможностях и ограничениях контроллера.

### 7.6.3 Краткое описание Modbus RTU

Вне зависимости от типа физических коммуникационных сетей, в кратком описании протокола Modbus RTU рассматривается процесс, который использует контроллер для запроса доступа к другому устройству. В этом процессе описывается, как Modbus RTU реагирует на запросы другого устройства, как будут обнаруживаться ошибки и как о них будет сообщаться. Кроме того, устанавливается общий формат для компоновки и содержимого полей сообщения. Во время обмена данными через сеть Modbus RTU протокол определяет следующее.

- Как каждый контроллер узнает адрес своего устройства.
- Распознает сообщение, направленное ему.
- Определяет, какие действия предпринять.
- Извлекает данные или прочие сведения, содержащиеся в сообщении.

Если требуется ответ, контроллер формирует ответное сообщение и отсылает его.

Контроллеры осуществляют связь по принципу «главный — подчиненный», при котором только главное устройство может инициировать операции связи (называемые запросами). Подчиненные устройства отвечают, посылая запрошенные данные главному устройству или выполняя действие, затребованное запросом.

Главное устройство может обращаться к отдельным подчиненным устройствам или посылать циркулярное сообщение всем подчиненным устройствам. Подчиненные устройства посылают ответное сообщение на запросы, которые им адресовались индивидуально. На циркулярные запросы главного устройства ответы не посылаются. Протокол Modbus RTU определяет формат запроса главного устройства, предоставляя адрес устройства или циркулярный адрес, код функции, определяющий требуемое действие, любые данные, которые необходимо отправить, и поле обнаружения ошибок. Ответное сообщение подчиненного устройства также формируется с использованием протокола Modbus. Оно содержит поля, подтверждающие выполненные действия, любые возвращаемые данные и поле обнаружения ошибок. Если при приеме сообщения появляется ошибка или если подчиненное устройство не может выполнить затребованное действие, подчиненное устройство формирует сообщение об ошибке и посылает его в ответе, или возникает таймаут.

### 7.6.4 Преобразователь частоты с Modbus RTU

Преобразователь частоты осуществляет передачу в формате Modbus RTU через встроенный интерфейс RS-485. Протокол Modbus RTU обеспечивает доступ к командному слову и заданию по шине преобразователя частоты.

Командное слово позволяет главному устройству Modbus управлять несколькими важными функциями преобразователя частоты:

- **•** Пуск
- **•** Останов преобразователя частоты различными способами:
	- **-** Останов выбегом
	- **-** Быстрый останов
	- **-** Останов торможением постоянным током
	- **-** Нормальный останов (изменением скорости)
- **•** Возврат в исходное состояние (сброс) после аварийного отключения
- **•** Работа с различными предустановленными скоростями
- **•** Работа в обратном направлении
- **•** Изменение активного набора параметров
- **•** Управление встроенным реле преобразователя частоты

Для регулирования скорости обычно используется задание по шине. Также возможен доступ к параметрам, чтение их значений и, где предусмотрено, запись значений в параметры. Это допускает диапазон вариантов управления, включая управление уставкой преобразователя частоты, когда используется его внутренний ПИ-регулятор.

### 7.7 Конфигурация сети

Чтобы разрешить протокол Modbus RTU на преобразователе частоты, установите следующие параметры:

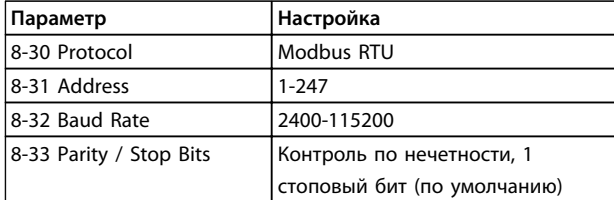

**Таблица 7.11 Конфигурация сети**

### 7.8 Структура кадра сообщения Modbus **RTU**

### 7.8.1 Преобразователь частоты с Modbus RTU

Контроллеры настраиваются на передачу по сети Modbus с использованием режима RTU (дистанционного терминала), в котором каждый байт в сообщении содержит 2 4-битных шестнадцатеричных символа. Формат для каждого байта показан в *Таблица 7.12*.

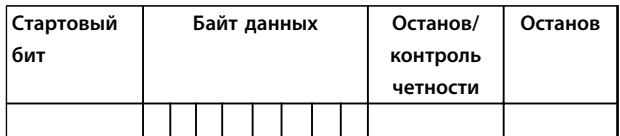

**Таблица 7.12 Формат для каждого байта**

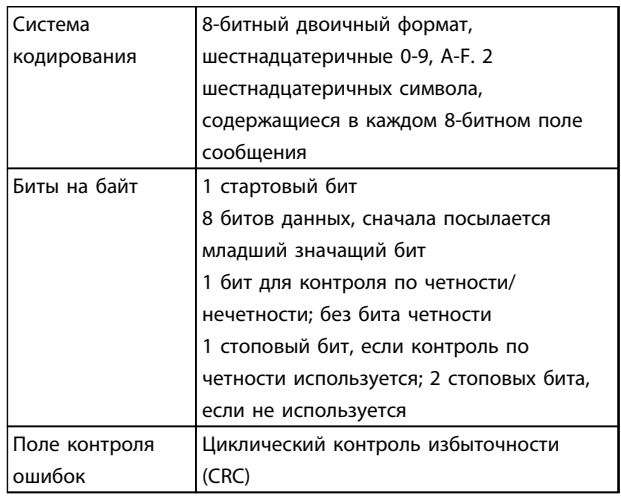

# <span id="page-95-0"></span>7.8.2 Структура сообщения Modbus RTU

Передающее устройство помещает сообщение Modbus RTU в кадр с известными начальной и конечной точками. Это позволяет принимающему устройству начать с начала сообщения, прочитать адресную часть, определить, кому адресуется сообщение (или всем устройствам, если является циркулярным), и распознать, когда сообщение закончено. Выявляются частичные сообщения и определяются как ошибочные. Передаваемые символы в каждом поле должны быть шестнадцатеричного формата от 00 до FF. Преобразователь частоты непрерывно контролирует сетевую шину, в том числе и во время интервалов «молчания». Когда получено первое поле (поле адреса), каждый преобразователь частоты или устройство декодирует его, чтобы определить, кому адресовано сообщение. Сообщения Modbus RTU с нулевым адресом являются циркулярными. В случае циркулярных сообщений ответ не разрешается. Типичный кадр сообщения показан в *Таблица 7.13*.

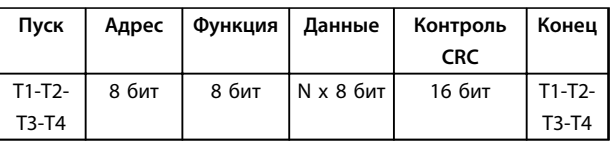

**Таблица 7.13 Типичная структура сообщения Modbus RTU**

### 7.8.3 Поля начала/останова

Сообщения начинаются с периода молчания продолжительностью не менее 3,5 символа. Это реализуется как несколько знаковых интерфейсов при выбранной скорости передачи данных в сети (показывается как Начало T1–T2–T3–T4). Первый передаваемым полем является адрес устройства. После последнего переданного символа предусматривается подобный период длительностью 3,5 знаковых интервала, указывающий конец сообщения. После этого периода может начаться новое сообщение. Весь кадр сообщения должен передаваться в виде непрерывного потока. Если перед окончанием кадра появляется период молчания длительностью более 1,5 знаковых интервалов, принимающее устройство игнорирует неполное сообщение и считает, что следующий байт это адресное поле следующего сообщения. Аналогичным образом, если новое сообщение начинается в пределах 3,5 знаковых интервалов после предыдущего сообщения, принимающее устройство будет считать его продолжением предыдущего сообщения. Это становится причиной тайм-аута (нет ответа от подчиненного устройства), поскольку значение в конечном поле CRC не действительно для объединенных сообщений.

### 7.8.4 Адресное поле

Адресное поле кадра сообщения содержит 8 бит. Достоверные адреса подчиненных устройств находятся в диапазоне десятичных чисел 0–247. Конкретным подчиненным устройствам присваиваются адреса в диапазоне 1–247. (0 оставлен для циркулярного режима, который распознают все подчиненные устройства.) Главное устройство обращается к подчиненному путем указания его адреса в адресном поле сообщения. Когда подчиненное устройство посылает свой ответ, оно помещает в это адресное поле свой адрес, чтобы позволить главному устройству определить, какое подчиненное устройство отвечает.

Danfoss

### 7.8.5 Поле функции

Поле функции кадра сообщения содержит 8 бит. Допустимые индексы находятся в диапазоне 1-FF. Поля функций используются для передачи сообщений между главным и подчиненным устройствами. Когда сообщение посылается от главного устройства к подчиненному, поле кода функции сообщает подчиненному устройству, какое действие требуется выполнить. Когда подчиненное устройство отвечает главному, оно использует поле кода функции, чтобы указать, что ответ является либо нормальным (ошибки нет), либо произошла какая-либо ошибка (исключительный ответ). При нормальном ответе подчиненное устройство просто повторяет первоначальный код функции. При исключительном ответе подчиненное устройство возвращает код, который эквивалентен первоначальному коду со старшим значащим битом, установленным на логическую «1». Кроме того, подчиненное устройство помещает уникальный код в поле данных ответного сообщения. Это извещает главное устройство о том, какая произошла ошибка, или сообщает причину исключения. См. также *[глава 7.8.10 Коды функций,](#page-98-0) [поддерживаемые Modbus RTU](#page-98-0)* и *[глава 7.8.11 Исключительные коды Modbus](#page-98-0)*.

### 7.8.6 Поле данных

Поле данных формируется с помощью групп из двух шестнадцатеричных цифр в диапазоне от 00 до FF. Образуется один символ RTU. Поле данных сообщений, посылаемых главным устройством подчиненному, содержит дополнительную информацию, которую подчиненное устройство должно использовать для совершения действия, определяемого кодом функции. Оно может содержать такие элементы, как адреса катушки или регистра, количество обрабатываемых элементов и счет текущих байтов данных в этом поле.

### 7.8.7 Поле контроля CRC

Сообщения содержат поле обнаружения ошибок с действием по методу циклического контроля избыточности (CRC). Поле CRC проверяет содержимое всего сообщения. Это происходит независимо от того, какой метод проверки четности используется для отдельных символов сообщения. Значение CRC вычисляется передающим устройством, которое прилагает поле проверки CRC в качестве последнего поля сообщения. Принимающее устройство пересчитывает CRC во время приема сообщения и сравнивает вычисленное значение с текущим значением, принимаемым в поле CRC. Если эти два значения не равны, результатом будет тайм-аут шины. Поле обнаружения ошибок содержит двоичное число из 16 бит, образующих два 8-битовых байта. Когда это происходит, сначала добавляется младший байт, а затем старший. Старший байт CRC — последний байт, посылаемый в сообщении.

### 7.8.8 Адресация катушек и регистров

В сети Modbus все данные организуются в катушках и регистрах временного хранения. Катушки хранят 1 бит, а регистры временного хранения хранят 2-байтовое слово (т. е. 16 бит). Все адреса данных в сообщениях Modbus рассматриваются как нулевые. При первом появлении элемента данных к нему адресуются как к элементу номер 0. Например, катушка, известная в программируемом контроллере как «катушка 1», в поле адреса данных сообщения Modbus имеет адрес «катушка 0000». Катушке с десятичным номером 127 присваивается адрес 007Е 16-ричн. (десятичный номер  $126$ ).

В поле адреса данных сообщения к регистру временного хранения 40001 адресуются как к регистру 0000. Поле кода функции уже определяет операцию «регистр временного хранения». Т.е. подразумевается «4XXXX». К регистру временного хранения 40108 адресуются как к регистру 006В 16-ричн. (десятичный номер 107).

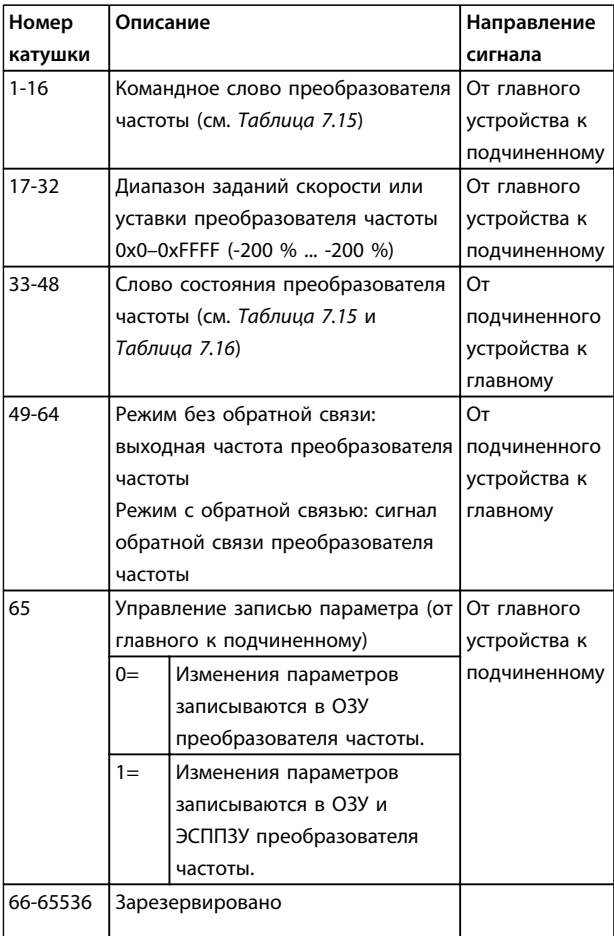

#### Таблица 7.14 Регистр катушки

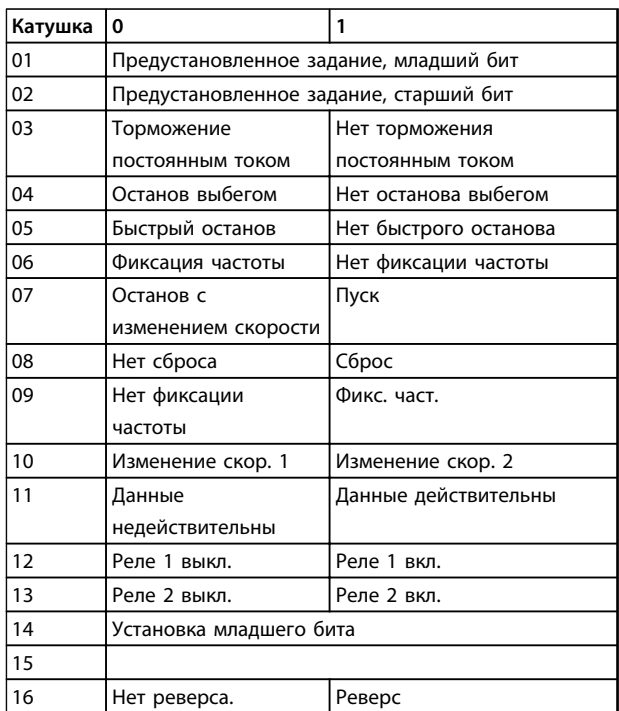

Таблица 7.15 Командное слово преобразователя частоты (профиль ПЧ)

### <span id="page-97-0"></span>**Монтаж и настройка RS-485 Руководство по проектированию VLT**® **HVAC Basic Drive FC 101**

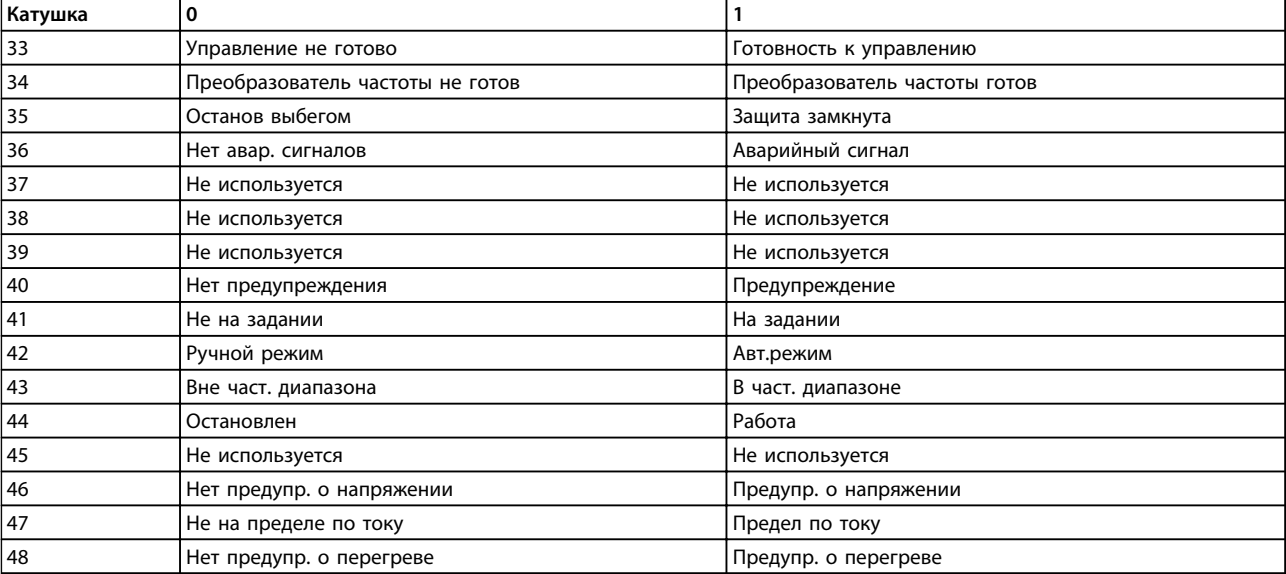

**Таблица 7.16 Слово состояния преобразователя частоты (профиль ПЧ)**

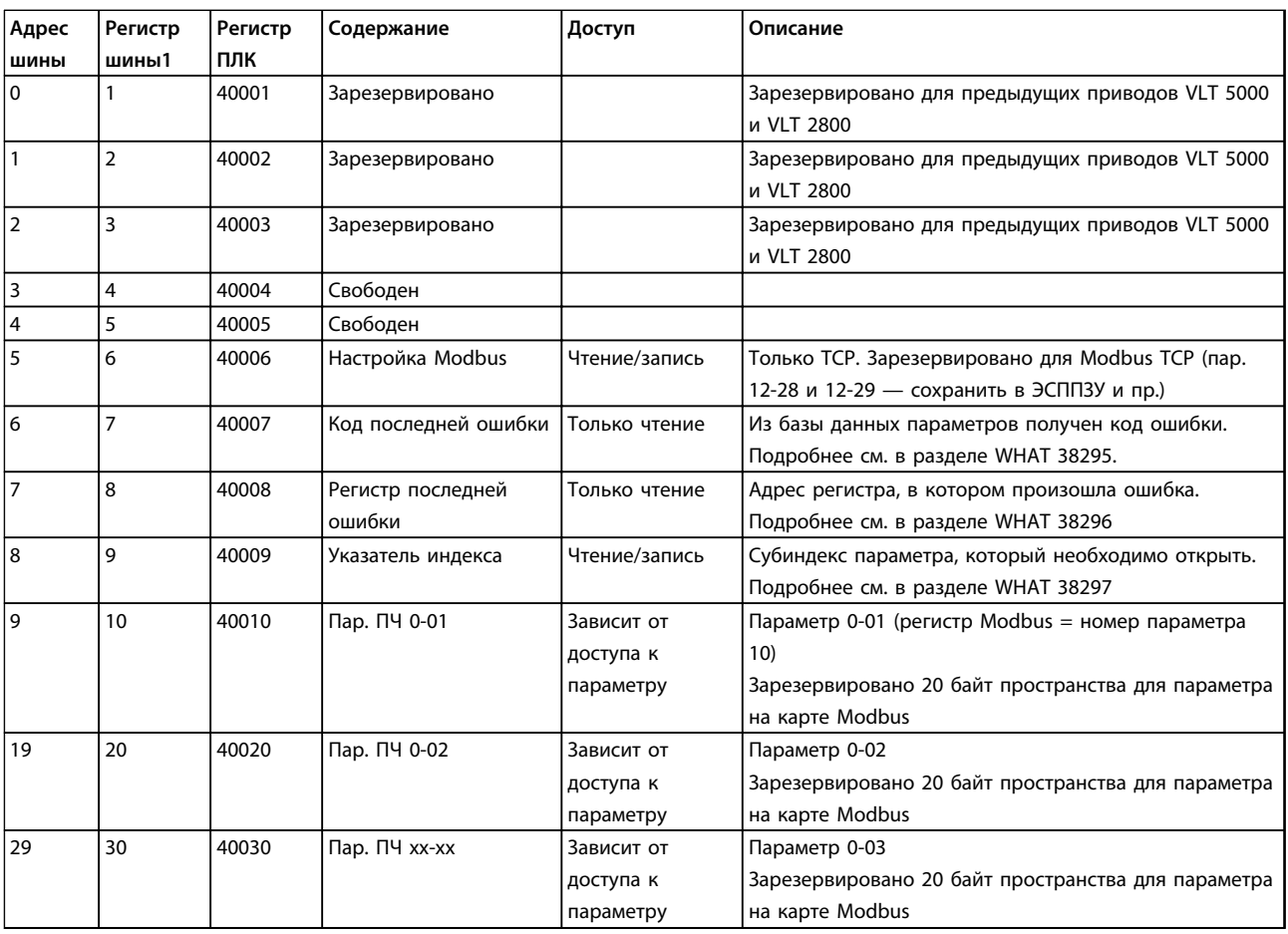

### **Таблица 7.17 Адрес/регистры**

*1) Значение, написанное в телеграмме Modbus RTU, должно быть единицей или меньше, чем номер регистра. Например, прочитайте регистр Modbus 1, написав значение 0 в телеграмме.*

### <span id="page-98-0"></span>7.8.9 Управление преобразователем частоты

В настоящем разделе описываются коды, которые можно использовать в полях функций и данных сообщения Modbus RTU.

### 7.8.10 Коды функций, поддерживаемые **Modbus RTU**

Протокол Modbus RTU поддерживает использование следующих кодов функций в поле функции сообщения.

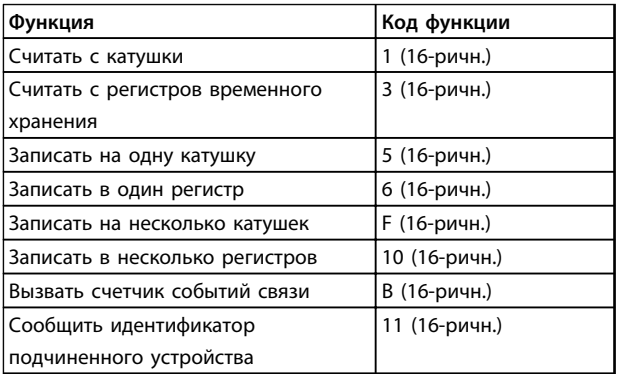

#### Таблица 7.18 Коды функций

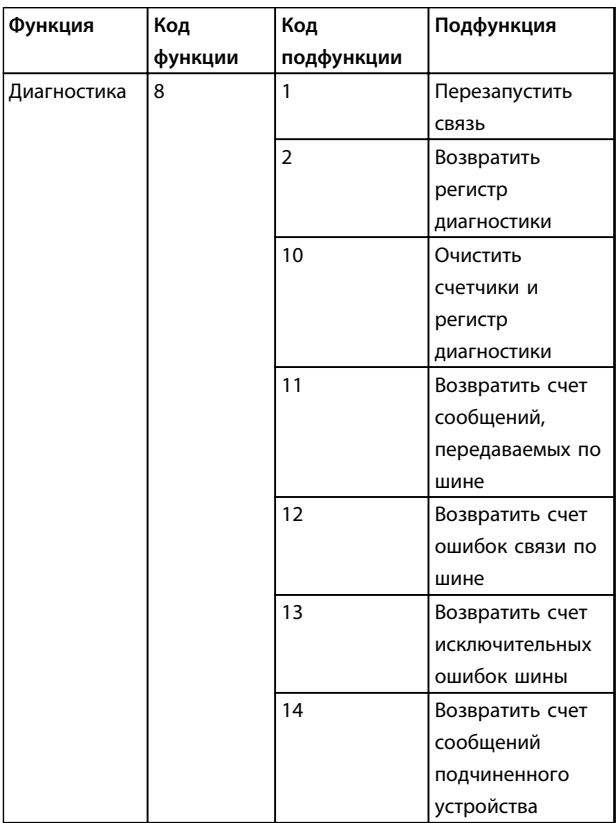

Таблица 7.19 Коды функций

### 7.8.11 Исключительные коды Modbus

Полное описание структуры ответа исключительного кода приведено в глава 7.8.5 Поле функции.

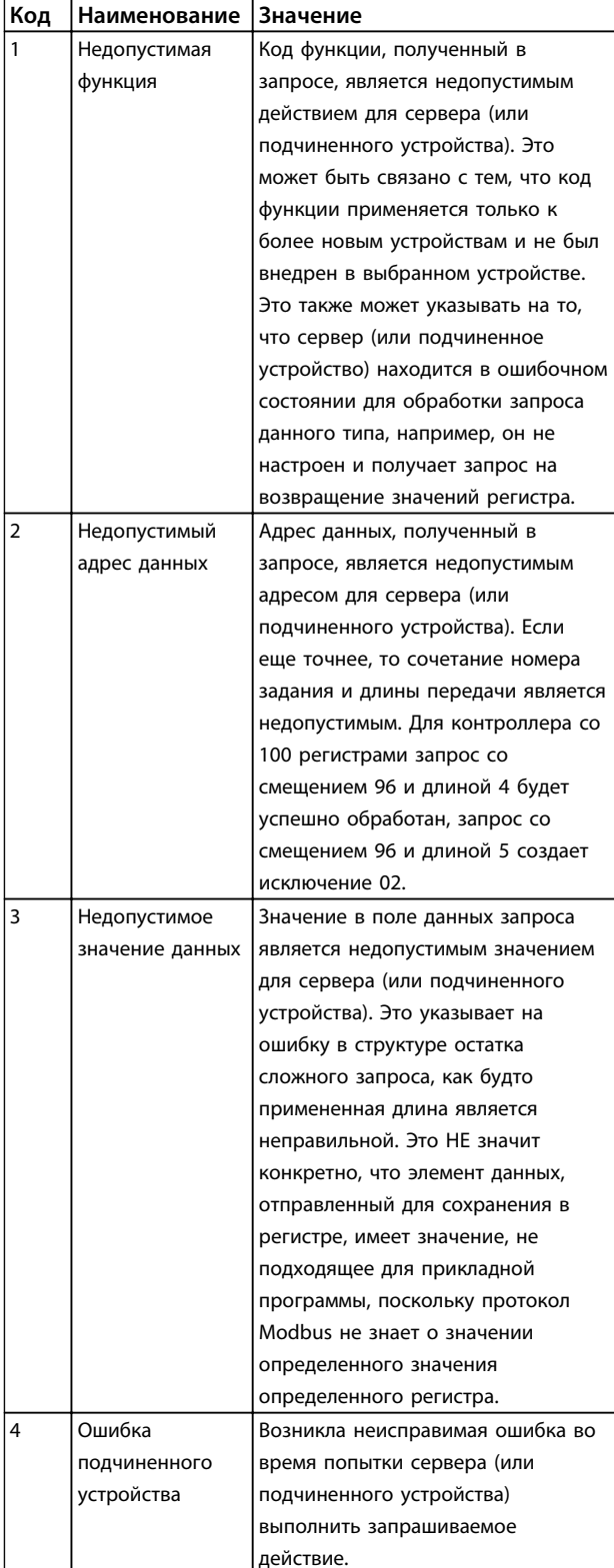

Таблица 7.20 Исключительные коды Modbus

### 7.9 Доступ в параметрам

### 7.9.1 Операции с параметрами

Номер параметра (PNU) переносится из адреса регистра, содержащегося в читаемом или записываемом сообщении Modbus. Номер параметра передается в сообщение Modbus как ДЕСЯТИЧНОЕ ЧИСЛО, равное 10 x номер параметра. Пример: чтение *3-12 Значение разгона/замедления* (16 бит): Регистр временного хранения 3120 содержит значение параметра. Значение 1352 (десятичное) означает, что параметр установлен на 12,52 %.

Чтение *3-14 Предустановл.относительное задание* (32 бит): Регистры временного хранения 3410 и 3411 содержат значения параметров. Значение 11300 (десятичное) означает, что параметр установлен на 1113.00 S.

Сведения о параметрах, типоразмерах и индексе преобразования, см. в соответствующем руководстве по программированию.

### 7.9.2 Хранение данных

Десятичное значение параметра «Катушка 65» определяет, куда будут записываться данные в преобразователе частоты: в ЭСППЗУ и в ОЗУ (катушка 65  $=$  1) или только в ОЗУ (катушка 65 = 0).

### 7.9.3 IND (индекс)

Некоторые параметры в преобразователе частоты, например *3-10 Предустановленное задание*, являются массивами. Поскольку Modbus не поддерживает массивы в регистрах временного хранения, в преобразователе частоты регистр временного хранения 9 зарезервирован в качестве указателя на массив. Перед чтением или записью параметра массива настройте регистр временного хранения 9. Установка для регистра временного хранения значения «2» приводит к тому, что все последующие операции чтения/записи в параметры массива будут находиться в индексе 2.

### 7.9.4 Текстовые блоки

Параметры, сохраняемые в виде текстовых строк, вызываются таким же образом, как и прочие параметры. Максимальный размер текстового блока — 20 символов. Если запрос на считывание параметра предназначен для большего числа символов, чем хранит параметр, ответ укорачивается. Если запрос на считывание параметра предназначен для меньшего числа символов, чем хранит параметр, свободное пространство ответа заполняется.

### 7.9.5 Коэффициент преобразования

Различные атрибуты каждого параметра представлены в разделе, где описываются заводские установки. Поскольку значение параметра можно пересылать только как целое число, для передачи дробной части числа после десятичной запятой следует использовать коэффициент преобразования.

Danfoss

### 7.9.6 Значения параметров

#### **Стандартные типы данных**

Стандартными типами данных являются int16, int32, uint8, uint16 и uint32. Они хранятся как регистры 4x (40001–4FFFF). Чтение параметров производится с помощью функции 03 16-ричн. «Считать с регистров временного хранения». Запись параметров осуществляется с помощью функции 6 16-ричн. «Задать значение одного регистра» для одного регистра (16 битов) и функции 10 16-ричн. «Установить значения нескольких регистров» для двух регистров (32 бита). Диапазон считываемых размеров: от 1 регистра (16 битов) до 10 регистров (20 символов).

### **Нестандартные типы данных**

Нестандартные типы данных — текстовые строки; они хранятся как регистры 4x (40001–4FFFF). Параметры считываются с помощью функции 03 16-ричн. «Считать регистры временного хранения» и записываются с помощью функции 10 16-ричн. «Задать значения нескольких регистров». Диапазон считываемых размеров: от 1 регистра (2 символа) до 10 регистров (20 символов).

### 7.10 Примеры

Приведенные ниже примеры иллюстрируют различные команды Modbus RTU.

### 7.10.1 Считывание состояния катушки (01 16-ричн.)

#### **Описание**

Эта функция считывает состояние ON/OFF (ВКЛ./ВЫКЛ.) цифровых выходов (катушек) преобразователя частоты. Чтение циркулярных сообщений не поддерживается.

#### **Запрос**

Запросное сообщение определяет начальную катушку и количество считываемых катушек. Адреса катушек начинаются с нулевого, т. е. адресом катушки 33 будет 32.

#### **Монтаж и настройка RS-485 Руководство по проектированию VLT**® **HVAC Basic Drive FC 101**

Пример запроса на считывание катушек 33–48 (слово состояния) из подчиненного устройства 01.

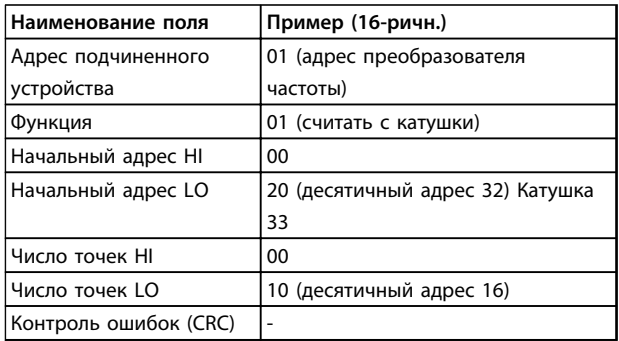

#### **Таблица 7.21 Запрос**

#### **Ответ**

Состояние катушки в ответном сообщении формируется как одна катушка на бит поля данных. Состояние указывается следующим образом: 1 = ВКЛ.; 0 = ВЫКЛ. Младший бит первого байта данных содержит катушку, адрес которой указан в запросе. Остальные катушки следуют в направлении старшего конца этого байта и «от младшего к старшему» в последующих байтах. Если число возвращенных катушек не кратно 8, остальные биты конечного байта данных заполнены нулями (в направлении старшего конца байта). Поле счета байтов определяет число полный байтов данных.

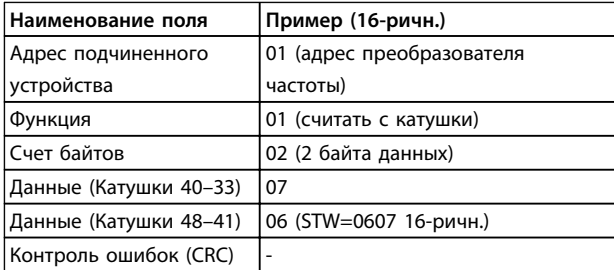

**Таблица 7.22 Ответ**

# *УВЕДОМЛЕНИЕ*

**Катушки и регистры явно направляются в Modbus со смещением адреса -1.**

**Таким образом, Катушка 33 направляется как Катушка 32.**

### 7.10.2 Форсировать запись на одну катушку (05 16-ричн.)

#### **Описание**

Эта функция вызывает включение или выключение катушки. В случае циркулярной рассылки эта функция дает одинаковые задания катушкам во всех присоединенных подчиненных устройствах.

#### **Запрос**

Запросное сообщение определяет катушку 65 (управление записью параметра), на которую направлено действие. Адреса катушек начинаются с нулевого, т. е. адресом катушки 65 будет 64. Форсировать данные = 00 00 16-ричн. (ВЫКЛ) или FF 00 16-ричн. (ВКЛ).

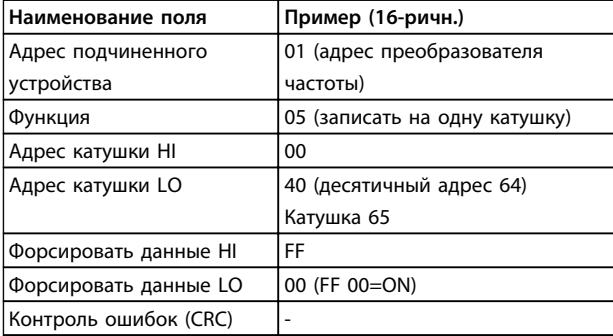

**Таблица 7.23 Запрос**

#### **Ответ**

Нормальным ответом является отражение запроса, возвращенное после того, как было форсировано состояние катушки.

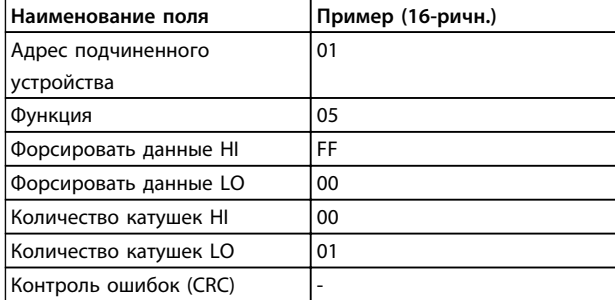

**Таблица 7.24 Ответ**

### 7.10.3 Форсировать запись на несколько катушек (0F 16-ричн.)

#### **Описание**

Эта функция форсирует перевод катушек в последовательности либо в положение ON (ВКЛ.), либо в положение OFF (ВЫКЛ.). В случае циркулярной рассылки эта функция дает одинаковые задания катушкам во всех присоединенных подчиненных устройствах.

#### **Запрос**

Запросное сообщение определяет форсируемые катушки от 17 до 32 (уставка скорости).

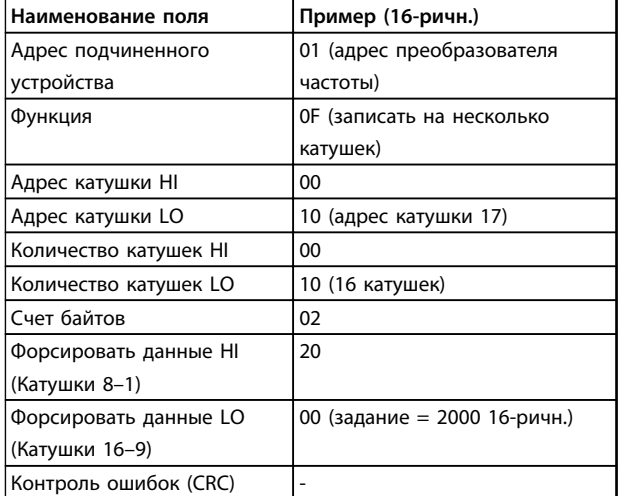

**Таблица 7.25 Запрос**

#### **Ответ**

В нормальном ответе возвращается адрес подчиненного устройства, код функции, начальный адрес и количество форсированных катушек.

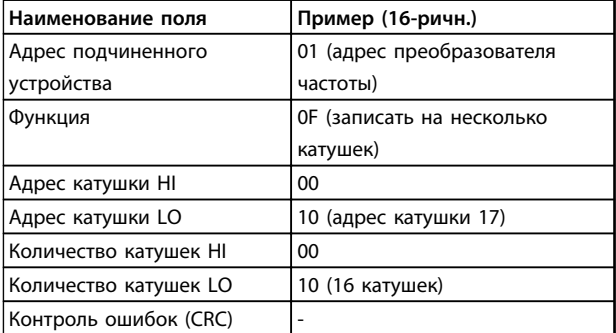

**Таблица 7.26 Ответ**

### 7.10.4 Считать с регистров временного хранения (03 16-ричн.)

Danfoss

#### **Описание**

Эта функция считывает содержимое регистров временного хранения в подчиненном устройстве.

#### **Запрос**

Запросное сообщение определяет начальный регистр и количество считываемых регистров. Адреса регистров начинаются с нулевого, т. е. адресами регистров 1–4 будут 0–3.

Пример: чтение *3-03 Maximum Reference*, регистр 03030.

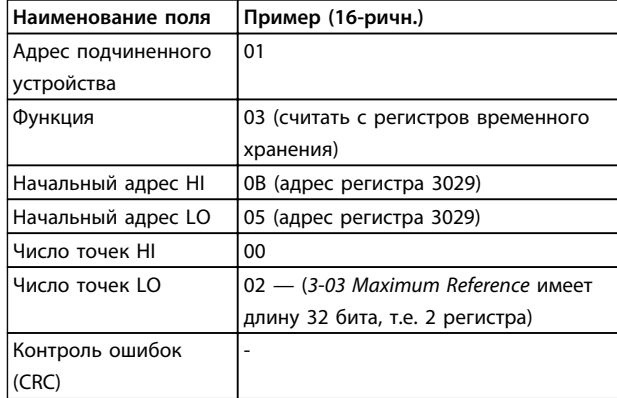

**Таблица 7.27 Запрос**

#### **Ответ**

Данные регистра в ответном сообщении формируются как 2 байта на каждый регистр с двоичным содержимым, выровненным по правому краю внутри каждого байта. У каждого регистра первый байт содержит старшие биты, а второй байт — младшие.

Пример: 16-ричн. 000088B8 = 35,000 = 15 Гц.

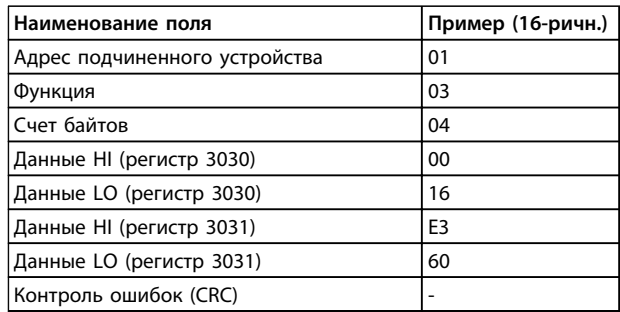

**Таблица 7.28 Ответ**

**7 7**

### 7.10.5 Установка одного регистра (06 16 ричн.)

### **Описание**

Эта функция устанавливает значение в одном регистре временного хранения.

#### **Запрос**

Запросное сообщение определяет устанавливаемое задание регистра. Адреса регистров начинаются с нулевого, т. е. адресом регистра 1 будет 0.

Пример: запись в *1-00 Configuration Mode*, регистр 1000.

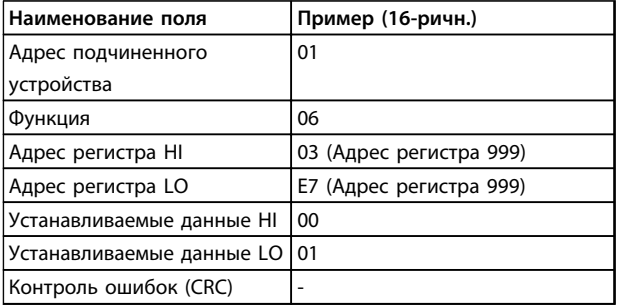

**Таблица 7.29 Запрос**

### **Ответ**

Нормальным ответом является отражение запроса, возвращенное после того, как было передано содержимое регистра.

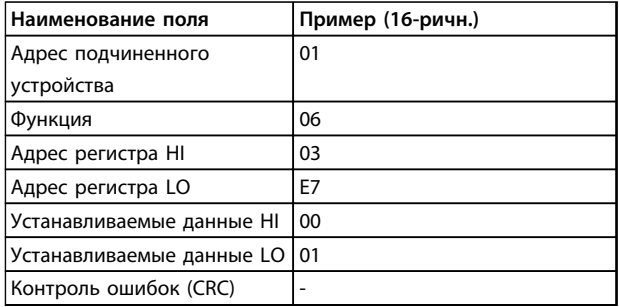

**Таблица 7.30 Ответ**

### 7.10.6 Установка нескольких регистров (10 16-ричн.)

### **Описание**

Эта функция устанавливает значение в последовательности регистров временного хранения.

#### **Запрос**

Запросное сообщение определяет устанавливаемые задания регистров. Адреса регистров начинаются с нулевого, т. е. адресом регистра 1 будет 0. Пример запроса установки двух регистров (устанавливаемый параметр *1-24 Motor Current* = 738 (7,38 A)):

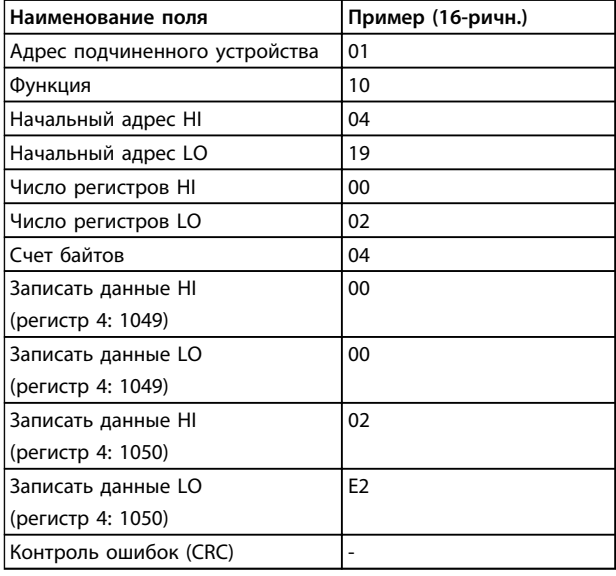

**Таблица 7.31 Запрос**

#### **Ответ**

В нормальном ответе возвращается адрес подчиненного устройства, код функции, начальный адрес и количество установленных регистров.

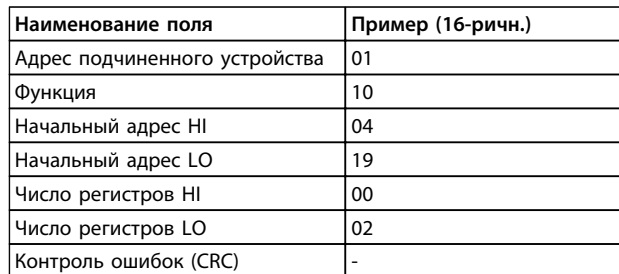

**Таблица 7.32 Ответ**

### 7.11 Профиль управления ПЧ Danfoss

# 7.11.1 Командное слово,

соответствующее профилю FC  $(nap. 8-10$  Protocol = FC profile)

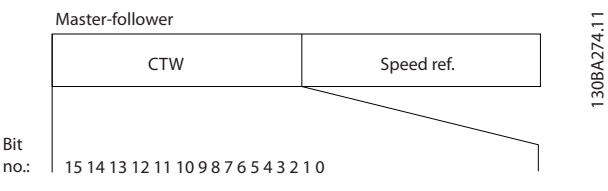

Рисунок 7.13 Командное слово, соответствующее профилю FC

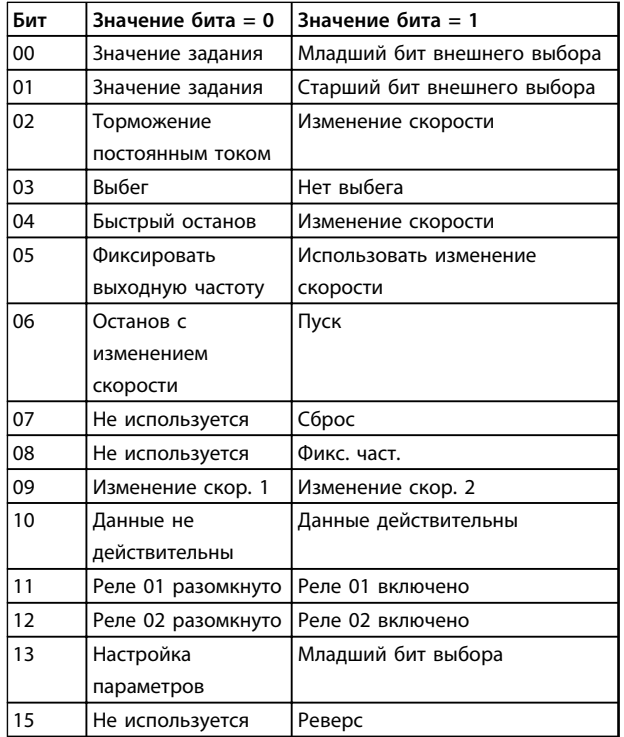

Таблица 7.33 Командное слово, соответствующее профилю FC

#### Расшифровка управляющих битов

### Биты 00/01

Биты 00 и 01 используются для выбора одного из четырех значений задания, предварительно запрограммированных в параметре 3-10 Preset Reference в соответствии с Таблица 7.34.

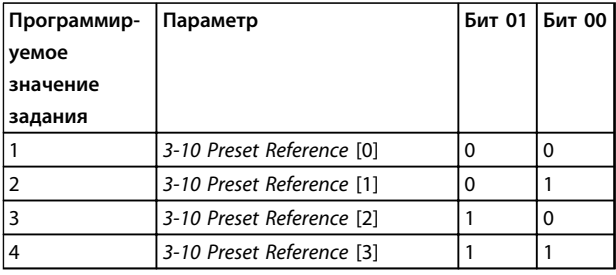

Таблица 7.34 Биты управления

# **УВЕДОМЛЕНИЕ**

Сделайте выбор в 8-56 Preset Reference Select, чтобы определить, как бит 00/01 логически объединяется с соответствующей функцией на цифровых входах.

#### Бит 02, торможение постоянным током

Бит 02 = 0 приводит к торможению постоянным током и к останову. Установите ток торможения и длительность в параметрах 2-01 DC Brake Current и 2-02 DC Braking Time.

Бит 02 = 1 вызывает изменение скорости.

#### Бит 03, останов с выбегом

Бит 03 = 0: преобразователь частоты немедленно «отпускает» двигатель (выходные транзисторы запираются), который выбегом доводится до состояния покоя.

Бит 03 = 1: преобразователь частоты запускает двигатель, если выполняются другие условия запуска.

Значение параметра 8-50 Coasting Select определяет, как бит 03 логически объединяется с соответствующей функцией на цифровом входе.

#### Бит 04, быстрый останов

Бит 04 = 0: вызывает снижение скорости врашения двигателя до останова (устанавливается в параметре 3-81 Quick Stop Ramp Time).

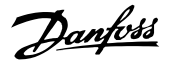

#### Бит 05, фиксация выходной частоты

Бит 05 = 0: фиксируется текущая выходная частота (в Гц). Изменение зафиксированной выходной частоты производится только с помощью цифровых входов (параметры 5-10 Terminal 18 Digital Input-5-13 Terminal 29 Digital Input), запрограммированных для выполнения функций Speed up=21 и Slow down=22.

### **УВЕДОМЛЕНИЕ**

Если активизирована фиксация выхода, то остановить преобразователь частоты можно только следующими способами:

- Бит 03 Останов выбегом
- Бит 02 Торможение постоянным током
- Цифровой вход (параметры с5-10 Terminal 18 Digital Input go 5-13 Terminal 29 Digital Input), запрограммированный на значения DC braking = 5, Coasting stop = 2 или Reset and coasting stop =  $3$ .

#### Бит 06, останов/пуск с изменением скорости

Бит 06 = 0: вызывает останов и заставляет двигатель снижать скорость до останова с помощью выбранного параметра замедления. Бит 06 = 1: позволяет преобразователю частоты запустить двигатель, если выполнены прочие условия пуска.

Выберите значение параметра 8-53 Start Select с целью определить, как бит 06 «Останов/пуск с изменением скорости» логически объединяется с соответствующей функцией на цифровом входе.

#### Бит 07, сброс

Бит 07 = 0: нет сброса.

Бит 07 = 1: сброс отключения. Сброс активируется по переднему фронту сигнала, то есть при переходе сигнала от логического «0» к логической «1».

### Бит 08, фиксация частоты

Бит 08 = 1: выходная частота определяется параметром 3-11 Jog Speed [Hz].

#### Бит 09, выбор изменения скорости 1/2

Бит 09 = 0: изменение скорости 1 включено (параметры 3-41 Ramp 1 Ramp Up Time-3-42 Ramp 1 Ramp Down Time). Бит 09 = 1: изменение скорости 2 (параметры 3-51 Ramp 2 Ramp Up Time-3-52 Ramp 2 Ramp Down Time) включено.

#### Бит 10, данные недействительны/данные действительны

Указывает преобразователю частоты, использовать или игнорировать командное слово.

Бит 10 = 0: командное слово игнорируется.

Бит 10 = 1: командное слово используется. Эта функция имеет большое значение, поскольку независимо от типа используемой телеграммы в ней всегда содержится командное слово. Командное слово можно отключить, если не требуется его использование при обновлении или чтении параметров.

#### Бит 11, реле 01

Бит 11 = 0: реле не активизировано.

Бит 11 = 1: реле 01 активизировано при условии, что в параметре 5-40 Function Relay выбрано значение Control word bit  $11 = 36$ .

#### Бит 12, реле 02

Бит 12 = 0: реле 02 не активизировано.

Бит 12 = 1: реле 02 активизировано при условии, что в параметре 5-40 Function Relay выбрано значение Control word bit 12=37.

#### Бит 13, выбор набора

Бит 13 используется для выбора любого из 2 наборов параметров в соответствии с Таблица 7.35.

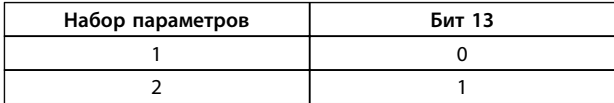

Эта функция возможна только в том случае, если в параметре 0-10 Active Set-ир выбран вариант Multi Set- $Ups = 9$ .

Значение параметра 8-55 Set-up Select определяет, как бит 13 логически объединяется с соответствующей функцией на цифровых входах.

#### Бит 15, реверс

Бит  $15 = 0$ : нет реверса.

Бит 15 = 1: реверс. При заводской настройке значение параметра 8-54 Reversing Select устанавливает управление реверсом с помощью цифрового входа. Бит 15 вызывает реверс только в том случае, если выбран один из следующих вариантов: последовательная связь, логическое «ИЛИ» или логическое «И».

### 7.11.2 Слово состояния, соответствующее профилю ПЧ (STW) (8-30 Protocol = профиль ПЧ)

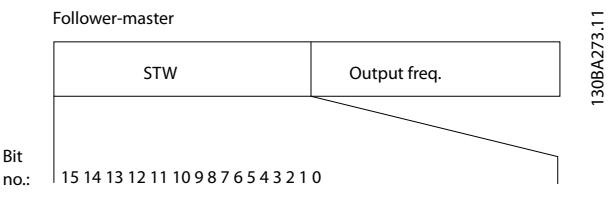

Рисунок 7.14 Слово состояния

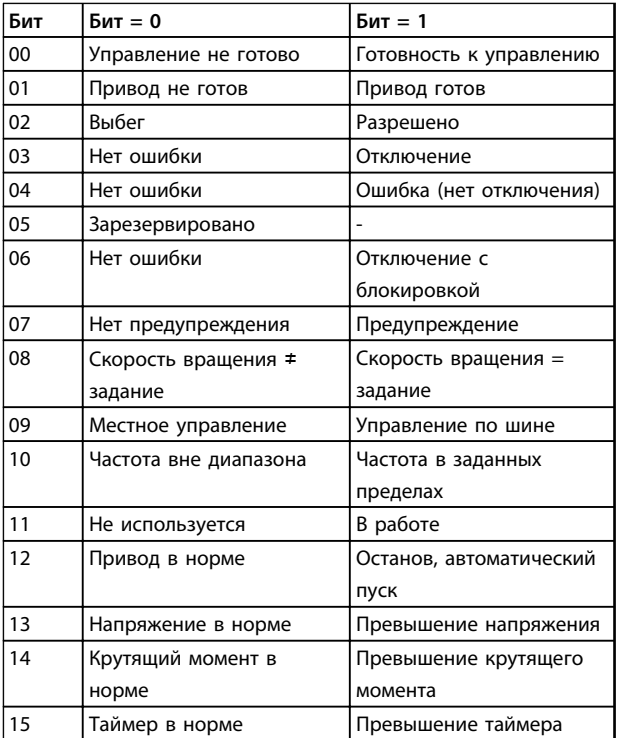

Таблица 7.35 Слово состояния, соответствующее профилю FC

#### Объяснение битов состояния

#### Бит 00, управление не готово/готово

Бит 00 = 0: преобразователь частоты отключается. Бит 00 = 1: система управления преобразователя частоты готова, но не гарантируется получение питания силовым блоком (при питании системы управления от внешнего источника 24 В).

#### Бит 01, привод готов

Бит 01 = 0: преобразователь частоты не готов к работе.

Бит 01 = 1: преобразователь частоты готов к работе, но через цифровые входы или по последовательной связи подается команда останова выбегом.

#### Бит 02, останов выбегом

Бит 02 = 0: преобразователь частоты «отпускает» двигатель.

<u>Danfoss</u>

Бит 02 = 1: преобразователь частоты запускает двигатель командой пуска.

#### Бит 03, нет ошибки/отключение

Бит 03 = 0: преобразователь частоты не находится в состоянии отказа. Бит 03 = 1: преобразователь частоты отключается. Для восстановления работы нажмите [Reset] (C6poc).

#### Бит 04, нет ошибки/ошибка (без отключения)

Бит 04 = 0: преобразователь частоты не находится в состоянии отказа. Бит 04 = 1: преобразователь частоты отображает ошибку, но не отключается.

#### Бит 05, не используется

В слове состояния бит 05 не используется.

#### Бит 06, нет ошибки / отключение с блокировкой

Бит 06 = 0: преобразователь частоты не находится в состоянии отказа. Бит 06 = 1: преобразователь частоты отключен и блокирован.

#### Бит 07, нет предупреждения/предупреждение

Бит 07 = 0: нет предупреждений.

Бит 07 = 1: появилось предупреждение.

#### Бит 08, скорость# задание/скорость = задание

Бит 08 = 0: двигатель работает, но текущая скорость отличается от предустановленного задания скорости. Такая ситуация возможна, например, когда происходит разгон/замедление при пуске/останове. Бит 08 = 1: скорость двигателя соответствует

предустановленному заданию скорости.

Бит 09, местное управление/управление по шине Бит 09 = 0: нажата кнопка [Off/Reset] (Стоп/Сброс) на блоке управления или в параметре 3-13 Место задания выбрано Local control. Управлять преобразователем частоты через канал последовательной связи нельзя. Бит 09 = 1 означает, что преобразователь частоты может управляться по периферийной шине или по последовательной связи.

#### Бит 10, предел частоты вне диапазона

Бит 10 = 0: выходная частота достигла значения, установленного в параметре 4-12 Motor Speed Low Limit [Hz] или 4-14 Motor Speed High Limit [Hz]. Бит 10 = 1: выходная частота находится в заданных

пределах.

#### Бит 11, не работает/работает

Бит 11 = 0: двигатель не работает.

Бит 11 = 1: во время выбега получен сигнал пуска или выходная частота превышает 0 Гц.

#### Бит 12, привод в норме/остановлен, автозапуск

Бит 12 = 0: временный перегрев инвертора отсутствует. Бит 12 = 1: инвертор остановлен из-за перегрева, но блок не отключается и возобновляет работу, как только перегрев прекращается.

#### **Бит 13, напряжение в норме/выход за предел**

Бит 13 = 0: нет предупреждений о напряжении. Бит 13 = 1: напряжение в промежуточной цепи постоянного тока преобразователя частоты слишком мало или слишком велико.

#### **Бит 14, крутящий момент в норме/выход за предел**

Бит 14 = 0: ток двигателя меньше, чем ток предельного момента, установленный в параметре *4-18 Current Limit*. Бит 14 = 1: превышен предел крутящего момента, установленного в *4-18 Current Limit*.

#### **Бит 15, таймер в норме/выход за предел**

Бит 15 = 0: таймеры для тепловой защиты двигателя и тепловой защиты преобразователя частоты не перешли предел 100 %.

Бит 15 = 1: oдин из таймеров превысил предел 100 %.

### 7.11.3 Значение задания скорости передачи по шине

Значение задания скорости передается в преобразователь частоты как относительное значение в процентах. Значение пересылается в виде 16-битного слова; в целых числах (0–32767) значение 16384 (4000 в 16-ричном формате) соответствует 100 %. Отрицательные числа форматируются с помощью двоичного дополнения. Текущая выходная частота (MAV) масштабируется таким же образом, как и задание по шине.

CTW Speed ref. Master-follower 16bit

Follower-master

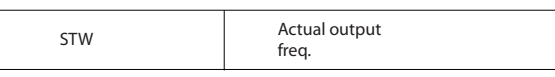

**Рисунок 7.15 Текущая выходная частота (MAV)**

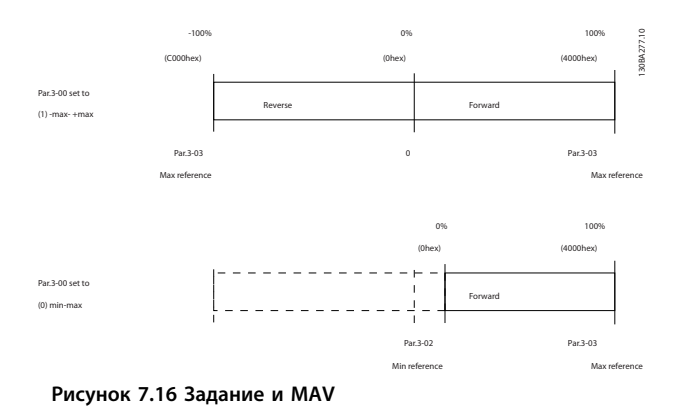

#### Задание и MAV масштабируются следующим образом:

Danfoss

130BA276.11

30BA276.11

Danfoss

# 8 Общие технические требования и устранение неисправностей

## 8.1 Характеристики питания от сети

## 8.1.1 Питание от сети 3 x 200–240 В перем. тока

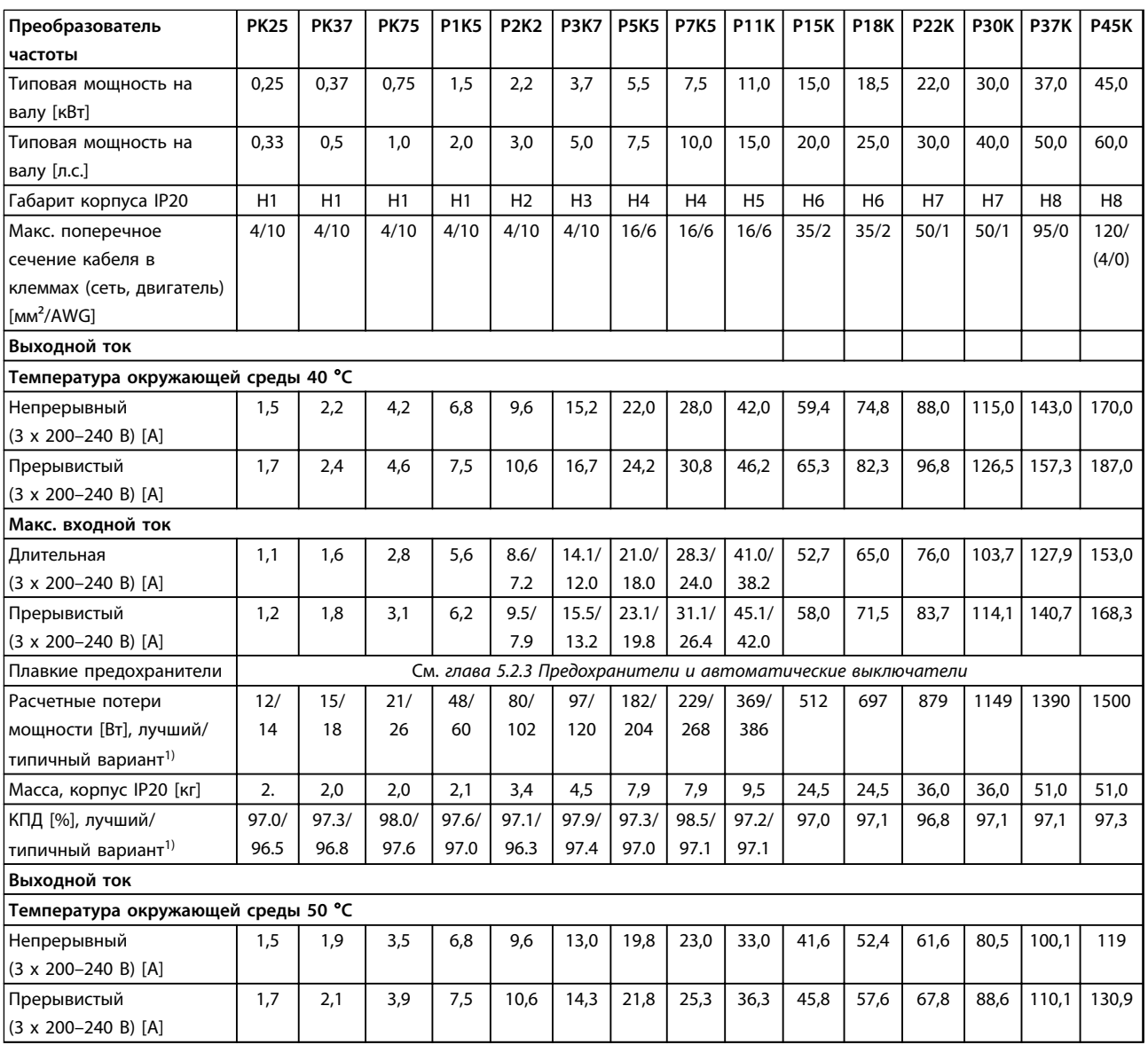

**Таблица 8.1 3 x 200–240 В перем. тока, PK25–P45K**

*1) При номинальной нагрузке*
# <span id="page-108-0"></span>8.1.2 Питание от сети 3 x 380–480 В перем. тока

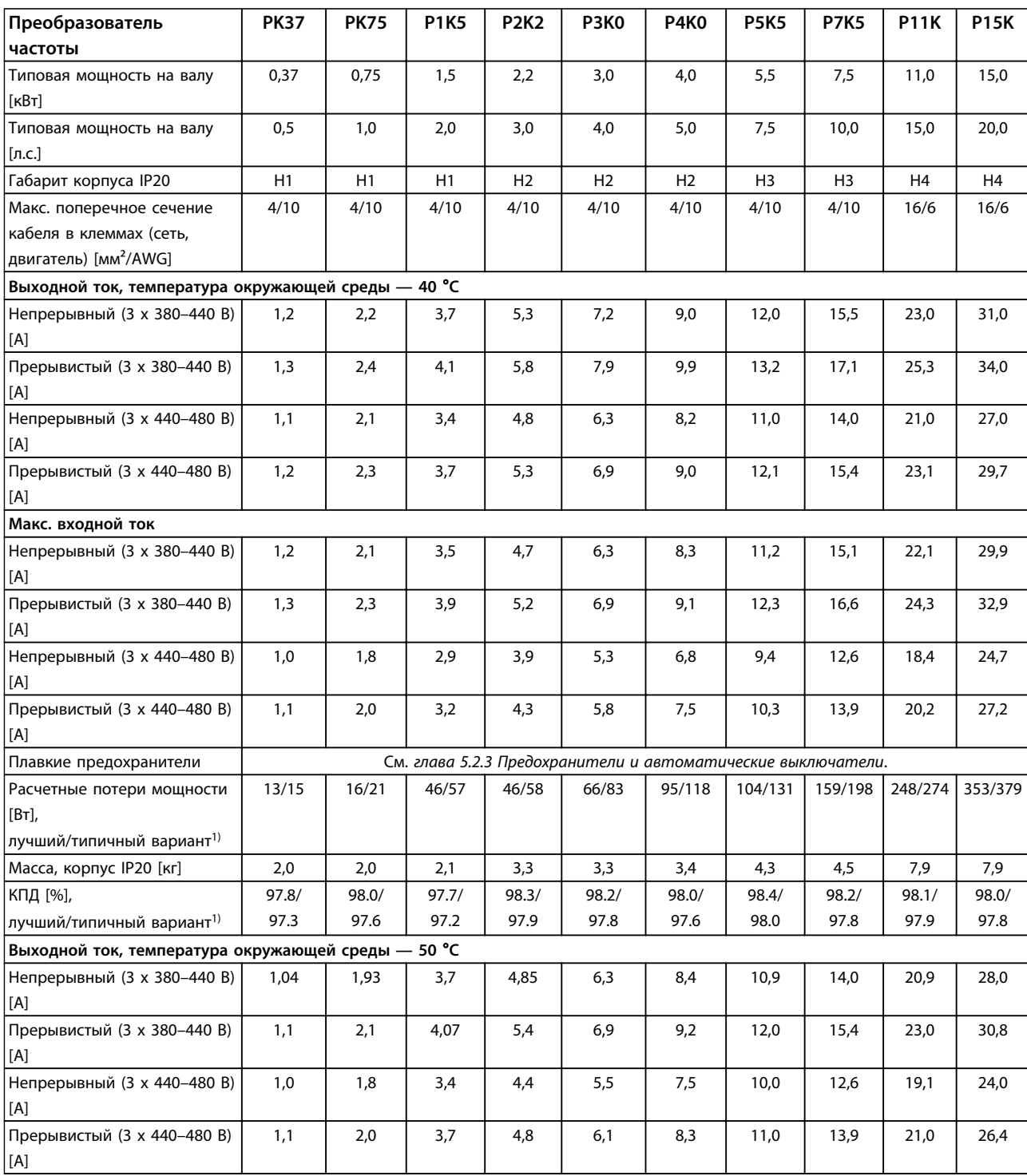

**Таблица 8.2 3 x 380–480 В перем. тока, PK37–P11K, H1–H4**

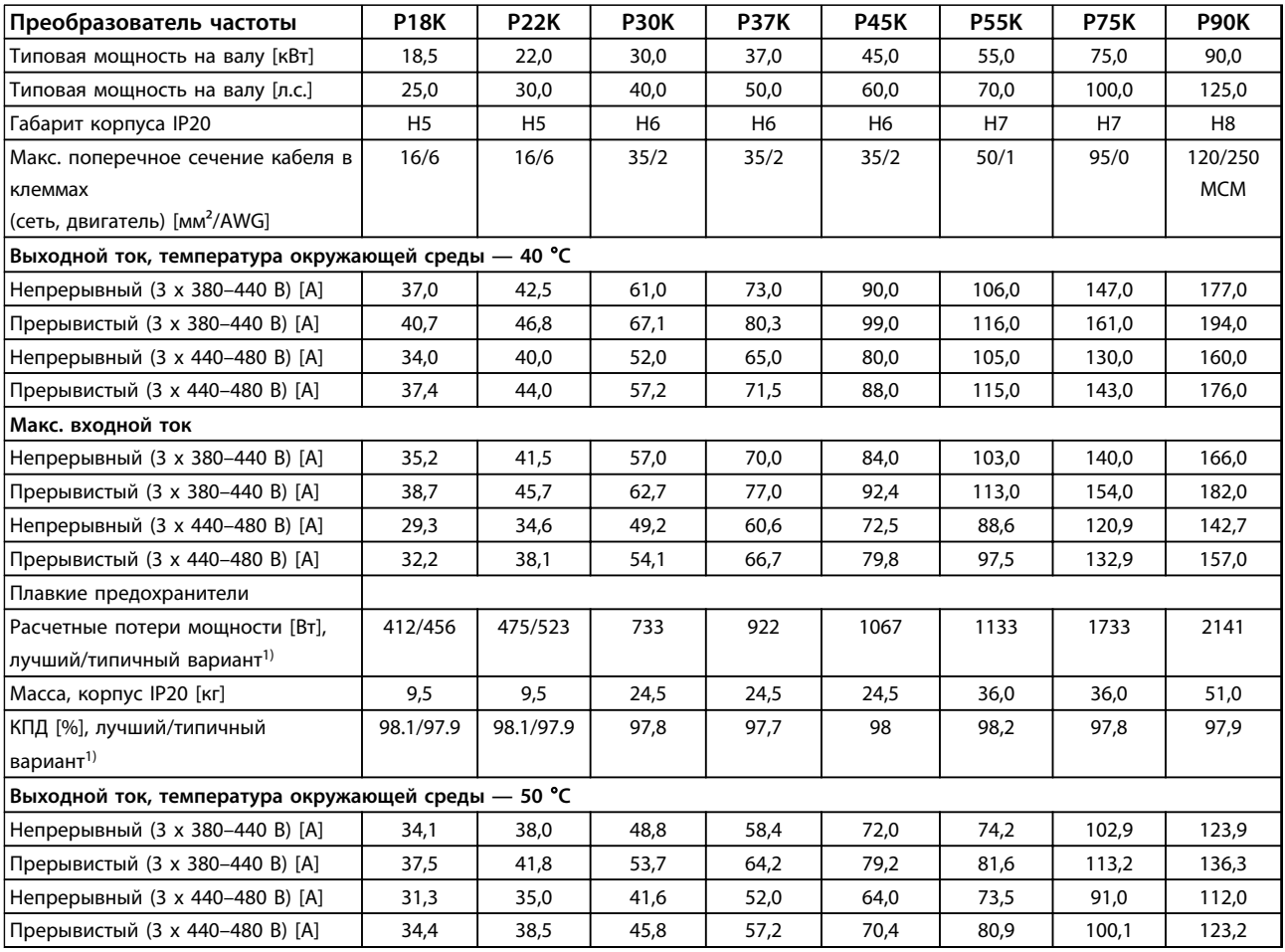

**Таблица 8.3 3 x 380–480 В перем. тока, P18K–P90K, H5–H8**

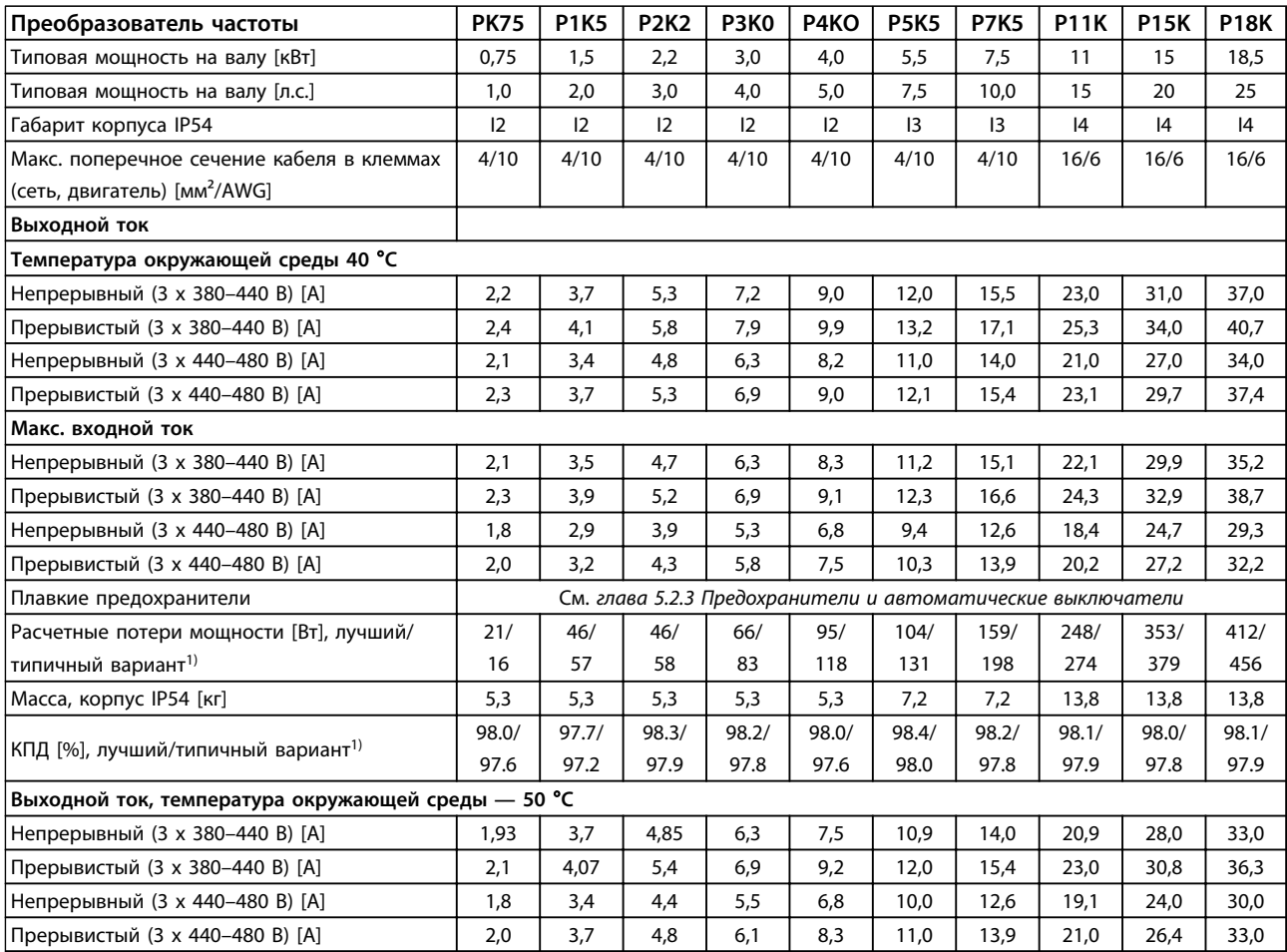

**Таблица 8.4 3 x 380–480 В перем. тока, PK75–P18K, I2–I4**

*1) При номинальной нагрузке*

Danfoss

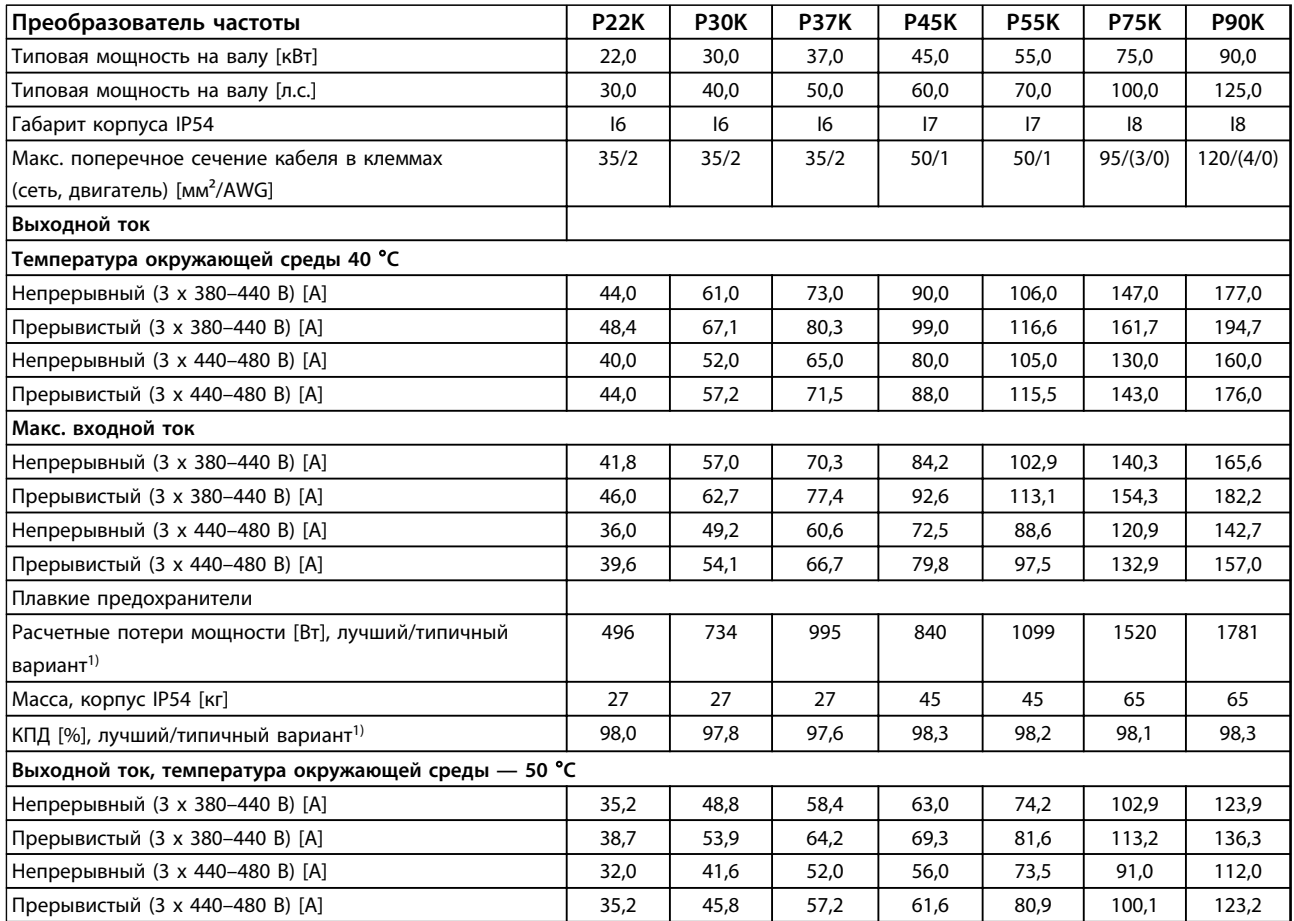

#### **Таблица 8.5 3 x 380–480 В перем. тока, P11K–P90K, I6–I8**

# <span id="page-112-0"></span>8.1.3 Питание от сети 3 x 380–480 В перем. тока

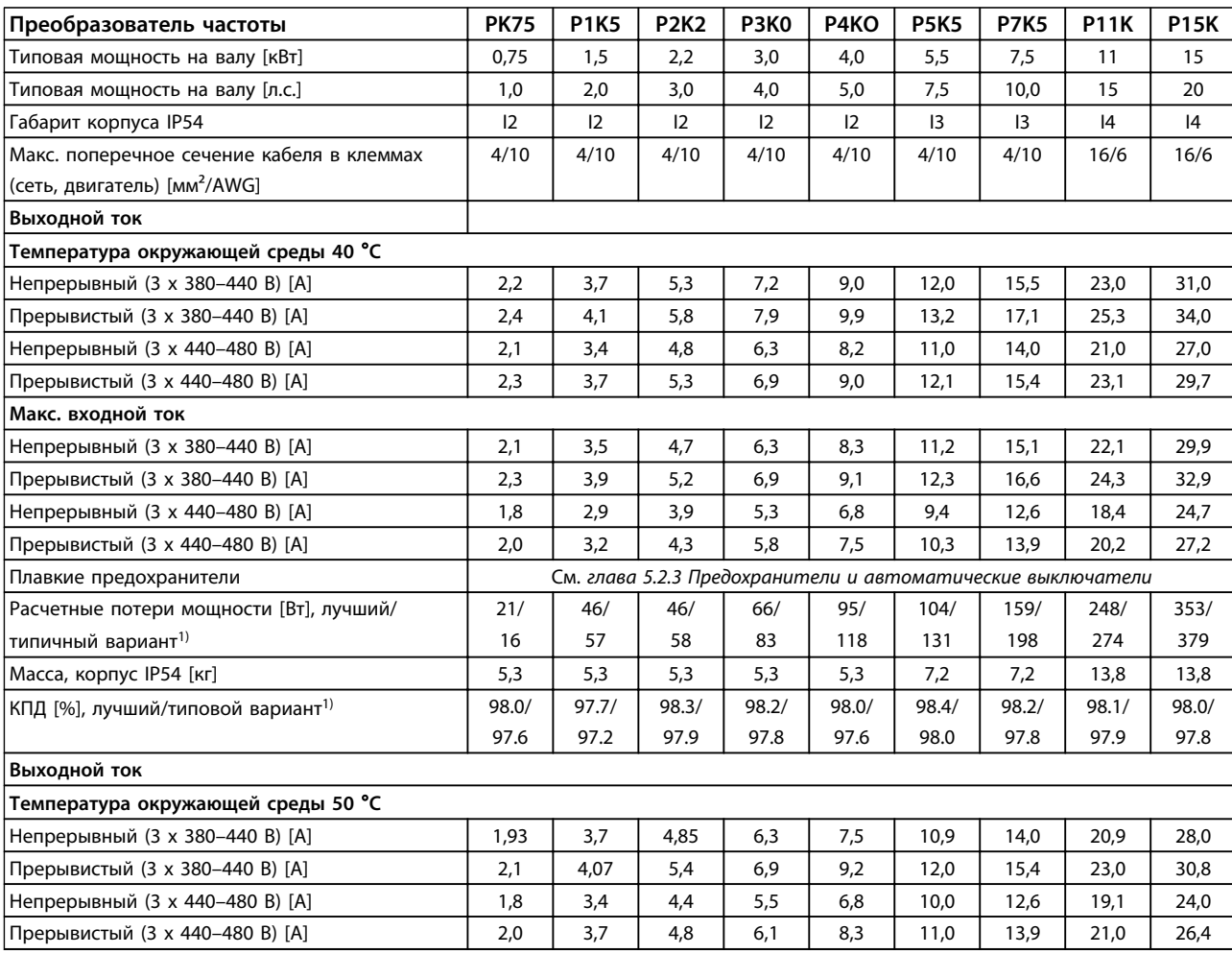

**Таблица 8.6 PK75-P15K**

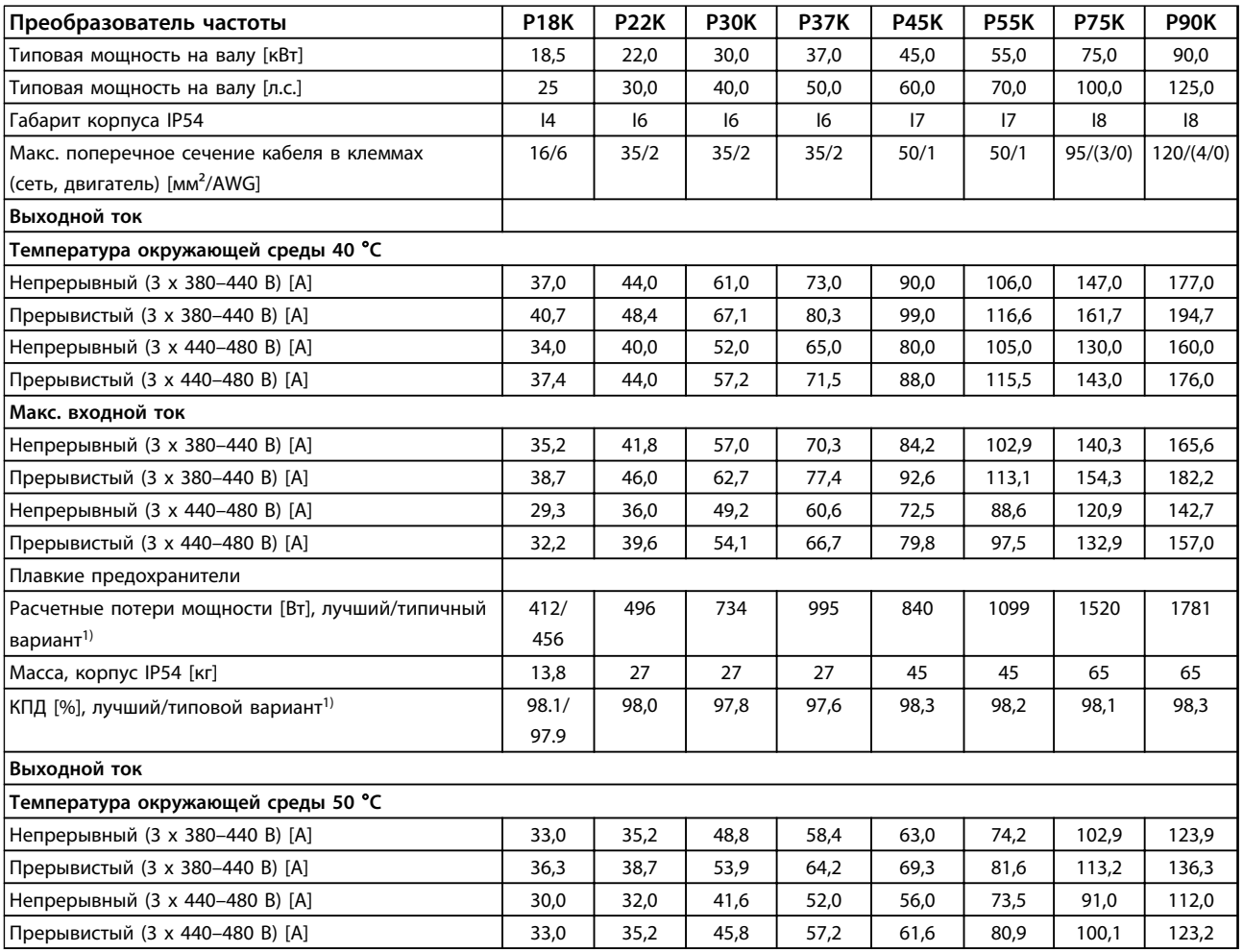

**Таблица 8.7 P18K-P90K**

# <span id="page-114-0"></span>8.1.4 Питание от сети 3 x 525–600 В перем. тока

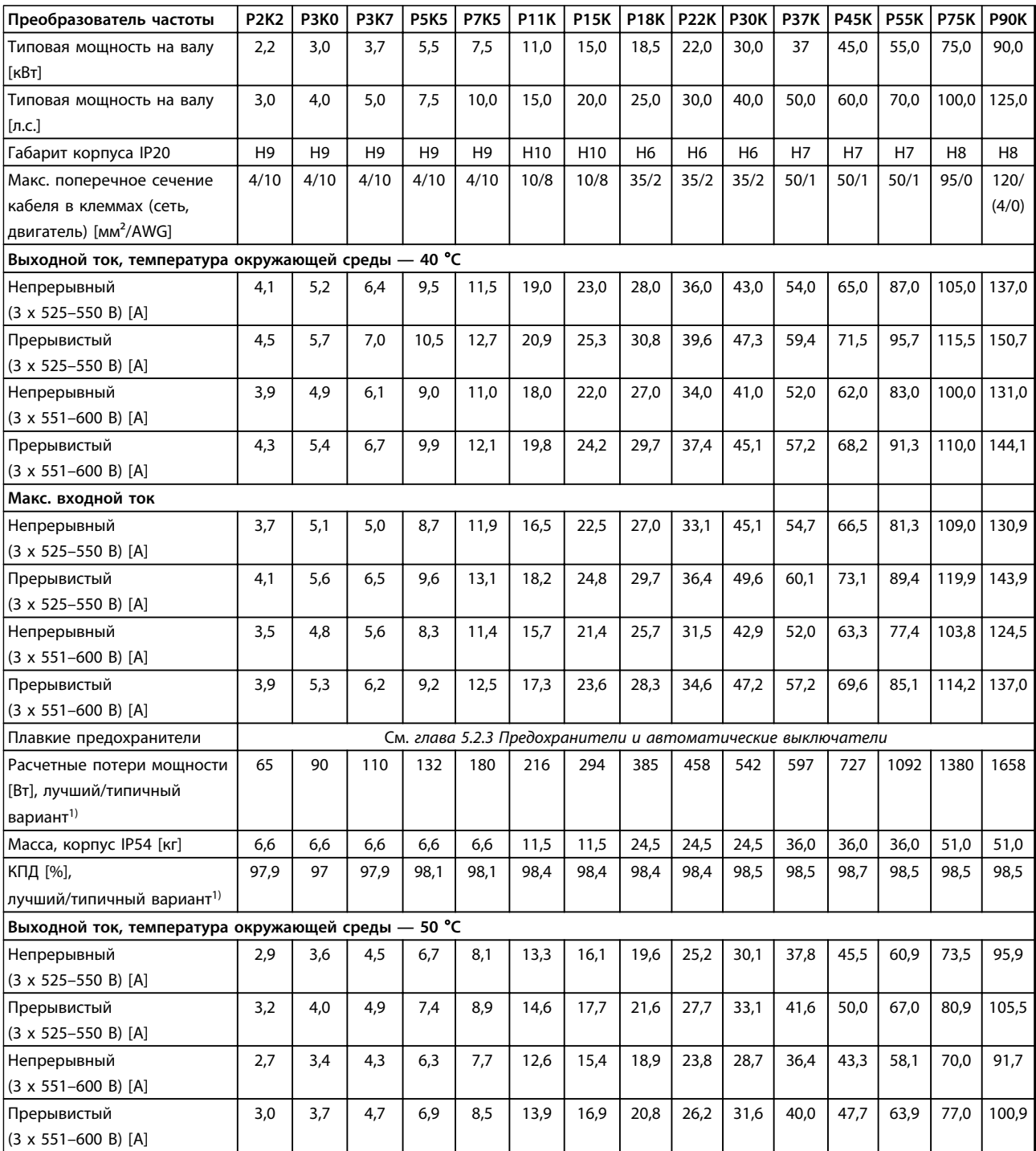

**Таблица 8.8 3 x 525–600 В перем. тока, P2K2–P90K, H6–H10**

<u>Danfoss</u>

#### <span id="page-115-0"></span>8.2 Общие технические требования

Средства и функции защиты

- **•** Электронная тепловая защита двигателя от перегрузки.
- **•** Контроль температуры радиатора обеспечивает отключение преобразователя частоты в случае перегрева.
- **•** Преобразователь частоты защищен от короткого замыкания клемм электродвигателя U, V, W.
- **•** При потере фазы электродвигателя преобразователь частоты отключается и выдает предупреждение.
- **•** При потере фазы сети питания преобразователь частоты отключается или выдает предупреждение (в зависимости от нагрузки).
- **•** Контроль напряжения промежуточной цепи обеспечивает отключение преобразователя частоты при значительном понижении или повышении напряжения промежуточной цепи.
- **•** Преобразователь частоты защищен от короткого замыкания на землю клемм двигателя U, V, W.

#### Питание от сети (L1, L2, L3)

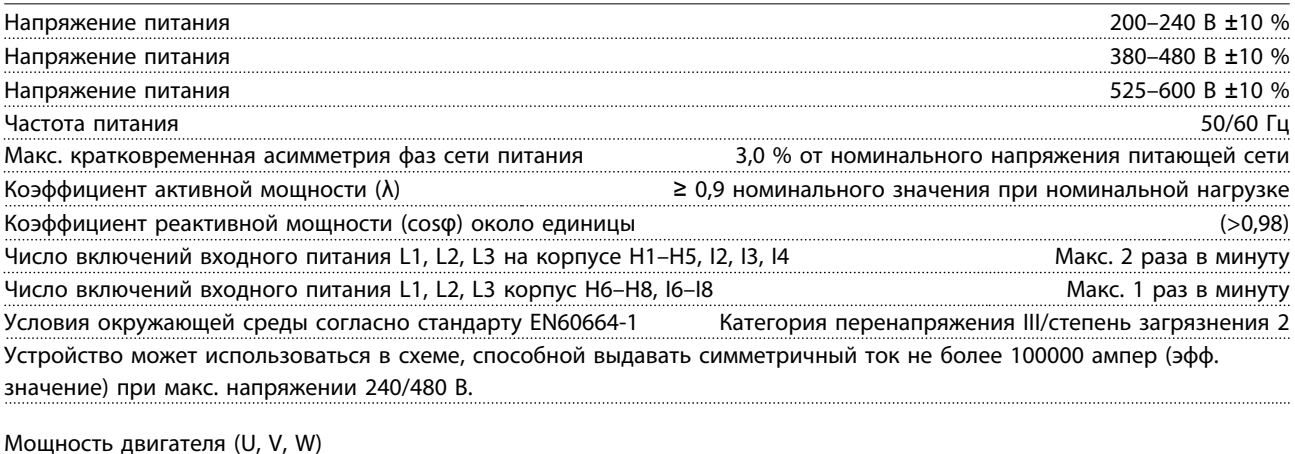

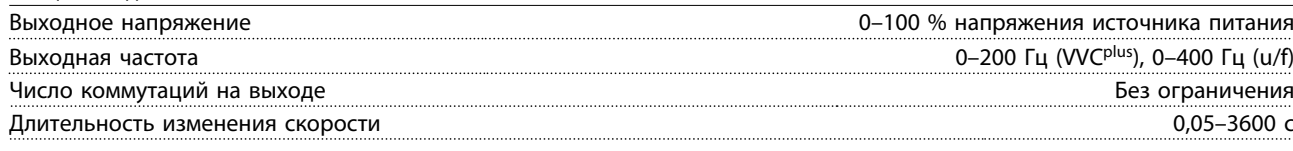

Длина и сечение кабелей

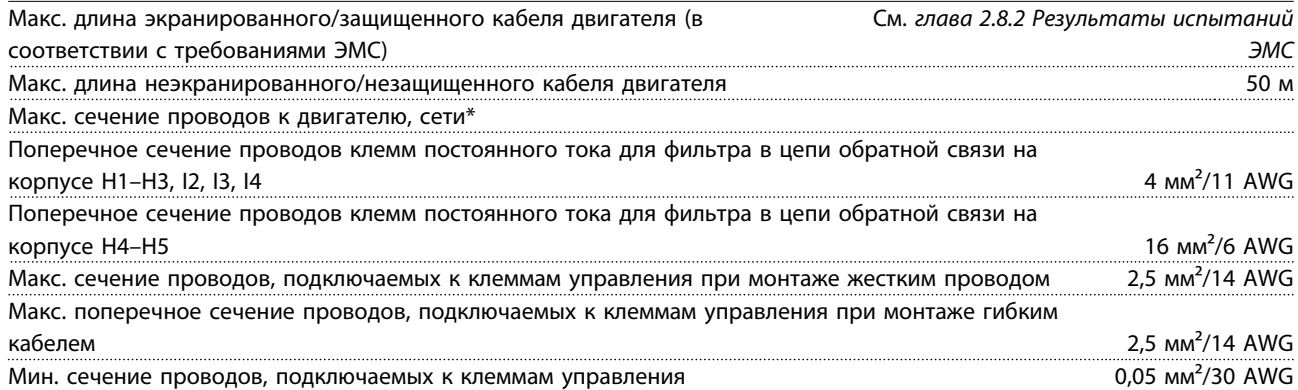

Дополнительную информацию см. в *[глава 8.1.2 Питание от сети 3 x 380–480 В перем. тока](#page-108-0)*\*

<span id="page-116-0"></span>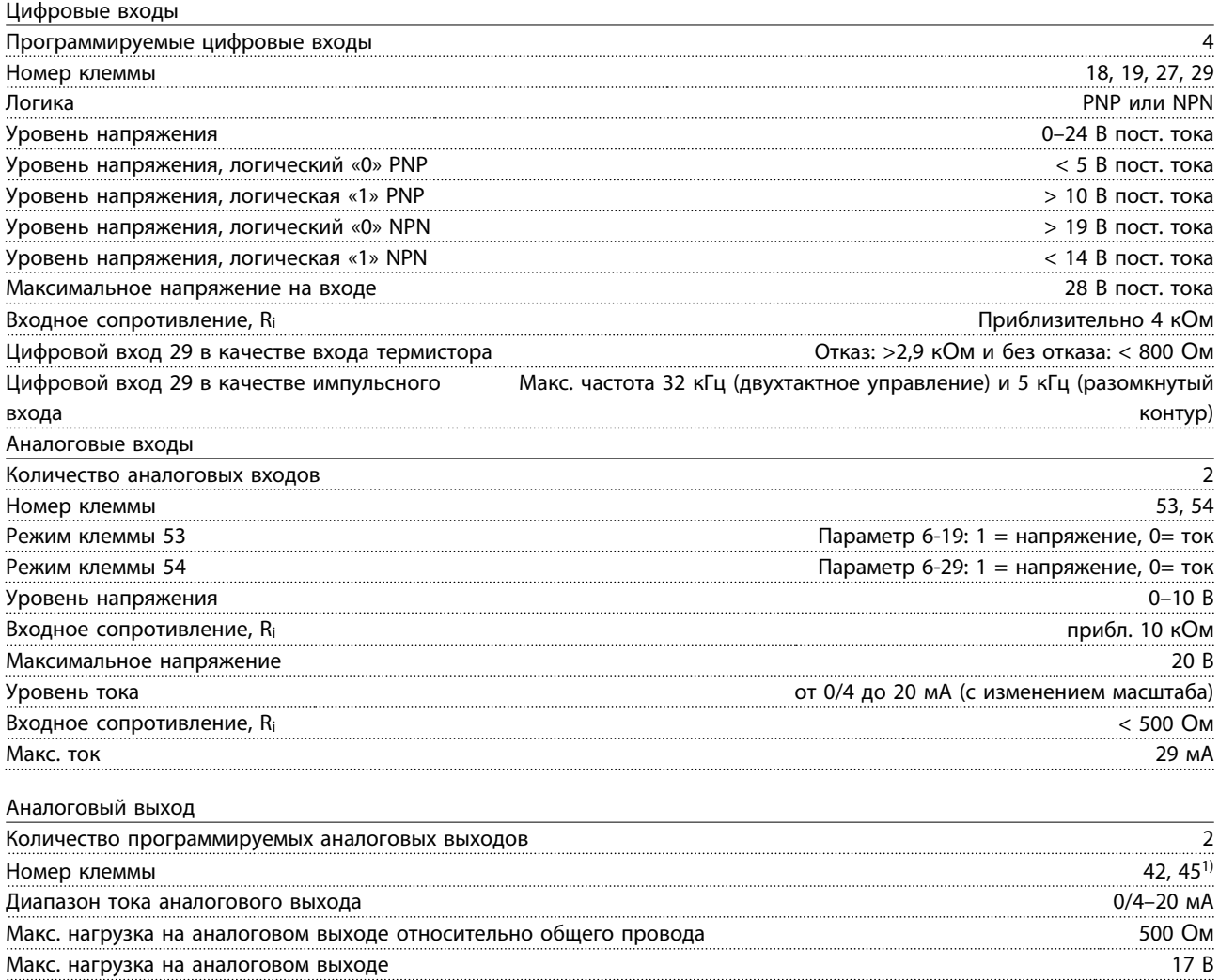

 $1)$  Клемму 42 и 45 можно также запрограммировать как цифровые выходы.

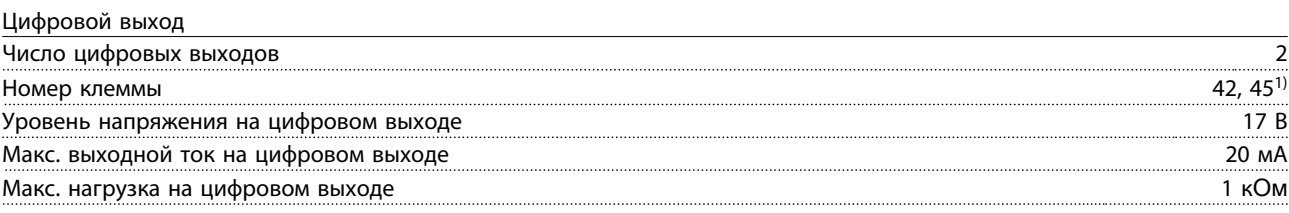

точность на аналоговом выходе Макс. погрешность: 0,4 % от полной шкалы Разрешающая способность на аналоговом выходе 10 бит

1) Клеммы 42 и 45 можно также запрограммировать как аналоговый выход.

Плата управления, последовательная связь RS-485<sup>A)</sup>

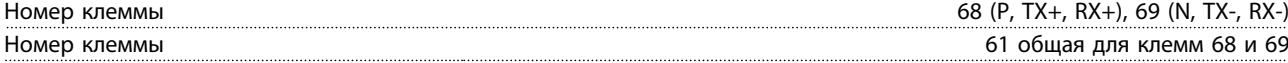

Danfoss

<span id="page-117-0"></span>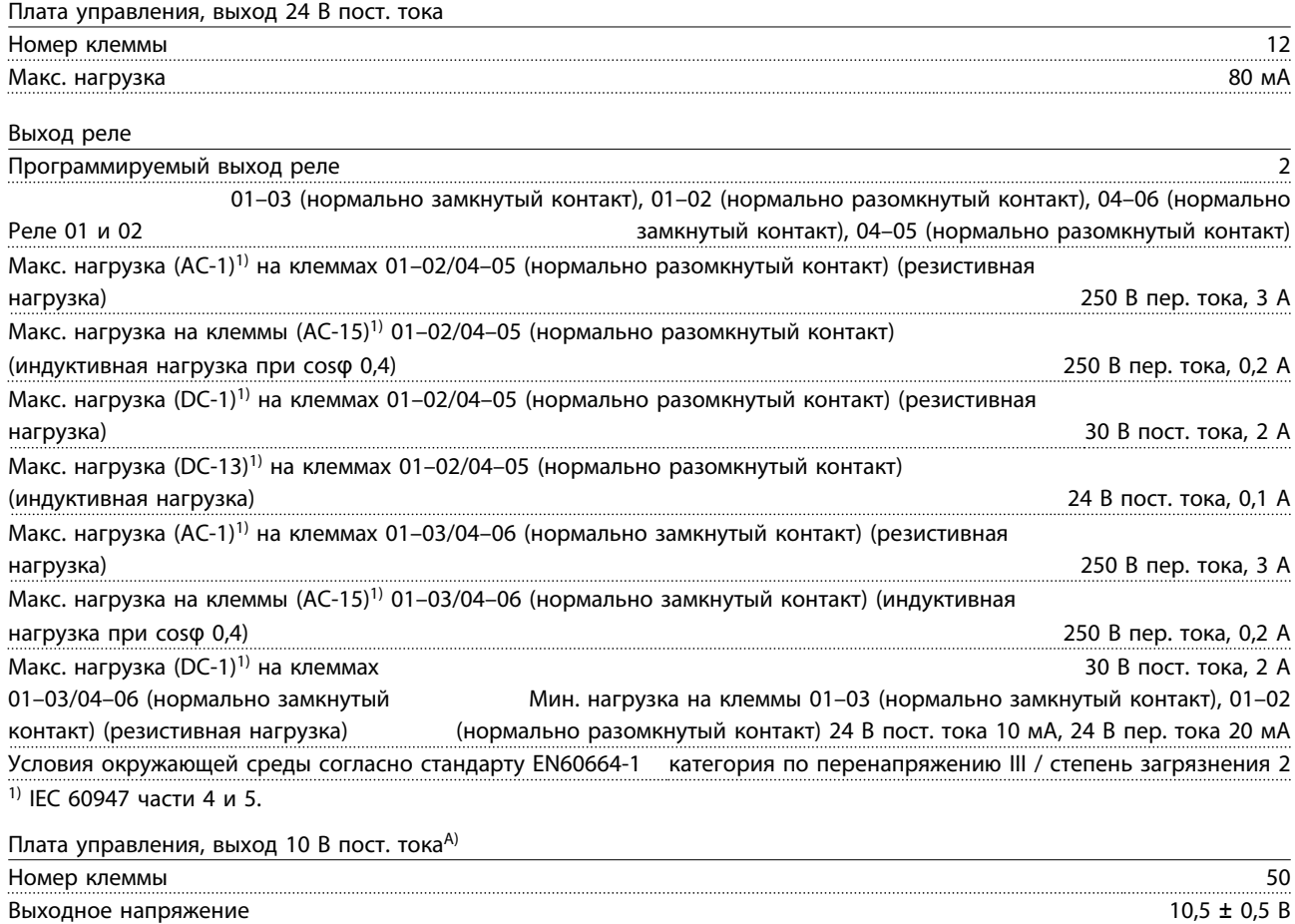

Макс. нагрузка 25 мА

<sup>А)</sup> Все входы, выходы, цепи, источники постоянного тока и контакты реле гальванически изолированы от напряжения питания (PELV) и других высоковольтных клемм.

<span id="page-118-0"></span>Окружающие условия

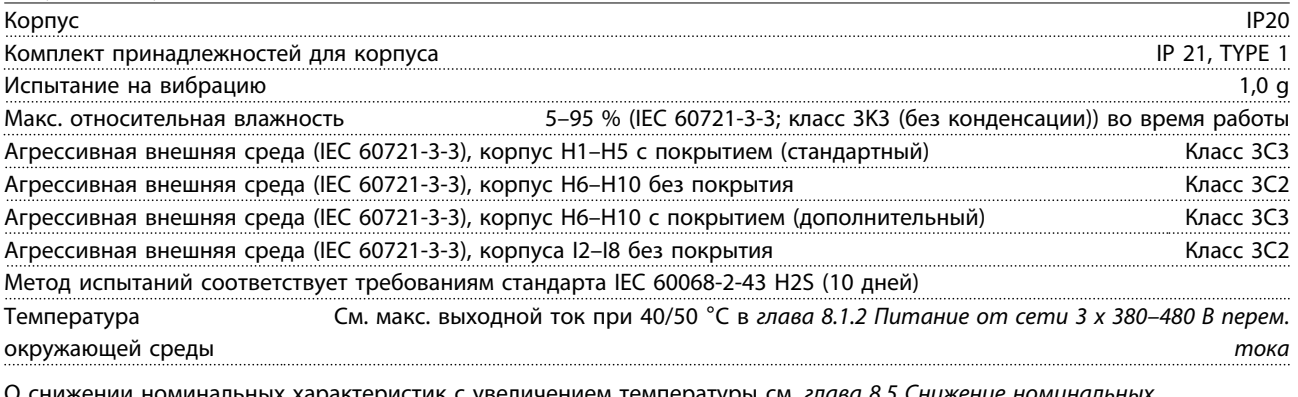

О снижении номинальных характеристик с увеличением температуры см. *[глава 8.5 Снижение номинальных](#page-122-0) [характеристик в соответствии с температурой окружающего воздуха и частотой коммутацииглава 8.5 Снижение](#page-122-0) [номинальных характеристик в соответствии с температурой окружающего воздуха и частотой коммутации](#page-122-0)*.

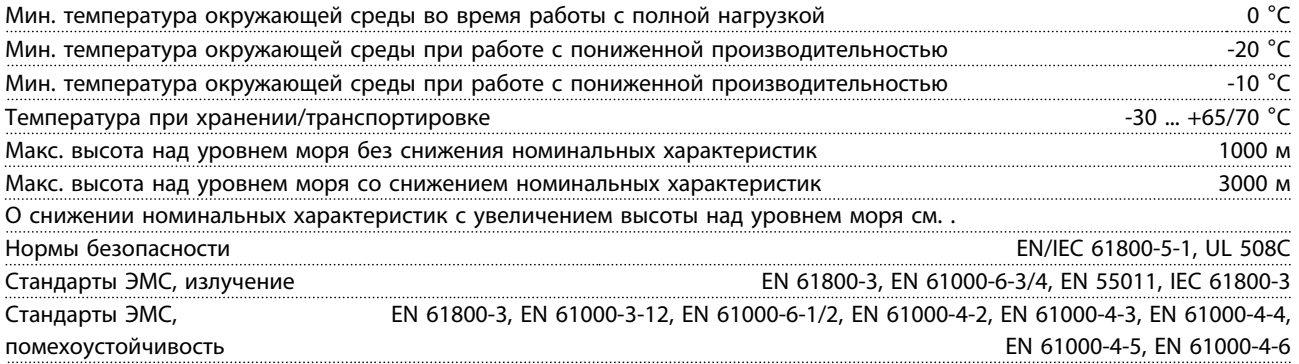

### <span id="page-119-0"></span>8.3 Акустический шум или вибрация

Если электродвигатель или работающее от него оборудование (например лопасть вентилятора) на определенных частотах производит шум или вибрацию, попробуйте настроить следующее:

- **•** Исключение скорости, группа параметров *4-6\* Speed Bypass*
- **•** Избыточная модуляция, для *14-03 Сверхмодуляция* установлено *[0] Off.*
- **•** Метод и частота коммутации, группа параметров *14-0\* Inverter Switching*
- **•** Подавление резонанса, *1-64 Подавление резонанса*

#### **Акустический шум преобразователя частоты создается тремя источниками:**

- 1. Катушками индуктивности в промежуточной цепи постоянного тока
- 2. Встроенным вентилятором
- 3. Дросселем фильтра ВЧ-помех

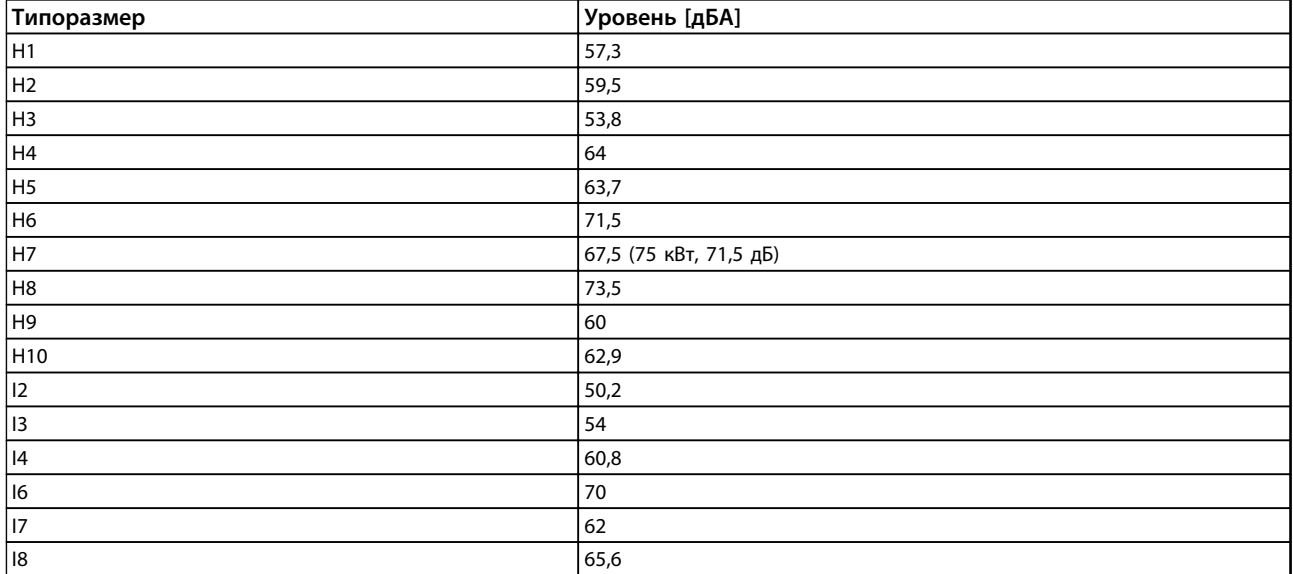

**Таблица 8.9 Типовые значения, измеренные на расстоянии 1 м от блока**

# 8.4 dU/dt

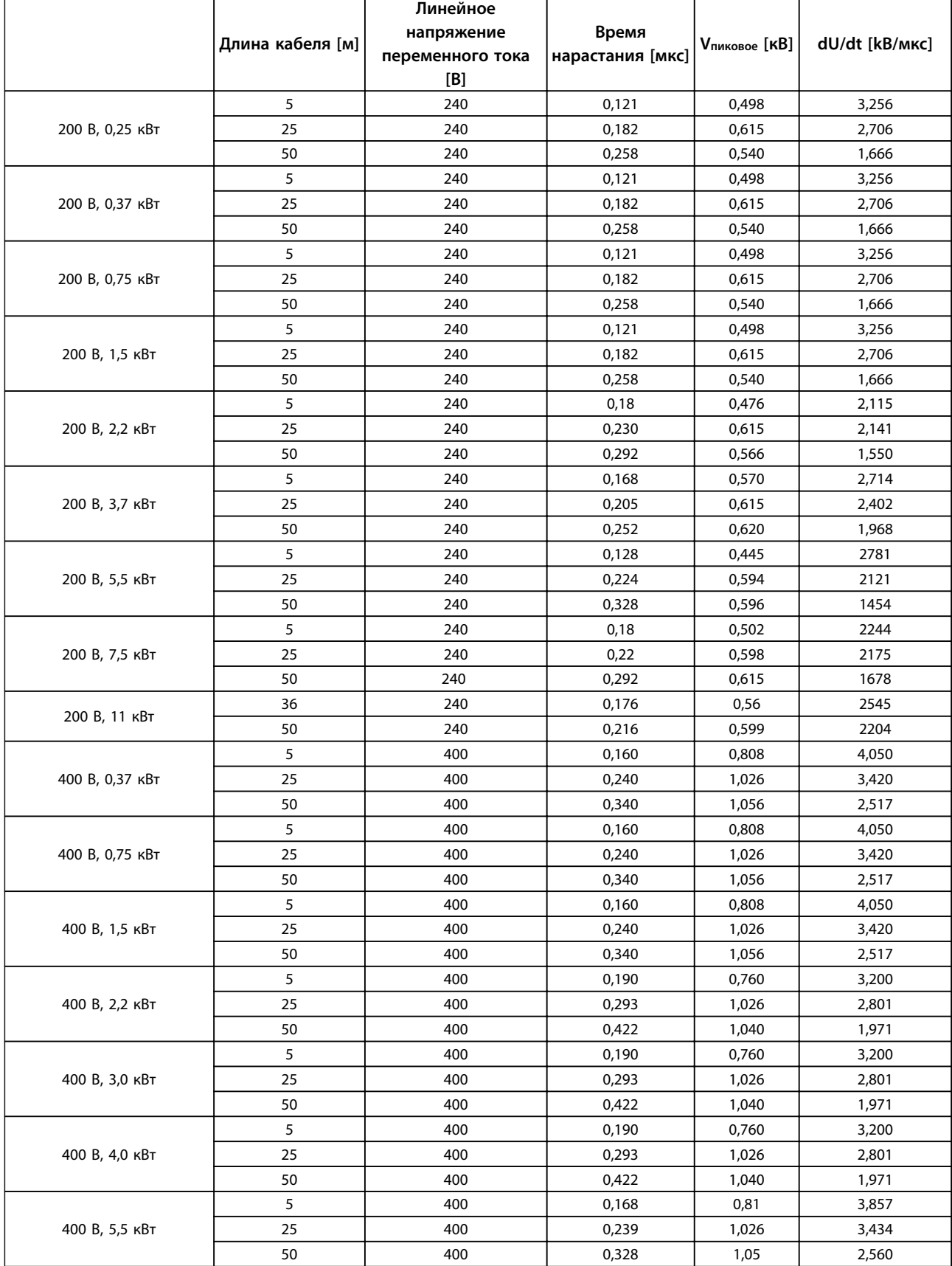

Danfoss

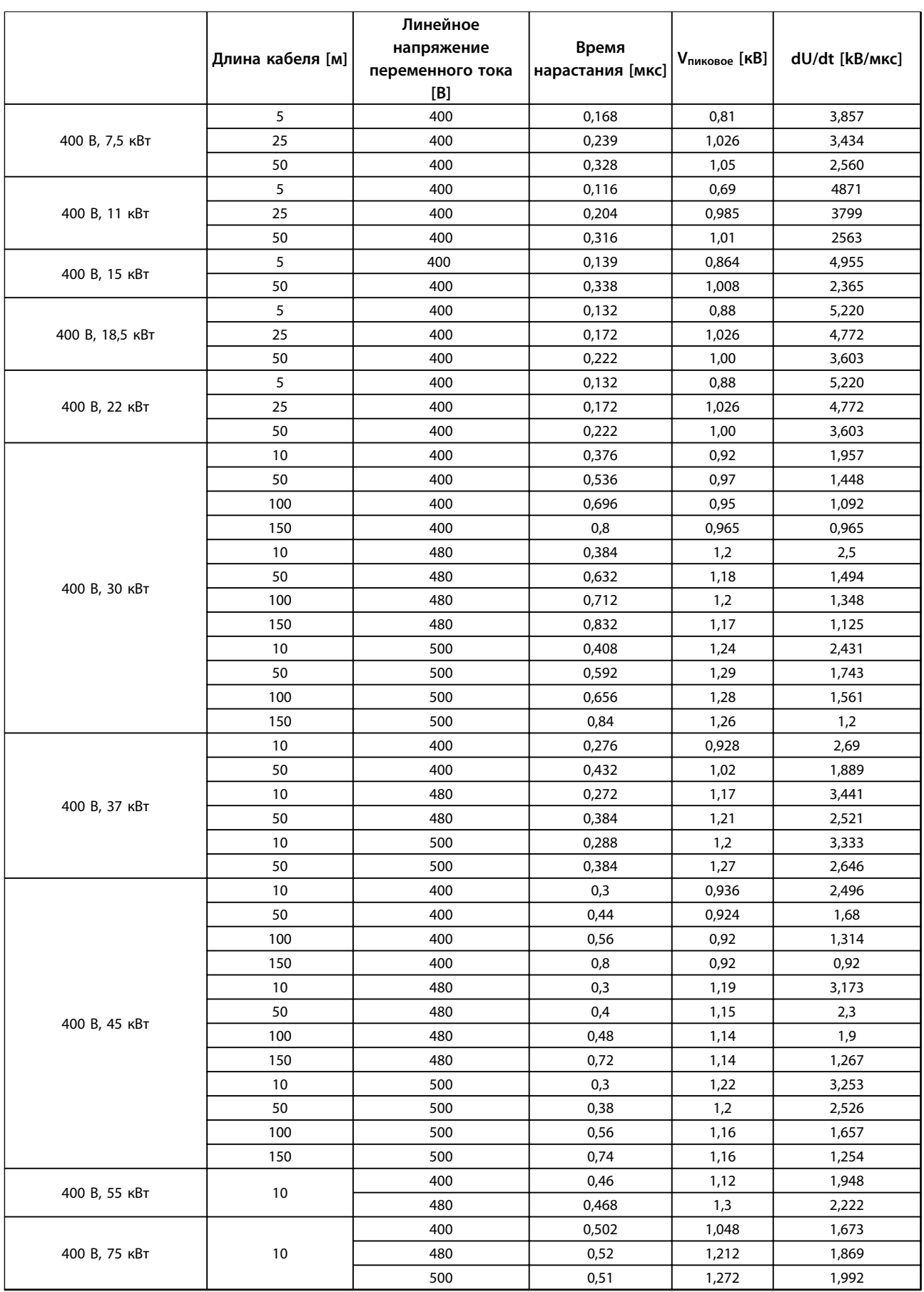

<span id="page-122-0"></span>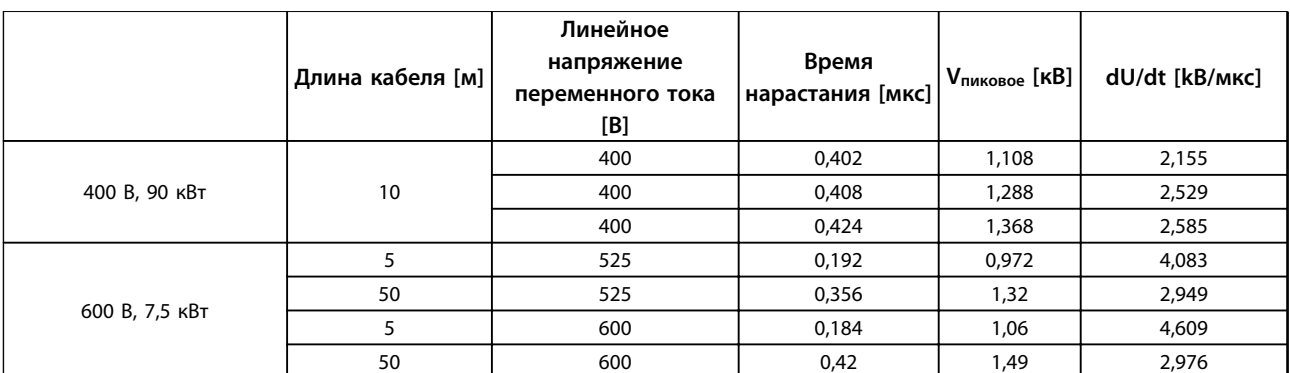

**Таблица 8.10**

### 8.5 Снижение номинальных характеристик в соответствии с температурой окружающего воздуха и частотой коммутации

Температура окружающего воздуха, измеренная за 24 часа, должна быть ниже максимальной температуры окружающего воздуха по крайней мере на 5 °С. Если преобразователь частоты работает при высокой температуре окружающей среды, длительный выходной ток должен быть уменьшен.

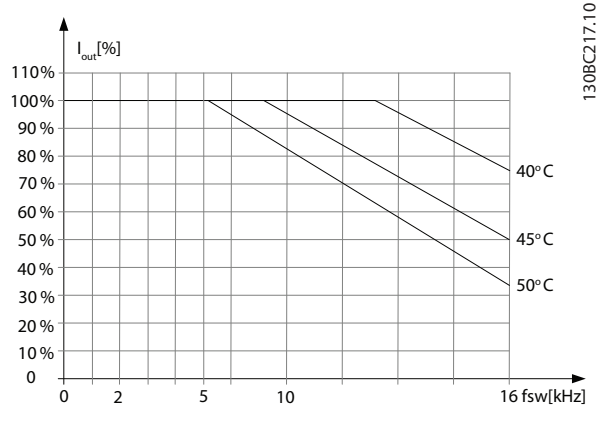

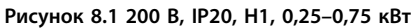

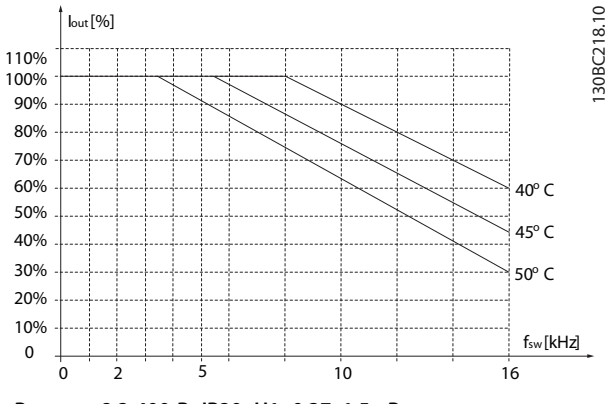

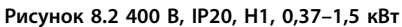

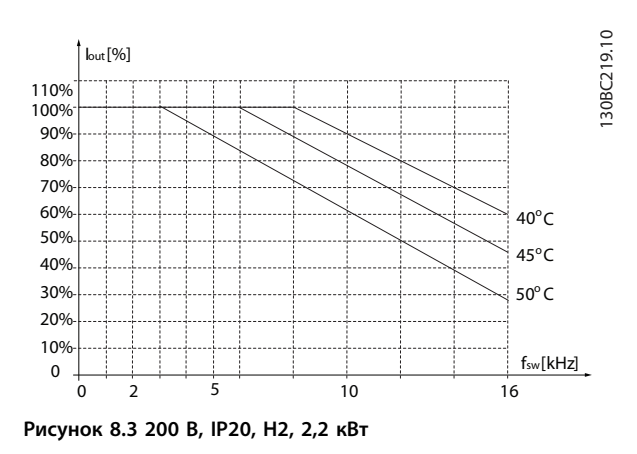

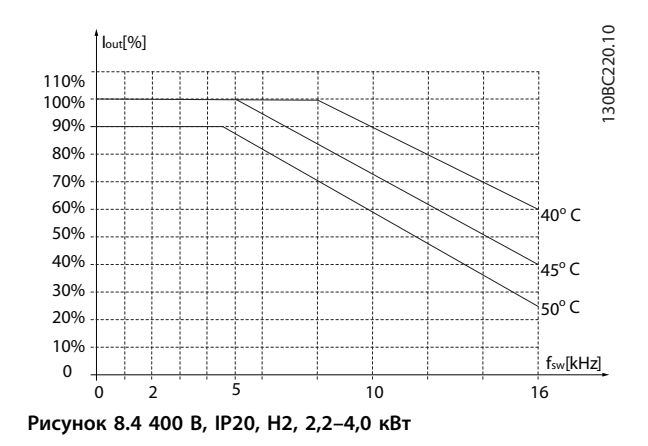

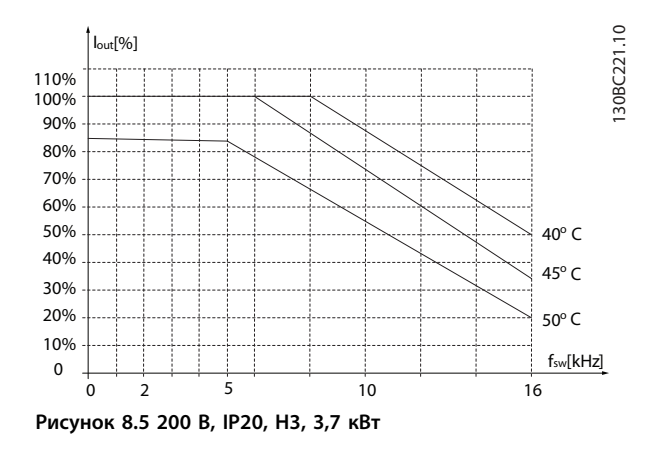

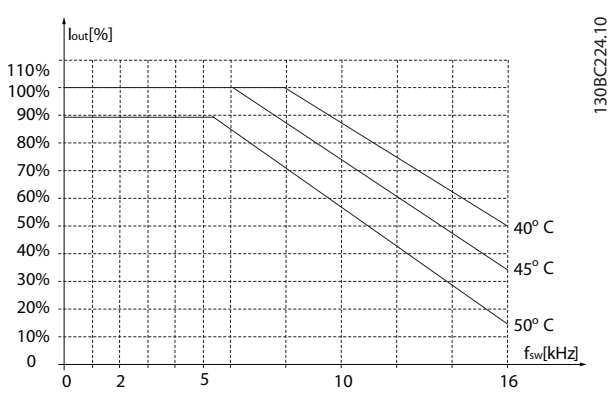

**Рисунок 8.8 400 В, IP20, H4, 11–15 кВт**

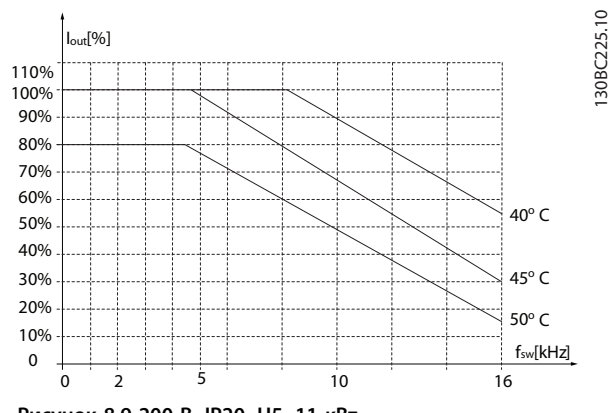

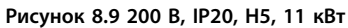

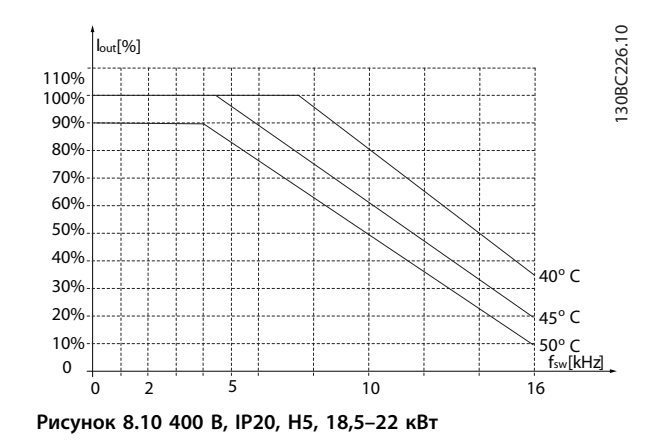

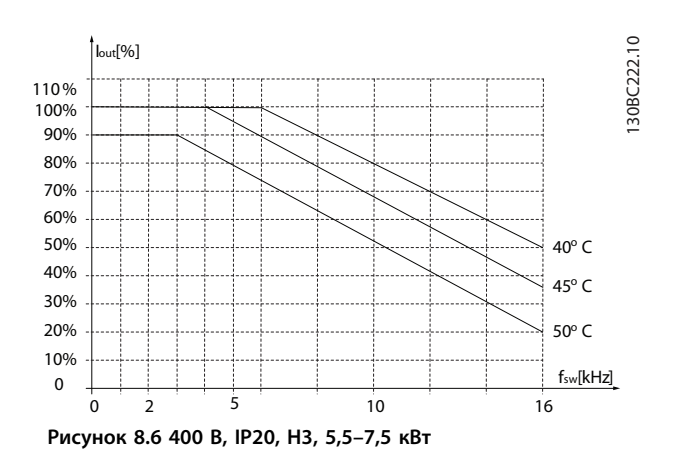

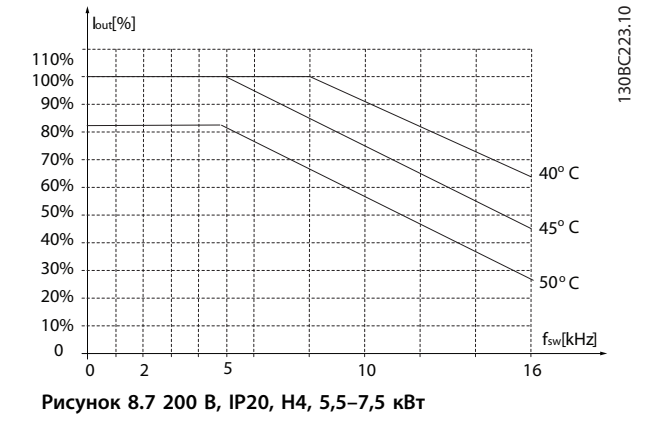

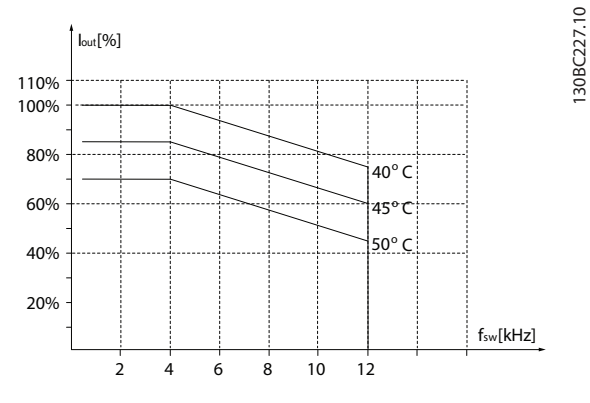

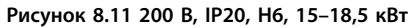

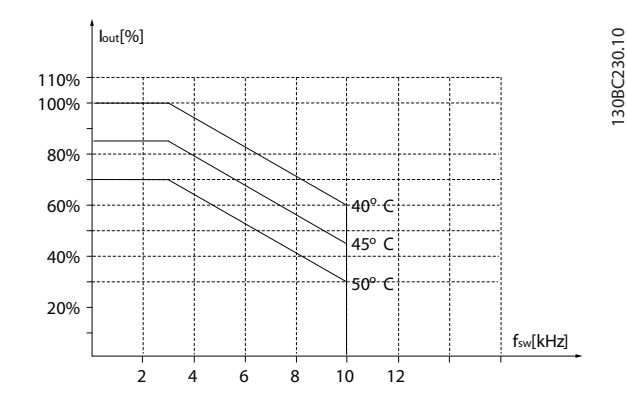

**Рисунок 8.14 600 В, IP20, H6, 22–30 кВт**

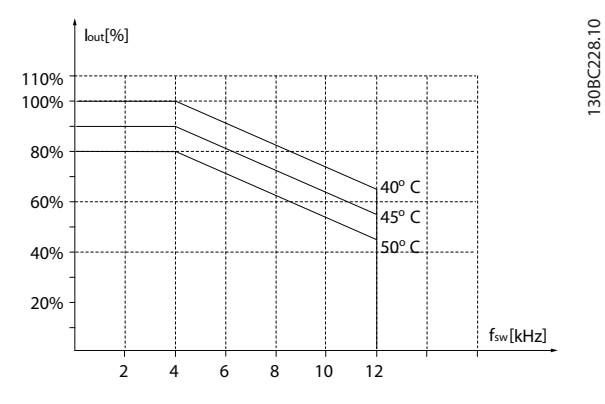

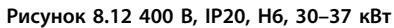

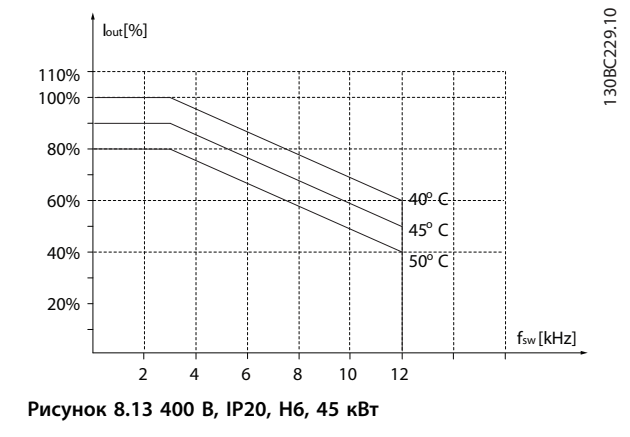

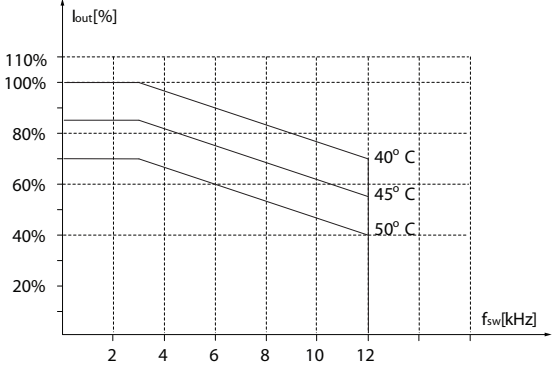

**Рисунок 8.15 200 В, IP20, H7, 22–30 кВт**

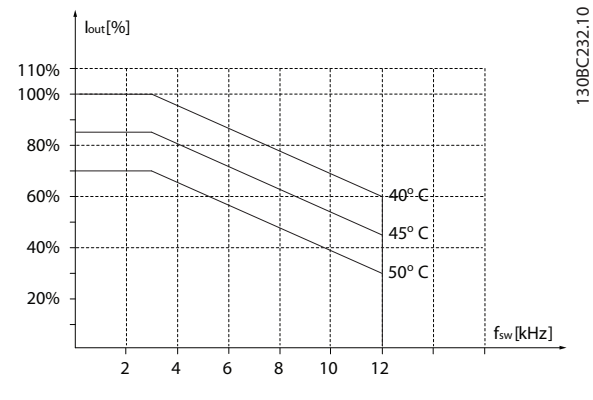

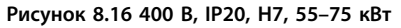

130BC231.10

130BC231.10

Danfoss

130BC237.10

130BC237.10

**Общие технические требовани... Руководство по проектированию VLT**® **HVAC Basic Drive FC 101**

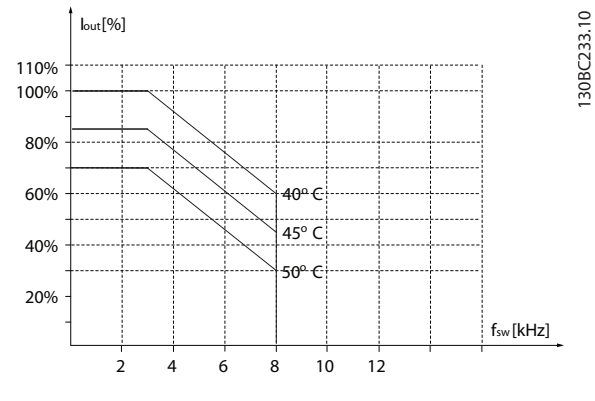

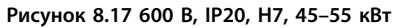

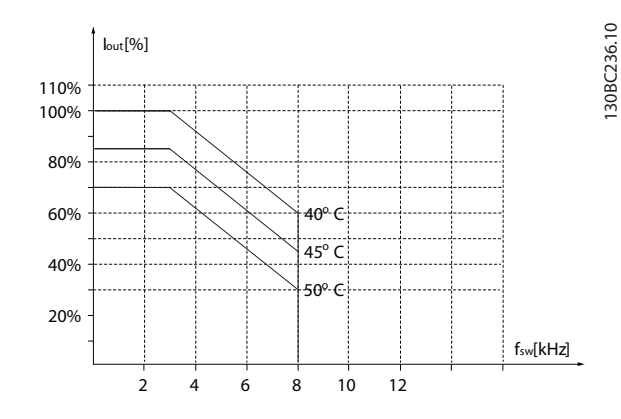

**Рисунок 8.20 600 В, IP20, H8, 75–90 кВт**

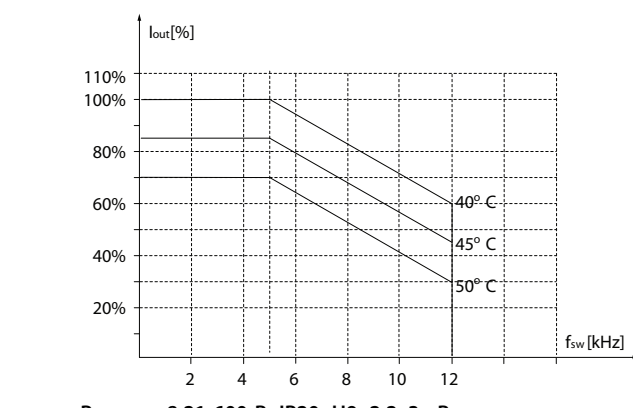

**Рисунок 8.21 600 В, IP20, H9, 2,2–3 кВт**

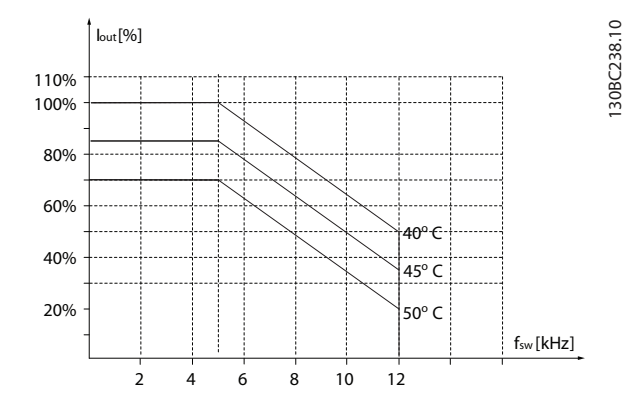

**Рисунок 8.22 600 В, IP20, H9, 5,5–7,5 кВт**

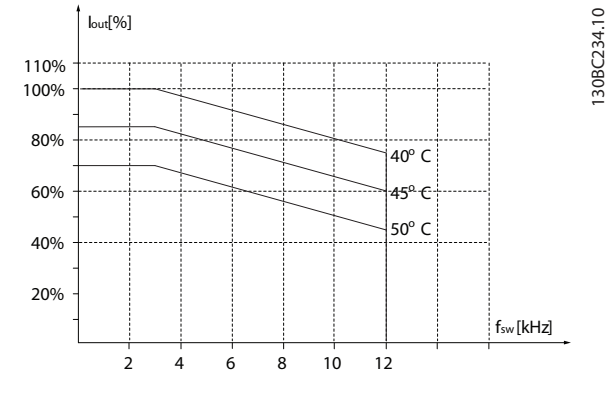

**Рисунок 8.18 200 В, IP20, H8, 37–45 кВт**

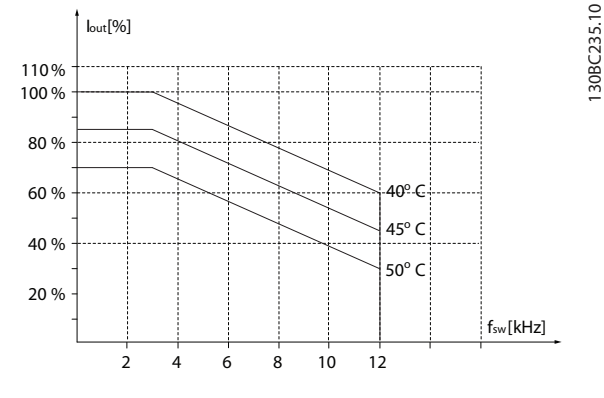

**Рисунок 8.19 400 В, IP20, H8, 90 кВт**

**Общие технические требовани... Руководство по проектированию VLT**® **HVAC Basic Drive FC 101**

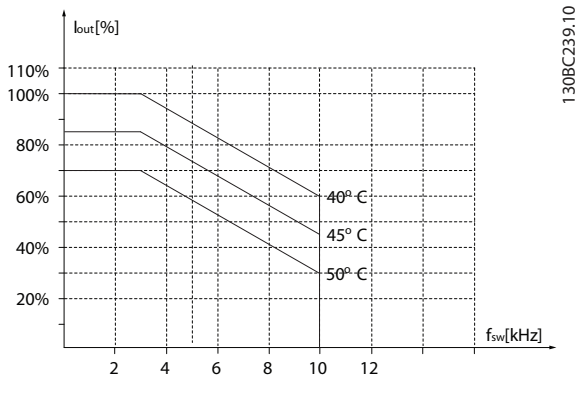

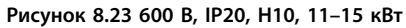

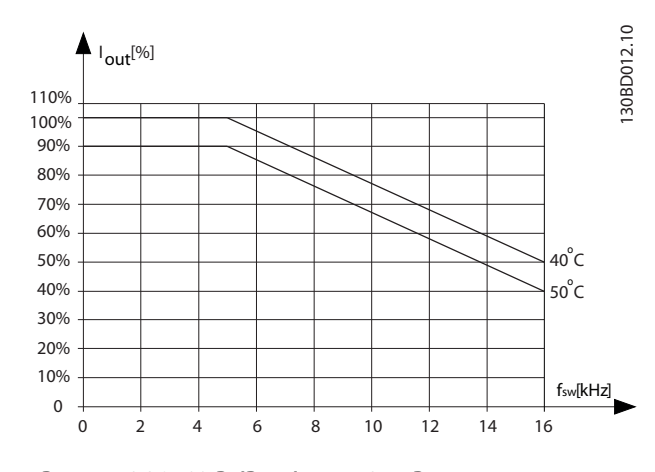

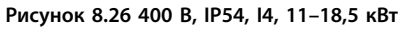

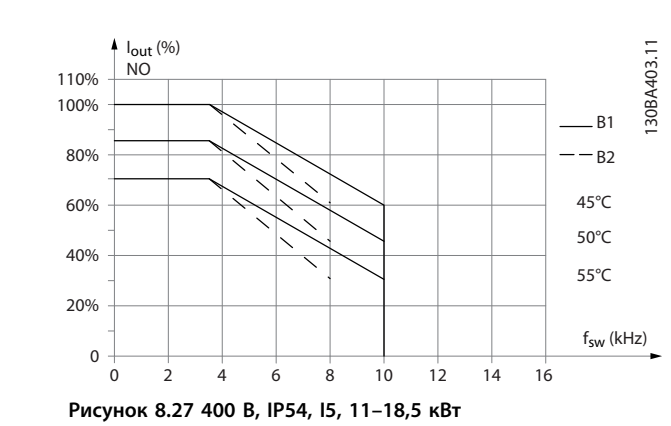

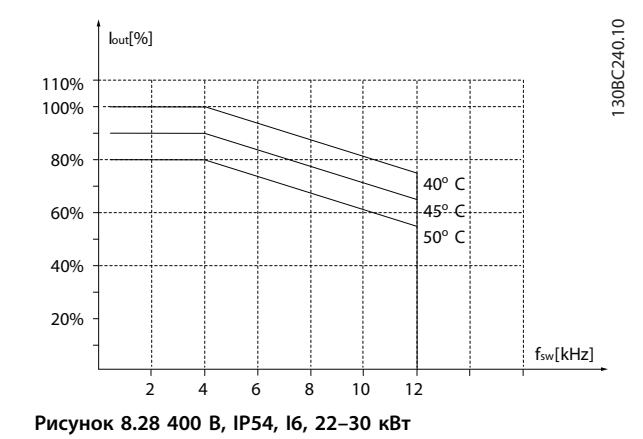

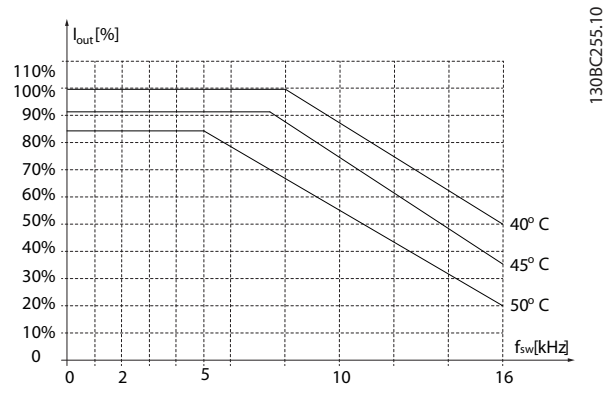

**Рисунок 8.24 400 В, IP54, I2, 0,75–4,0 кВт**

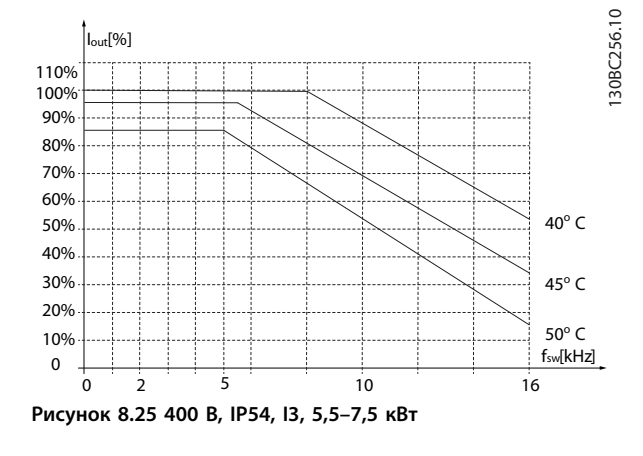

Danfoss

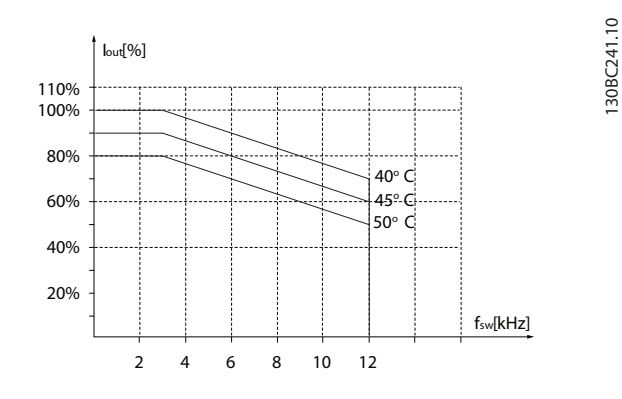

**Рисунок 8.29 400 В, IP54, I6, 37 кВт**

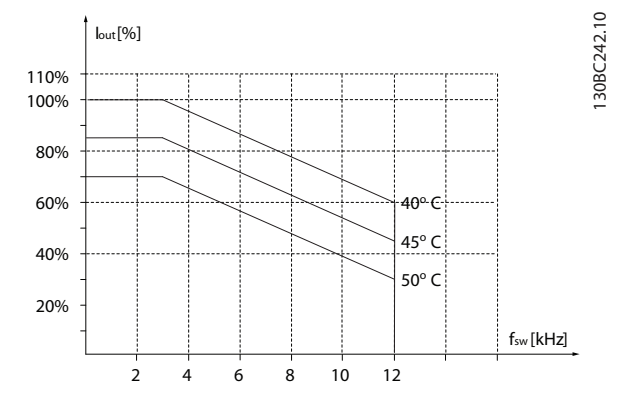

**Рисунок 8.30 400 В, IP54, I7, 45–55 кВт**

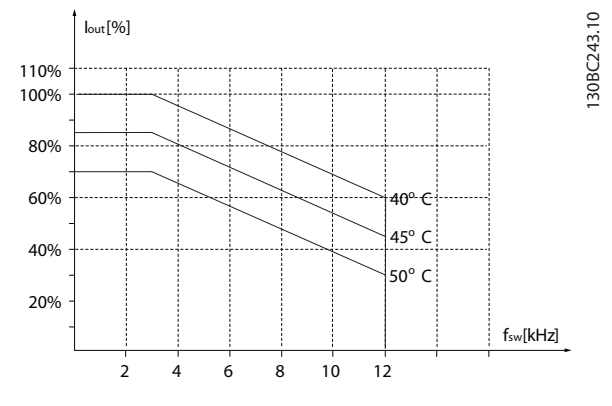

**Рисунок 8.31 400 В, IP54, I8, 75–90 кВт**

Руководство по проектированию VLT® HVAC Basic Drive FC 101

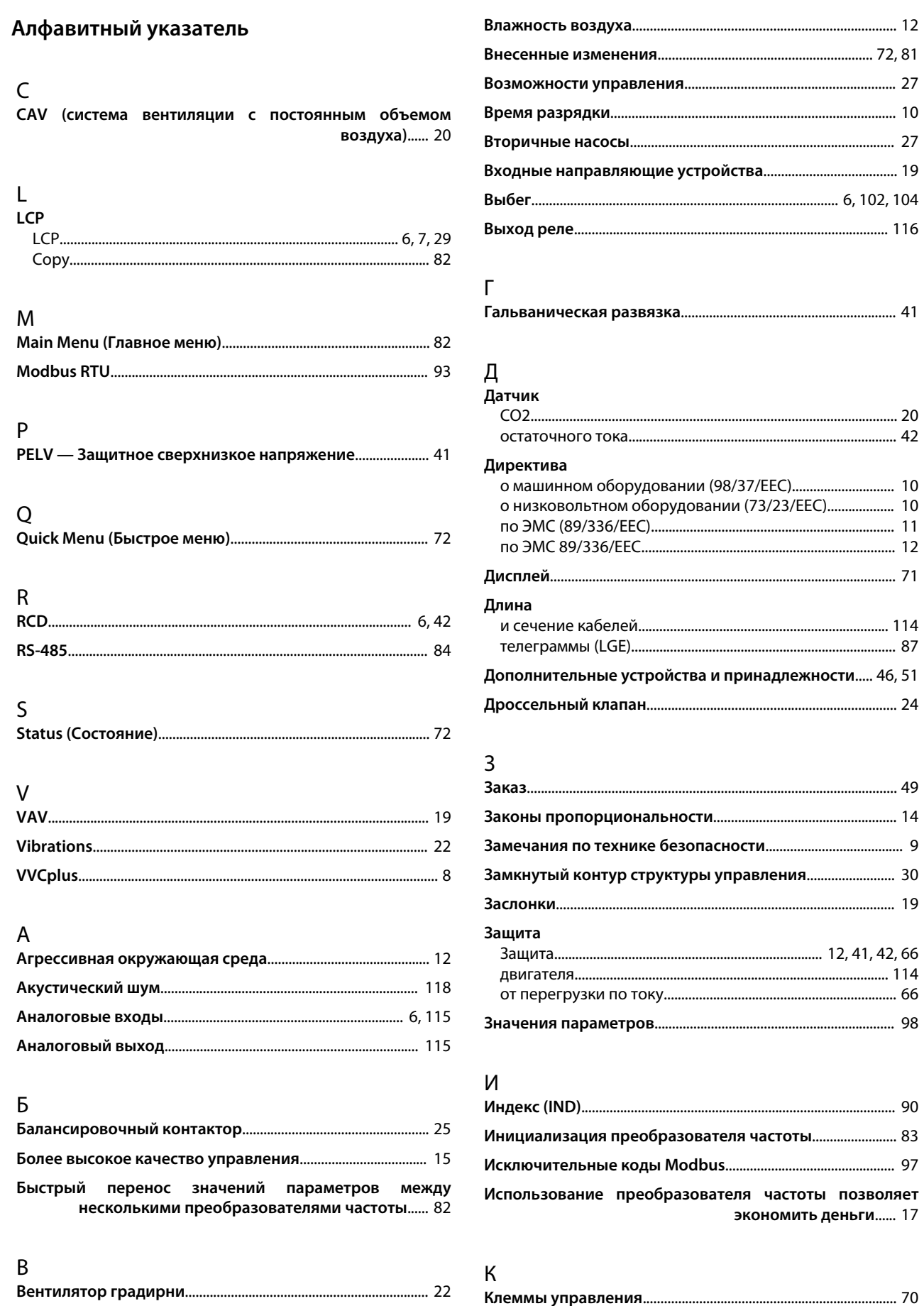

Вибрационные и ударные воздействия................................. 13

**Алфавитный указатель Руководство по проектированию VLT**® **HVAC Basic Drive FC 101**

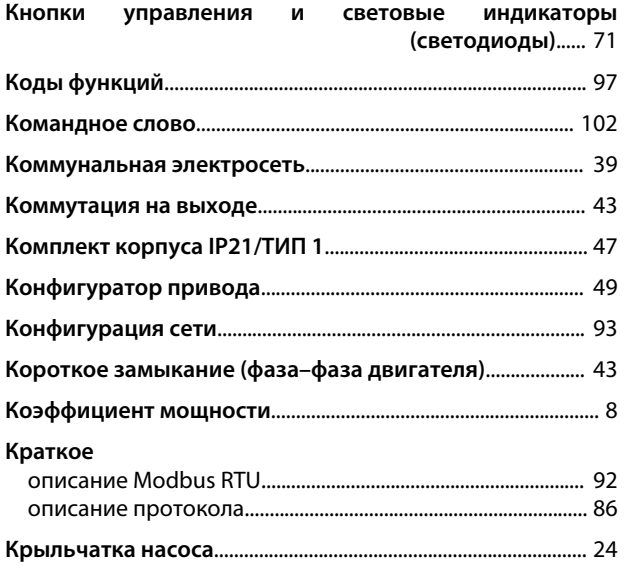

### М

#### **Мастер**

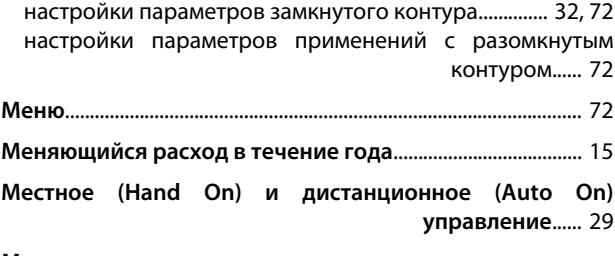

# **Момент**

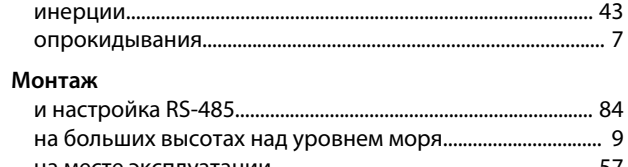

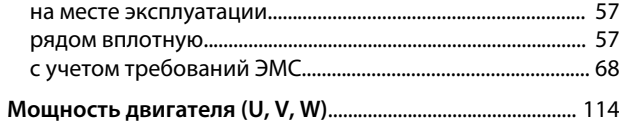

# Н

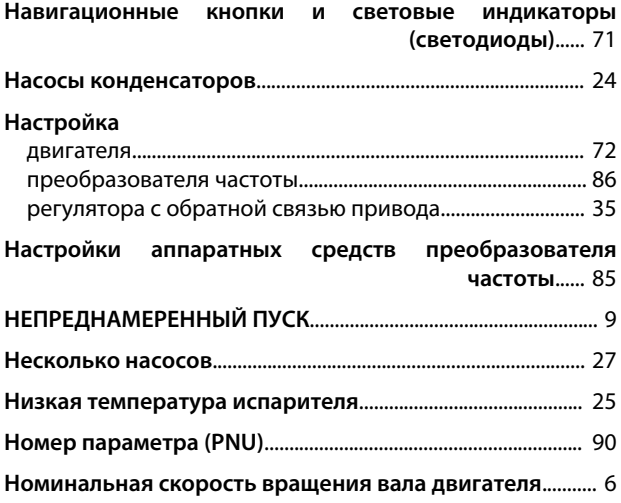

### О

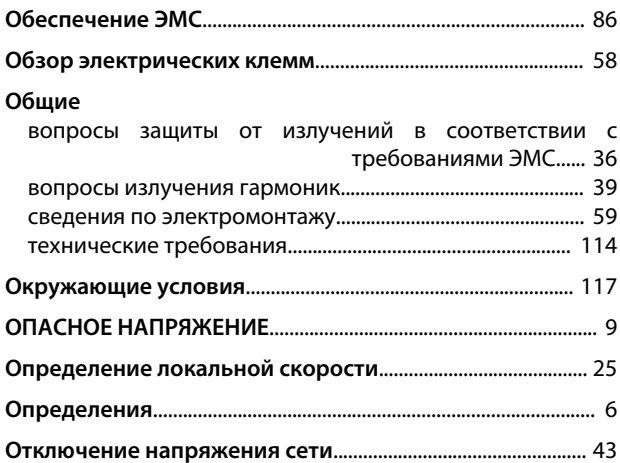

# $\mathsf{\Pi}$

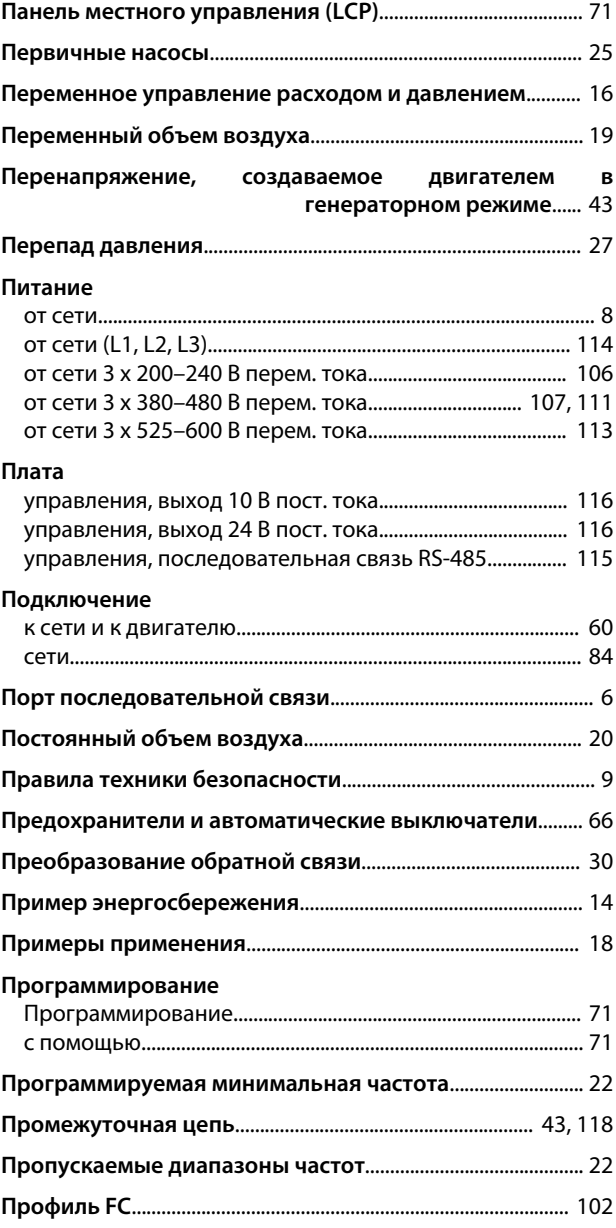

### **Алфавитный указатель Руководство по проектированию VLT**® **HVAC Basic Drive FC 101**

### **Пускатель**

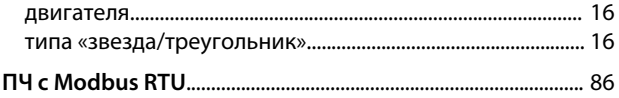

# Р

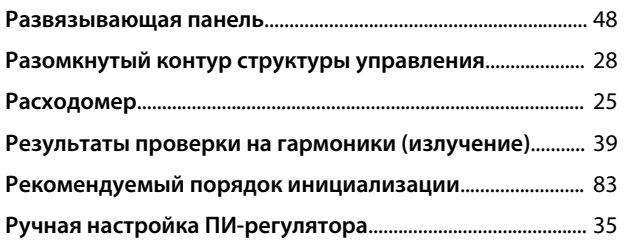

# С

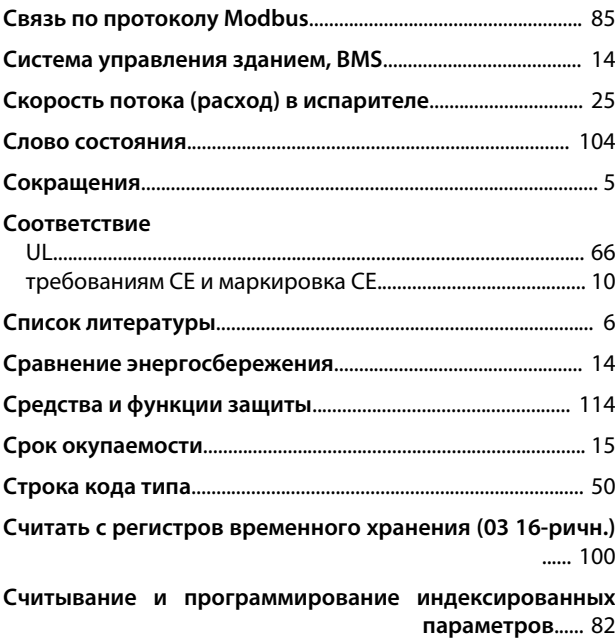

# Т

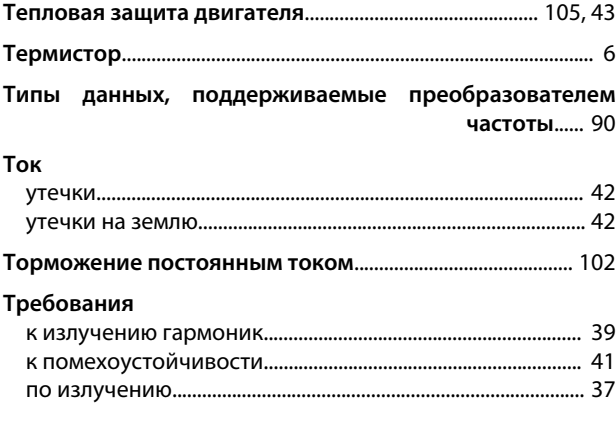

# У

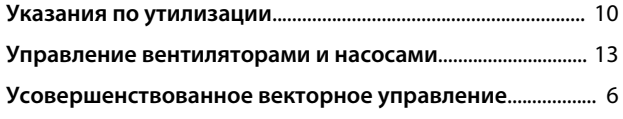

# $\Phi$

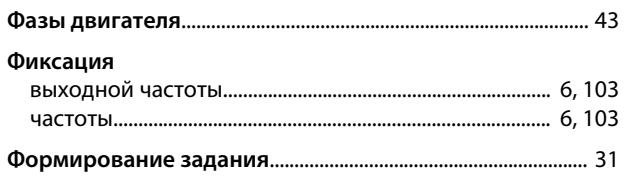

# Ц

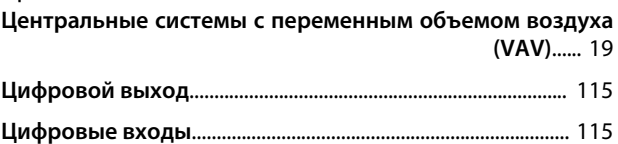

# Ч

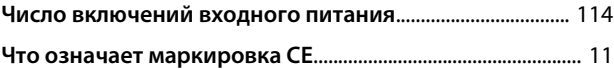

# Э

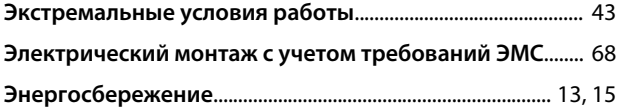

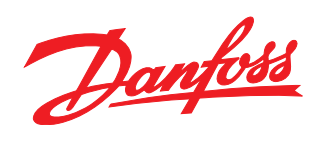

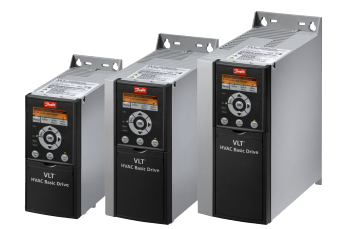

# www.danfoss.com/drives

Компания «Данфосс» не несет ответственности за возможные опечатки в каталогах, брошюрах и других видах печатных материалов. Компания «Данфосс» оставляет за собой право на изменение своих продуктов без предварительного извещения. Это относится также к уже заказанным продуктам при условии, что такие изменения не влекут последующих<br>корректировок уже согласованных спецификаций. Все товариал на

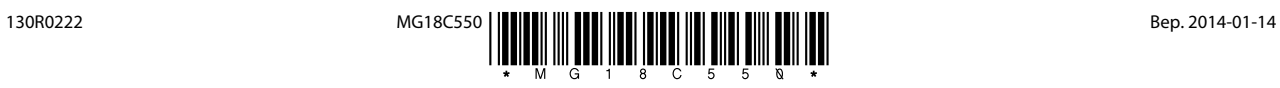